# HE M I C R O TECHNICAL J 0 U RNA L **ORNUCOPIA**

# **The Great C Issue**

### 11 C Compilers page 8

Scott Ladd compares benchmarks, features, and generated code for 11 C compilers. (Including Microsoft C Vs 5.0 and Borland's Vs 1.5.)

### Writing A Simple Parser In C page 20

Jack Purdum shows you how to use text files as program data.

### $C++$ , An Object Oriented C page 32

This fancy new language thinks it's C, Smalltalk, and more.

## Source Level Debugger For Turbo C page 54

Every C needs a debugger. Here's a free one for Turbo written by Gary Mellor.

PLUS: In-depth looks at: A fast new AI language, a great new dissasembler, PC Keyboards, the PC parallel IC, and much, much, more.

111111111111111111111111111111 .. R.?

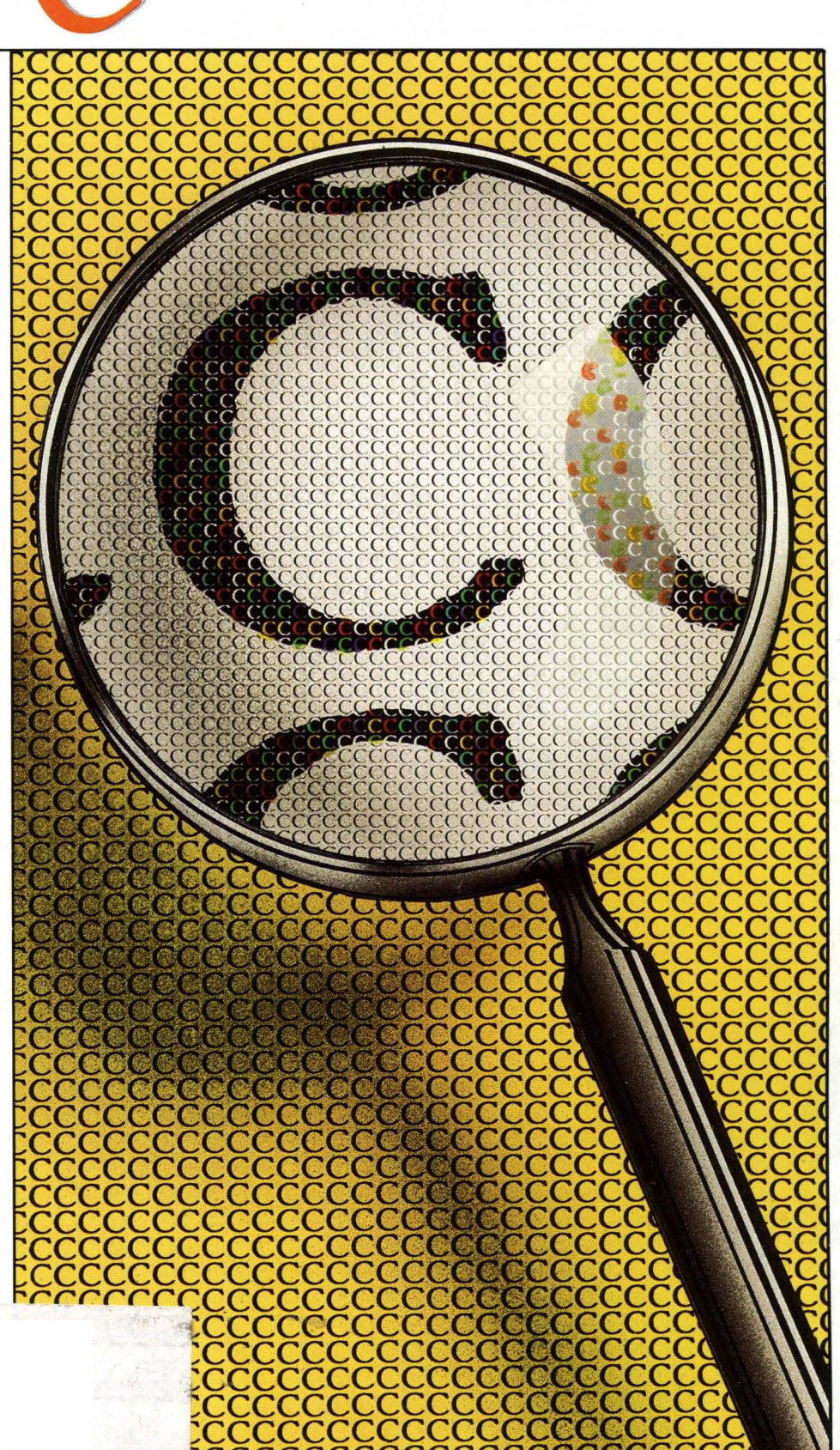

# VERY HIGH RESOLUTION

The PC Tech COLOR and MONOCHROME video processor boards employ the TMS 34010 high performance graphics co·processor to insure the best possible video performance at reasonable prices.

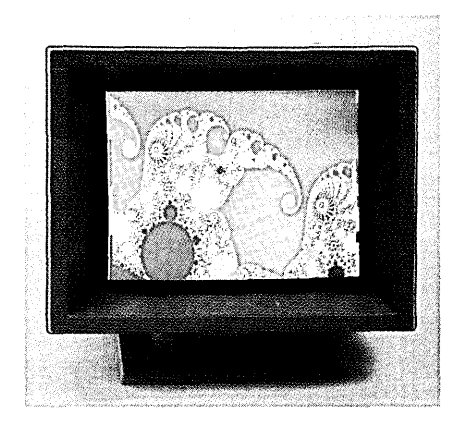

### Color 34010 Video Processor:

- Featured on the cover of Micro Cornucopia.
- From 800 x 512 through 1024 x 800 resolution (depending on monitor and configuration).
- 8 Bits per pixel for 256  $\Box$  $s$ imultaneous colors  $\begin{array}{ccc} & \begin{array}{ccc} \text{sum.} & \text{min.} & \text{min.} \\ \text{sum.} & \text{min.} & \text{min.} \end{array} \end{array}$
- Hardware support for CGA/MDA ::':'h,;:~t~1~~~l~:iI,,,\_,,,,,,f'i emulation. ,,,1;,, i~r~,::Jl.lf:',:: .. ' QIJ '''~:i~t, ,i:,";';'j,
- PC, XT, and AT compatible

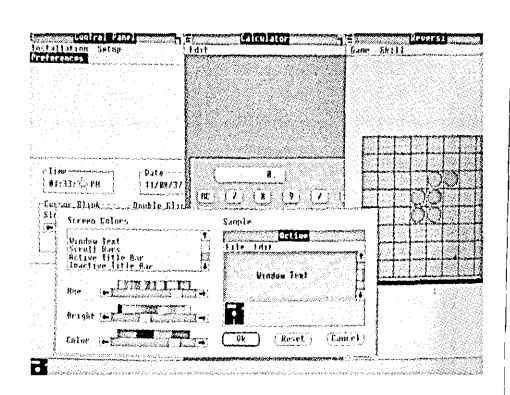

Available configurations: ! Basic Color 34010 processor board and software .................................... \$995.00\* "Loaded" Color 34010 processor board and software ............................... \$1,200.00\* Complete video sub·system (monitor, SW, Color 34010, cables)\*\*

Complete Color 34010 system based on the PC Tech X16\* \*

\* \*(Consult PC Tech for price, specifications, and other options)

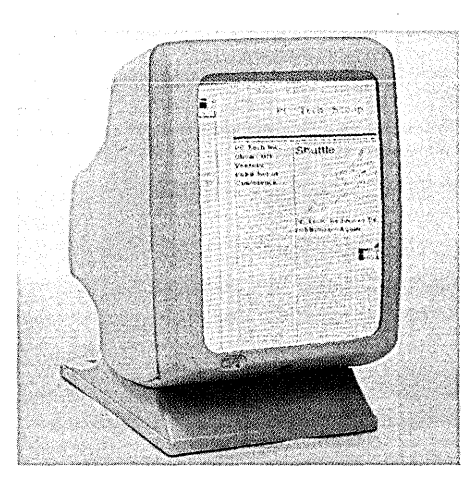

## Monochrome 34010 Video Processor:

- 800 x 1024 resolution (other options available)
- 2 Bits per pixel for 4 hardware gray shades
- Hardware support for CGAlM DAlHercules emulation
- PC, XT, and AT compatible

### Available configurations:

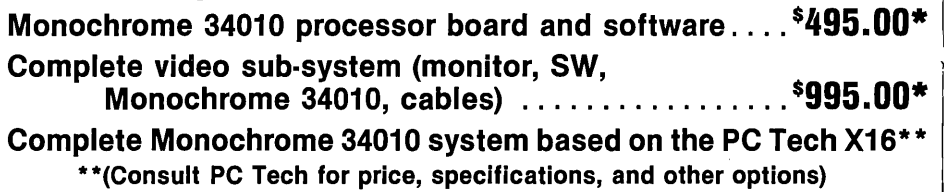

# Introductory Special Window - \$995 complete mono system

\*SPECIAL LIMITED TIME OFFER: For a LIMITED TIME PC Tech is offering Color and Monochrome adapters as well as complete systems at special introductory prices. All prices mark· ed with an asterisk (\*) reflect special prices in effect for a limited time.

## DeSigned, Sold and Serviced By:

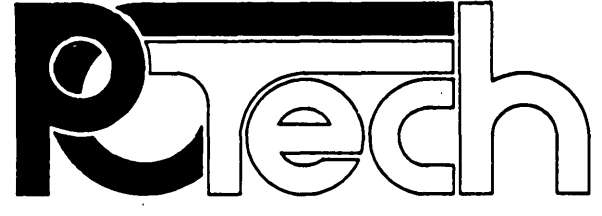

904 N. 6th St. Lake City, MN 55041 (612) 345·4555 (612) 345·5514 (FAX)

PC, XT, and AT are trademarks of International Business Machines Corp. Reader Service Number 3

### Ecriend's Turbo Lightning FREE

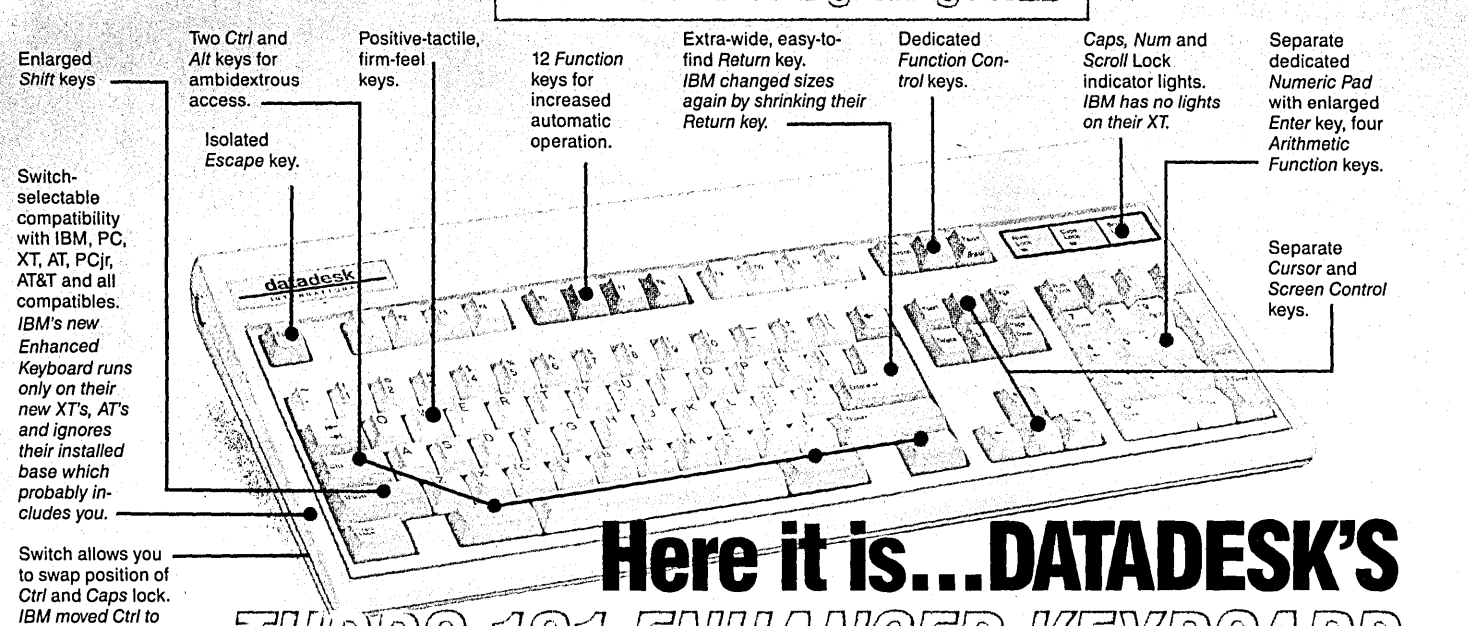

# !JrJ!JM!ff~ *lj (]J)lj g[j]CJiJJ[j](f;g@) Cfg)J!tJ@JfJJ[fJ@)*  **for the 10 million PC users IBM just ignored!**

IBM just announced their new redesigned "standard" keyboard for personal computers. There's only one problem: it won't work on your IBM computer if it was purchased prior to June 1986 or on any PC compatible purchased at any time!

Not to worry. Our new Turbo-101 Enhanced Keyboard gives you the layout and enhancements of the IBM with some logical improvements (see above photo). And it works on your existing PC, XT, AT, PCjr, AT&T, Epson and virtually all compatibles!

#### Get Borland's Turbo Lightning ™ For FREE!

To really turbocharge your productivity, we are including, free-of-charge, Borland's red-hot Turbo Lightning software with each keyboard. Now,

bottom row, you have no choice!

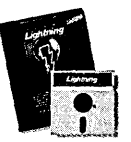

when using SideKick, WordPerfect, Microsoft Word, 1-2-3 or most popular programs, our Turbo-101 Keyboard will check your spelling as you type, gives you instant access to Random House's BO,OOO-word Concise Dictionary and 60,000-word Thesaurus and much, much more!

*"Lightning's good enough to make programmers and'users cheer, executives of other software companies weep,"* says Jim Seymour of PC Week. Sold separately, Turbo Lightning retails for \$99.95!

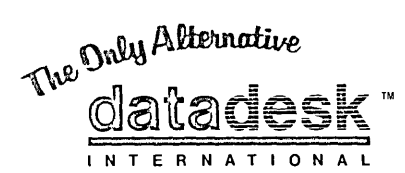

7650 Haskell Avenue Van Nuys, California 91406 (818) 780-1673 Turbo-101 is a trademark of DataDesk International. Turbo Lightning is a<br>trademark of Borland International. IBM and IBM AT are registered trade-<br>marks of International Business Machines, Inc. The Turbo-101 is the best data entry tool since the pencil!

For users of spreadsheets like 1-2-3, the Turbo-101's separate cursor controls and numeric keypad makes entering numeric data into cells and moving from cell to cell as natural as moving your fingers. And for word-processing, the 'Selectric' typewriter layout makes the Turbo-101 as easy to use as a pencil; and with the extra large Enter, Shift & Control Keys, you'll make so few mistakes, you won't even need an eraser!

#### **SPECIAL OFFER! ONLY \$149.95\*** FOR BOTH

KEYBOARD & SOFTWARE Includes 30-day money back guarantee and 2 year full warranty. To prove that we don't ignore you or your pocketbook, you get our Turbo-101 Enhanced Keyboard and Borland's Turbo Lightning for an astounding \$149.95.\* No, you didn't read it wrong. During this amazing Introductory Offer you get both keyboard and software for less than most software programs by themselves! Now, if you're still feeling ignored, you can always do what you-know-who wants you to do...and buy a new computer to get their keyboardl

#### credit card orders call *(800) 826·5398*  in CA call (800) 592-9602

\*Price does not include adaptor The does not include adaptor<br>cables required by certain compatibles<br>to change without notification.

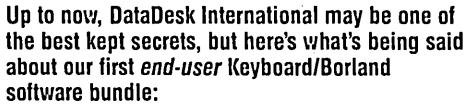

*"Who Can Pass Up a Deal? Department. Talk about an aggressive product!"*   $J$ o*bn C. Dvorak*, *InfoWorld Mar 86* 

"It *solves a* II *of the problems exhibited by tbeir regular PC/XT keyboard ... it's a great bargain'" PC Productivity Digest May* 86

*"DataDesk Inti. has designed a sturdy and handsome keyboard tbat bas tactile response ... is the bardware bargaill oftbe year" says Charles Humble, Oregonian jan* 86

*"Tbe best part of tbe key board is tbe way itfeels. It's ideal! Andfast. I've never worked on a keyboard wltb a* nicer touch."<br> *a* nicer touch."<br>
Business Computer Digest<br>
Aug 86

"It *s a good keyboard. Good feel: the keys have tactile feedback. No mush at all. This is about as good a keyboard deal as you're likely tofilld ... l have absolutely no hesitation in recommendillg the Model PC8700." jerry Pournelle. Byte Magazille Sept. 86* 

*"This keyboard is IIeat to type on and feels solid.* It *has tactile feedback keys ... I can type muchfaster on it." Test Drive Scorecard: DataDesk-IO Key Tronics-9 Teleconnect Magazine May* 86

> MARE FUN OILED **OFFER**<br>Jus 510 Shipping & Handling us Stushipping<br>Alliomia Residents<br>Ad \$9.75 Per Unit Sales Tax

NO. UNITS: WISA CINC COHECK

*'* 

Enter **NAME:** ADDRESS:

CITY:

PHONE:

 $CO$  NO.:

STATE: COMPUTER TYPE: EXP:

AWMENT: ENCLOSED: S.

BOTH TURBO-101 ENHANCED" NEW TURBO-101 ENHANCED"<br>KEYBOARD AND BORLAND'S TURBO<br>KEYBOARD AND BORLAND'S TURBO<br>I IMITE LIGHTNING" SOFTWARE FOR ONLY:<br>LEYBOARD AND BORLAND'S LONDY:

NO. UNITS:

Reader Service Number 8

# **IT'S WHAT'S UNDER THE HOOD THAT COUNTS!**

#### XT KIT *WI* 2 Floppy Drives. Includes: 640 K RAM. Serial. parallel and game ports. clock/calendar. AT-Style keyboard. cabinet. power supply. mono graphics card and amber or green monitor. Keyboard switchable turbo. 8 mhz with standard slide cabinet ................ , 649.00

10mhz with lock. LED. Reset & Turboswitch............. 699.00

#### XT KIT W/20MB Hard Drive.

Includes: 640 K RAM. Serial. parallel and game ports, clock/calendar. AT-Style keyboard. cabinet. power supply. mono graphics card and amber or green monitor. Keyboard switchable turbo. 8 mhz with standard slide cabinet ................. 949.00\* 10mhz with lock. LED. Reset & Turboswitch ............. 995.00\* \*(For 30MB Miniscribe add \$50.00)

#### CASES & POWER SUPPLY

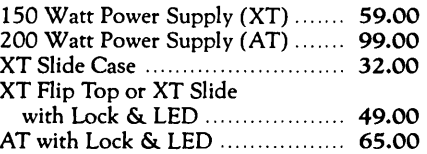

#### MONITORS

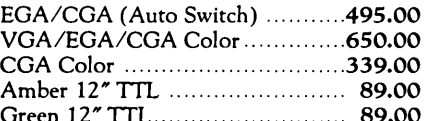

#### VIDEO CARDS

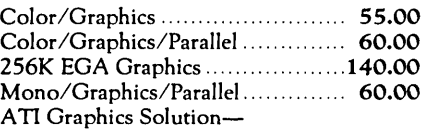

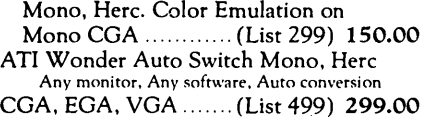

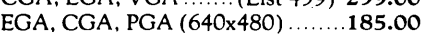

#### EXPANSION CARDS

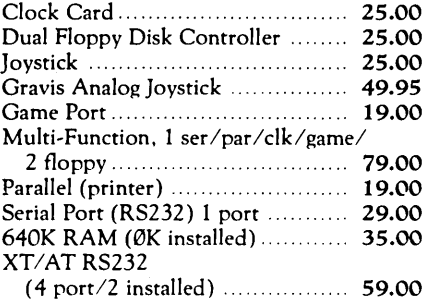

*Prices are subject to change without notice. Shipping* CHARGES *will be added.* 

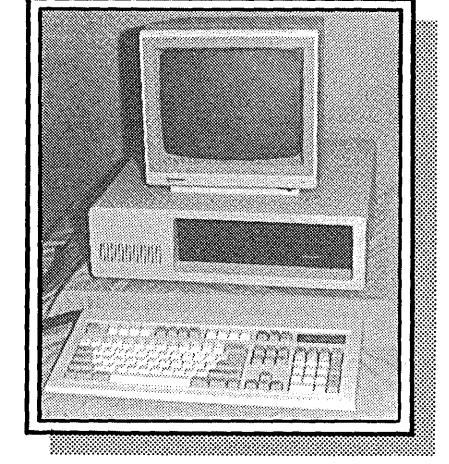

#### $-$  Pictured keyboard is 5339 $-$

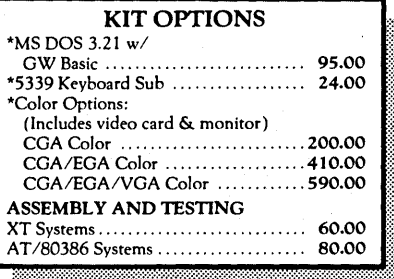

#### Free Instructions with Each System

~mt~~~t~~~jJt~t~~~~~~~tttt~~~~i~~~;~~~~tj~~~t~tf;~~iI;~J~It~ti~ft~ti~t~~ttitf~~~}:

#### MOTHERBOARDS

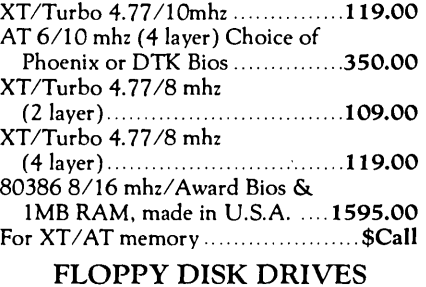

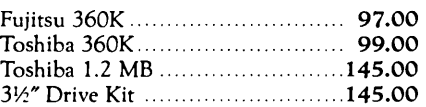

#### KEYBOARDS

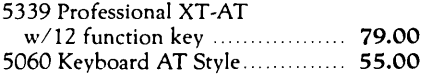

#### FROM THE INSIDE OUT: TECH TIP-

If vou are considering an 80386 system. find a motherboard built in the L'SA. Due to chir shortage. Intel has been shirring seconds overseas. USA manufacturers get the better chips. If AMD. starts making chips soon, the prices will drop.

## NEW!

80386 KIT —<br>Includes: 8/16 mhz, 1MB RAM, 1 360K floppy<br>drive, 1-1.2 MB FD, 1 40MB HD, Award bios, switchable keyboard, monochrome monitor, monographics. Serial/parallel ports, case, power supply, game port, clock/calendar. Main board made in ~=5!I

#### 80286 - AT KIT

Includes: 640K RAM. 1.2 MB FD, I 360K florpy drive and 40 MB Seagate St 251 hard drive. 6/10mhz, serial, parallel and game ports, clock/ calendar. AT-style keyboard, cabinet. power supply. monographics card. amber or green monitor. keyboard switchable turbo.

1795.00

#### HARD DRIVES & CONTROLLERS

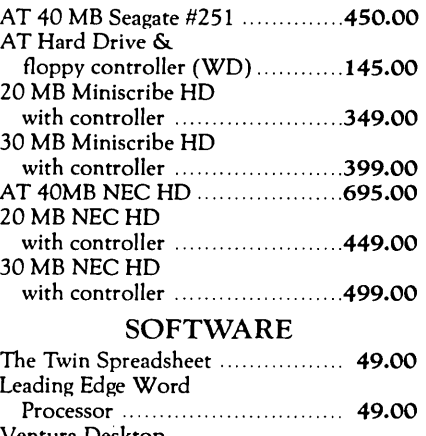

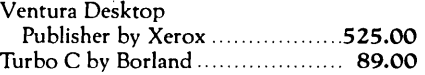

#### ACCESSORIES

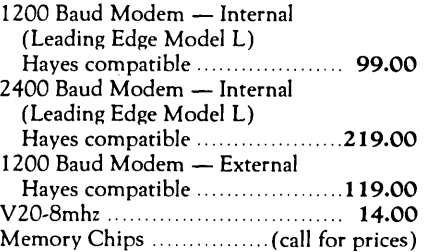

BUILDING YOUR OWN CLONE \*\*\*\*FREE BOOKLET\*\*\*\*

\*90-day warranty/30-day money back (subject to restrictions)

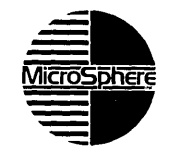

MicroSphere, Inc. P.O. Box 1221 P.O. Box 1221<br>Bend, Oregon 97709<br>(503) 388-1194 Hours: Monday.Friday \_ 9:00·5:30 Pacific Time .a.

Reader Service Number 2

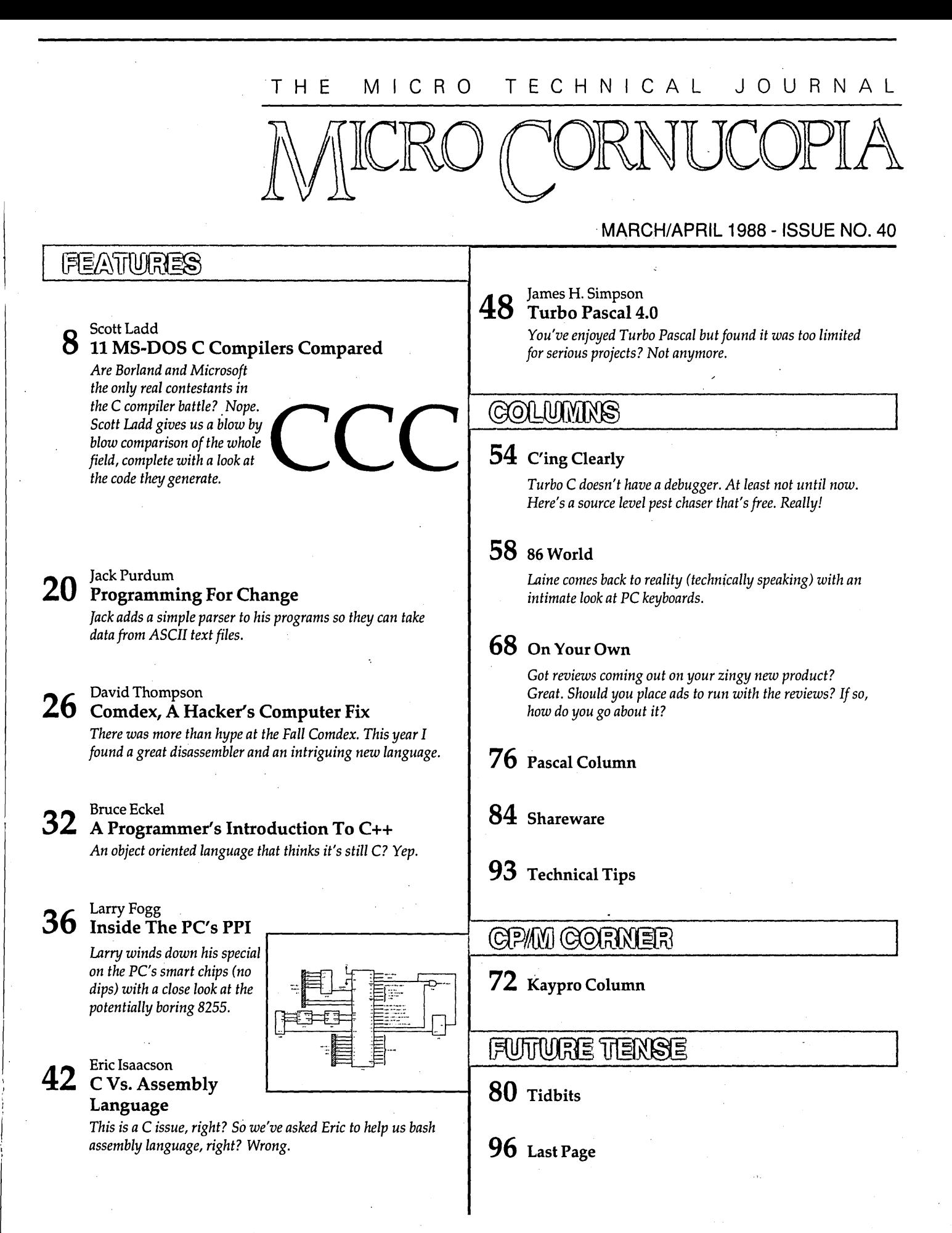

#### By David Thompson

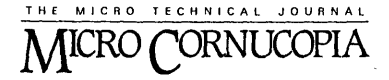

Editor & Publisher David J. Thompson

Associate Editors Gary Entsminger Cary Gatton

Technical Department Larry Fogg

Director of Advertising Laura Logan

> Accounting Sandra Thompson

Order Department Tammy Westfall

Graphic Design Carol Steffy

MICRO CORNUCOPIA (ISSN 0747-587X) is published bi-monthly for \$18 per year by Micro Cornucopia Inc. 155 NW Hawthorne, Bend, OR 97701. Second-class postage paid at Bend, OR and additional mailing offices. POSTMASTER: Send address changes to MICRO CORNUCOPIA, PO Box 223, Bend, OR 97709.

#### SUBSCRIPTION RATES:

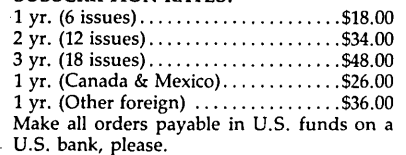

CHANGE OF ADDRESS: Please send your old label and new address.

#### MICRO CORNUCOPIA P.O. Box 223

Bend, Oregon 97709

CUSTOMER SERVICE: for orders & subscription problems call 503-382-5060, 9 am to 5 pm, Pacific time, M - F.

For technical help call 503-382-8048, 9 am to noon, Pacific time, M - F.

> RBBS - 24 hrs. 300-1200-2400 baud 8 Bits, No Parity, 1 Stop Bit 503-382-7643

Copyright 1988 by Micro Cornucopia Inc. All rights reserved ISSN 0747-587X

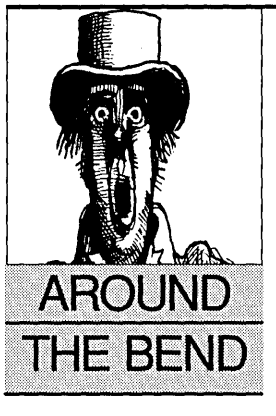

# Comdex Past

#### Disk Cash

It's 9:30 p.m. Still early. The spoils of Comdex past tower over my desk in unsteady stacks. Interesting, uninteresting, interesting, uninteresting, very interesting, very, very interesting...

What's this... Why do I have a box of Verbatim disks?

Because Verbatim was giving away boxes of disks. Why were they giving away boxes of disks? Hold on, I'm looking.

Oh, yeah. Verbatim was bought out by Kodak and they've come up with a teflon coating that protects the media. You can supposedly spill anything on it, boiling hot coffee, white-out, catsup (or ketchup). At least that's what their P.R. person said. (See, it's right here in my notes.)

Okay, I'll cut open the disk's jacket and pull out the floppy little center (so I'll have a clean jacket to put the disk into after the fun).

Let's see, I want to get fingerprints all over the surface (this disk likes fingerprints). Where's the bottle of white-out? Darn, it's dried up. Some white indelible ink should work.

Now, to the kitchen. Aha, peanut butter, catsup, and hot sauce (VERY hot sauce). I haven't had this much fun since I edited an IBM punch card with a sewing machine.

#### Gentlemen: The Results

Anyway, it was great fun. I covered the disk with gooey edibles and then dropped it into a pan of boiling water (couldn't be any worse than hot coffee). After about a minute the edges curled up, so I flipped it over. (Equally done on both sides.)

Finally, I got some tissue from the kids' bathroom and cleaned off the mess (we've got to get creamy peanut butter before I test disks again), popped the disk back into the jacket and presto, a new disk. Well, pretty new.

I stuck it in drive A:

"Sector error."

I tried reformatting it.

"Are you kidding?" (My computer will be playing Hal in the next 2001.)

Okay, maybe I overdid it.

"That's hardly the word for it." (When computers

(Continued on page 87)

# **Blaise puts the Accent on C with**  $\mathbb{L}$  JQUUS PLUS/5 $\mathbb{U}$  -  $\mathbb{S}$  .  $\mathcal{Q}_\mathbb{C}$

Enhance your Microsoft C programming environment with C TOOLS PLUS/5.0<sup> $m$ </sup> - a new, quintessential library of C . C TOOLS PLUS/S.O from Blaise Computing Inc. puts a prime accent on quickly building professional applications using the full power of Microsoft C Version 5.0 and QuickC. Now you can concentrate on program by having full control over DOS, menus, interrupt service routines, memory resident programs, printer and keyboard control, and more!

> C TOOLS PLUS/5.0 prebuilt libraries are ready to use with either QuickC or the Microsoft C Version 5.0 command line environment. Complete documented source code is included so that you can study and adapt it to your specific needs. Blaise Computing's attention to detail, like the use of full function prototyping, cleanly organized header files, and a comprehensive, fully-indexed manual, makes C TOOLS PLUS/S.O the choice for experienced developers as well as newcomers to C.

Continuous refinement of Blaise Computing's library products has produced a collection of tools that are unsurpassed for reliability, functionality and ease of use. Built upon the widely acclaimed C TOOLS PLUS, C TOOLS PLUS/s.O includes such highly-developed

'features as:

Stacke des removable.<br>Cipitonal borders, cursor memory.<br>- Accept user input, formatted output. "printf" window-oriented output. NEW! ONTERRUPT SERVICE ROUTINES STATE OF A STRIKE TRIBECT VIDEO ACCESS board usage.<br>  $-\text{Capture DOS critical errors and keystrokes.}$  -All monitors, even EGA 43-line mode. EXEC 895.00 '~PRINTER CONTROL - Capture DOS critical errors and keystrokes. - Install hardware interrupt handlers. - Access BIOS print functions. NEW! ORESIDENT SOFTWARE SUPPORT - Install, detect and remove memory resident - Control the DOS PRINT utility. NEW!

- Lotus-style support. NEW!

- 
- <sup>~</sup>INTERVENTION CODE Schedule C functions at specified times, intervals or with a "hot key." NEW!<br>— Take full advantage of DOS, even from memory
- resident programs. NEW!
- All monitors, even EGA 43-line mode. EXEC .  $\sqrt{25.00}$
- 
- 
- 
- programs.  $\Diamond$  UTILITIES AND MACROS<br>  $\Diamond$  MENUS  $\Box$  Take advantage of DOS file structure.
	- Horizontal and pulldown. Manipulate data types, far & near pointers. NEW!<br>- Access any memory areas with fast "peek" and
		- Access any memory areas with fast "peek" and "poke" macros. NEW!

C TOOLS PLUS/S.O supports the Microsoft C Version 5.0 and QuickC compilers, requires DOS 2.00 or later and is just S129.00.

#### **CASYNCH MANAGER™ Version 2.0 IMPROVED!**

C ASYNCH MANAGER is a library of functions designed to help you  $\overline{TO ORDER}$  CALLTOLL FREE incorporate asynchronous communication capabilities into your  $800-333-8087$ application programs. Version 2.0 has been rewritten especially for **TELEX NUMBER-338139** Microsoft C Version 5.0 and Borland's Turbo C. Simultaneous buffered input and output to both COM ports at speeds up to  $\blacksquare$ provided input and output to both COM ports at speeds up to<br>19600 baud, XON/XOFF protocol, modem con-<br>1. **provided and XMODEM** file transfer are among

trol and XMODEM file transfer are among<br>the many features supported and is priced at  $\sum_{\text{res}}$  Send me the prime accents. the many features supported and is priced at  $\sum_{\text{res}}$  is add SA.00 for

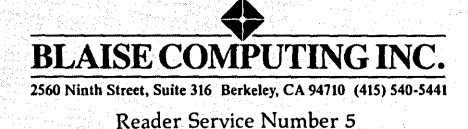

Alors flut symmetry

General screen control; paint screens; block<br>mode data entry or field-by-field control with instant screen access. For C or MS-Pascal.

#### Turb~ C TOOLS " *\$129.00*

Windows; ISRs; intervention code; screen ...<br>handling and EGA 43-line text mode support; direct screen access; DOS file handling and more. For Turbo C.

#### Turbo POWER SCREEN

COMING SOON! General screen manage-<br>ment; paint screens; block mode data entry or field-by-field control with instant screen<br>access. For Turbo Pascal.

### Turbo POWER TOOLS PLUS *\$129.00*  EGA support; DOS memory control; ISRs; scheduled intervention code; and much more. Now supports Turbo Pascal 4.0!

Turbo ASYNCII PLUS *\$129.00*  Interrupt driven support for the COM ports.<br>I/O buffers up to 64K; XON/XOFF; up to 1/000 baud; modem and XMODEM control.<br>Now supports Turbo Pascal 4.0!

PASCAL TOOLS/TOOLS 2 *\$175.00*<br>Expanded string and screen handling; graph-Expanded string and screen handling; graph—<br>ics routines; memory management; general program control; DOS file support and more. For MS-Pascal. . '

### ASYNCH MANAGER • *\$175.00*

Full featured interrupt driven support for the COM ports. I/O buffers up to 64K; XON/ XOFF; up to 9600 baud; modem control and XMODEM. For MS-Pascal, XOFF; up to 9600 baud; modem control and<br>XMODEM. For MS-Pascal.<br>'Saper-batch" program. Create batch files<br>"Super-batch" program. Create batch files

# which can invoke programs and provide input to them; run any program unattended; . create demonstration programs; analyze key-board usage.

NEW VERSION! Program chaining executive. Chain one program from another in different languages; specify common data areas; less than 2K of overhead. .

#### **RUNOFF**

\$49.95 Text formatter for all programmers; flexible printer control; user-defined variables; index generation; general macro facility. Crafted in Turbo Pascal.

I I

#### $LIGHT TOOLS$  .  $$99.95$

Windows; ISRs; EGA 43-line text mode; direct screen access; DOS file handling and<br>more. For the Datalight C compiler.

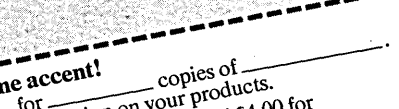

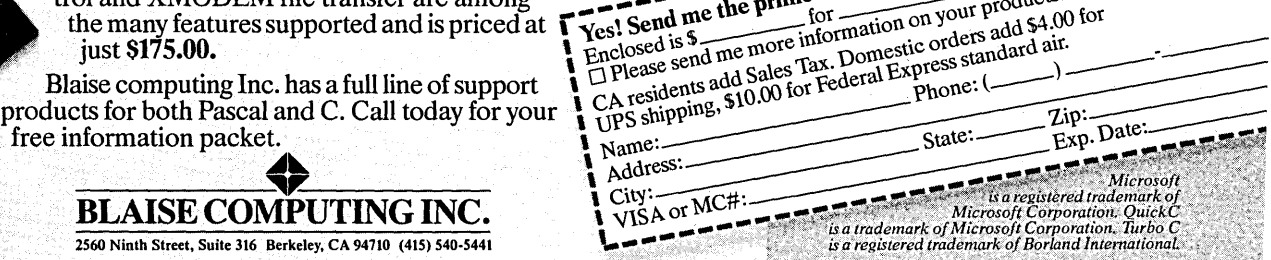

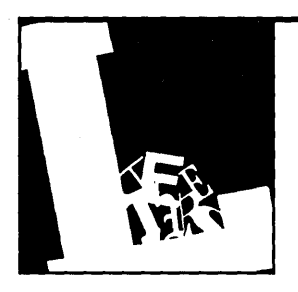

# **Letters**

#### In Defense Of Konan

Regarding your review of the Konan hard drive controller in Issue #38 of *Micro Cornucopia:* You didn't state which of the Konan boards you reviewed. I'd like to know if it was the KDC-230, KXP-230, or KXP-230Z?

My present system consists of a Leading Edge Model M, two Seagate 225s, and the Konan KXP-230Z. I use my computer both for developing software and as a hobby and have yet to see any problems that stem from the Konan board.

Some of the features you overlooked:

- Ability to configure drive from built in menu.
- Intelligent cache. You can keep most often used programs and data in memory.
- Supports drives up to 301 MB.
- Supports two different hard drives simultaneously.
- Can create one DOS and 15 EDISK (emulated disk) partitions on the first drive.
- Support diagnostics and utilities.
- Disk reorganization on-the-fly.
- Good telephone support.

While I haven't used my Konan in the high-speed configuration, or used various drives, I am quite pleased with my purchase. I highly recommend the Konan board.

#### Larry Kraemer Route 2 Box 190 Jackson, MO 63755

*Editor's note: Thanks for the comments Larry. I used the 230Z for the review. You mention the track buffering. I tried using the buffering but I turned it off after seeing how much memory it took. If you have expanded or extended memory these features make sense.* 

*Also, I may have given the wrong im-*

*pression, I like the Konan. It's not perfect, but it has lots of features.* 

#### Oops!

I just moved to the Northwest and am really enjoying this part of the country (and your magazine). However, a recent issue contained an error pertaining to the Midwest (my former home).

The 86 World column in Issue #39 mentioned the "national teacher's hiring conference held every year at Iowa State University in Cedar Falls." Actually, the conference is held at the University of Northern Iowa in Cedar Falls, IA 50614. (I used to be on the computer staff there!)

This error is equivalent to confusing WSU with Western Washington!

#### Terry A. Ward 4269 148<sup>th</sup> NE #D-103 Belleview, WA 98007

*Editor's note: Your letter arrived the same day as the linebacker corps from* UN *I. (Now that we've placated you, we'll be tackling them.)* 

#### Desktop And Seagate

OK, OK, here's some bucks for another year. I couldn't miss another letter from Turkey (I'm not kidding).

Your articles on desktop publishing gave me the confidence to dive in. I purchased both Pagemaker and Ventura and although I'm hardly accomplished with either one yet, your evaluations seem pretty accurate.

For creating beautiful and internally consistent instruction manuals (primarily text but with some drawings), Ventura wins my vote. However, they need to do a lot of work on graphic input bugs and style sheets or someone will walk away with their market.

For brochures of one page or less I might tolerate Pagemaker, but it's awfully slow even on a 16 MHz 386 machine. Is that due to Windows? Pagemaker looks well suited to artsycraftsy creations where you move . things around until they look nice. (Why do I feel insulted by those stupid little icons? I thought I would get used to them, but after a month I *still* feel insulted.)

Here's another contribution to the hard drive discussion. I've used two Seagate ST-225s and a 4038 and none have lasted more than one year. My first Miniscribe is six years old and still sees daily use. A total of five 42 MByte Miniscribes acquired for home and work have also been flawless. Miniscribe makes an excellent product.

#### Bill Carver

25961 Ave Romero San Juan Capistrano, CA 92675

#### More Nails In Seagate's Coffin

I really like your new cover and format. Desktop publishing is the way to go. You must have a graphic artist lurking somewhere.

In May I bought a Priam/Vertex VT 170. This 60 MB (formatted) drive has an access time of less than 28 msec. Set up with a DTC RLL controller, it runs all day, six days a week. I've had no problems except for what I perceive to be the controller misbehaving slightly.

Once in a hundred times it will boot up but fail to load AUTOEXEC.BAT. Rebooting cures the problem. Also, the controller is extremely finicky about which 360 KB disks it will choose to read. The Western digital controllers seem much less discriminating.

I use SpeedStore (partly because of your rave reviews). I found it very

*(Continued on page 75)* 

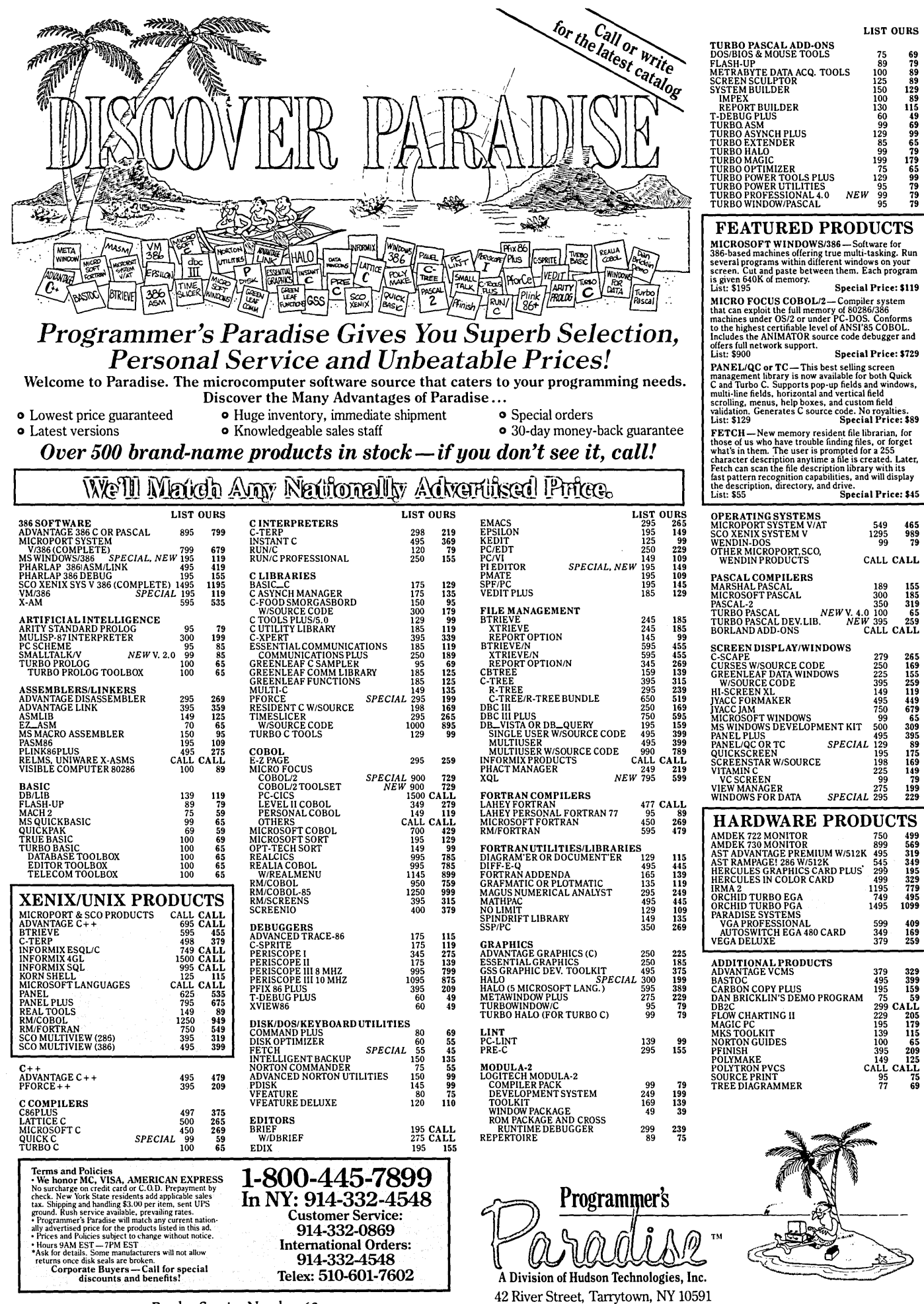

Reader Service Number 68

# **Evaluating 11 MS-DOS C Compilers**

*C-ing The Forest For The Trees* 

*The competition among vendors of* C *compilers has become quite intense over the last two years. What used to be considered optional is now essential. New features and benchmark speeds are touted as proudly as national flags at the Olympics.* 

*The recent introduction of low-priced (under \$200) compilers offering many of the features of their \$400+ brothers has really warmed things up.* 

**Reviewing 11 compilers is not as<br>
Benchmarks are a handy tool in**<br>
beso avaluations but they only look at easy as I had originally expected. these evaluations, but they only look at a few aspects of a compiler. What about ease of use, library completeness, and ANSI compatibility? Many of the products also come with extra utilities, including debuggers, assemblers, linkers, and librarians. All of these have to be taken into account when judging the contestants.

I've included the following compilers in this review:

#### Borland Turbo C vl.0D C-Ware DeSmet C v3.03 Computer Innovations C86Plus vl.09g Datalight Optimum-C v3.11 EcoSoft Eco-C88 v4.02 Lattice C v3.21 Manx Aztec C Developers Kit v4.lOa Mark Williams' Let's C v4.0.12 Metaware High C v1.4 Microsoft Optimizing C vS.OO Microsoft Quick C v1.00

#### Benchmarking

Creating benchmark programs is an arcane art. For example, traditional benchmark programs (such as the Fibonacci or Sieve tests) have been invalidated by modern "optimizing" compilers. These compilers recognize the benchmarks and generate special code for them.

The benchmarks I wrote fall into two broad categories: "composite" and "specific." Composite benchmarks use many different types of functions, statements, and data-types in longer programs. Specific benchmarks test only one portion of a compiler, such as floating point operation.

*Editor's note: Scott's benchmarks are available on the Micro* C *RBBS (503-382- 7643 8-1-N* 24 *hrs) or on our Issue* 40 *disk (\$6 for subscribers,* \$8 *for non-subscribers and foreign, call 800-888-8087).* 

#### Composite Benchmarks

The composite benchmarks are DRYSTN, GRIND, and FXREF. DRYSTN is a slightly modified public domain dhrystone program, which contains a mix of statements corresponding to a typical program. Optimizing compilers which can recognize "dead" (unexecuted) code should do well with DRYSTN.

GRIND was created to test floating point, looping, and file operations. It reads in 1000 floating point numbers, sorts them, and then calculates a table of trigonometric values. At completion, it writes the table to disk.

FXREF is a practical application. Designed as a filter, FXREF reads a file, displays it, builds a binary tree crossreference table for text tokens, and prints the cross-reference. This tests dynamic memory allocation, looping, and file I/O.

#### Specific Benchmarks

The specific benchmarks are very short, and each tests only a few functions. Because they are limited, they give you a feel for the size of particular library functions (look at the size of the .EXE files).

CRUNCH reveals floating point cal-

culation and library performance. DIS-PLAY tests video I/O using printf(). DISKIO reads and writes a large disk file, while ALLOCMEM tests dynamic memory allocation and deallocation. Raw loop speed is checked by LOOPS, and SORT arranges a very large array of reverse-ordered numbers using a recursive QuickSort algorithm.

Figure 1 shows the results of the benchmark tests. In the case of compilers with optimizing passes, results are shown for compiles made with standard options and those made with full optimization. I ran all the benchmarks on an 8Mhz, V20-based, Kaypro Professional Computer with a fast Miniscribe 42-megabyte hard disk. Stack checking code was disabled for ALL compilers.

In some instances I modified a benchmark program to get it to compile. This was because of limited ANSI compatibility. For example, SORT uses function prototypes, which are not implemented in the DeSmet or Mark Williams compilers.

I also used a special benchmark program, CODEQUAL. It is a very short, simple program from which I recovered an assembler listing of each compiler's code. This gave me a comparison of the code each was generating.

As I pointed out earlier, benchmarks are only a part of the story. Figure 2 shows basic compiler features. Note that although the ANSI C standard has yet to be finalized, individual features of it (e.g., function prototypes, void, etc.) are firmly set.

Let's take a general look at each package and its features.

#### Borland Turbo C v1.0D

Turbo C is a spirited newcomer, arriving amid considerable anticipation and fanfare. Incorporating parts of the

well-regarded Wizard C compiler (purchased by Borland), Turbo C continues the Borland tradition of excellent performance and slick packaging at a relatively small price.

Unlike most other MS-DOS C compilers, Turbo C does not use environment variables to locate its header and library files; instead, it uses configuration files.

Installation of the product is simple and well-documented, and it will run on a two floppy-disk Pc. However, they recommend a hard disk.

Documentation comes in two tradesized paperback books, a user's guide and a reference. I found it difficult to find certain information in the manuals; they seem to be somewhat disorganized. Functions are documented in alphabetical order, but are not "one function per page" as in many manuals, so some are split across page boundaries.

Borland pioneered the integrated editor / compiler with Turbo Pascal, and has refined it for Turbo C. You can edit, compile, and run a program without leaving the window environment. If you prefer your own editor, Borland has included a standard command line version of both the compiler and linker.

Turbo C showed excellent compile speeds, good overall benchmark scores, and extraordinary floating-point performance. On the other hand, tests indicate slow display (especially printf()) and dynamic memory allocation functions.

The extensive library contains many procedures for accessing the PC BIOS and MS-DOS. The object modules use Microsoft conventions so you can use Turbo C with many commercial libraries.

Borland provides minimal support for third-party debuggers, but it's currently testing its own symbolic model (to be released sometime in 1988). Other

missing elements, such as an object module librarian and a graphics library, will be included in version 1.5. (See sidebar for the latest on version 1.5)

Turbo C generates very intelligent assembler code which makes good use of shifts and registers. The initialization code for the call to putchar() in CODE-QUAL is rather large though. (See Figure 3 for a listing of CODEQUAL.C and the assembler output of each compiler.)

#### C-Ware DeSmet C v3.03

This compiler has been around for

quite some time and has a loyal following. It was one of the first lower-cost C compilers for MS-DOS. Just recently, C-Ware repackaged their compiler with additional libraries and utilities.

Documentation comes in a simple three-ring binder and appears complete, though somewhat sparse.

Installation is not automatic but it's quite simple and the package lives happily on a two-floppy system. (It takes less than 500K bytes on a hard disk.)

An editor (SEE), assembler, linker, and debugger all come in the package. DeSmet uses a nonstandard object

#### Turbo C 1.5 - A Better Contender

As this article went to press, Borland was beta testing version 1.5 of Turbo C. The manual with my advance copy included a 100+ page addendum detailing the improvements and additions.

The compiler and environment are virtually identical to version 1.0's though all known bugs have been fixed. However, they've made several changes to the library.

The new graphics library is VERY similar to the one included with Turbo Pascal v4.0 and includes direct video display functions. It supports a wide range of graphics displays, including the Hercules, VGA, and AT&T 6300.

The graphics initialization function can be told to auto-detect the current display adapter. It then loads the correct graphics driver from disk. I assume Borland will let you distribute the drivers with your programs at no charge (as they did with Turbo Pascal 4.0).

#### Other additions include:

- A new librarian (TLIB) which accomplishes everything Microsoft's LIB does, and uses a similar (but not identical) syntax.
- A version of the UNIX utility GREP.
- A program to convert the graphics drivers to .OBJ modules, which can ×. then be directly linked into a program.

By the time you read this review, Turbo C 1.5 should be on the market. Borland is talking about a price of \$35.00 for the upgrade (assuming you already own Turbo C).

What does all this mean? I like the Turbo C graphics library better than the one included with the Microsoft compilers; Turbo C supports more graphics adapters, and has auto-sensing.

Does Turbo C 1.5 change my recommendations (see article)? Well, I waffle a bit, but I would say yes. The lack of a debugger is a minus, but Borland is supposed to be working on that. And, of course, the price is right. I don't think you'll be disappointed with Turbo C 1.5.

module format, although a utility is available (at extra cost) which converts its object modules to standard Intel format.

The lightning-fast compiler (easily the fastest in the group) generates quite small executable programs. However, run-times were average (memory allocation was fast but disk I/O was slow).

The standard library adds a few extra functions such as graphics and fast video display routines.

The code generated by DeSmet C88 shows a lack of support for register variables. Neither register variable is stored in a register, and SI and DI are never used in the code. Unlike most of the other compilers, DeSmet does not push the address of an I/O buffer onto the stack as a parameter for putchar().

#### Computer Innovations C86Plus vl.09g

The now-famous file archive management program ARC (from Systems Enhancements Associates) was written using this compiler.

The installation program is quick and simple. The documentation is very nice, housed in two colorful three-ring binders. These are some of the friendliest manuals I looked into, wellorganized and with a touch of humor.

Compile times were abysmally slow, slower than with any other compiler reviewed. Computer Innovations patterned their compiler switches after those used by Microsoft.

CB6Plus comes with a linker and librarian, and they've reserved a chapter in the manual for a (future) symbolic debugger. The extensive library includes such functions as serial port I/O and fast screen displays.

Unfortunately, the product did not live up to its documentation. Two of the benchmark programs, FXREF and CRUNCH, would compile but did not execute properly.

There was some problem with recognizing end of file in the gets() function, so FXREF simply read past the end of file into never-never land.

As for CRUNCH, it sent my PC into a hard crash after doing the equivalent of a Control-PrtSc.

Execution times of the other benchmark programs were much slower than average and programs were quite large.

In the code, we see a number of assembler instructions used in the initialization of the putchar $()$  I/O buffers (as in TurboC and MS C). Upon return from the call to putchar(), this compiler uses a pair of POPs to clear parameters

#### Figure 1 - Results Of C Compiler Tests

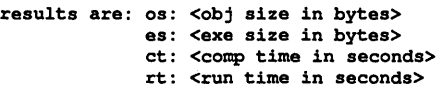

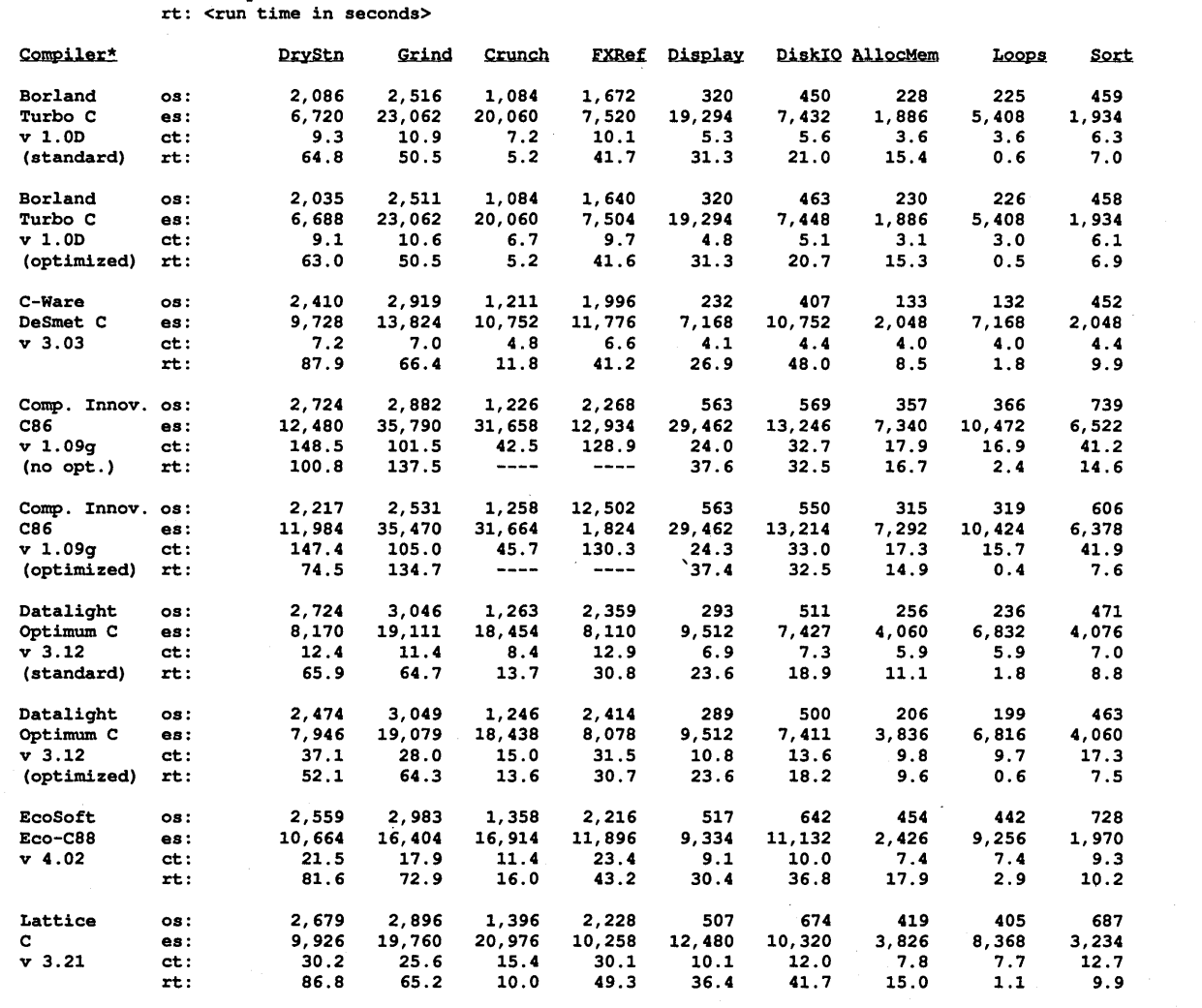

**10** MICRO CORNUCOPIA, #40, Mar-Apr 1988

from the stack. On an 8088 this takes 24 clock . cycles. The traditional method (adding to the stack pointer) takes only 4 cycles.

#### Datalight Optimum-C v3.11

Optimizing compilers are the current rage, and Datalight had one of the first on the market.

Installation can be done manually or

The three-ring manual is probably the weakest part of this package. It has numerous spelling and syntactical errors, terse function descriptions, and code printed in a proportional font, making it hard to read.

The package includes an editor, linker, and object-module disassembler and supports third-party debuggers.

with a supplied batch file.  $\qquad \qquad$  You can use a "big" version of the compiler with very large source files. Several environment variables help the compiler locate headers, libraries, and tools.

> Optimum C compiles very quickly and produces fast programs. Optimization is done by an optional compiler pass. This slows the compiler immensely but, of course, can be turned off

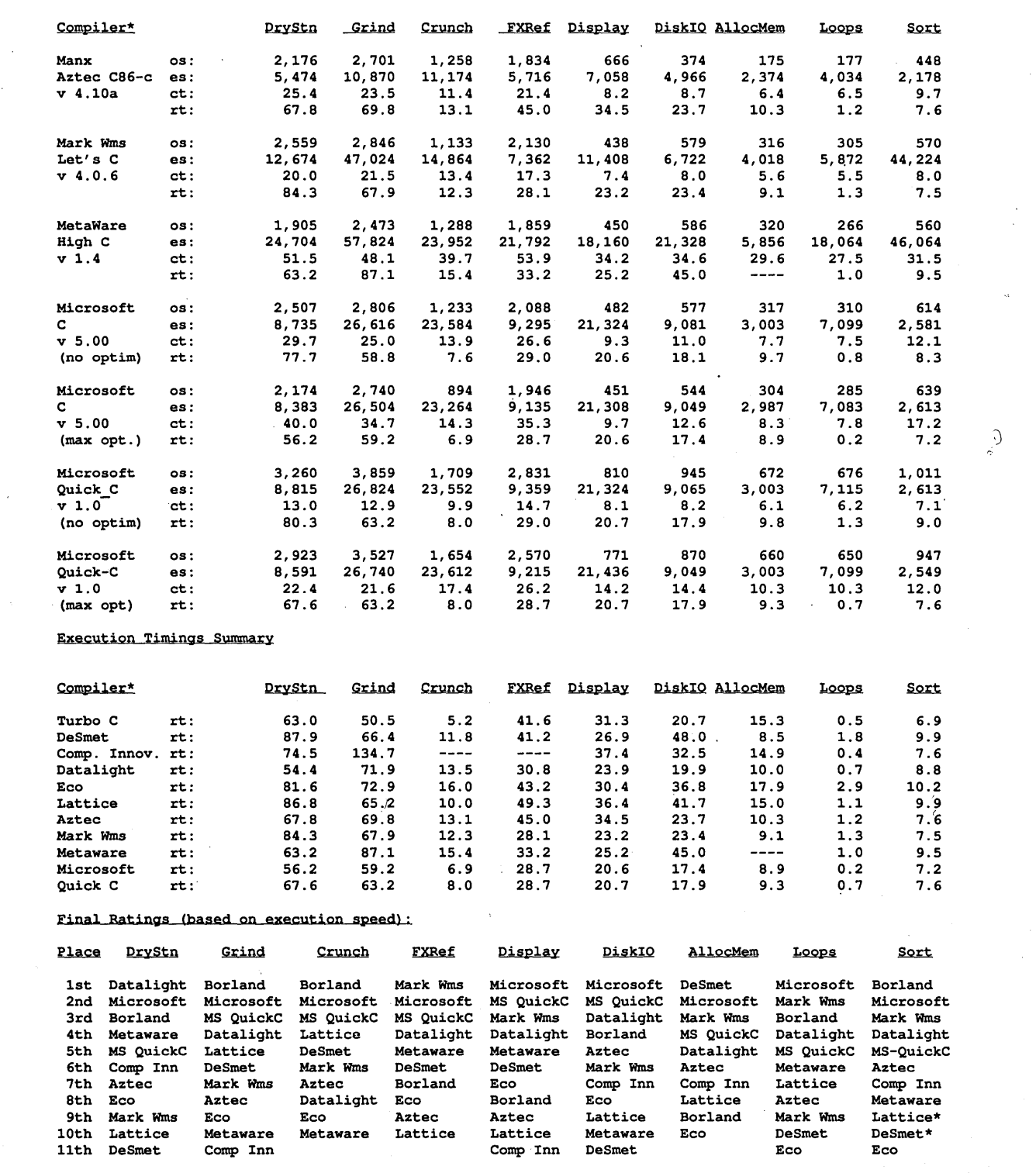

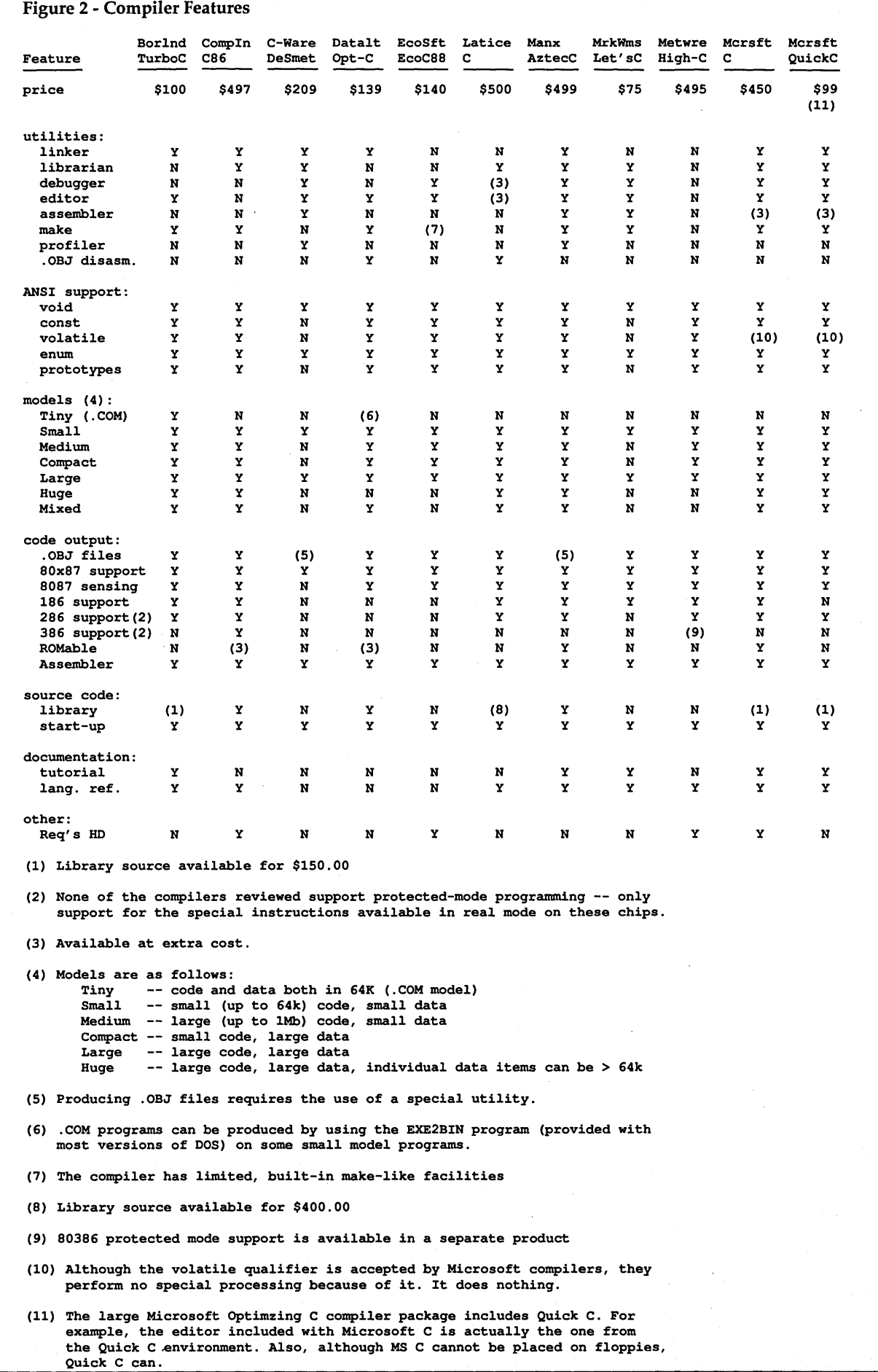

during code development.

Optimum C performed very well on most benchmarks, producing the fastest DRYSTN program. I/O operations were quick. Only on those benchmarks featuring floating-point operations did it fall behind (nearly to last place).

Unique among the compilers reviewed, Datalight provides a list of known compiler bugs, with possible work-arounds. No compiler is truly bug-free, and I commend Datalight for their honesty.

You get complete library source code free with the system. The library is complete (to UNIX V standard) but lacks many of the newer functions included in the ANSI draft. It also includes several special functions such as fast video display and mouse interfacing. Since Datalight produces Lattice-compatible object modules, several thirdparty libraries are available.

Code wise, Datalight does some unique things, like stripping local variables from the stack by ADDing to the stack, rather than using BP to store the stack status. Datalight does automatic register allocation when optimizing. So it assigns the variable  $k$  to a register (DI) (rather than the inner loop variable j). Why the compiler then moves DI to AX, shifts AX for the multiply, and then moves the value back to DI, is a mystery. It would be much faster to simply shift DI.

#### EcoSoft Eco-C88 v4.02

This inexpensive compiler features excellent compatibility with the emerging ANSI standard.

Although installing the system was relatively easy, defining the proper environment variables was not (due to several spelling and syntax errors in the manual). The manual comes in a thick, three-ring binder. It's well-organized, but it needs proofreading.

This compiler has many interesting traits. For example, its "picky" level tells the compiler how strict it should be when interpreting nonstandard code. It comes with an editor, and a source-level debugger is available at extra cost.

In terms of performance, it didn't do well. Both compile and execution times were the slowest tested. Executable code size was smaller than average, however.

The library contains an acceptable number of functions with both UNIX and ANSI compatibility.

Eco-C88 used a lot of data segments (seven). Otherwise, the code is good, though it doesn't recognize register

#### variable declarations.

#### Lattice C v3.21

Lattice was the leader in MS-DOS C compilers during the early 80s. Although it seems popular to knock the package now, it remains competitive. This was the only compiler reviewed which sends both 5.25" and 3.5" disks in the standard package.

Documentation resides in spiralbound manuals, and it's clear that Lattice does not rely on packaging to sell the compiler. However, I found no glaring errors in the manuals with their detailed and accurate descriptions of utility programs and functions. The disks contained a very long READ.ME file which described new compiler features and otherwise undocumented options.

Lattice throws in both a linker and a librarian. You can purchase a simple source-level debugger, C-Sprite, and an editor separately.

At Comdex, Lattice displayed a fancy, windowed, source-level debugger. They say it will compete directly with Microsoft's Codeview.

Compiles are slow, and execution times are slightly longer than average. Floating point performance is an exception, being very quick. Lattice had the worst display I/O of the group.

Lattice includes a large library which has many useful functions for data conversion and manipulation. There are many third-party libraries available, too. Interestingly, Lattice is the only non-Microsoft compiler in the set which is compatible with the Microsoft Windows Developer's Kit.

In the CODEQUAL test of code generation, Lattice showed its was missing some common optimizations. Although it does use a SHL instead of a multiply in the line " $k = k * 4$ ", it employs the shift using the CX register (after loading CX with 2), rather than the faster pair of single shifts (SHL x,I). Like several other compilers, there is a significant amount of initialization code before the putchar() call.

#### Manx Aztec C Developers Kit v4.10a

Manx produces C compilers for everything from MS-DOS to Amiga to Apple, along with cross-compilers. They even sell older versions of their compilers at reduced prices.

The manual comes in an ill-fitting three-ring binder. The main manual was written for a much older version of the compiler, so they've added a large addendum. Unfortunately, the addendum cannot be integrated into the manual. So you may find the information you seek in the main manual, the addendum, or both.

A linker, assembler, editor, sourcelevel debugger, and many other tools make this the most complete package of them all. They even include utilities to convert Aztec's nonstandard object modules to Intel format.

Aztec produces the smallest executable files by far. Compile speeds are fast, but program execution is among the slowest.

The code generated by this compiler was very good, with effective use of register variables.

#### Mark Williams' Let's C v4.0.12

The Mark Williams Company has long been involved in the production of C compilers. With Let's C they compete head-to-head with Borland's Turbo C and Microsoft's QuickC.

Documentation comes in two paperback books, one for the compiler and the other for the csd symbolic debugger. You'll find most of the information in a "lexicon," or encyclopedic, reference section (topics are listed in alphabetical order).

References to utilities and environment variables are mixed with function definitions and glossary information. Although I wasn't fond of this format at first, I seemed to be able to find what I wanted quickly and easily.

This is not an ANSI standard compiler. It adheres to the K&R  $C$  very closely but does not include new features such as const or function prototypes.

They've included only a few header files so you often have to add your own function declarations (for such functions as malloc() and strcpy()). The library is small but adequate.

This very complete package, with an editor, assembler, and debugger, even includes full source code for the microEMACS editor. Let's C does rely upon the DOS linker, though.

One especially neat feature is their "shell" program, which lets you edit and compile without going back to MS-DOS. Compilation errors show up when you get back into the editor so you can make quick corrections.

Performance was very good. This compiler turned in the fastest run of FXREF and did better than many compilers advertising "advanced optimization." Code size was small. Due to the

lack of support for function prototypes, FXREF, SORT, and GRIND needed very minor modifications in order to compile.

The first thing which caught my eye in Let's C's code generation was the implementation of the putchar() function. It looks as though a near call is done based on an absolute address stored in the data segment. SUBtracts are used to initialize registers to zero-just as fast as the more commonly used XORs, and much faster than the often used direct MOVs.

#### Metaware High C v1.4

This compiler felt massive when I used it. For example, the compiler itself takes up a single 600+K executable file which uses dynamic overlays. High C has been used in the past to create some well-known programs, such as dBASE  $III+$ .

Installation was automated but *very*  slow. It's a disk hog, requiring more than three megabytes if you install the complete system. Needless to say, it can't run on floppies.

The documentation suffers from a too-small binder; pages kept popping out. Organization of this two-inch thick manual, however, is fairly good.

A special "reviewers" section describes how to disable features, such as stack-checking, to improve compiler performance on benchmarks. There are also several unique features to this compiler, such as its ability to generate code for the NEC V-series of microprocessors. (I didn't use this feature for these benchmarks.)

You get none of the extras such as linkers and debuggers. However, the compiler does support Microsoft's Codeview, and it's the only non-Microsoft compiler in the review to do so. The somewhat sparse library has very few nonstandard bell-and-whistle functions. It is very ANSI compatible.

Performance was mediocre on most tests and compilation speeds were *very*  slow. Floating point and file test were the slowest in the review suite. According to Metaware, the file speeds are affected by the use of small (512 byte) buffers.

The compiler did do quite well on the DRYSTN and DISPLAY tests but the ALLOCMEM benchmark generated an infinite loop, locking up the Pc.

High C ignored register variable declarations. This is yet another compiler which generates a significant chunk of code to initialize buffers before a call to

putchar().

#### Microsoft Optimizing C v5.00

Microsoft C has been one of the leading compilers for some time and is considered by many to be the "best" MS-DOS C compiler.

The automatic installation program is well-documented and very flexible.

Environmental variables help the compiler find its components and libraries (and one variable even stores default compiler switches).

This compiler uses over two megabytes of hard drive when fully installed, but it can also be installed for floppies. (I wouldn't recommend it if you don't enjoy disk swapping exercises.)

Microsoft distributes generous documentation. You get five manuals, four in three-ring binders, and one paperback. They're well-organized, with classy print and many examples. Of the group, this is the most professionally documented.

This package includes the Codeview symbolic source-level debugger, LINK, LIB, and several miscellaneous utilities. Codeview is currently the premiere MS-DOS debugger, although that may change as other companies (such as Lattice and Borland) create their own.

The code was outstanding, better than the rest of the group on most benchmarks. It never came in lower than second place in executable code speed. Compile times were slow, but Quick C (see below), included in the package, compiles very quickly.

Microsoft does not implement some of the features found in the proposed ANSI standard. For example, although it recognizes the keyword "volatile," the compiler does not change its output to support the term. The ANSI standard pre-defined macros, such as \_ TIME\_ and \_DATE\_ are also not supported.

For all of its touted "optimizations", Microsoft still doesn't know that using two one-bit shifts is faster than doing one shift using CX to indicate the shift size.

It seems to have optimized the multiply in the line " $1 = 1 + i * j$ " to a series of ADDs. The compiler recognized that in each loop, 1 increases by i.

#### Microsoft Quick C vl.OO

You can get Quick C two ways-as part of Microsoft's Optimizing C package—or by itself.

Quick C is Microsoft's answer to competitors like Borland. It's an inexpensive, full-featured compiler in an integrated environment. The environment includes the compiler, an editor, and a subset of the CodeView debugger. In the environment, it compiles only a medium (small data, large code) program, but the command line version supports all five standard Microsoft models.

Unlike its large sibling, Quick C is comfortable on a floppy-based Pc. This compiler does not use a great deal of disk space, but the integrated version consumes memory at an alarming rate. The command line version uses a subset of the command line switches from its bigger brother, and operates very much like a traditional compiler.

The package contains three manuals, all in trade-paperback format. The Quick C Programmer's Guide felt somewhat disorganized. However, the C tutorial got me off to a good start. It isn't detailed enough, though, for those of you who want to really sink your teeth in.

Microsoft has made Some odd choices with this compiler. First of all, it does not use the standard .LIB library file format; rather, it uses a "Quick Library." The Quick Library provided contains most of the "standard" C functions.

Many programs I have would not compile in the integrated environment if I didn't first create a "make" file. In that file I had to include the names of the function libraries. (Interestingly, the command line version uses the same models and libraries as the MS-C v5.0.)

The limited debugger gives you no tracepoints and only a limited number of watch variables. The documentation for the debugger was obscure, although as a user of CodeView I had no major difficulties.

Code performance was very good. Compile speeds were also very good, although not anywhere near the fastest. Execution times always came in slightly slower than MS-C v5.0. According to Microsoft, Quick C uses the MS-C v4.0 optimizer. This approach makes sense, since I'm sure Microsoft does not want Quick C to compete with MS-C v5.0.

Quick C produced code much like most of the other compilers. It did use two one-bit shifts rather than the CLbased shift, an optimization its larger brother missed.

#### Conclusions

The quality of MS-DOS C compilers has certainly improved and, if anything, I was surprised at the general quality of all these compilers. (Though documentation hasn't always kept up.)

It all comes down to this-which compiler should you buy? The answer depends on what you want to do and how much you want to spend.

#### Cheap Recommendations

In the low-cost arena (under \$200), I like Mark Williams, Borland, and Datalight. I'm also impressed with Let's C, although its lack of many proposed ANSI features is a minus.

The documentation for the Datalight compiler needs a revision, but the product produces excellent code for a paltry \$129.

Optimum-C includes source for its library. A big plus.

Turbo C has a slick environment and a large, full-featured library.

I'd recommend Optimum-C to professionals who need Lattice compatibility, and either Mark Williams or Turbo C to beginning C'ers.

Although· not as easy to work with as Turbo C, Quick C also deserves honorable mention. (Its claim to consideration is its debugger, a requirement for developing large systems.)

#### Not So Cheap Recommendations

On the high end, above \$200, would choose the Microsoft C v5.0 for its excellent documentation, CodeView debugger, and extensive library. It includes Quick C, so you're getting a fast compiler along with an optimizing one.

If you're working on machines other than PCs or clones, Lattice and Aztec would also be good choices.

I hope this review has helped you in making a decision. By the time this sees print, there may already be new versions of some of these compilers. All this competition should keep newer and better products coming.

*Editor's note: Scott worked on this article for nearly three months. During that time, most of the packages he was reviewing went through at least one (and sometimes two or three) revision. Even a week after article deadline, he was still receiving (and including) new versions. If this review isn't current, you can't blame Scott.* 

*Meanwhile, fire up your compilers and enjoy. Those of you struggling along without a debugger should check out the Turbo* C *debugger article in this issue.* So *your C'ing will be that much more fun (without making a spectacle of yourself)* 

• • •

Companies

Borland International 4585 Scotts Valley Drive Scotts Valley, CA 95066 (800) 255-8008 (800) 742-1133 (In California) Manx Software Systems

Computer Innovations 980 Shrewsbury Avenue Tinton Falls, NJ 07724 (800) 922-0169

C Ware Corporation P.O. Box 428 Paso Robles, CA 93447 (805) 239-4620

Datalight 17505 68th NE Ste. 304 Bothell, WA 98011 (800) 221-6630

Ecosoft Incorporated 6413 N. College Avenue Indianapolis, IN 46220 (800) 952-0472

Lattice Incorporated 2500 S. Highland Lombard, IL 60148 (800) 533-3577 (312) 916-1600 (In Illinois)

P.O. Box 55 Shrewsbury, NJ 07701 (800) 221-0440 (201) 542-2121 (In New Jersey)

Mark Williams Company 1430 Wrightwood Avenue Chicago, IL 60614 (800) 692-1700 (312) 472-6659 (In Illinois)

Meta Ware Incorporated 903 Pacific Ave. Ste. 201 Santa Cruz, CA 95060 (408) 429-6382

**Microsoft** 16011 NE 36th Way Redmond, WA 98052 (800) 426-9400 (206) 882-8088 (In Washington)

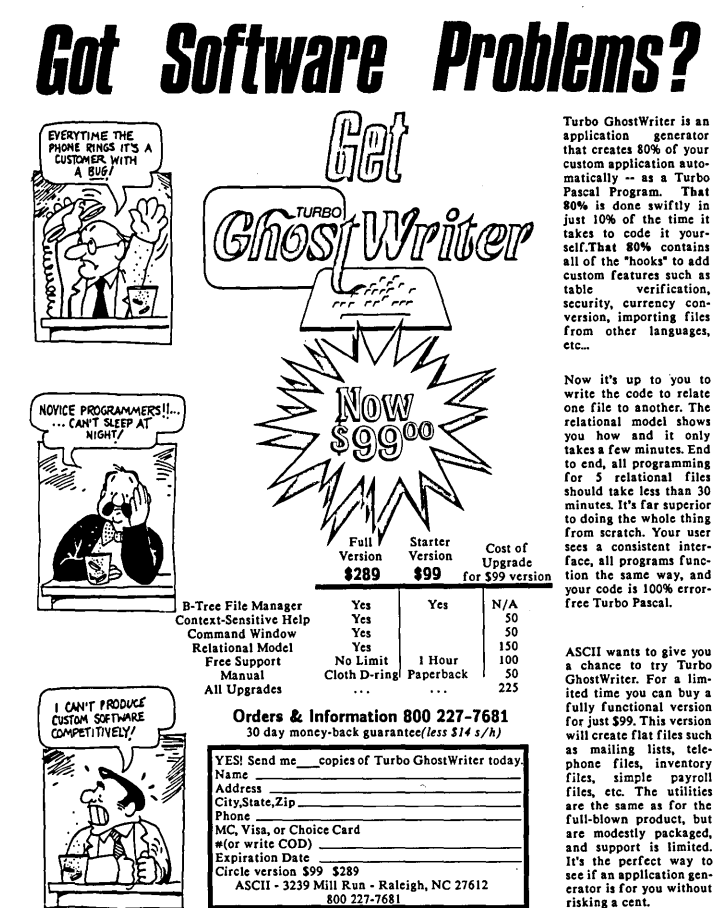

Reader Service Number 48

Turbo ChostWriter is an<br>application generator<br>application generator<br>custom application auto-<br>custom application auto-<br>custom application auto-<br>Pascal Program. That<br>Pascal Program. That<br>the Pascal Program.<br>takes to code it

Now it's up to you to<br>write the code to relate<br>one file to another. The<br>relational model shows<br>you how and it only<br>you how and it only<br>the values. End it of the should take less than 30<br>to end, all programming<br>for 5 relati

ASCII wants to give you<br>a chance to try Turbo<br>ChostWriter. For a lim-<br>ited time you can buy a<br>ited time you can buy a<br>ited time you can buy a<br>ited time you can buy a<br>for just 599. This version<br>files, imple payrollic partie

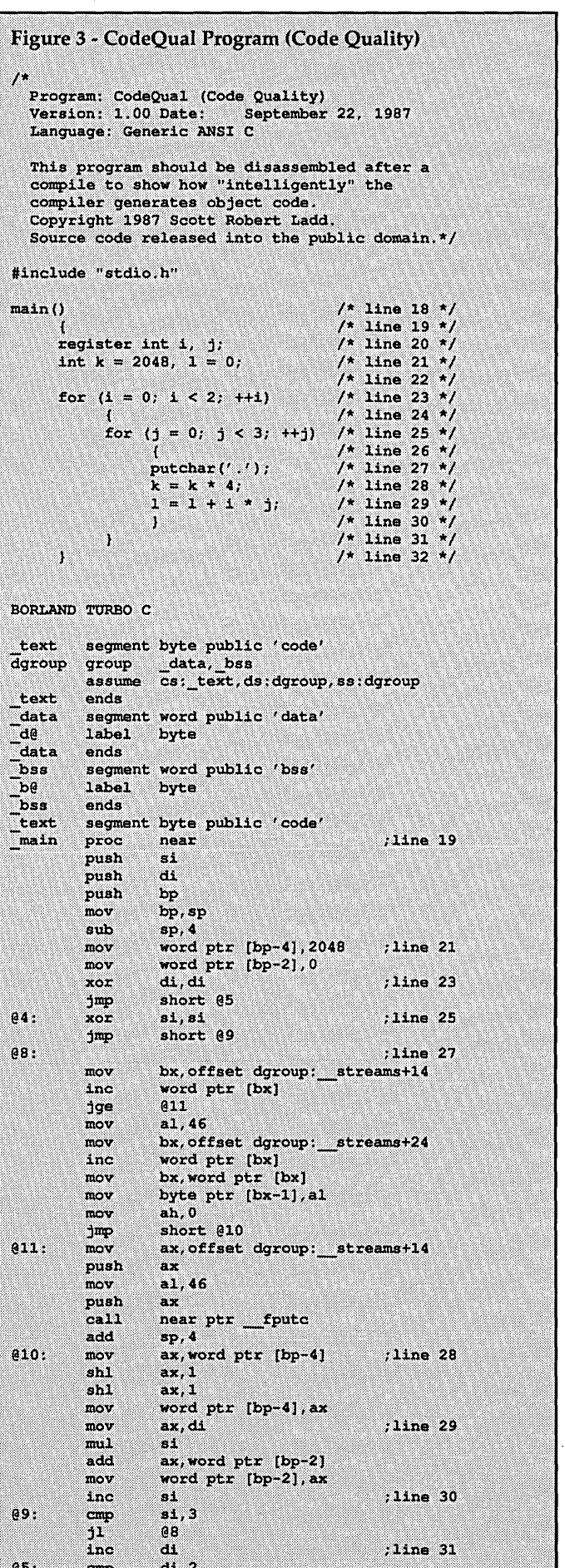

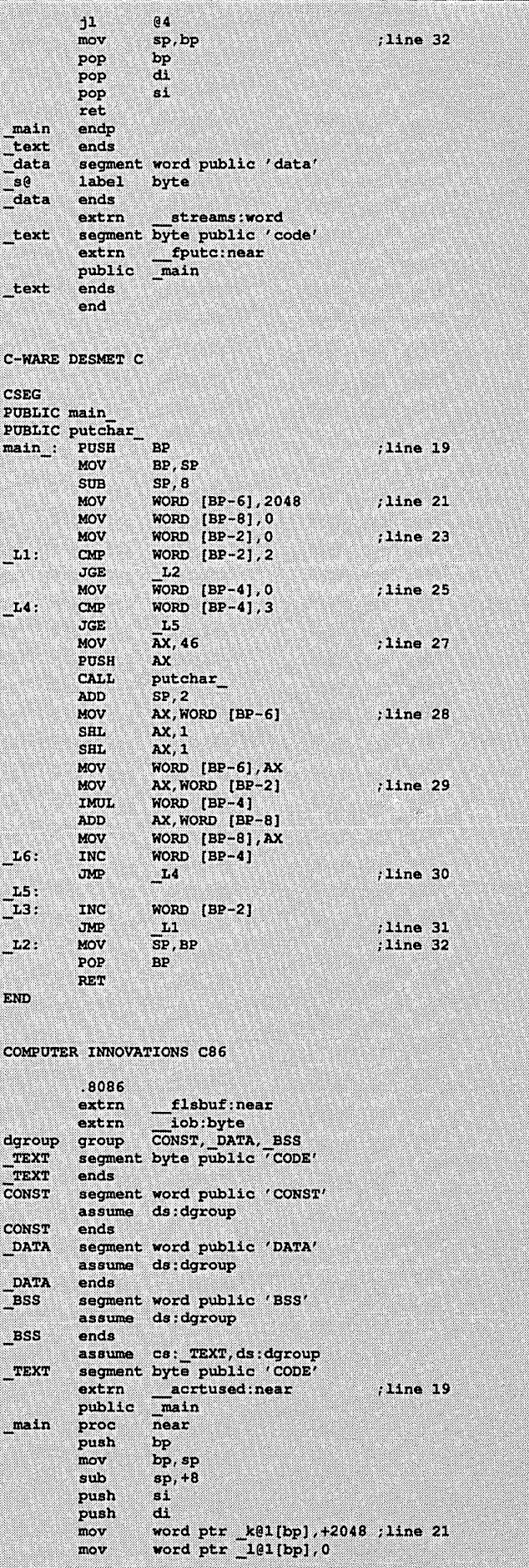

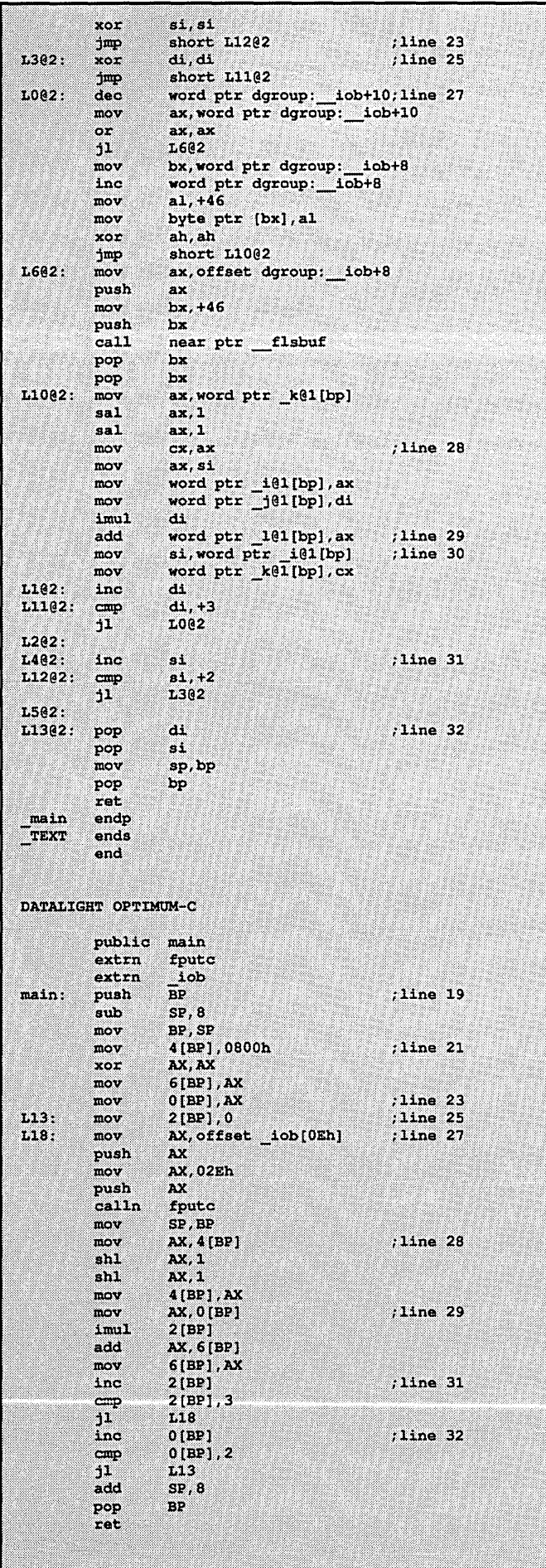

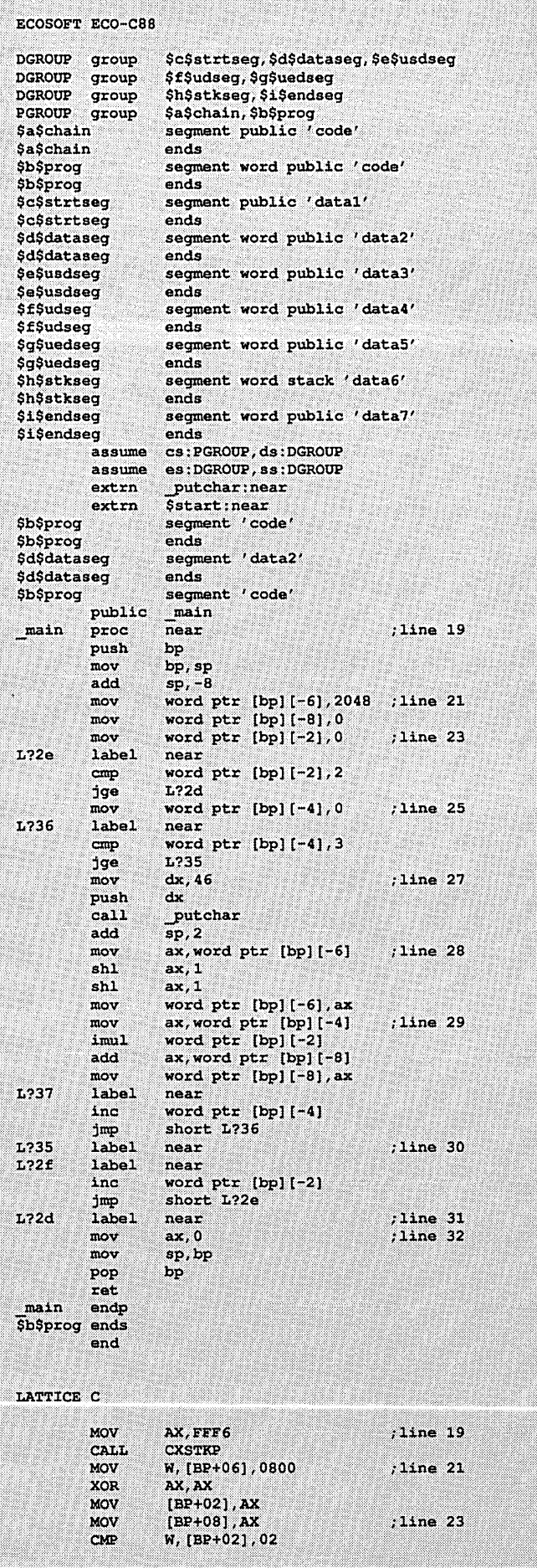

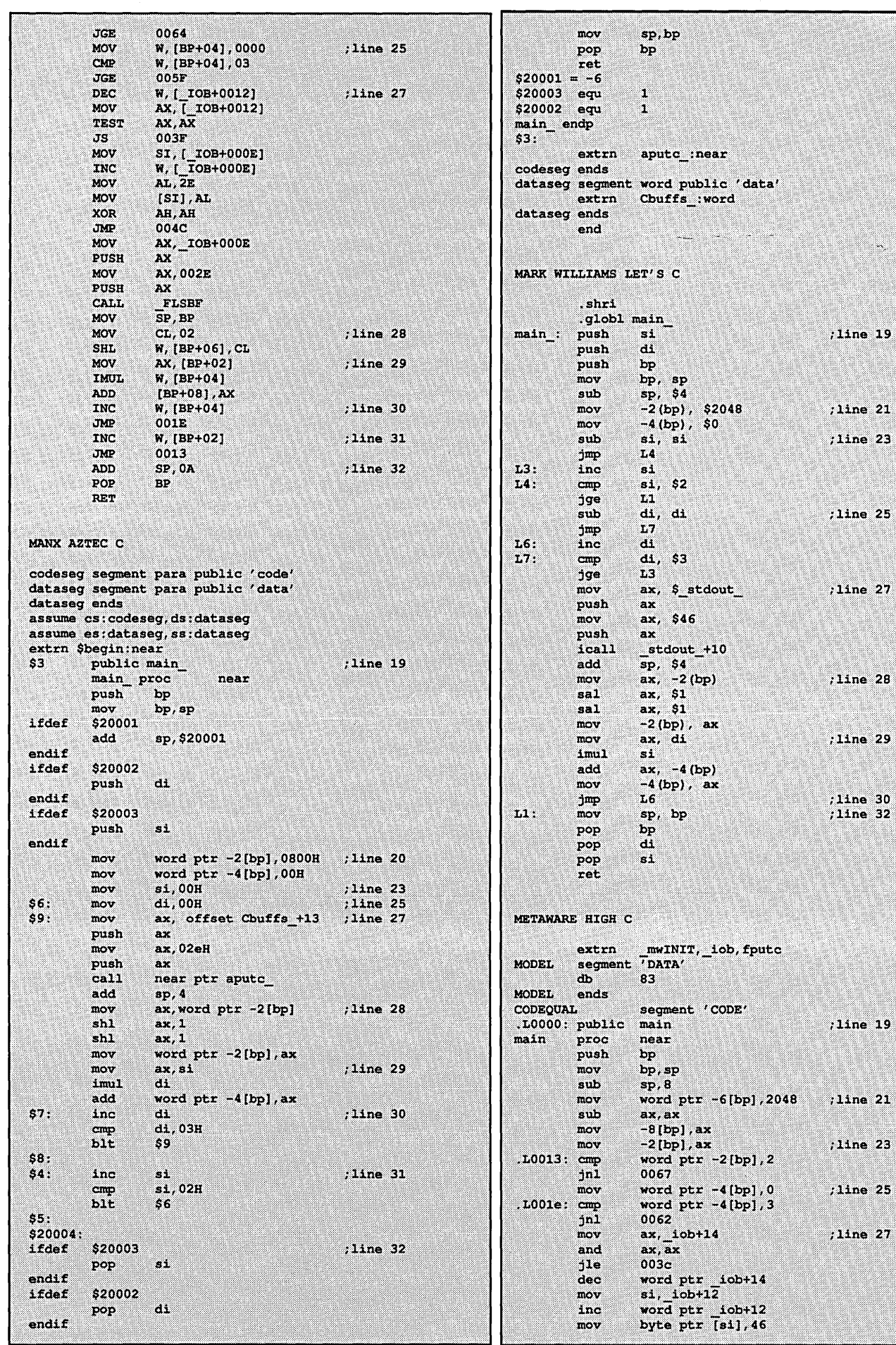

 $\begin{array}{c} \hline \end{array}$ 

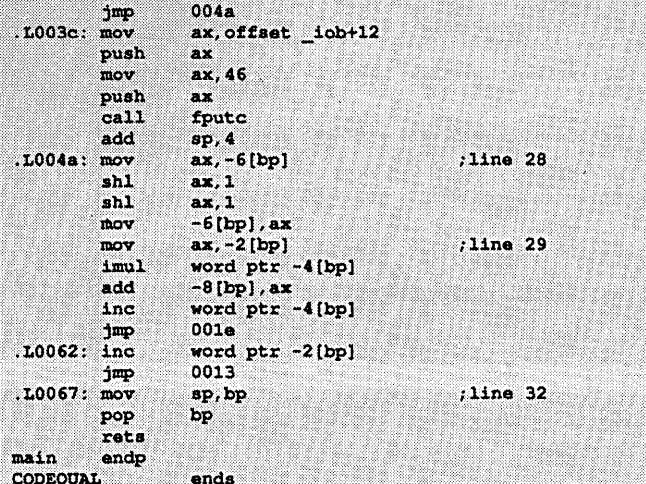

MICROSOFT C v5.0

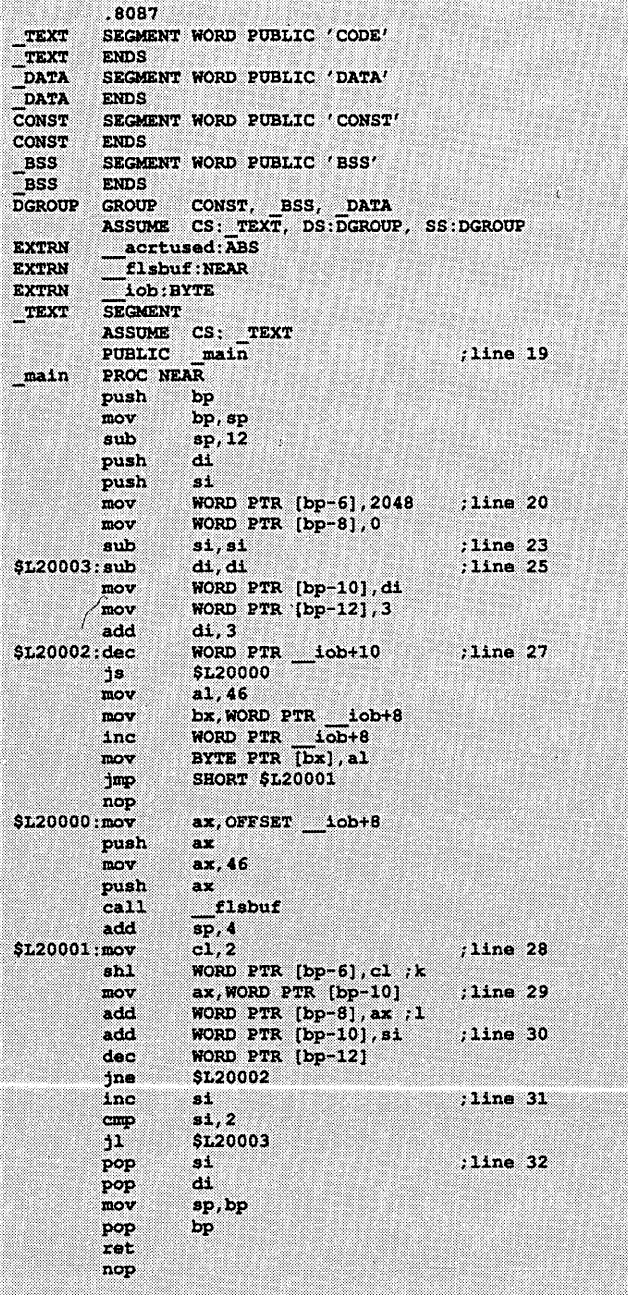

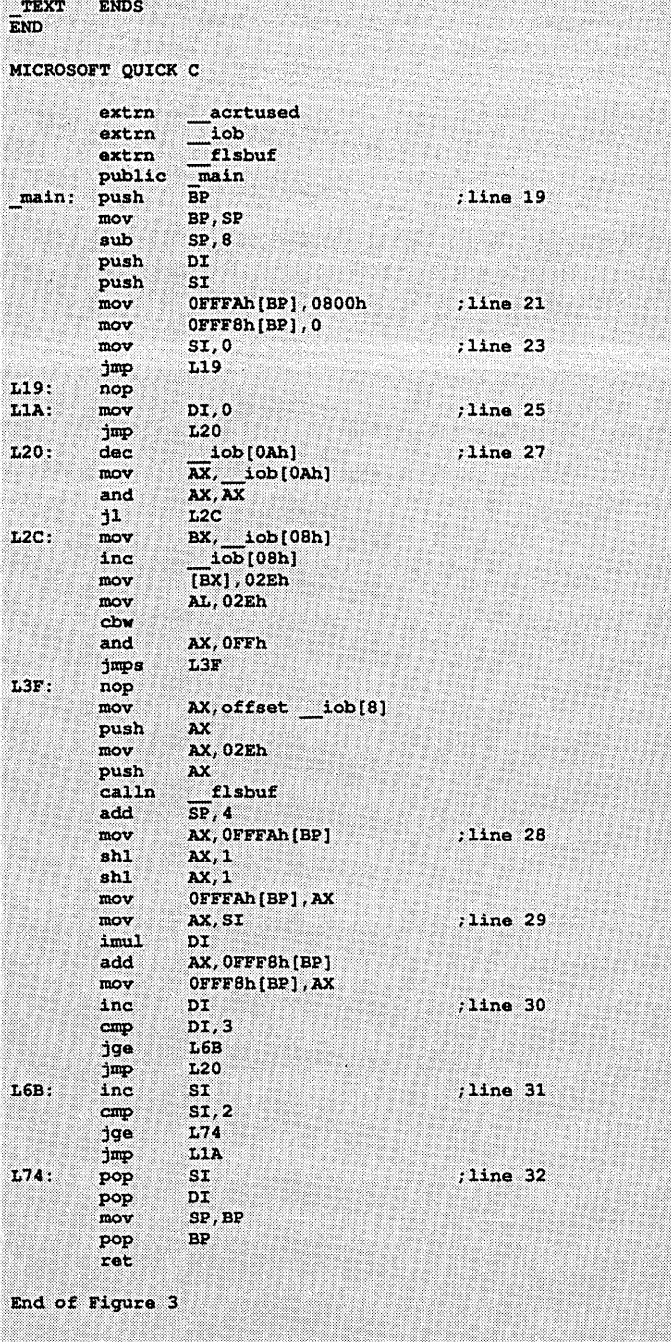

\_main

ENDP

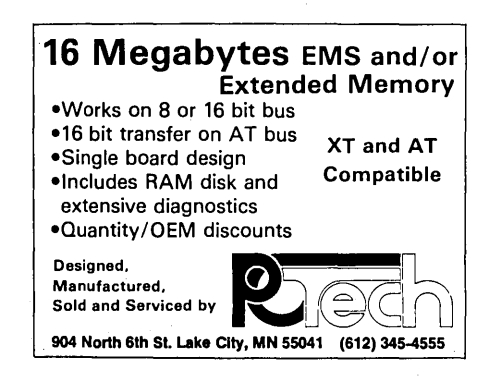

# **Programming For Change:**

*Using Data Files In Lieu Of Program Data* 

*You've always wanted to write a parser, right? A simple but useful parser. (Of course, that means saving the certified ADA parser for our second project.)* 

*Anyway, it'd be nice to write something that would accept a text file and do something with it. Understand it. Act on* it. *Work a little magic.* 

guess I'm pretty lucky; my family has<br>progressed from tolerating my com-<br>puter activities to participating in progressed from tolerating my comthem. My wife does most of her reports and my daughter does her homework on my system. That's the good part.

On the down side, I really don't want them playing around with the stuff I'm working on, even accidentally. So I created a directory for each of them to use. That's where the problem begins.

#### The Problem

My hard disk has a directory structure that's confusing to anyone, including myself. One of these days, of course, I'm going to get organized. But in the meantime, I shouldn't be too surprised that neither wife nor daughter are excited about learning how neat the MS-DOS hierarchical directory structure is.

We programmers, in general, assume it's obvious to everyone (including nonprogrammers) how to move between directories on a hard disk. Not so. Although learning to run a word processor was easy enough for my family, getting to the correct directory was a boggle, confusing. I kept telling them how easy it was; all they had to remember was to type: D:

#### cd\family\words\name

where name is either Karol or Katie.

In their defense, I'll admit there is an incredible number of combinations in the above sequence. What the problem called for was a programming solution: a tool to simplify moving among directories.

The more I thought about it, the more I was convinced I wouldn't mind an easier way to move between directories and subdirectories myself. Maybe I *could* get organized.

It's not uncommon for me to have a pathname something like:

#### C:\eco88\tools\source\projectl

I know I'm working on projectl, but I'm not always sure which subdirectory holds it. Also, it's a hassle to type in the pathname for projectl. Yet, I don't want to move the project from its (logical?) place.

#### Designing A Solution

When I first started thinking about how to address the problem, several solutions seemed feasible. The most direct is a batch file for each user that contains the sequence of MS-DOS commands that would place the user in the proper directory. That's the easiest solution.

It would solve my family's immediate problem, but we'd need a batch file for each directory pathname we wanted to use. Again some form of program seemed to be the answer.

First, what information does MS-DOS need to change directories?

MS-DOS needs to know only tWo things: 1) the full pathname, and 2) possibly a drive name. Given what I wanted to do, I needed a third piece of information, an abbreviation for the full pathname, as well. For the pathname mentioned earlier, the information might be:

(1)\eco88\tools\source\projectl

(2)C: (3)projectl

Therefore, if I type in "projectl" from any directory on any drive in my system, I should end up in the directory C:\eco88\tools\source\project1.

Second, how can I access the program from anywhere on the disk?

Most programmers are familiar with the "environment" area available in MS-DOS. It's a small area of memory that MS-DOS can examine for information to be used with MS-DOS commands. Of interest to us is the PATH command which tells MS-DOS which pathnames to search if a file isn't in the current working directory.

The PATH environment variable lets us make a single copy of a program accessible from any directory on the disk. This saves disk space.

At present, my path is set to:

 $E:$ ;  $C:$  \bin;  $C:$  \;

which says: Search drive "E:" (a RAM disk) first, and if you don't find the file there, try "C:\bin". If that fails, try "C:\". If all three path names fail,  $MS-$ DOS gives up and issues an error message. Notice that each path name in the PATH environment area is separated by a semicolon.

To set the PATH environment variable, all you do is type in:

 $C>PATH=E$ :;C:\bin;C:\;

If you type:

 $C>set$ 

and press Enter, you'll see the status of your environment variables. The use of the PATH environment variable solves one of our design problems: accessing the program from any place in the system. I use the "bin" directory off the root directory to hold all of my executable files, so that's where I'll store the directory program. (When I finish writing it.)

#### Data Alternatives

Next, how do I want to access the information needed for each directory entry?

My first thought was to code the directory paths as a series of pointers to chars, something like:

```
char *paths[] = {"Karol D: \family\words\karol", 
  "Katie D: \family\words\katie", 
  "projectl C: 
 o 
 }; 
    \eco88\tools\source\projectl",
```
This data structure would work okay, but I'd have to recompile the program each time I want to add to, or otherwise change, the abbreviations for a directory path. (The last entry is zero so I would be able to sense the end of the list easily.)

By now, the final solution should be obvious. Because we need a flexible means of storing directory path names, we'll use a text file.

Now that we know: 1} the data requirements for the program, 2} how to access that data from any point on the disk, and 3} how the data will be stored, writing the program is fairly easy.

#### The Solution

The program in Figure 1 is the solution to the problem. I wrote it with the Eco-C88 ReI. 4.0 C compiler, but it should be compatible with almost any MS-DOS C compiler. I've used prototyping in the program, but you can easily change the prototypes to the standard K&R format.

The program begins with header files and definitions. Note that "get.dat" is the data file.

#### Finding The Data

Once in main(), the program makes sure there are two arguments on the command line. Therefore, if I want to go to my test project, I would enter:

#### C>qet projectl

If I'd just entered "get" the program would quit with an error message. Note: the program assumes that MS-DOS's PATH environment variable points to the program (get.exe) and the data file (get.dat).

The call to open\_data\_file() does more than simply open the data file. As I mentioned above, the PATH variable can have multiple paths. Therefore, it is necessary to read, or parse, the PATH environment data to find which path holds the data file we need.

Inside open\_data\_file(), the call to getenv() returns a pointer to the PATH environment variable. If PATH is not set, a NULL pointer returns and the program ends. Assuming that PATH has been set, the pointer will be non-NULL. On my system, ptr would point to:

#### $E$ : ; C: \bin; C: \;

The problem now is to separate the paths to find which one holds our data file. To do this, we copy the PATH information from ptr into the p[] character array by a call to strcpy().

Next, we use strtok() to break the PATH string into its sub-parts (watching for the semicolon delimiter). We won't use strtok() that often, but it's wonderful when we need it. It's also part of the (proposed) ANSI and UNIX System V standard libraries.

In short, strtok() searches a string (the first argument of the function) using a list of one or more characters from the second string. Our first call to strtok() searches p[] using the semicolon as a delimiter. If strtok() finds a semicolon, it forms a string of what was read up to that point and returns a pointer to it.

If a non-null pointer is returned from strtok(), it will have returned a pointer to a string. In our case, it would be:

ptr =  $"E:''$ 

This is copied into temp[] by a call to strcpy() and a backslash is then appended to it. The second call to strcat() adds the data file name to the string with the result:

 $temp[] = E:\qquad det.dat$ 

We then try to open a file using the full pathname just built. If we're in the wrong directory for the get.dat data file, a NULL pointer is returned. Since we may still have more PATH directories to examine, we clear out temp[] and call strtok() again.

Because the first argument to strtok() is cast to a NULL character pointer, strtok() continues to parse the previous string. If you follow through the second pass, temp[] will hold:

 $temp[] = C:\binom{get.dat}$ 

and the third pass would be:

#### $temp[] = C:\qquad \text{get.dat}$

Assuming that one of the PATH strings does hold the get.dat data file, FILE pointer fpin will be non-NULL and we break out of the while loop. (If we exhaust the PATH possibilities, strtok() will return a NULL pointer and the while loop ends. The next if test would find a NULL in fpin and the program would end.)

Assuming open\_data\_file() returns a valid FILE pointer, the call to search\_file() passes the FILE pointer and the command line abbreviation for the directory path wanted by the user (e.g., "project1"). The search\_file() function reads the get.dat data file one line at a time, using the newline character  $('n')$ to sense the end of each directory name. The program assumes the data is stored in the form:

#### abbreviation drive-name directory-pathname

or

"project1 C: \eco88\tools\source\project1" ,

with one blank space between each of the three data items. Note that we use strtok() again to parse the string read from the data file, using a blank space as the delimiter this time. After the first call, ptr would point to *"projectl".* 

In the if statement, strcmp() checks ptr against "where" for a match. Since "where" is the command line abbreviation for the directory path wanted by the user, we're checking to see if the abbreviation exists in the get.dat data file. If we find a match, further calls to strtok() break the string up into the drive (drive[]) and path (path[]) information and return a MATCH flag. If no match is found, the FAIL flag gets set.

If MATCH is found, we call do\_switch(). The system() function performs a command.com-type directive to MS-DOS. Therefore, if drive[] contains "D:", it's as if that were typed in at the keyboard, thus moving control to drive D.

The chdir() function changes the current working directory to the one specified by the argument passed to chdir(). Since path[] has the full path name for our desired directory, chdir() puts us in that directory and returns control to main(). If chdir() doesn't find the directory, it displays an error message. A successful chdir() ends the program and you're in the desired directory.

#### Parsing Thoughts

Although the program itself is useful, the idea of replacing program data with a data file is particularly interesting. Not too long ago, I wanted to write a CAl (computer aided instruction) on the C language. .

I started out writing printf()'s but Tim Leslie, a colleague and friend, convinced me that a better approach would be to write a Pilot-like interpreter instead.

He was right.

While the initial costs were higher (it took almost a month to write the interpreter), the result is a program that lets me write and test new CAl's in weeks rather than months.

The interpreter is very similar to what I've presented here; parsing program lines, finding out what was read in the parse, and then acting on it. (If you think about it, interpreters are little more than parsers with a symbol table.)

Using ASCII· text files for storing data shouldn't be limited to large database-type projects either. Tim used this approach to write a simple metricto-decimal conversion program for his father.

Then when his father wanted to add new conversions, he used his word processor to add them. Try that when the data is buried inside the program code.

• • •

Come to  $SOG'VII!$ *JuCy* **14 -***JuCy* **16**  *'Rena, Oregon* 

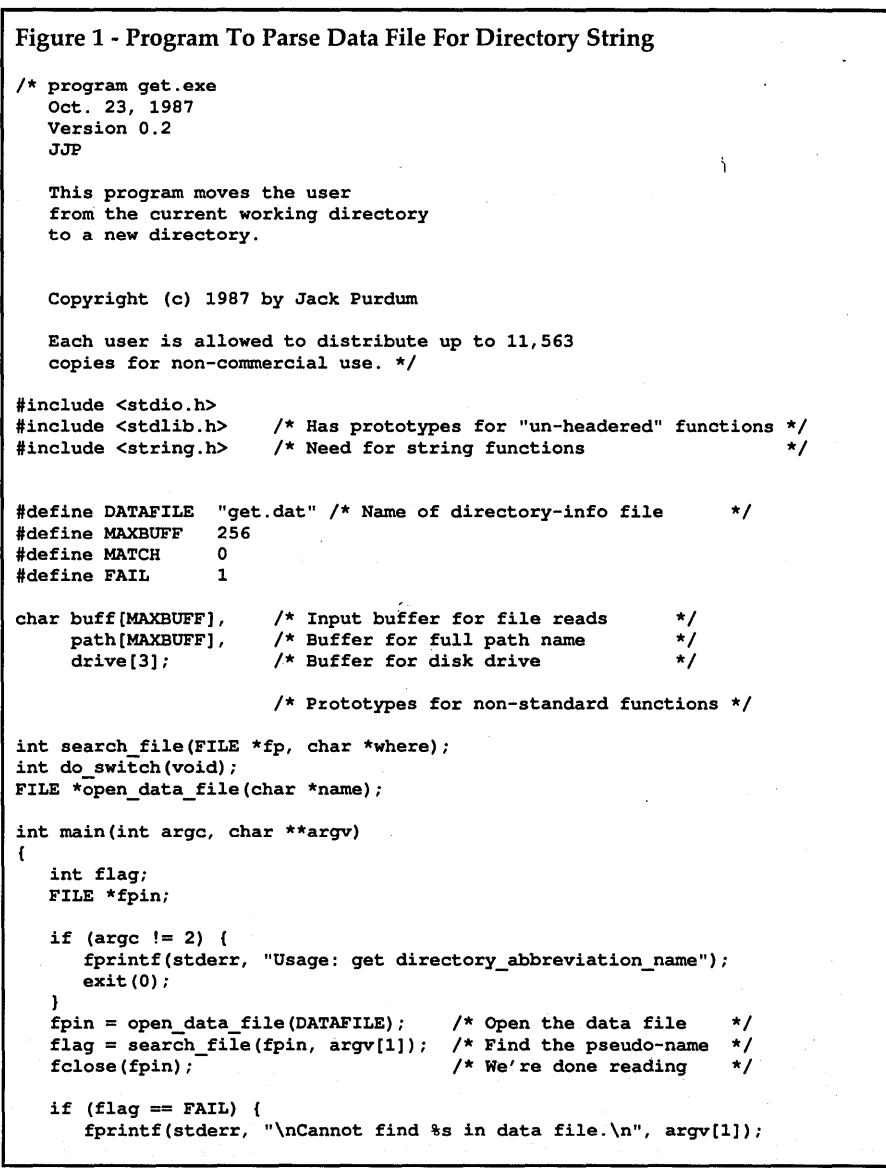

```
Turbo C 'Programmers, 
       exit(0);<sup>1</sup>
    flag = do_switch(); \frac{1}{2} /* Try the change
                                                                           *1 
    if (flag != MATCH) (<br>if (flag != MATCH) (<br>fprintf(stderr, "\nCannot find directory %s\n", path);
       ext(0);
   J.
\mathbf{r}1* 
   do switch()
   Function to do the work.<br>Arqument list: void
   Argument list: void<br>Return value: int
                                  0 if successful, 1 on error
*1 
int do_switch(void) 
( 
   int flag; 
                               1* Function to issue command to command. com *1 
   system (drive) ; 
                               1* and places us on the correct drive. *1 
   flag = chdir(path);1* We should be there now. *1 
   return flag; 
} 
1* 
  search file ()
  Function reads the data file that holds the information about the 
  directory locations, looking for a match on the string passed in. 
  The format for the input file is: 
  abbreviation drive full_pathname\n
  where:
       abbreviation -- the abbreviation for the full path name<br>drive -- the disk drive designator for the search
     drive -- the disk drive designator for the search<br>full pathname -- the full MSDOS pathname desired
                   me -- the full MSDOS pathname desired<br>\n -- a newline terminates the data fo
                            a newline terminates the data for each
                            possible directory 
   Example: 
   tut c \lessons\prog\tutorial 
   When the user types: go tut, the user is moved to the \lessons\prog\tutorial
   directory on drive C: 
   Argument list: 
                         FILE *fp 
                                          a FILE pointer to the open file. 
                         char *where 
                                          a string constant that is the short 
                                          name for the directory desired. 
                                          0 if successful, 1 on no match
   Return value: 
                         int 
*1 
int search_file(FILE *fp, char *where) 
   char *ptr, temp[MAXBUFF); 
   int c, i; 
   i = 0;
    while ((c = fgetc(fp)) := EOF) {<br>if (c := '\n') {
          buff[i++] = (char) c;, continue; 
       } 
       buff[i] = \prime \sqrt{0'};
       strcpy(temp, buff); 
       ptr = strtok(temp, " "); 
       if ( strcmp(ptr, where) == MATCH) ( 
           ptr = strtok( (char *) 0, " "); 
1* Get the disk drive *1 
           strcpy(drive, ptr); 
strcat(drive, ":"); 
           ptr = strtok( (char *) 0, " "); 
1* Get the full path name *1 
          strcpy(path, ptr); 
          return MATCH; 
                                                  1* ... and we're done *1 
       i = 0;1* No match, start over *1 
  return FAIL; 
<sup>}</sup>
1* 
                                                  open\_data\_file()Function attempts to open the data file that holds the information 
   about the directory locations. It does this by searching the PATH
```
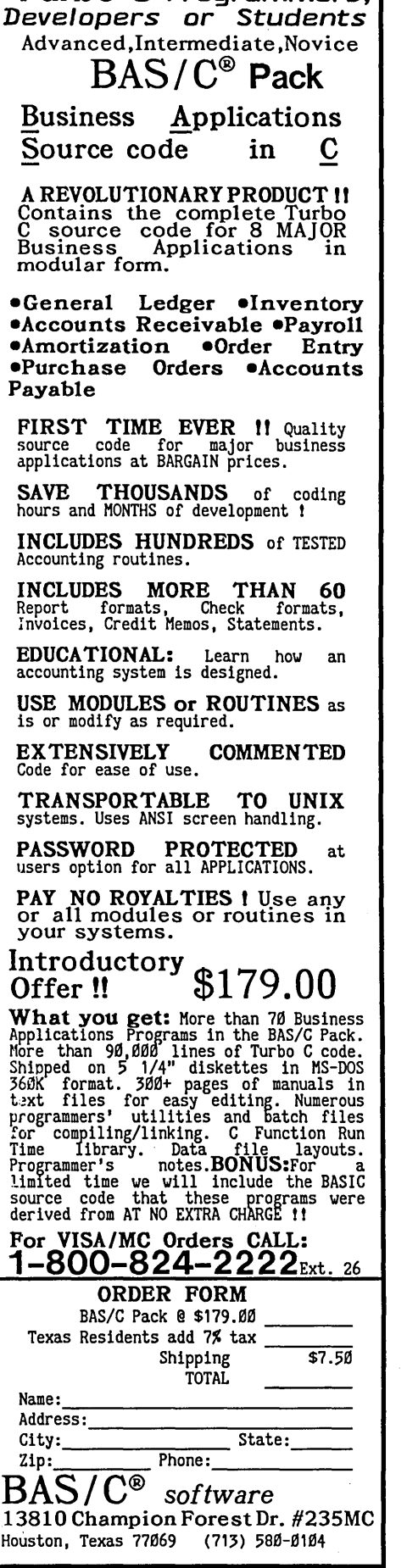

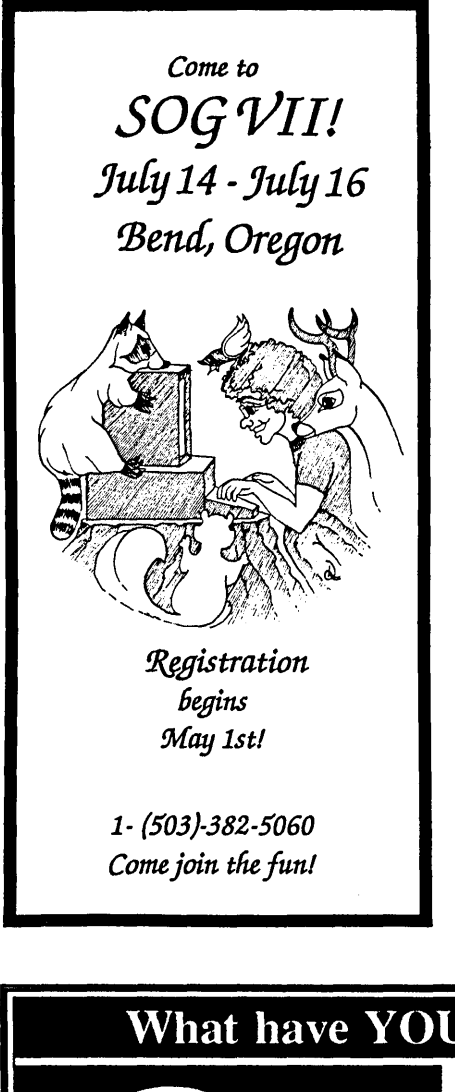

```
environment variable. The program assumes that the dat file 
   is in the PATH directory. 
   Argument list: char *name 
                                      a string constant that is the name 
                                      of the file containing the directory 
                                      information. 
   Return value: FILE *fp 
                                     a FILE pOinter to the open file if 
                                      successful, program aborts on error. 
*1 
FILE *open_data_file(char *name) 
{ 
   char *ptr, p[MAXBUFF], temp [MAXBUFF] ; 
  FILE *fpin; 
   ptr = getenv ("PATH") ; 
                                      1* Find out where go.dat is. *1 
                                      1* NOTE: PATH must be in caps *1 
   if (pt = NULL) (
      fprintf(stderr, "\nPATH not set. Program and data file must \ 
                        be on PATH.\n"); 
      ext(0);} 
   strcpy(p, ptr); 
  ptr = strb(p, ";");1* Find first PATH *1 
   while (ptr != NULL) {
      strcpy(temp, ptr);<br>strcat(temp, "\\");
                                      /* Save a copy of substring *1 
                                      1* Form a path and file name *1 
      strcat(temp, name); 
      if ( (fpin = fopen(temp, "r") ) == NULL) {
         temp[0] = ' \0';1* Start over again *1 
         ptr = strtok( (char *) 0, 
";"); 1* Try next path *1 
      else 
                                      1* Must have a good fpin *1 
         break; 
   <sup>1</sup>
   if (fpin == NULL) { 
fprintf(stderr, "\nCannot find %s on default path(s) .\n", name); 
      ext(0);else 
      return fpin;
```
# What have YOU been missing?

**Programmer's Toolbox** Volumes I & II Create better, faster, higher quality and easier to read programs in a fraction of the time. Let your system do the work for you. With both with a 30 day money back 23 powerful, state of the art tools guarantee, the Toolbox is simply the for the IBM PC and compatibles, best value today. The Toolbox works both beginners and experts will find with your existing  $C$  compiler(s) and programming a breeze. enhances your development

Easy to use. Unlimited program environment.<br>sizes. Online documentation...

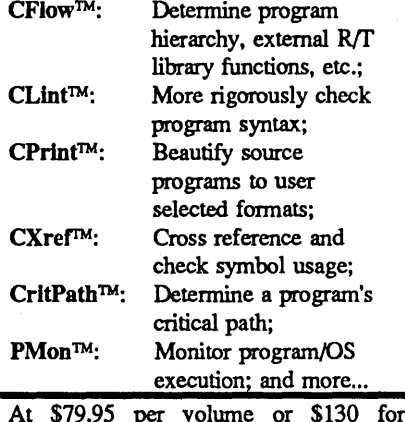

Call and Order Today. Visa, MasterCard Accepted

MMC AD Systems Box 360845 Milpitas, California 95035 (408) 263-0781

"The C Tool Specialists"

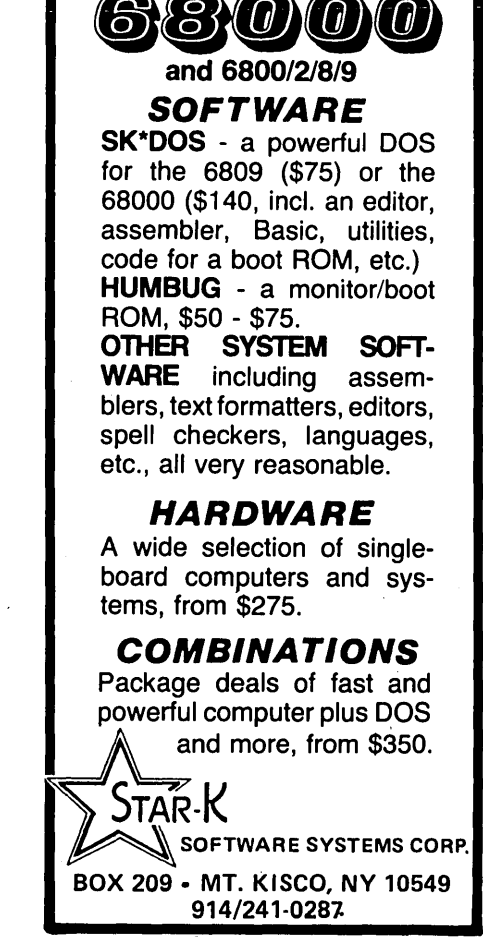

Reader Service Number 40

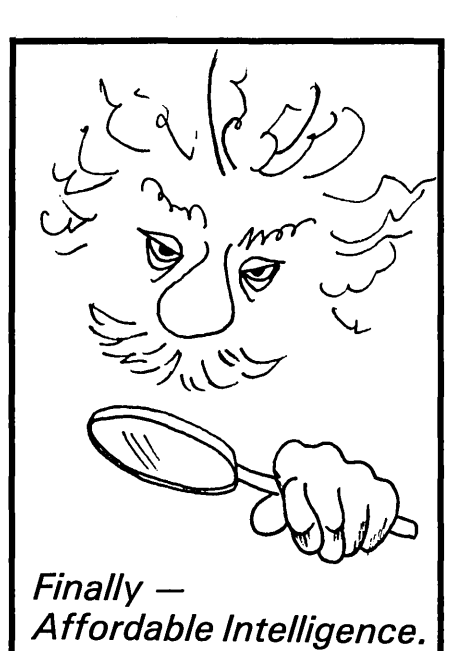

# **TINY EINSTEIN**  The Expert System Shell

- Create your own expert systems in minutes.
- With pulldown menus and windows
- Context-sensitive online help
- Free example expert systems
- Tutorial
- Interactive full-screen text editor
- DOS access from shell .
- Turbo Fast execution
- Cluster, Trace, Explain
- For Diagnosing ... Simulating ... Predicting ... Planning . . . Classifying .. . Training ... and Monitoring systems.

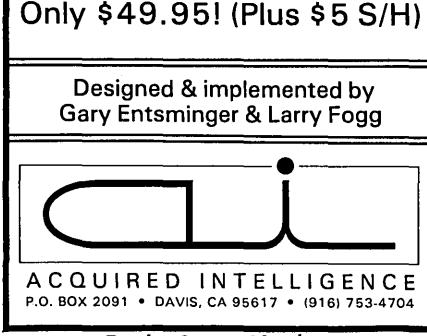

Reader Service Number 72

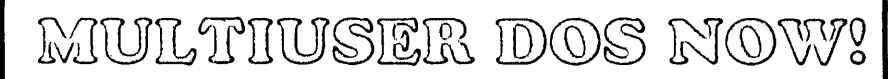

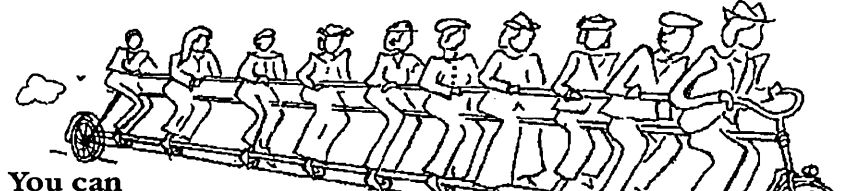

develop DOS multiuser applications now with Pecan's new Poly Power System. On any XT, AT, PS/2 or compatible. Under any version of DOS 2.0 or later.

All you need is Pecan's Poly Power System, one or more of our compilers: UCSD Pascal, Modula-2, FORtRAN-77, BASIC, Assembler (C is coming soon), and inexpensive dumb terminals on serial ports.

You can even have multiple programmers develop on a single machine.

Poly Power System, \$399.95. Compilers, \$79.95 each. Call us for full details and to place your order.

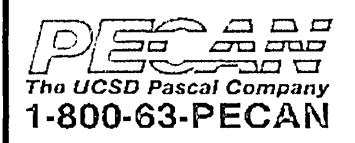

Pecan Software Systems, Inc. 1410 39th Street Brooklyn, NY 11218 718·851·3100 Pecan Software Europe, lid. MGM House, Oakfield Grove Clifton, Bristol, BS8 2BN, England 0272 733633

Reader Service Number 29

#### FULL AT&T C++: ANNOUNCING VERSION 1.2

Guidelines announces its port of version 1.2 of AT&T's C++ translator. As an object-oriented language, C++ includes: classes, inheritance, member functions, constructors and destructors, data hiding, and data abstraction. "Object-oriented" means that C++ code is more readable, more reliable and more reusable. And that means faster development, easier maintenance, and the ability to handle more complex projects. C++ is Bell Labs' answer to Ada and Modula 2. C++ will more than pay for itself in saved development time on your next project.

# $C++$

#### from GUIDELINES for the IBM PC: \$295

Requires IBM PC/XT/AT or compatible with 640K and a hard disk. Note: C++ is a *translator,* and requires the use of Microsoft C 3.0 or later.

- Here is what you get for \$295:  $\begin{array}{c|c} \textbf{To Order:} \\ \textbf{The full AT&T v1.2 C++ translation.} \end{array}$
- Libraries for stream I/O and complex math.
- The C++ Programming Language, the definitive 327-page tutorial and description by Bjarne Stroustrup, designer of C++.
- Sample programs written in C++.
- Improved installation guide and documentation.
- 30-day money-back guarantee.

send check or money order to:

GUIDELINES SOFTWARE, INC. P.O. Box 749, #MCC Orinda, CA 94563

To order with Visa or MC, phone (800) 634-7779; in CA, (415) 254-9393. (CA residents add 6% tax.)

C++ is ported to the PC by Guidelines under license from AT&T. Call or write for a free C++ information package.

Reader Service Number 55

# **Comdex, A Hacker's Computer Fix**

*And A Manufacturer's Future* 

*I won't tell you all about Comdex. Sure, I could have listed the booths, rewritten the releases, and thrown in a few sanguine comments from company presidents, but that wouldn't be Comdex.* 

*Comdex is parties and face-to-face discussions and information. It's friendships made and renewed, backs patted and stabbed. And, finally, it's money. Lots and lots of money.* 

his year, Comdex was the place<br>
where more than a few small<br>
designer companies were writing<br>
contracts celling product deins busi where more than a few small contracts, selling product, doing business. For instance, Matech Computer Systems (of Bedford, OH) was showing its new 80286 card. It's a 10 or 12 MHz AT on an XT sized plug-in card. On board there are: 1 to 6 meg ram, floppy controller, two serial, one parallel, keyboard port, clock & battery, 80287 socket, and provision for a daughter board (with hard disk and VGA controller). Retail price is \$795 (10 MHz, 1 meg RAM). The card has an Award BIOS and only works with empty mother boards.

They couldn't take real orders because they hadn't received FCC approval but tentative orders totalled 160,000 units. (And they weren't selling onesies.)

#### Tracking The Market

First, a look at what's happening and why.

Computers are getting faster, memories are getting larger, and there's more software. (There, I said it. Again.)

What's driving the market is changing, however. Instead of discussing whether 64K of RAM is really necessary we're talking about displaying graphics at 1,024 by 1,024 with 64 colors or 256 colors or 32,000 colors or ...

Meanwhile, scanner manufacturers

are releasing the first units which handle grey tones at 4 or more bits per pixel. (No longer content to dither.)

Now, lets see. 1K by 1K at 1 bit per pixel is 1 megabit. At 8 bits per pixel it's 1 megabyte. At 32 bits per pixel it's ... And that's just a single screen image.

Tie together image scanning, editing, display, incorporation into a document, and printing and you're talking about heavy duty processing. Really heavy duty.

There was a small, out of the way room at the convention center. TI rented it and lined it shoulder to shoulder with living, breathing (and sweating) designers. They were showing off new products using the 34010 graphics processor. (You know, the one Dean Klein wrote about in Issue #39.)

The race for the standard graphics engine has been between Intel's dedicated graphics controller which can rotate, size, fill... in a flash-and TI's 34010, a real microprocessor with very complete instruction set (including floating point primitives), a 16-bit data bus, and a 40 MHz clock. The 34010 also contains a souped up 6845-style video and sync generator.

From the activity in the room and from talking to other folks around the show (some of whom had designed boards with both the TI and Intel chips) it looks like TI's winning the graphics engine competition.

OK, what difference does it make to you and me whether there's a super screamer graphics processor hidden in our new graphics card? Well, there are some very interesting high-level graphics which are relatively easy for programs and CPUs to support. Graphics languages include PostScript, DGIS, Halo, Nova CGI, Gem, Windows, Borland's new graphics interface, and so on. (PostScript is a relatively high-level interface. DGIS lies at the low level end.)

Your graphics editor and desktop package, for instance, might output graphics and text in PostScript form. Your scanner might also generate Post-Script.

Meanwhile, if your video monitor also understood PostScript then everyone would be speaking the same language. Want to redirect the image? Redirect the PostScript.

#### Timely

If you've ever watched AutoCad rotate a complex image, you know what a struggle it is for a CPU (even a fast CPU with a math co-processor) to manipulate graphics (simple 1-bit per pixel monochrome graphics).

What if the CPU could simply instruct the graphics processor to rotate the image 3 degrees clockwise? And what if that graphics processor loved doing 3-degree rotations? (You get the picture.)

You know how slow Windows is? TI has developed 34010 firmware which speeds up Windows by an order of magnitude.

Anyway, the 34010 and it's successor (5 MIPs, 32-bit data bus, 50 MHz) look like real answers to graphics horsepower problems. Plus, as true processors, they should make it possible for current graphics devices to support new graphics languages. (After all, it'll just require software!)

For more information on the 34010 contact:

Texas Instruments PO Box 809066 Dallas, Texas 75380 800-232-3200

#### A Disassembler

While the 34010 is a fancy chip, produced by a large corporation as an answer to an industry-wide problem, I

### **By David Thompson**

found another product at Comdex that helps solve a very old problem for a relatively small group. For me, this is as interesting a product as the 34010.

It's called Sourcer. Feed it an 8088 (or V20, or 80186, or 80286, or 80386) .COM or .EXE file and turns it into source. Well-commented source. (Hey now, how is a disassembler going to comment the code?)

It can comment the code because it assumes the code will run on a compatible (OK, that provides the DOS and BIOS calls). It also makes up to five passes through the code, digging out data (including index tables), marking calls to subroutines, and in a crude way, actually running the code.

I asked Frank van Gilluwe, the author, how he knew so much about every program I'd disassembled.

"For one thing, I keep tabs on the contents of each register as I walk through the object code. That way I can specify in the comment what value is being output to a port, or I can tell where an index call will wind up. If the program has several segments I can tell when code in segment 1 uses data in segment 3 (or vice versa).

"Also, I try to explain the complex instructions well enough in the comments so that novice assembly language programmers can understand them."

As far as I know, this is the only product which automatically disassembles indexed calls (used a lot in BIOS calls), the only product which lists who's calling a subroutine at the beginning of the subroutine (rather than in a table at the end of the listing), and this is the only disassembler I've ever used where I simply SR, the object filename, a 'G' and 20 seconds later have a complete, commented listing.

This all got started when Frank wrote a program to generate commented source of IBM's PS/2 BIOS. (IBM isn't releasing the source for PS/2.) He markets that product as the "BIOS Preprocessor." Just run it and it generates a commented listing of your BIOS ROM whether it be in a PC, XT, AT, PS/2, or clone.

(It had no trouble generating a thoroughly commented source of the X-16's BIOS ROM. Over 200K in a few minutes. Dean and Earl at PC-Tech will be quite impressed (concerned?) when they see my commented disassembly of their code.)

I asked Frank what people have been doing with the program.

"One outfit mentioned they had lost all their source files for a current product. They used sourcer to recreate the source. Another outfit bought it after they noticed their programmer's comments were unintelligible. An individual used it to find and remove an obnoxious bell from his favorite game.

"A number of companies have purchased it to dig into Sidekick. They have to be compatible with the program and they can't get specific details or help from Borland so they disassembled it.

"Usually, though, people don't tell me what they're doing. They may have the feeling they're doing something wrong, getting in and peeking at someone else's code. But it's really OK."

The BIOS Pre-processor and Sourcer are available from V Communications. The Sourcer alone is \$99.95, with the BIOS Pre-processor, it's \$139.95. Frank is working on an MS-DOS preprocessor / disassembler. It should handle most of the 2.x and 3.X versions and should be availableby the time you've read this. (Depending on how fast you read, of course.)

V Communications 3031 Tisch Way, 2nd floor. San Jose, CA 95128 408-296-4224

#### A Language

I know why I haven't picked up Prolog. It's hard to understand. I'm process oriented, so as far as I'm concerned a language needs a goesinta and a goesouta and inbetween it should make some kind of sense.

Pascal, C, even BASIC work like I do. But these languages don't think (backtrack). You can't just throw a problem at them and ask them to muddle through.

At this year's Silicon Northwest Press Reception (yep, another party) I was within 10 feet of the supply of fresh crab when I found myself face to face with Paul Voda. He was standing at an otherwise deserted table holding up a small plain manual and smiling.

"What's that?" I asked.

"Trilogy," he beamed.

"What's that?" I asked.

My timing has never been good. This time it was terrible. If I'd loaded up with crab and then returned for a  $\overline{O}$  & A session it would have been a perfect evening. But no:

"It's a language that has the power of Prolog and C and the structure of Pascal."

(Oh boy, another language. I'll let him send me a copy if it doesn't have GOTO<sub>s.</sub>)

"It's a complete programming environment, editor, compiler, debugger, library, linker... It can run just like Prolog, programs can ask questions, contain symbolic variables whose values are determined by backtracking."

"Unreadable," I thought.

"But we're a lot like Pascal with a concise nested program structure rather than Prolog's hard to read clauses. Plus we have 'case' and 'if' clauses. You can just as easily write fast, non-backtracking code, that reads like Pascal. And, even our backtracking programs run 10 to 100 times as fast as Prolog."

"Maybe I could fudge and just check

out the Pascal part," I thought.

"And we have arrays, structures, lists, and unions. All as concisely implemented as they are in C."

"Unions and structures?" I'd almost forgotten the disappearing crab.

"Plus a few things that aren't in any other language such as a decision procedure to set constraints on variables so the program doesn't waste time trying ridiculous values. A database file query system that reads dBase files. Plus we have incremental compiling, linking, and loading of program modules as well as new data types like 'injections' and 'relations.'"

"Injections and relations sound as appealing as getting a tetanus shot from my father," I mused.

But, he'd already made enough good points, so I asked for a copy.

Back at my office, I surrounded myself with piles. Releases here, notes and business cards there, books here, software there, the really interesting stuff front and center. On top of the really interesting stuff was Trilogy.

Two hours with the tutorial (this is a truly great manual) proved everything Paul had told me. (These technical folks, you can almost trust them.)

It's a simple language with only eight constructs: and, or, not, if, case, all, relations, and predicate.

It's an incredibly fast language, even when doing Prolog style problems. By having you define inputs, outputs, and variables, and by doing some sophisticated range checking, it produces iterations of the 8 queens problem so fast that you have to write in a delay in order to see the results.

Paul has done a lot to make the code more readable than other AI languages. For example, math is standard algebraic format (e.g.  $c = 5 + 3$ ) and the structure of the search is much simpler. It's also a complete programming environment (editor, windows...) quite similar to the Turbo series.

Everything I saw in this language told me that its author was no lightweight. And it was obvious, even in the manual, that this had been a longterm project. (I can name a lot of good compilers that have bad manuals-and a lot of bad compilers that have bad manuals- but I know of no bad compilers that have really good manuals.)

I called Paul and asked him to write a simple (20 lines max) program in Pascal, Prolog, and Trilogy to give you a feeling for the language. Here is what he sent me:

#### Fig 1: Pascal Equation

```
program Equation;
var a,b,c:integeri 
procedure Eq(a:integer;b:integer;c:integer);<br>var x,y:integer; { a*x + b*y = c }
var x, y: integer;
begin 
  if (a > 0) and (b > 0) then
    for x := 0 to c div a do
       for y := 0 to c div b do
         if a*x + b*y = c then
           writeln('x = ',x,' y = ',y);
end;
begin readln(a,b,c); Eq(a,b,c); end.
```
Fig 2: Prolog Equation

```
eq(A,X,B,Y,C) <-
 A > 0, B > 0,
  Xu = cIA, gen(X,Xu), 
  Yu = C/B, gen(Y,Yu), 
 A^*X + B^*Y = C.
gen(X,N) <-
 N > 0, N1 = N-1 , gen(X,N1).
gen(N,N) < -N > = 0.
```
#### Fig 3: Trilogy Equation

pred Eq(a:<L[1..], x::L[0..], b:<L[1..], y::L[0..], c:<L) iff  $a*x + b*y = c$ 

"Dave: As we have discussed over the phone, I have prepared three very short programs (in Pascal, Prolog, and Trilogy) 'naively' solving Diophantine equations. I know they are longer than 'Hello world' but they solve a real problem.

"The basic differences among the languages:

- Pascal: explicit control backtracking by loops.
- Prolog: no explicit loops but values must be 'guessed' by the programmer.
- Trilogy: no loops no guessing.

#### Problem:

"Given an equation  $a^*x+b^*y = c$  with integer coefficients  $a, b, c$  (a and  $b$  are positive) find all non-negative integer solutions x and y. Rather than encoding the algorithm for Diophantine equation solving, solve the problem by a trial and error (generate and backtrack).

"In Pascal you have to read, generate, and print the results explicitly by a loop. (See Figure 1.)

"In Prolog the reading, printing and looping (via backtracking) is automatic. You simply enter a query, for instance:

#### $\langle -\rangle$  eq(6,X,8,Y,46)

to get two sets of results  $X=1$ ,  $Y=5$  and X=5, Y=2. Note that the generation part must be explicitly programmed by the recursive predicate "gen". (See Figure 2.)

"In Trilogy you also enter a query

all Eq(6,x,8,y,46)

to get the same results without any backtracking. The constraints make it possible to generate a direct solution. (See Figure 3.)

"Note, for instance, the unknown x is constrained by its parameter type to be an (long: L) integer such that  $x = 0$ ."

#### Long Time Writing

It turns out that Paul Voda has been writing compilers for 20 years. He and some of his students (finishing up their PhDs) have been working on Trilogy for three years. Even the manual writer is a CS PhD candidate.

Paul is familiar with the folks who created LISP and Prolog. These languages were also based on predicate calculus but the people who finally implemented the compilers added extra-logical features. These additions made the languages much more difficult to predict mathematically.

The idea is if you can prove the compiler is correct and prove your own source code is correct, then you can prove the final object code. This moves the software reliability problem out of the dominion of endless tests and into the laps of mathematicians.

Since Paul and his students are both theoreticians and programmers, Trilogy has avoided the plague of hackers. It's a theoretically valid language that at a cursory glance appears very, very usable.

At this point the language is unknown outside of Vancouver, BC. That will change very quickly. This is too good a language and too good a development environment. (Now if I could just find some good fresh crab.)

Trilogy \$99.95 + \$5.00 Shipping (U.S. funds) Complete Logic Systems 741 Blueridge Ave

#### North Vancouver, B.C. V7R 2J5 604-986-3234

p.s. Paul Voda has agreed to come to SOG VII to talk about designing the language, using the language, and he'll do a more general presentation on designing compilers using predicate calculus. See you at SOG VII, July 14-16 in Bend.

#### Postscript

Several companies are still trying to

muddy the page definition language scene: I saw folks pushing DDL and ACE like there was no tomorrow (which is pretty close).

Genicom says its ACE is much faster than PostScript. Ten times faster. At least with their image processor on their laser printer.

Interesting.

PostScript printers are slow turning out the first page of a book, etc., because the 68000 is busy translating font outlines into pixel definitions and storing them in memory. Once the translation is complete the pace really picks up. I asked if ACE defined type faces via outlines.

"Yes."

And didn't the image processor have to translate the outlines into pixel representations before the characters could be used?

"Yes."

So why was ACE faster than Post-Script?

It turns out that they've added a bitslice processor to speed up the outline-to-pixel translation. OK, so we're talking a lot more about hardware differences than language differences.

I asked if ACE had all the features of PostScript.

"No, but that's not important. Most of the market is less than power users and when people need the additional features they can get PostScript."

I don't know how you'd feel being called a "less than power user" (a power user is someone who's just discovered BASIC), but if someone called me that, I'd byte him.

Anyway, I'd think twice about paying a premium for a printer with a limited, non-standard page description language. No matter how quick.

• • •

Right Ace?

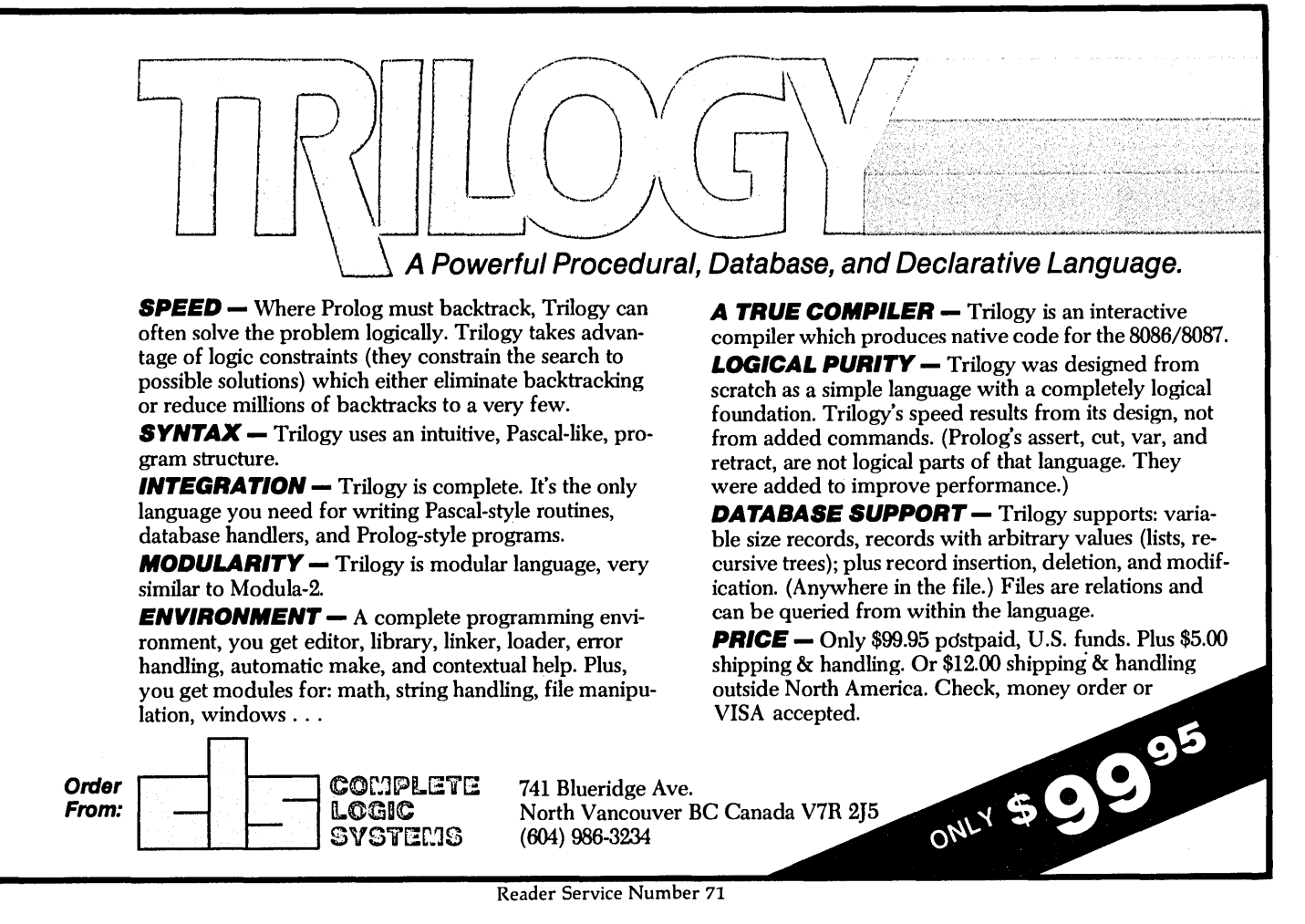

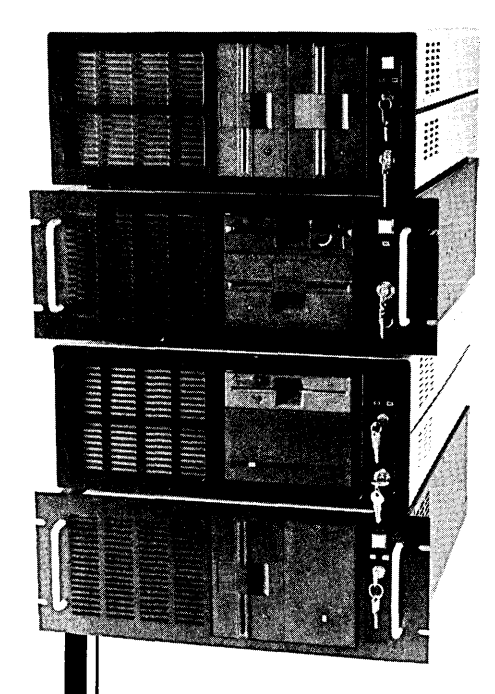

Integrand's new Chassis/System is not another IBM mechanical and electrical clone. An entirely fresh packaging design approach has been taken using modular construction. At present, over 40 optional *stock* modules allow you to customize our standard chassis to nearly any requirement. Integrand offers high quality, advanced design hardware along with applications and technical support *all* at *prices competitive with imports.* Why settle for less?

# **Rack & Desk PC/AT Chassis**

#### *Rack* & *Desk Models*

*Accepts PC, XT, AT Motherboards and Passive Backplanes Doesn't Look Like IBM Rugged, Modular Construction Excellent Air Flow* & *Cooling Optional Card Cage Fan* 

*Designed to meet FCC* 

*204 Watt Supply, UL Recognized* 

*145W* & *85Walso available* 

*Reasonably Priced* 

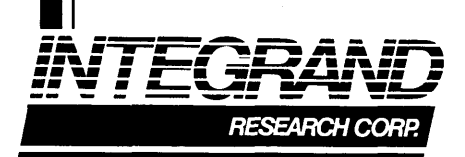

Call or write for descriptive brochure and prices: 8620 Roosevelt Ave. • Visalia, CA 93291 209/651-1203 TELEX 5106012830 (INTEGRAND UD) EZUNK 62926572

We accept BankAmericard/VISA and MasterCard

IBM, PC, XT, AT trademarks of International Business Machines. Drives and computer hoards not included.

# **Fill in your back issues of Micro C today**

**ISBUE #14 (10/83)<br>BBII Installation<br>The Perfect Terminal<br>Interface to Electronic Typewriter<br>BBI Video Size<br>Slicer Column Begins** Kaypro Color Graphics Review 48 pages

ISSUE #15 (12/83) Screen Dump Listing Fixing Serial Ports<br>Playing Adventure<br>SBASIC Column Begins Upgrading Kaypro II to 4<br>Upgrading Kaypro 4 to 8<br>48 pages

**ISSUE #16 (2/84)<br>Xerox 820 Column Restarts<br>BBI Double Density<br>BBII 5"/8" Interface Fix<br>Kaypro ZCPR Patch<br>Adding Joystick To Color Graphics** Recovering Text From Memory 52 pages

ISSUE #17 (4/84) 820 RAM Disk<br>Kaypro Morse Code Interface<br>68000-Based System Review<br>Inside CP/M 86<br>56 pages

ISSUE #18 (6/84) Kaypro EPROM Programmer I/O Byte: A Primer Serial To Parallel Interface<br>Business COBOL<br>60 pages

ISSUE #19 (8/84) Adding Winchester To BBII 6 MHz On the BBI Bulletin Boards Track Buffering On Slicer 4 MHz For·The 820-1 64 pages

ISSUE #20 (10/84) HSC 68000 Co-processor DynaDisk For The BBII<br>Serial Printer On BBI Sans 510<br>Cheap & Dirty Talker For Kaypro<br>Extended 8" Single Density<br>72 pages

ISSUE #21 (12/84)<br>Analog To Digital Interface<br>Installing Turbo Pascal<br>Low Intensity BBI Video<br>Turbo Pascal, The Early Days<br>80 pages

ISSUE #22 (2/85) Sound Generator For The STD Bus<br>Reviews Of 256K RAM Expansion<br>In The Public Domain Begins<br>88 pages

ISSUE #23 (4/85) Automatic Disk Relogging Low Cost Er ROM Eraser<br>Smart Video Controller<br>Review: MicroSphere RAM Disk<br>Future Tense Begins<br>86 pages

ISSUE #24 (6/85) C'ing Into Turbo Pascal 8" Drives On the Kaypro 48 Lines On a BBI 68000 Versus 80x86 Soldering: The First Steps 88 pages

ISSUE #25 (8/85)<br>Why I Wrote A Debugger<br>The 32-Bit Super Chips<br>Programming The 32032 RS-232C: The Interface 104 pages

ISSUE #26 (10/85)<br>Inside ZCPR3<br>Two Megabytes On DSI-32 MS-DOS in The Public Domain<br>Graphics In Turbo Pascal<br>104 pages

ISSUE #27 (12/85) SOLD OUT

**ISSUE #28 (2/86)**<br>Pascal Runoff Winners<br>Rescuing Lost Text From Memory<br>Introduction To Modula-2<br>First Look At Amiga<br>Inside The PC<br>104 pages

**ISSUE #29 (4/86)**<br>Speeding Up Your XT<br>Importing Systems From Taiwan<br>Prototyping In C<br>C Interpreters Reviewed<br>Benchmarking The PCs<br>104 pages

**ISSUE #30 (6/86)**<br>PROLOG On The PC<br>Logic Programming<br>Building Your Own Logic Analyzer<br>Building Your Own Logic Analyzer<br>256 K RAM For Your 83 Kaypro<br>TO-DOS For Non-Clones<br>104 pages

ISSUE #31 (8/86) Practical Programming In Modula-2<br>Unblinking The PC's Blinkin' Cursor<br>Game Theory In PROLOG and C<br>104 pages

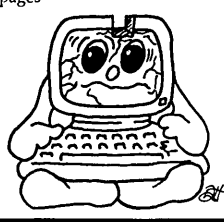

**ISSUE #32 (10/86)**<br>
Public Domain 32000:<br>
Hardware and Software<br>
Writing A Printer Driver For MS-DOS<br>
Recover A Directory By Reading & Writing Disk Sectors 96 pages

ISSUE #33 (12/86) Controlling Stepper Motors Introduction To Fractals<br>The Secrets Of MS-DOS, From<br>Boots To Devide Drivers<br>Poking About In The System<br>With Turbo Pascal<br>96 pages

**ISSUE #34 (2/87)**<br>Designing Wit**k-The 80386**<br>Build A Simple Oscilloscope<br>A Chear Oberating System<br>A compartent Operating System RedWering Directories And FATs 96 pages

ISSUE #35 (4/87) Building An 8-channel Temperature scanner Designing an Expert System Teaching Your PC To Beep Who's Making Great Hard Drives? Learning Assembly Language 96 page

ISSUE #36 (6/87) Build A Midi Interface For Your PC Designing A Database, Part 2 Hacker's View Of MS-DOS Vs 3.X<br>Digital To Analog Conversion, A<br>Designer's View<br>96 pages

ISSUE #37 (9/87)<br>Desktop Publishing On A PC<br>Build Your Own Hi-Res Graphics<br>Scanner For \$6.00, Part 1<br>Designing A Database, Part 3<br>Controlling AC Power From Your PC<br>Expanded Memory On The PC/XT/AT<br>Uninterruptible Power Supp 96 pages

**ISSUE #38 (11/87)**<br>
Parallel Processing<br>
Laser Printers, Typesetters<br>
And Page Definition Languages<br>
Magic in the Real World<br>
Build a Graphics Scanner<br>
for \$6.00, Part 2<br>
for \$6.00, Part 2 Magic 10.00, Part 2<br>Magic in the Real Writing a resident program<br>extractor in C.<br>96 pages

ISSUE #39 (1/88) PC Graphics Drawing the Mandelgrot and Julia Sets Desktop Graphics puua 5ets<br>Desktop Graphics<br>Designing a PC Workstation Board<br>Around The TMS 3410<br>96 pages

# **BACK ISSUES OF MICRO C**

**u.s., Canada & Mexico** 

**Issues #1-34 ........................... \$3.00 each ppd. Issues #35 through current issue ........ \$3.95 each ppd.** 

**Foreign (air mail) Issues #1 through current issue ......... \$7.00 each ppd.** 

# E JENGJINI BRI  $8.0$ ANNOUNCING LOGITTECH MODULA-2 VERSION 3.0

Modula-2 is the language of choice for modern software engineering, and **LOGITECH Modula-2 is** the most powerful implementation available for the PC. The right language and the right<br>tools have come together in one superior product. Whether you're working on a small program or a complex project,<br>with LOGITECH Modula-2 Version 3.0 you can write more reliable, maintainable, better documented code in a fraction of the time at a fraction of the cost.

**The Street** 

#### FREE TURBO PASCAL TO LOGITECH MODULA-2 **TRANSLATOR**

### NEW, IMPROVED **DEBUGGERS**

Time gained with a fast compiler can be lost at debug time without the right<br>debugging tools. With the powerful Logitech Modula-2 Debuggers you can debug your code fast, and dramatically improve your overall

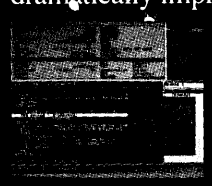

project throughput. The Post Mortem Debugger analyzes the status of a program after it has terminated while the dynamic,

Run Time Debugger monitors the execution of a program with user-defined break points. With their new, mouse based, multiple-window user interface these powerful debugging tools are a pleasure to use.

### NEW, INTELLIGENT **LINKER**

Links only those routines from a particular module that you need, so you eliminate unreferenced routines and produce smaller, more compact executable files.

#### D LOGITECH Modula-2 V. 3.0 Compiler Pack

Compiler in overlay and fully linked form, Linkable Library, Post Mortem Debugger, Point Editor

\$QQ

- □ LOGITECH Modula-2<br>V. 3.0 Toolkit LOGITECH Modula-2 \$**169**<br>V. 3.0 Toolkit<br>Library sources, Linker, Run Time Debug-<br>ger, MAKE, Decoder, Version, XRef, Formatter
- <sup>D</sup>LOGITECH Modula-2 **\$249** V. 3.0 Development System Compiler Pack plus Toolkit
- <sup>D</sup>Turbo Pascal to **FREE**  Modula-2 Translator With Compiler Pack or Development System
- □ Window Package **\$49**<br>Build true windowing into your Modula-2 code.
- D Upgrade Package Call LOGITECH for information or to receive an order form.

Add \$6.50 for shipping and handling. California residents<br>add applicable sales tax. Prices valid<br>in U.S. only. Total Enclosed \$

 $\Box$  VISA  $\Box$  MasterCard  $\Box$  Check Enclosed

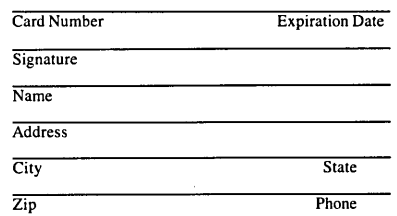

#### Turbo Pascal is a registered trademark of Borland International. VAX and VMS are registered trademarks of Digital Equipment Corp. Reader Service Number 12

### NEW, IMPROVED **COMPILER**

Faster and more flexible. Now its DOS linker compatible object files (.OBJ) can be linked with existing libraries in C, PASCAL,<br>FORTRAN and ASSEMBLER so you can build on previous development and put the power of LOGITECH Modula-2 to work for you right now. Fully<br>supports Wirth's latest language

definition, including LONGINT and LONGSET, which provides large set support including SET. of CHAR. Provides optimization for tighter, more

efficient code generation.

### **NEW EDITOR**

Our new, mouse based editor is fully integrated, easy to learn, fast and easy to use, and very customizable. Its<br>multiple, overlapping windows and<br>color support make it easy to manage parts of one file or several files on the screen at one time. You'll love using it — with or without a mouse.

Call for information about our VAX/VMS version, Site License, University Discounts, Dealer & Distributor pricing.

> To place an order call toll-free: 800-231-7717 800-552-8885

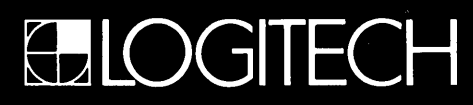

LOGITECH, Inc. 6505 Kaiser Drive, Fremont, CA 94555 Tel: 415-795-8500 In Europe: LOGITECH, Switzerland Tel: 41-21-87-9656 Telex 458 217 Tech Ch In the United Kingdom: LOGITECH, U.K. Tel: 44908-368071 Fax: 44908-71751

# **A Programmer's Introduction To C++**  C *Grows Up*

*Here's* C *with extensibility and objects. That should make the FORTH and Smalltalk people happy.* It *also accepts standard* C *programs so* C *folks should like it.* 

*At this point, however, it's only available as a preprocessor for standard C-just one of the growing pains of this very new language.* 

You're in a bookstore, searching for a science fiction novel, one with a stimulating picture on the cover. The cover, of course, has nothing to do with the content, but you're here looking for escape and vulnerable to suggestion. And publishers know these things. So you find one and begin the acid test: you open to the middle and start reading.

"High Thizbin!" exclaimed Wicna, "this is a matter of Feeblum! There will be oompla between the Snorts and the Bingos if we don't show our flexmuscle by using the Whambammer!" The Thizbin looked thoughtful as he absently inserted his digiplex into a zitplorg....

It's a new language, and one (you suspect) created as a smokescreen for bad writing. Mumbling something about literary license and good 01' English, you jam the book back onto the shelf and move on.

It's a familiar case-bad something trying to disguise bad something else. But sometimes a concept is good and sometimes it genuinely needs a new language.

#### Another Programming Language

In November I attended the first Usenix (Unix User's Group) C++ Workshop. There was a lot of arguing between two subgroups: one wanting to extend the language and one thinking it was already too big. A third, hardly visible, subgroup is the majority of programmers who haven't heard of

C++. (And the programmers who are happy with what they're using and think there are already enough languages in the world.)

In the middle of all this is  $C++s$ creator, Bjarne Stroustrup.

"Bee-yarn-eh," he says. "And you have to be a Dane to pronounce my last name."

He makes a sound like clearing his throat. And then he makes a case for keeping C++ small: "small languages have been more successful."

#### What's c++?

(1) A better C. Many of the ANSI C improvements have been taken from C++ (for example, function prototyping). You can take old C code and compile it with C++. C programmers can use the language immediately and learn new features as they need them.

(2) C++ supports user-defined types. This is different from C's "typedef," which simply aliases one thing for another. A true user-defined type is indistinguishable from a native type (like int or float). Plus, it follows normal scoping rules and naming conventions.

With user-defined types, the compiler performs all the error checking it does for any other type. You can define operations on types: a matrix type can

Sometimes a **concept is good and sometimes it genuinely needs a**  new language.

have the "\*" operator overloaded to perform matrix multiplication, for example.

User-defined typing (or data abstraction) is an important advance. Once we've packaged and debugged a type, we can use it without learning all the details of the internals-you tell it *what*  to do, not *how;* and if you make a mistake, the compiler tells you.

(3) C++ is object-oriented. This means you can not only define new types, but you can define a new type as an old type with some features added. You don't have to know how the old type works, just what it does.

For example, suppose someone has defined a matrix type and you want to create a special type based on that matrix. You can say: "my\_type is a matrix with some extra information about location, time, and operations (or methods) to set and extract that information." This is called inheritance, and it's one of the most powerful concepts in C++ (or any true object-oriented programming language).

If someone has gone to the trouble of defining and debugging a class, and you need something like it (but different), you don't have to throw it away and start from scratch. You simply say: "I'm creating a new object, which is like the old object with these changes." You make the changes and debug those.

This works even if you only have a linkable module for the object rather than the source code. Most of the problems with buying someone else's plain C object modules occur because you can't change the modules. In C++, you can still clean up their work even if they don't distribute source.

#### Real Objects?

You often hear that a product is good if it's object-oriented. Not necessarily, and for your own defense you should know that object-oriented isn't just the ability to create user-defined types. It's user-defined types combined with the ability to inherit from an older type.

From this definition, only Smalltalk, Lisp LOOPS, and C++ are truly objectoriented. (Stroustrup didn't mention Objective-C or Eiffel.) And, of these, C++ is the only object-oriented language with the deliberate aim of runtime efficiency.

#### Virtual Functions

Before I was introduced to virtual functions, the concept had never occurred to me. Now they seem indispensable. A lot of features in C++ are like that. It's very difficult to go back to plain C once you've had a taste.

A virtual function says, in effect, "there's a function here, but I don't know exactly what it is yet." The function is only defined in a derived class. A popular example is the "shape" class. Everything that's basic to shapes is defined in the base shape class.

When you want to make a specific shape (say, a square), you derive it from the base class by saying: "a square is a shape with some extra information about squareness."

But there's something else to know about shapes: they can be drawn, rotated, filled, etc. You want the base shape class to know that these functions are available (so you can, for instance, go through a list of shapes and rotate them all 45 degrees without knowing or caring what kind of shapes they are).

So you declare virtual functions in the base class. Then when you derive a square, the part about how it's drawn, filled, or rotated is already defined.

#### Using C++

The goal of C++ is to create libraries of reusable objects. When you need a certain kind of object, you include the object's header file, declare an instance of that object, and use it.

```
Figure 1- Windows Object Definition 
#include ' 'windows.h''
main() { 
    /* create an instance of the object with specifications */ 
window winl(x corner, y corner, x size, y size, color, title);
/* Use ''methods'' of the object (the header file lists them) */
winl.write (''this is a string in the window'');
winl.gotoxy(12,24); 
winl.write("press any key to continue"); 
qetch();
winl.clear(); 
\mathbf{I}
```
Figure 2 - Windows Class Definition

```
class window { 
   unsigned char old screen [80 * 24 * 2];/* a place to put portions of the old screen */ 
   int x_corner, y_corner, x_size, y_size, color;
1* Data above can only be modified by "member" functions declared 
below: */ 
public: 
         1* how to make a new window object */ 
  window(int x = 0, int y = 0, int x_s = 0, int y_s = 0,
          int col = BLUE | BLACK BACK, char * title = '''');
  -\text{window}); /* how to destroy an old window object */
  void write (char * st); /* how to write a string */
  void write(char c); \begin{array}{ccc} \end{array} /* how to write a char */<br>void write(int i); \end{array} /* how to write an int */
  void gotoxy(int x = 0, int y = 0); /* moving around */
  void clear (); /* how to clear yourself */
 /* end of class definition *1
```
This. is significantly simpler than using conventional C libraries-objects initialize themselves instead of requiring you to declare and initialize some data structure with marginally meaningful values.

For example, you can use a windows object someone else has written, with the header in WINDOWS.H (see Figure 1). Notice the appearance of getch(), an ordinary C function.

#### A Class (Object) Definition

The ability to define classes really distinguishes C++ from C.

A class is a C structure with a twist: it contains functions as well as objects. A windows class definition might look like Figure 2.

Note in the code: we see functions as

just another kind of structure member. And there are three definitions for "write." This is called overloading and clarifies your code. For example, when writing something, you don't want to worry about WHAT you're trying to write. You just want to write it. So for our window, we can say:

winl.write(123); winl.write(''a string''); winl.write('c');

Another nice feature is the default values in gotoxy(). This allows us to say:

winl.gotoxy();

to automatically mean go to  $x = 0$ ,  $y = 0$ .

#### Operator Overloading

Operators  $(+,-,^*)==$ , etc.) can also be overloaded with new meanings. These meanings are invoked automatically when the operator is applied (adding two complex numbers is different than adding two reals).

For example, the language has replaced the clumsy and ugly  $C$  printf $()$ function with a concept called the stream. The "<" and ">" have been overloaded for this purpose (although they retain their usual meaning when working with integers). Instead of stdin, stdout and stderr, we write to cin, cout and cerr as follows:

```
cout < ''an integer:''
```

```
\langle int_num \langle ''a float:''
```
< floatnum;

No more format statements. No barfing if you don't have the right number of arguments. So it's much more readable. There are many other features of streams which make file handling much easier than with old C.

#### Extensibility

Why is all this so useful? For one thing, it helps you organize your code (Modula-2 users may see some familiar ideas). More importantly, once a class is completely defined, it becomes part of your compiling environment-you have truly extended the compiler, and it will check errors for you as if your class were built-in, like an int or a float.

Extensible languages have gotten a lot of bad press, and rightfully so. Nowhere in his book *(The C++ Programming Language,* by Bjarne Stroustrup, Addison Wesley, 1986) does Stroustrup use the word "extensible," and I think it's because he doesn't want C++ besmirched with FORTH's reputation.

FORTH is a fascinating language. You create new keywords with the same status as the originals. Creating keywords is what FORTH is all aboutyou just build keywords until you have one that does what you want and call that your program.

Once a new keyword submerges in the bubbling soup, it becomes part of the morass. There isn't *a* soup, there's only

Nowhere... does **Stroustrup use the word "extensible," and I think it's because he doesn't want C++ besmirched with FORTH's reputation.** 

*your* soup. You make your own keywords which have meaning to you, and you write your programs in your own personal "Captain Midnight Decoder Ring" programming language. This is why FORTH is called "write only"; no one has the patience to go back and decode what you did.

I think FORTH might make a dynamite assembly language, now that it's being cast in silicon for microprocessors. But for general-purpose programming, it's too out-of-control.

C++ has enough restrictions that extensibility is manageable. The syntax is consistent, you must write header files (so the user can see the functions you're using) and the compiler checks your syntax when you're using a class. It's more work than defining a new keyword in FORTH, but it does a lot more for you.

#### Introducing DAIMS

DAIMS (Data Analysis and Interactive Modeling System) is a project funded by the Institute of Naval Oceanography, with principal investigators Tom Keffer and Dale Haidvogel, and one programmer (me).

Why are we doing this? Scientists are *still* programming in Fortran. They clutch with white-knuckle fierceness to the object which really slows them down.

It's understandable. Fortran was one of the original non-assembly programming languages, and scientists have been using it since the fifties. As a result, there are tons of debugged scientific Fortran routines out there, and it's easy to think "all I have to do is link this package, and that package, and the other one, and it's done."

Of course, it's never that easy. We do need to tweak, and some things just won't talk to others. The scientist kills a lot of time struggling with the language, and not much time struggling with science. Fortran I, scientist O.

Our goal is to leapfrog all that stuff and make it "that easy." To do this, we need to lure people away from Fortran. It's been tried before. So the lure has to be powerful.

We chose C++ because it offers the power of object-oriented programming without losing the efficiency of C.

We plan to produce the following:

(1) a standard, simple, data storage and retrieval system, along with C++ classes and utilities to perform these operations;

(2) as many C++ classes as we can create (including interfaces to existing Fortran packages) or collect from public domain sources;

(3) an interpreter including the most useful classes, and we're porting version 1 of the interpreter to the Pc.

I've tried to make the interpreter a cross between BASIC and C. It will evaluate arbitrarily complex expressions involving integers, double floating-point numbers, and matrices of any size (which it easily reads from disk files). All the results, along with source code, will be public domain.

#### c++ Compilers For The PC

There are at least two C++ translators for the PC, and I've heard rumors of a third. Note I'm calling them translators; generally your code is translated into standard C code, which you run through your C compiler. The current compilers of choice are Microsoft and Lattice, but I suspect Turbo C might work with some tweaking if you use the Microsoft linker.

I had no trouble getting the translator (usually called "cfront") from Guidelines, but getting the Advantage
c++ was much more difficult.

At the C++ workshop, I met the marketing group (Oasys, who sell the PC version through Lifeboat) and the developers (Glockenspiel from Ireland). They explained their reluctance in handing out Advantage for review.

The two compilers have been reviewed in Byte, Computer Language, and PC Tech Journal. Apparently, the reviewers were not C++ programmers. They ran some benchmarks, compared prices (Guidelines is \$195 while Advantage is \$495), and said, "might as well get the cheaper one."

Glockenspiel (Advantage) claims to have made some 200 bug fixes to the AT&T code. Also, he claimed Advantage was better "adapted" to the Intel architecture.

I ported the AT&T version of the C++ translator to my Sun 3 Workstation. Then I took working source code from the Sun and moved it over to the Pc. In two rather critical cases the Guidelines compiler broke.

#### Problems With Guidelines

In my parser (which I can't split up into smaller pieces) Guidlines runs out of memory. In my lexical analyzer, it just hangs up the machine.

The technical help line has a recorder which plays "I'll get back to you." It lies.

The Guidelines compiler seemed to work fine for ordinary C++ (although it wouldn't accept comments on the same line as a "#include").

But I want to take everything I do on the Sun and move it over to the PC, so I can't count on Guidelines (Note: to run either compiler, you must have 640K and a hard disk).

#### Advantages

The Advantage package was a refreshing change. The documentation was professional (although the "=" flag doesn't work as documented) and it includes a good introduction to the language (with a summary card).

Plus, they're very aware of the memory problem and are working on it as I write.

The next beta release will use free memory between 640K and 1 meg for the compiler's internal stack. I think that will solve my problem.

You also get all the source code for the examples from Stroustrup's book and for the examples in the Advantage manual.

By following the suggestions in the guide, I was able to get Advantage to

compile my lexer. The parser, however, still ran out of internal stack. When I called Lifeboat, I got a real, knowledgeable, person who told me they would send the next release as soon as it's out.

I do have one question about their newest version: why stop at 1 meg? EMS 4.0 would use all the memory I could stuff into the machine. Then I'd never have to worry about the size of my parser.

#### On To The Compiler

Microsoft C version 4.0 was also a problem. Besides being clunky (I'm wishing for a C++ which works with Turbo C), it kept truncating long variable names.

The cfront translator tends to create long names, and while the truncation didn't break anything, it made me nervous. (Version 5.0 is supposed to fix this problem.) Microsoft's C is also tediously slow (after using GNU-emacs on the Sun).

If you want to do serious C++ programming on the PC, I think you need to spend the bucks and go for Advantage. Their support, manual, and examples are worth it. It's also the better choice for beginners despite Guidelines' lower price. Advantage has good examples, good documentation, and it's dependable.

#### Macintosh C++

Apple is developing a C++ translator for the Mac. The problem here is to define all the objects necessary to make Mac programming easy. I like all the built-in Mac stuff, but I have no desire to get on that learning curve. C++ could really make the difference here. We will port DAIMS to the Mac using a beta version.

#### Object Packages

So far, there's only one package of pre-defined objects for the Pc. It's Pfor-Ce++ from Phoenix (the ROM BIOS People). I found many problems with the package and at \$395 list, it seemed like a bust. But then I discovered they had included source code.

So, at \$209 (Programmer's Paradise price) it might be worth it, but I don't trust the code.

(Or you can get the DAIMS source code on the Micro C bulletin board, and the Advantage people are preparing their own public-domain packageanother reason I like them.)

#### The Book

There's only one book about C++. Stroustrup said he had to choose between writing a novice, expert, or implementer's guide. He wrote an expert's guide.

Chapter one is probably the most difficult. It uses concepts which are introduced much later in the book.

I suspect the author wanted to catch your attention by introducing all the powerful features right off, but it's confusing. I recommend starting at chapter two (two through four are a review of C and C enhancements). Then tackle chapters five through eight. They cover C++ specific features. Then try chapter one.

Stroustrup claims that people are working on six books, most of them introductory.

#### The Future

What we need is a system which helps the programmer organize his code in a sensible manner without adding a burden. C++ is an ideal candidate since it has the object-oriented code organization of languages like Smalltalk, but it retains the efficiency of C.

Stroustrup claims the C++ user base is doubling every eight months. I think the emergence of C++ will come from the grass roots, like its predecessor. It's the language I'll use whenever I can. Guidelines Software

18 Evergreen Drive Orinda, CA 94563 (800) 634-7779 (415) 254-9393 (In California)

Programmer's Paradise 42 River Street Tarrytown, NY 10591 (800) 445-7899 (914) 332-4548 (In New York)

Phoenix Technologies 320 Norwood Parks Norwood, MA 02062 (800) 344-7200 (617) 769-7020 (In Massachusetts)

• • •

# **Inside The PC's PPI**

*Just Another Dumb Chip (Well, Just About)* 

*There isn't much more boring than a parallel chip. However, before you sayanything nasty about this grumpy frog remember, warts and all, it exercises a lot of influence. Make friends with this simpleton and you've got control. Lots of control.* 

**What a drag.** It's coming on<br>the Cascade Mountains scout-<br>the Cascade Mountains scout-Christmas-I should be high in ing a location for this New Year's snow cave gala. But here I sit, stuck writing about the PPJ.

I know it's been a long time since I said this article was next. But quite frankly, just about everything else has been more interesting than this dive into Intel's decidedly unglamorous Programmable Peripheral Interface (PPI) chip, the 8255.

The PPI won't paint pretty pictures on the screen, it won't talk on the phone, and it won't 'take out the trash. But it does perform some vital functions in the PC so it deserves a little attention.

#### General Description

As I've said before, just saying "PPI" makes me want to scamper off to the men's room. But Intel saw fit to call their parallel I/O chip the PPI, so in the interests of conformity and world peace, I'll stick with their name.

With 24 programmable I/O pins, the PPI is a general purpose workhorse. Like the rest of the smart chips under the PC's hood, it can do much more than the PC asks of it.

The 24 pins break down to three 8-

bit ports, Port A through Port C. You can program any of the ports for either input or output. Port A has the additional capability of bidirectional operation with Port C handling the handshaking.

Along with the three ports, the PPI contains a control register. This register sets the individual ports for either input or output, specifies the operational mode for each port, and allows setting and resetting bits in Port C. The latter function finds use in systems which use Port C for handshaking or interrupts. Setting or resetting an individual bit disables or enables the corresponding interrupt. The PC doesn't use this function.

#### Operational Modes

The PPI has three modes. Mode 0 is

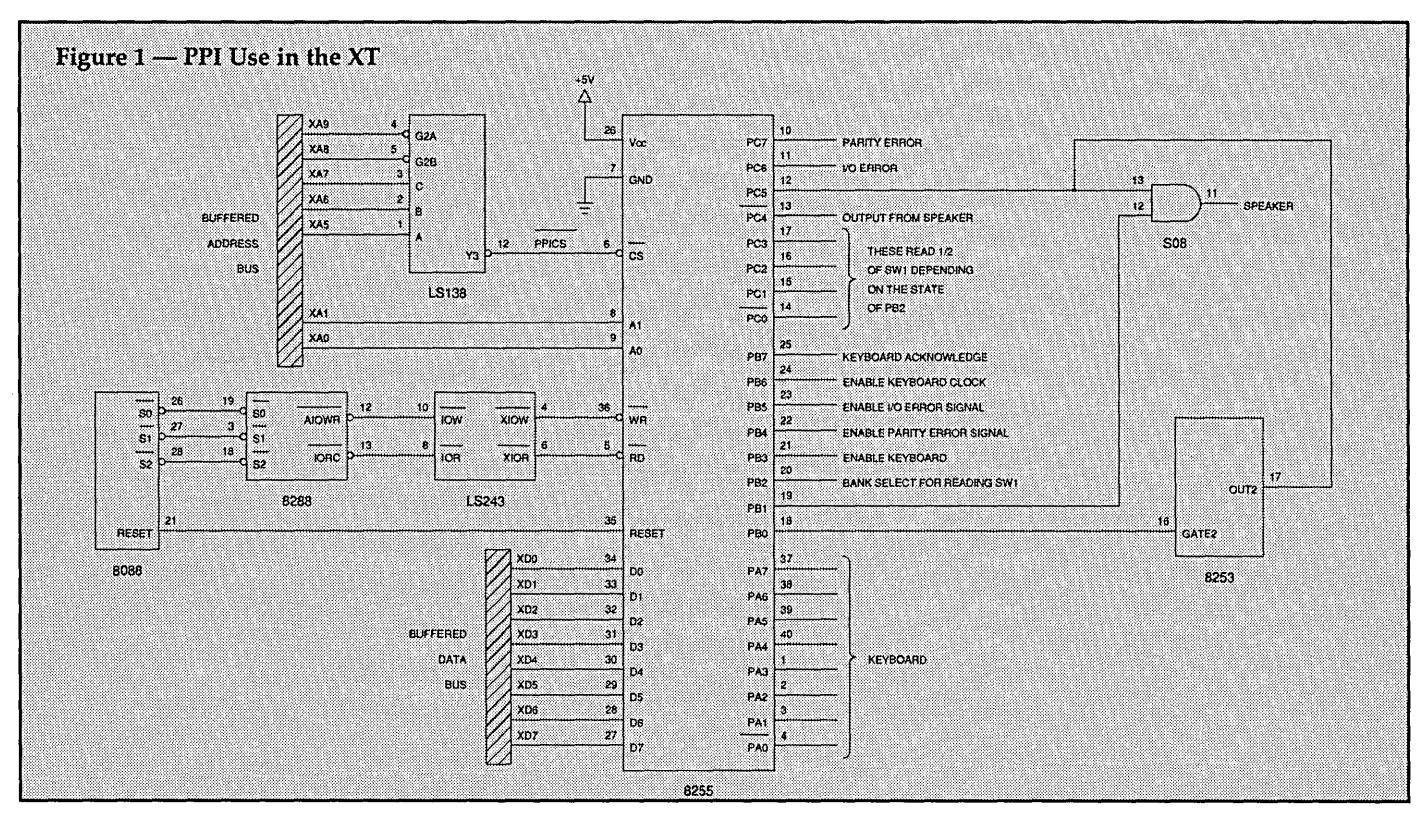

the basic I/O configuration. (The PC uses this simple mode.) Mode 0 allows no handshaking, only port reads and writes. Any port can be input or output (according to the control register setting), the outputs are latched, and the inputs are not latched.

By the way, "input" and "output" are from the CPU's point of view. A PPI output port accepts data *from* the processor and outputs it to the outside world (or whatever).

Mode 1 takes advantage of handshaking for more controlled, strobed I/O. Ports A and B each use one nibble of Port C for transmitting status and receiving control signals. Ports A and B can be either input or output with both inputs and outputs latched.

A nice feature of this mode (and Mode 2) is that when interrupts are enabled, an input device need only strobe its data into the PPJ. The PPI will take care of generating an interrupt request signal for the CPU.

Mode 2 does strobed bi-directional I/O. It looks a lot like Mode 1 but data is received as well as transmitted. Five bits of Port C transfer control and status information between the PPI and the CPU. Only Port A may use Mode 2.

#### The PPI Pinout

The 8255 interfaces to the CPU in much the same manner as the interrupt controller (8259) and the DMA controller (8237). (Figure 1 shows a schematic of the 8255 as it's used in XTs and clones. Older PCs are a bit different. I'll detail those differences shortly.)

The active-low chip select (C5) lets the 8255 talk to the processor. Chip select signals for the PC's smart chips come from an L5138 3-to-8 decoder. Looking at TI's TTL *Data Book,* we see that any port address with bits nine, eight, and seven low, and bits six and five high, will select the PPJ. At the same time, the Al and AO address inputs to the PPI determine which of the PPI's registers will be on line.

The contents of Al and AO decode as follows: 00-Port A, 01-Port B, 10-Port C, and 11-control port. Rolling these together with the address input required for C5 gives port addresses of 60h through 62h for Port A through Port C, and 63h for the control port.

The read (RD) and write (WR) inputs are active low signals which specify the direction of data and control flow. An 8288 bus controller decodes the 51, 52, and 53 outputs from the 8088 and generates I/O read (lOR) and I/O write

```
Figure 2 - PPI I/O Ports
Port A
  In New PCs : Port A reads keyboard scan code
  In Old PCs :
  if PB7 = 0 : Port A reads keyboard scan code
  if PB7 = 1 : Port A reads SW1
Port B
  PBO = 0: disable 8253 Timer 2
      = 1 : enable Timer 2
  PBI = 0 : disable speaker
     = 1 : enable speaker
  PB2 = 0: PCO-PC3 reads top of SW1 or SW2
     = 1: PCO-PC3 reads bottom of SW1 or SW2
            (old PCs read SW2, XTs read SW1)
  P B3 = 0 : Turn cassette motor on (old PCs)
     = 1: Turn cassette motor off, or...
      = 0 : Keyboard enabled (XTs and clones)
     = 1: Keyboard disabled
  PB4 = 0 : Enable RAM parity error signals
      = 1 : Disable RAM parity error signals
  PBS = 0 : Enable I/O bus error signals
      = 1 : Disable I/O bus error signals
  PB6 = 0: Disable keyboard clock
      = 1 : Enable keyboard clock
  PB7 = 0 : Port A reads keyboard scan code
      = 1 : Port A reads SWI (old PCs), or...<br>= 0 : Keyboard enabled (XTs and clones)
      = 1 : Keyboard acknowledge
Port C
  PCO-PC3 : determined by PB2
  if PB2 = 0 : Low nibble reads top of SW1 or SW2
        = 1 : Low nibble reads bottom of switch
  PC4 = Data from cassette tape (old PCs) or...
   = Output from speaker (XTs and clones)
  PC5 = Output from Timer 2
  PC6 = 1 : I/O bus error
  PC7 = 1 : RAM parity error
  (note: if both PC6 and PC7 are low during NMI,
         the interrupt source is the 8087)
```
(lOW) signals. An LS243 then drives these signals out to the smart chips. The combination of either RD or WR along with an active CS lets the 8088 read from and write to the PPJ.

The RESET pin responds to a high input by clearing the control register and setting all ports to input.

#### PPI Tasks On The PC

So what does the PPI do to earn its keep? Quite a bit it turns out. (See Figure 2 for a complete list of 8255 port usage.)

Old PCs use input Port A to perform one of two functions, depending on the value of PB7 (Port B, bit seven). If PB7 equals zero, Port A accepts scan codes from the keyboard. A PB7 of one forces the PPI to read the first of two system configuration DIP switches (SWl).

Newer PCs, XTs, and clones use Port A for keyboard input only. These machines have just one configuration switch (SWl). This difference in switch configuration between PCs and XTs illustrates the danger of reading the DIP switches directly. Use interrupt llh instead. It does the job much more easily and reliably.

We can get into all sorts of mischief with output Port B. PBO provides a gate signal for Timer 2 on the 8253. A low on this bit turns off the counter and prevents the 8253 from making any sound.

PBl provides another means of fooling with sound since the output of Timer 2 gets ANDed with PBl before going to the speaker. See *A Bleeping PC*  in Issue #35 (April-May 1987) for a complete look at sound generation.

On old PCs, PB2 determines which half of the second configuration DIP switch (SW2) is seen by the low order nibble of Port C. The bottom half of this switch has to do with the amount of RAM installed in the expansion slots. The top half of the switch is designated spare. Since the newer machines don't even have SW2, you shouldn't use this method to check for RAM. Call interrupt l2h instead.

XTs and clones use PB2 in a similar manner but they look at SWI instead of SW2.

Back in the dark ages of computing (old PCs again), PB3 controlled the cassette motor. These days not too many folks care about using cassette tape storage, so this bit is up for grabs. I use it to switch clock rates on my sped-up clone.

XTs can use PB3 to *attempt* to disable

```
Figure 3 - PPI Control Port
Bit 0 = 0: Low order nibble of Port C is output
= 1: Low order shipped of Port C is output<br>= 1: Low order shipped of Port C is input<br>Bit 1 = 0: Port B set for output
        = 1 : Port B set for input
Bit 2 = 0 : Port B is Mode 0
= 1 : Port B is Mode 1<br>Bit 3 = 0 : High order nibble of Port C is output
        = 1 : High order nibble of Port C is input
Bits 6.5 = 00: Port A is Mode 0
           = 01: Port A is Mode 1
= 10 or 11 : Port A is Mode 2<br>Bit 7 = 0 : Set/reset individual bits in Port C
        = 1 : Program PPI ports
```
the keyboard. But this depends on how the user has set jumper E5. So you can't depend on PB3 for this function. Also, depending on the system, this method may allow the keyboard buffer to fill anyway. Then, when you reenable the keyboard, all those nasty keystrokes will come back to haunt you.

PB4 and PB5 enable or disable RAM parity and I/O bus error signals, respectively. A low on PB6 disables the keyboard clock. We'll use PB6 later on in a function which turns off the keyboard. As stated above, PB7 controls the behavior of Port A for old PCs. New machines use it strictly as a keyboard acknowledge signal.

causing problems. PC7 and PC6 allow the handler (a section of code in the ROM BIOS) to differentiate between parity, I/O, and 8087 errors.

#### PPI Programming On The PC

The PC uses the 8255 in its default mode (mode 0). So all 24 pins are set for I/O with no handshaking or interrupt capability. Let's look at the control register to see how the individual ports get programmed. (See Figure 3.)

Bit zero controls the direction of Port C's low order nibble. We want Port C to read one of the DIP switches, so bit zero gets a one. Bit one controls Port B's direction. A zero here allows the processor to output the control signals

 $\begin{array}{c} \hline \end{array}$ 

The low order half of input Port C

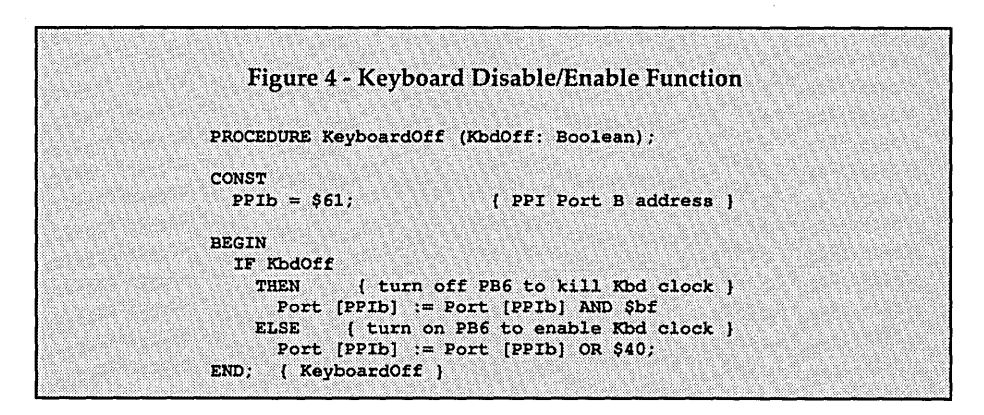

reads either SWI (XTs and clones) or SW2 (old PCs) a nibble at a time. PB2 selects the nibble.

PC4 feeds cassette data to the processor in old PCs. Again, cassettes are pretty useless so this bit would be a candidate for any project that needs input to the CPU. XTs listen to the speaker output with PC4. I'm not sure what use this serves (other than keeping the PPI and the CPU entertained).

PC5 watches the output of Timer 2 before it gets ANDed with PBl.

When things go all to hell and a nonmaskable interrupt (NMI) occurs, the NMI handler needs to know who's

described above. Bit two sets Port B's mode. This port is constrained to either mode 0 or mode 1. We'll reset the bit to 0 for mode 0.

Port C's high order nibble gets its direction from bit three. Setting bit three to one allows the 8088 to input NMI and Timer 2 information. Port A's direction comes from bit four. A one sets this keyboard/ configuration port to input.

Port A requires two bits to specify its mode since it may operate in any of the three available modes. We'll send bits six and five a 00b to select mode 0. A 01b sets mode 1, and either 10b or 11b means mode 2.

Finally, a one in bit seven means that we're programming the PPI ports for mode and direction. Resetting bit seven to zero causes the PPI to use the low order nibble of the control byte to tweak individual bits in Port C. Again, this capability is used for handshaking and interrupts-verboten on the PC.

So, sending a control byte of 10011001b (99h) to I/O port 63h sets up the PPI for operation in the Pc.

#### Power On Test

During power on self test (POST), the BIOS uses the PPI in a different manner.

During the first four checkpoints (BIOS checksum, Timer one (memory refresh) verification, DMA test, and memory test), Port A is an output port. The BIOS loads Port A with the checkpoint number (1 - 4) prior to each test. Failure of any of these four tests leads to an immediate HLT (halt) instruction.

At this point the intrepid repair per-

son can examine the status of Port A directly with a logic probe. The value in Port A shows how far the system got before it puked. A very handy diagnostic since during the first four checkpoints, the system doesn't know how to beep, much less write error messages to the screen.

#### Some PPI Utilities

So you've put up a "Don't fool with me, I'm thinking" message on the screen, but you know that some (ab)user will bollix up the works by leaning on the keyboard at an inopportune moment. It would certainly be nice to be able to kill the keyboard from time to time.

Figure 4 shows a routine which takes advantage of PB6 to shut down the keyboard. We could just as easily have used the keyboard acknowledge bit (PB7), but turning off the clock signal to the keyboard seems a more obvious method. Since this is our "C" issue, I

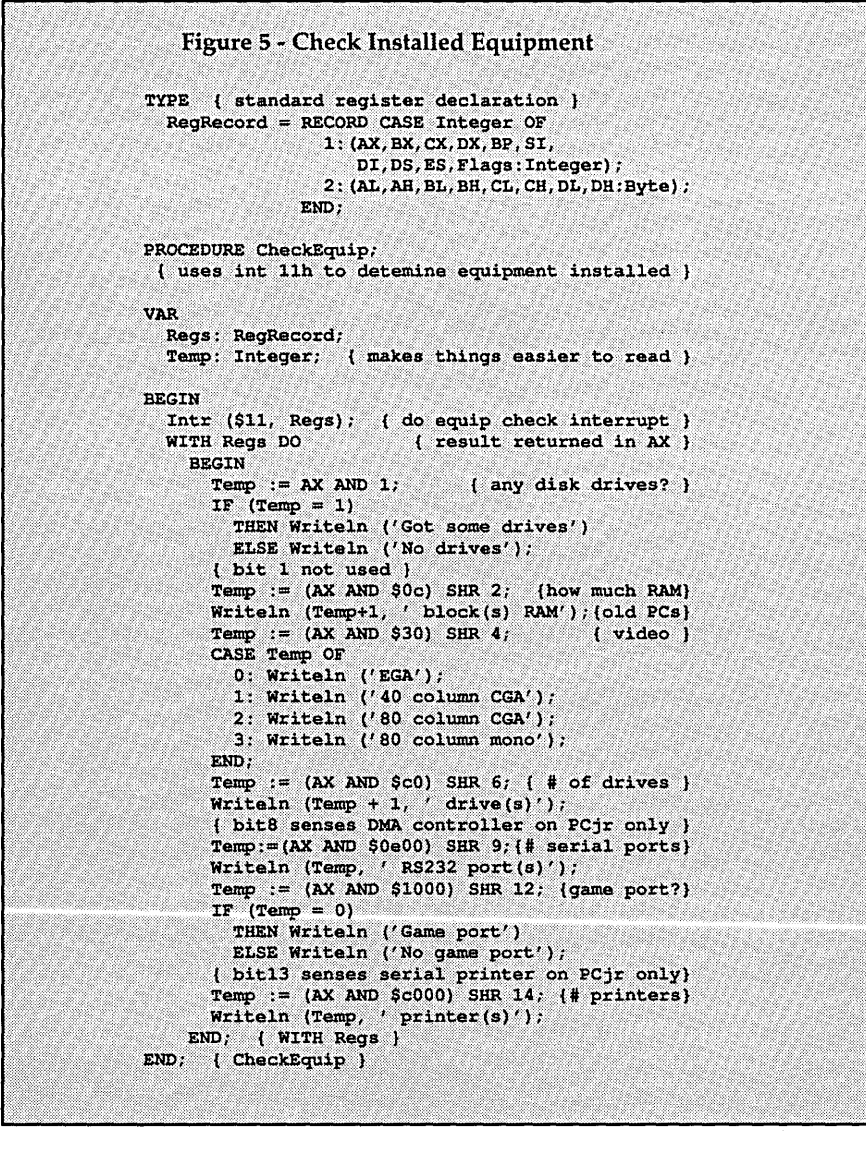

chose Pascal for the examples.

KeyboardOff won't take any crap from the user-not even Control/ Alt/Delete. The operator's only recourse is something that plugs into the wall.

Anyone taking over interrupt 9 (keyboard) to install a hot key for a resident program will be dealing directly with the PPJ. See the PC speedup article in issue #31 (August-September 1986) for a simple-minded example of the process. Also, as mentioned above, you can use PBl for sound generation.

#### System Configuration

The PPI is instrumental in determining system configuration, although we don't have to look at it directly. Interrupt Ilh does all the work for us. Figure 5 shows a function which performs this task.

As an aside, on power up the BIOS checks out the switches and performs other tests on the system. It then loads the results of these equipment checks into memory locations 0:410h and 0:411h. So you could examine these equipment flags directly rather than use interrupt Ilh. But that's not the *approved*  method and far be it from me to counsel inappropriate behavior.

Further notes on interrupt 11: It's limited. It *has* been handy for determining which video card is installed. And it seems reliable in returning the number of floppy drives. But it's unclear if you can get good information about the math coprocessor. It probably depends on your BIOS.

The reported number of printers and RS-232 cards is suspect as well. Again, it seems to be a function of the BIOS. Dave recently got a hold of a very interesting disassembler from V Communications called Sourcer. (See his Comdex article in this issue.) I'll be using it to look at the various BIOSes we have at Micro C. If I come up with anything, I'll let you know.

#### We're Almost Done

Well, that wasn't nearly as bad as I'd expected. We even got some useful routines out of it. Next time around, I'll wrap up this series with a close look at the brains of the outfit, the 8088.

*Editor's note: Assuming there really are brains in this outfit.* 

We'll also take a step back from the small details and try to tie all these smart chips together into a coherent whole.

• • •

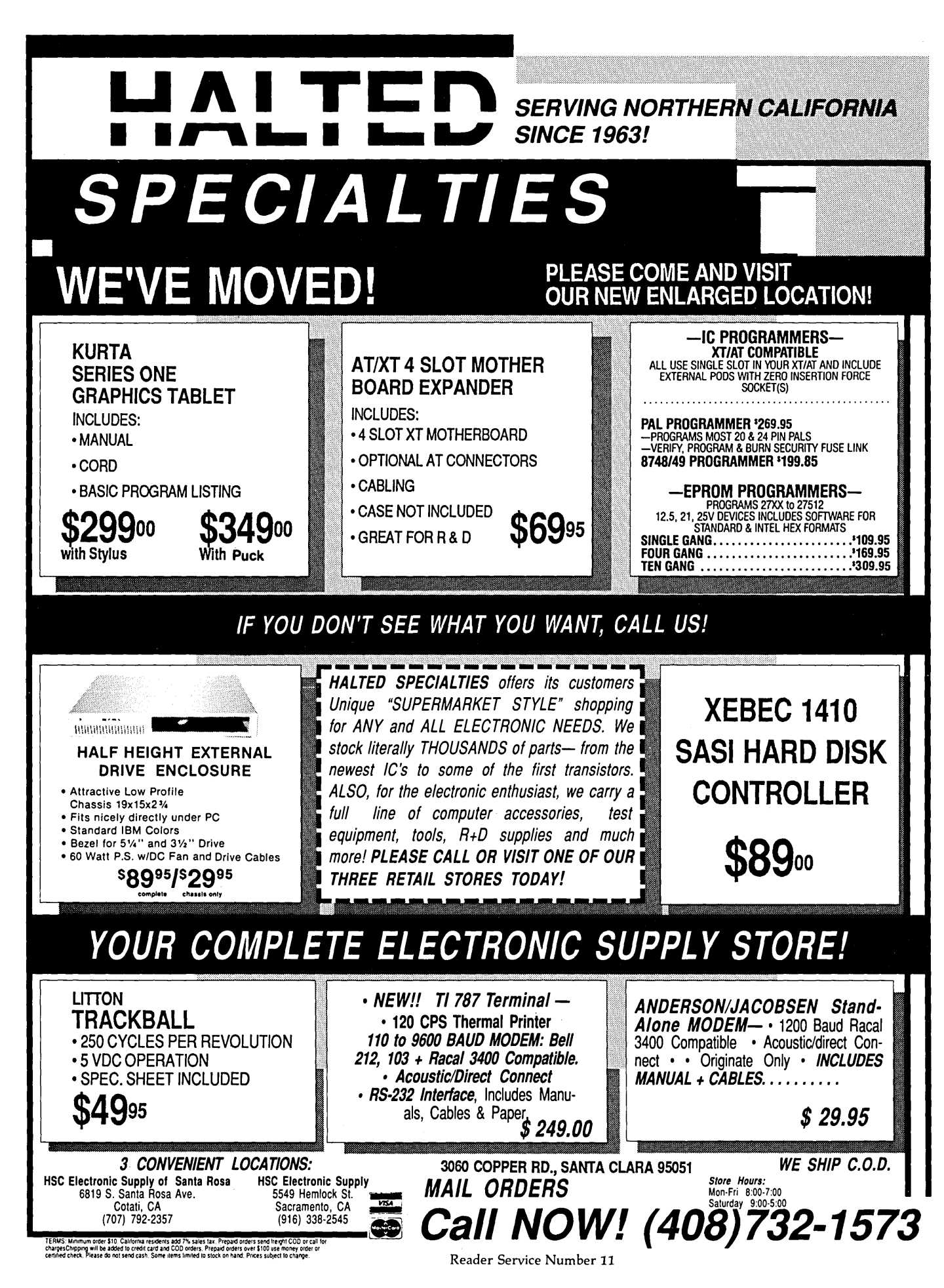

# SOURCER<sub>™</sub>

Unbelievable!

Creates commented source code and listings from memory, COM or EXE files.

- **CLARIFY UNDOCUMENTED CODE**
- **EASILY MODIFY PROGRAMS**

SOURCER<sub>TM</sub> creates detailed commented listings and source code directly suitable for assembly. Built in data analyzer and simulator resolves multiple data segments and provides detailed comments on interrupts and subfunctions, I/O ports and much more. Determines all necessary assembler directives. Complete support for 8088 through 80286, V20/V30, 8087 and 80287 instruction sets. No other product comes close to the output quality of SOURCER.

# **BIOS SOURCE**

PS/2 • AT • XT • PC • Clones

- **CHANGE & ADD FEATURES**
- **CLARIFIES BIOS INTERFACES**
- **SPECIFIC TO YOUR MACHINE**

The bios pre-processor to SOURCER provides the first means to obtain accurate legal source listings for any bios! Identifies entry points with full explanations. Resolves PS/2's multiple jumps for improved clarity. Provides highly descriptive data labels such as "video\_ mode" and "keybd\_q\_head," and much more. Fully automatic.

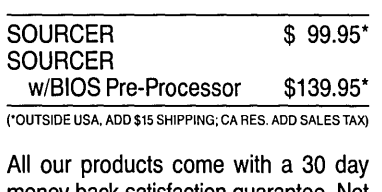

money back satisfaction guarantee. Not copy protected. To order or receive additional information just call!

V COMMUNICATIONS 3031 Tisch Way, Suite 200, Dept. TD San Jose, CA 95128 (408) 296-4224

PS/2. AT. XT and PC are trademarks of IBM Corp.

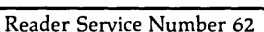

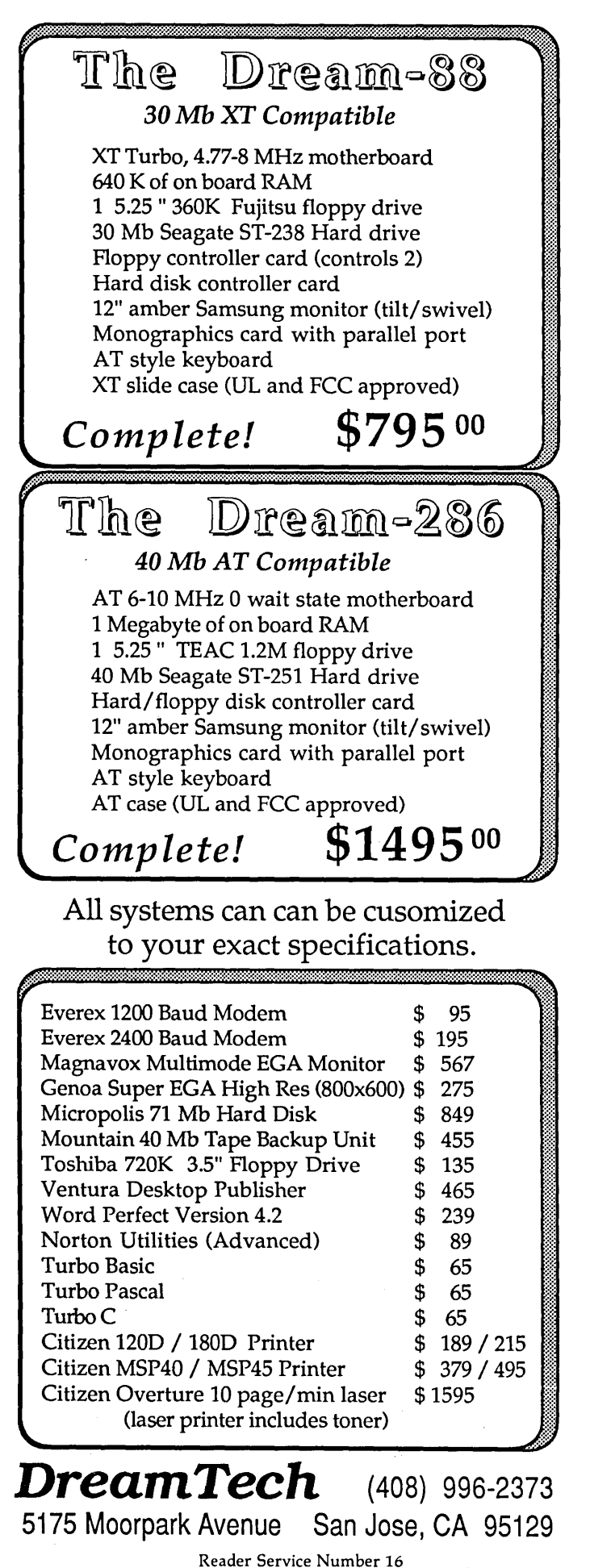

# **C Vs. Assembly Language**

*The Choice* Is *Obvious* 

*This article came with a short note from the author: "You may wish to point out that I'm a little prejudiced. I'm the author of the A86 assembler package, reviewed on page 66 of your Nov-Dec* '87 *issue (#38)."* 

*Duly noted. But, considering his background what else can he say? A 10t.Read on and you'll have a much better understanding of what your* C *compiler (or any compiler) does for you. And to you.* 

Mat follows is a memo I wrote to<br>a client (two years ago). At that<br>time, he was considering transa client (two years ago). At that time, he was considering translating one of my assembly language programs into C. He thought coding the program in a high-level language would improve it.

One of my main arguments in the memo was the lack of usable debugging facilities for Xenix-based C. In today's MS-DOS environment, the situation is not so grim: good debuggers such as Codeview and Periscope make C more attractive.

I mentioned that VisiCalc and Lotus 1-2-3 were coded in assembly language. That was based on hearsay.

I've since had the chance to look at part of 1-2-3 with a debugger; the part I inspected was apparently generated by a high-level compiler. I'd appreciate hearing from anyone who knows what percent of VisiCalc and 1-2-3 were written in assembly language.

#### The Memo:

It is my opinion that 8086 assembly language is superior to C.

I realize my opinion runs against conventional wisdom, and I shall do my best to point out theoretical, practical, and historical flaws in this common "knowledge."

#### Practical Examples

Ask any knowledgeable person to name the two most successful programs in the history of microcomputer software. They are likely to name VisiCalc and Lotus 1-2-3; probably the two most money-making applications programs ever written.

Both programs are complex and sophisticated-perfect examples of code that must be written in high-level language. Yet their authors chose to write substantial portions in assembly language. Were they misguided in doing so? I think not.

#### Lisa

In 1979 Apple Computers was buoyed by the success of its Apple II computer in the business market (due mostly to the success of VisiCalc). Apple appeared to be in a perfect position to dominate the market before IBM gained a foothold.

So Apple set about building the ultimate business computer; and they were going to do it right. This meant coding every line in a high-level language. So they hired hundreds of programmers who dutifully wrote in Pascal, the darling high-level language of the day.

Years later, and years late, the computer came to market.

Lisa featured state-of-the-art hardware. The microprocessor was the fastest; its instruction set was the best for high-level language. Yet the software, after taking years to develop and debug, was abysmally slow. Lisa became the Edsel of the computer industry; and IBM, aided by a plethora of independently-developed programs like Lotus 1-2-3, took over the business market.

Fairly late in the Lisa project, some Apple engineers, seeing the impending Lisa disaster, started a new project. With a small fraction of Lisa's manpower, in a fraction of the time, they developed the Macintosh. What is the major difference between Lisa and Macintosh? The Macintosh's operating system was written in assembly language.

#### Direct Testimony

In 1977 I was assigned to create the first 8086 assembler, Intel's ASM86. I was part of a two-man team, to which a third man was added six months later. Ninety-eight percent of the assembler's source was PL/M. The rest was assembly language. It took us 33 man-months to write that assembler.

Some years later, on my own, I wrote another 8086 assembler. I wrote it in assembly language and it took me six months. (Actually, I worked on it onand-off for about a year.)

I admit there were other factors in this quick development: I changed the assembler a bit to make it easier to write, and I had experience. But coding in assembly was as important a speed factor as any.

My assembler is one-thirteenth as large (program size) as Intel's and it's over ten times as fast. Also, surprisingly, it contains fewer lines of source code, even factoring in the product simplifications. (How? See the theoretical section.)

#### Text Editors

I have written four text editors in my career. Two were written in high-level language and two in assembly language. The assembly language versions took the least time to develop.

Interestingly, the assembly language versions had more features and more lines of source. When I removed the code for the additional functions, I found that the assembly language programs contained fewer lines of source code.

#### Theoretical Arguments

Let's perform a point-by-point comparison between C and 8086 assembly. We'll weigh their advantages and disadvantages with respect to speed, reliability, ease of development, and maintainability.

#### Porting To New Systems

One of C's strengths is software portability. As long as the compilers are compatible, the computers don't even need the same CPUs. This is an extremely powerful advantage, especially for programs intended to be maintained and run on many different computers. In the case of the text editor, however, that advantage is not so clear.

*Editor's note: Remember, this* is *a letter written to a client...* 

First, my C program contains many calls to the Xenix operating system, as well as direct calls to the serial ports.

Second, you are porting to an IBM-PC, which has a compatible assembly language. The only changes you'd need to make for assembly language are the same ones needed in C. The job may actually be easier in assembly since I isolated the code that was hardware and operating-system dependent.

#### Structured Languages

C is a block-structured language. As a descendent of Algol, C is optimized for the clear expression of flow control.

Back in the days when Algol was developed, this was a monstrous advantage. Machine instruction sets were very primitive, so assembly language was unbelievably clumsy at flow control (and, for that matter, at almost anything else).

But CPU architecture has made giant strides. The following 8086 features make assembly language competitive with high-level language for clarity of program structure:

- Subroutines: The hardware stack, together with the CALL and RET instructions, make the subroutines and functions as straightforward as in high-level languages. The wealth of machine registers makes it easy to pass parameters and return results.
- Conditional branching: The 8086 flags register, together with an especially rich set of conditional branch instructions, make condition-testing obvious and straightforward. Single instructions test each of the relations =,  $!=, >, <, >=,$  and  $<=,$  for both signed and unsigned numbers. Old machine languages required long sequences to make the same tests.
- Rich register set: The 8086 has a large set of general-purpose registers, with complete symmetry for the most common arithmetic, logical, and data-movement operations. The skilled 8086 programmer will use the registers as local variables, so the manipulation of those variables is usually as easy to program as it is in highlevel language. A single accumulator handled all the arithmetic for the older processors, so most lines of code shuffled values into and out of the accumulator. (And the program's function was hard to follow.)

#### Language Improvements

In addition to improvements in the machine architecture, there have also been important advances in assembly language itself.

The 8086 assembler has strong-typing of symbols. This means that the kind of machine instruction generated by a line of source code can be determined using the types (byte variable, word register,

I have written four **text editors in my career. Two were written in high-level language and two in assembly language. The assembly language versions took the least time to develop.** 

immediate constant, etc.) of the operands. Old assembly languages required a different mnemonic for each type of operand (e.g., MOVB for a bytemove, MVI for the move of an immediate constant into a register, etc.). This makes assembly language code more closely resemble high-level language code.

*Historical note: The designer of the first 8086 assembly language wanted it to resemble high-level language even more closely than it does. He proposed an in-fix notation, with the equals-sign as a valid synonym for MOV (for example, MOV AL,6 would have been coded as AL* = 6). *This notation was vetoed by management and marketing.* 

I *wonder if they vetoed the idea to make assembly's similarity to high-level language less obvious. (At the same time, Intel was saying that assembly language would be-*

#### *come obsolete within a few years.)*

8086 assembly language has adopted one of the most valuable and wonderful of high-level language features: the recognition of long symbol names-up to 32 characters. This really improves program clarity. You can use complete English words for procedure and variable names. Symbols in the old assembly languages were limited to six characters, forcing gross abbreviations (PRTCHK, ENEIOT, etc.).

Ironically, the situation has been reversed: our Xenix-based C compiler limits symbol names to seven characters. (More precisely: longer symbols are allowed, but they must differ in the first seven characters. The limit is seven, not eight, because the compiler prepends an underscore to all user symbols.)

Of course, this limitation of one C compiler extends to all C compilers (if you want portability). As far as I am concerned, this single restriction renders C useless for significant projects.

#### Local Labels

My assembly language features local labels. These are redefinable labels (Ll, L2, Rl, etc.), used as place-markers for control-mechanisms (loops, branches, etc.). Without this feature, you must invent a different name for every minor place-holder. The really significant names become lost in the sea of irrelevant place-names. With this feature, the symbol table becomes as clean and uncluttered as it is in high-level language; and the identity of the control mechanisms is obvious.

#### Library...

C comes with an extensive library. This is C's greatest strength when compared to all languages, not just assembly language. It makes C a good choice for drafting short programs.

This advantage disappears, however, when the program becomes large and complex. The library's usefulness stays fairly constant as the program grows, so it becomes a smaller percentage of the total effort.

I designed my assembly language for easy linking of source modules with library routines. Once you've coded a routine (admittedly nontrivial) you can continue to use it by simply including its source in the list of files to be assembled.

#### Coding Time

C claims it needs fewer lines of source than assembly to create an equivalent program. C also claims that development time is relative to the number of lines of code. Thus, theoretically, it takes less time to develop C programs.

While I accept these claims on average, I have frequently found them untrue. For short programs, the claim of fewer lines of C code is certainly true (because of C's library). For longer programs, we must consider the number and power of primitive constructs in each language.

C has 28 built-in keywords and 43 punctuation marks (or sequences of 2 marks).

My 8086 assembly language has 149 built-in keywords (not counting 20 keywords that are synonyms for other keywords) and 15 punctuation marks. Thus, in terms of primitive tokens, my assembly language is richer than C by a count of 164 to 71.

How do we relate these counts to lines of code? We must consider how efficiently each language makes use of its tokens and the kinds of tasks the language is optimized for.

In C you can squeeze a lot of instructions onto a single line. But that can be a false advantage. The more code we stuff into a line, the more time it takes to develop and debug that line.

#### Token Strengths

C uses its tokens primarily for expression evaluation, flow control, and pointer manipulation (the auto-increment and auto-decrement features). Its primary advantage lies in run-time expression evaluation (understanding formulas expressed in algebraic notation).

8086 assembly language uses its tokens primarily for allocation of scratch pad variables (i.e., the registers) for low-level flow control, low-level manipulation of 8 and 16-bit quantities, and assembly-time evaluation of algebraic expressions. Also, the 8086's string instructions approach (but don't quite match) the efficiency of C's pointer manipulations.

The efficiency of C versus assembly language depends, therefore, on the type of task.

The screen editor spends most of its time manipulating text bytes-buffering them, filtering them, displaying them, etc., and 8086 assembly language is wellsuited for this. Since there is almost no run-time evaluation of algebraic expressions, C holds no advantage.

#### Experience

C has one advantage, however. Most

programmers know a lot more about C than they do about assembly. So they seldom take full advantage of their assembler. Top programmers, such as the authors of VisiCalc, Lotus 1-2-3, and the Macintosh, use all of their assembler's features, and write less code.

Another important factor in speed of program development is not the language, but the abilities of the debugger.

#### Debuggers

Our C compiler has an effectively useless debugger, so the task is done by inserting print statements into the code and recompiling. This might work for small programs, but it's hopelessly slow and hopelessly difficult for something as complicated as a screen editor.

How does a newcomer, unfamiliar with 5000 lines of C code, find out where to insert print statements? Without some sort of single-stepping facility, there's no chance he or she will understand how the program works, let alone where a problem might be.

My assemblers include a debugger, optimized for stepping through a program while watching registers and memory change through window-type displays of the machine state. It's only slightly more cumbersome to run a program from the debugger than it is to run it directly.

#### Compilation Vs. Assembly

Compilation is significantly slower than assembly. Slow compilation adds significantly to development time and contributes to the "if-it-works-don'ttouch-it" philosophy.

High-level compilers also generate atrociously inefficient code. As memory becomes cheaper, the size of programs becomes less important. But speed of execution remains as important as ever.

There is a harsh, inescapable reality: microcomputers are slow and they are likely to remain slow, because improvements in the hardware will be taken away by multitasking.

I have seen claims that compiled programs are as little as 30% slower than optimized assembly language programs. Such claims are ludicrous. I have never seen a large, high-level language program that I could not make ten times faster by recoding in assembly language. The factor of improvement is often a hundred times, or more.

To appreciate just how bad compilergenerated code is, just grit your teeth and examine it. Let's look closely at the very first lines of program code compiled for each of the programs driver, init, options, opts, phantom, sconfig, and uconfig. They are as follows:

#define IOPMEM"/dev/iopmems/8a1XOX"

```
zopen(c) 
char c; 
{ 
   char iopmem[30); 
   strcpy(iopmem, IOPMEM); 
   iopmem[strlen(iopmem)-1] = c;if ((z80=open(iopen, O_RDWR)) ==-1) {
       printf("can't open device\ 
                 %s\r\n", iopmem); 
       perror ("error") ;
        system ("stty -raw echo\n"); 
        exit(1);Ì
\mathbf{I}
```
zopen opens a device that allows access to the Z-80 memory within the 986 system. The name of the device depends on the number of the user (for whom the device is being opened). Thus one must take the user number c and plug it into the device name. I do the same thing in my assembly language screen editor; it is coded as follows:

lOP\_NAME: DB '/dev/iopmems/8a1XO' lOP\_USER DB '\*',0

(parameter c has already been placed in the AL register)

MOV IOP\_USER, AL

In assembly language the act of placing the user number into the device name takes precisely one machine instruction. In C, things are a bit messier.

C frowns upon the modification of pre-declared arrays, so we declare a local array, and call the function strcpy, which copies the string IOPMEM to the local array. Note that IOPMEM is defined as a macro-every usage of IOP-MEM within the program will generate a distinct, identical copy of the 19-byte file name, plus the l-byte terminator.

We shall generously ignore the (terrible) code generated to allocate the local array and copy to it, and concentrate on the single line of C code:

iopmem[strlen(iopmem)-l) = c;

which duplicates a single assembly language instruction.

Here we have a curious situation. Because of the limitations of the C language, it's impossible at compile time to determine the location of the last element of the fixed-length array (in this case, the device name). We therefore use the run-time function strlen, which calculates the length of the string. The last element lies at length minus one.

Let's hold our noses and look in Figure 1 to see the code generated by that single line of  $C$ .

If STRLEN had been skillfully coded in assembly language, it would replace the six-instruction loop with a single REP SCASB. The length would have been calculated at the end, by subtracting pointers.

Further, notice the tremendous overhead involved in getting into and out of every procedure call.

My final count of machine instructions execu ted for the single line of C code is 153, versus 1 for assembly language. The example of this line, while worse than average, is not atypical.

#### A Lazy Language

All those easily-accessed library functions can be very seductive; the programmer stops bothering to find the

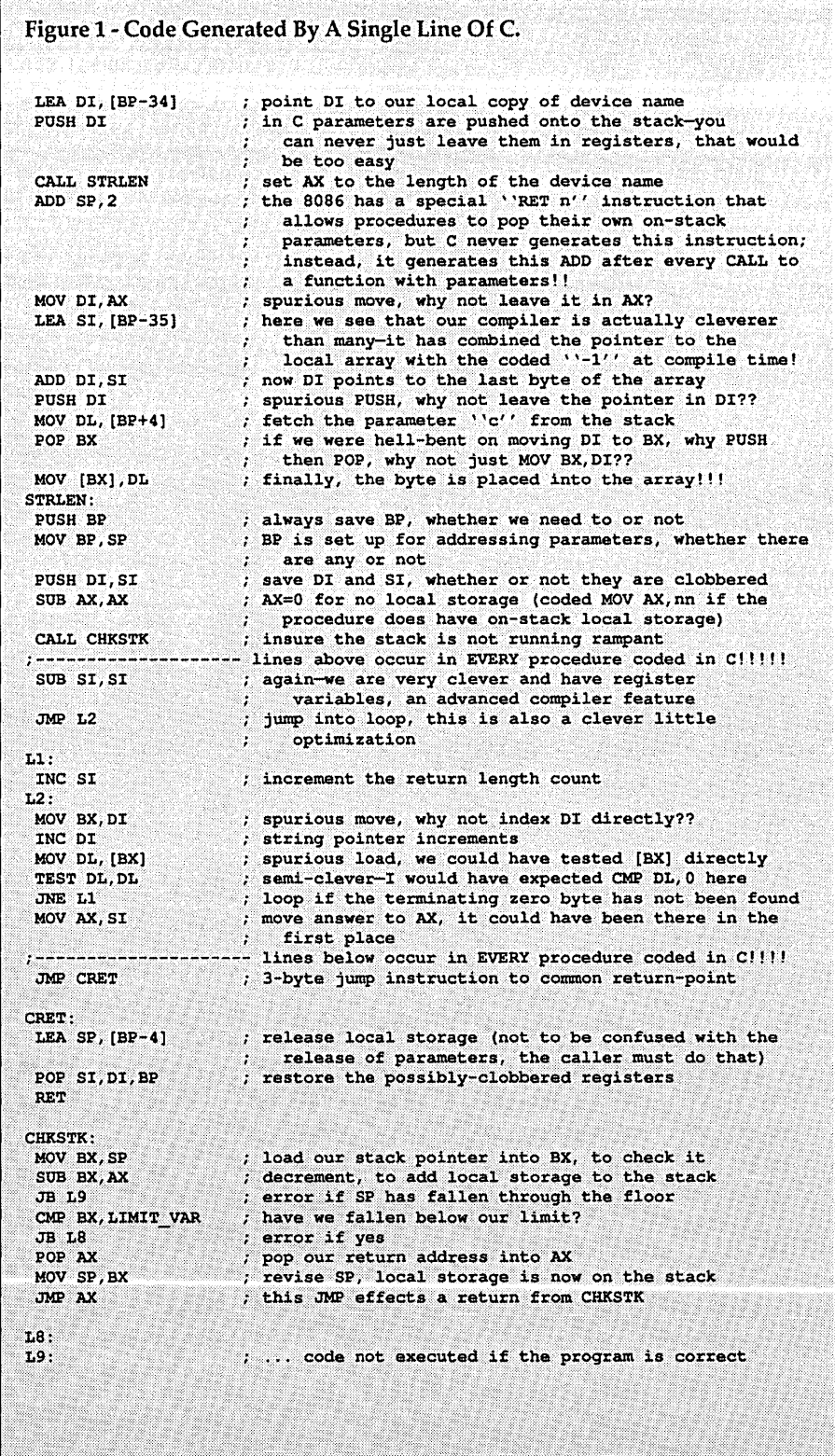

most efficient way to perform a task.

The aura of laziness extends to the design of the C language itself. Many features built into other languages are library functions in C: Figure 1 for example, or "printf". These functions make a bare-bones language usable, but program efficiency suffers. C conceals the price with it's terseness.

For instance, Donald Knuth has written probably the definitive books on computer science. Their central theme is the analysis of algorithms, with the goal of finding the most efficient way to perform a given task.

To enable the precise measurement of his algorithms' efficiency, Knuth invented his own language, and presents in his books the coding of all his algorithms in that language. It is, of course, an assembly language, for his mythical MIX computer.

*Editor's note: This, of course, makes Knuth the original MIX master.* 

If assembly is the antithesis of decent, structured code, then why does Knuth force his readers to plow through all that assembler? Why didn't he invent something like Pascal or C to code his algorithms?

The answer is that high-level language removes the programmer from the real machine. It conceals from him the final code (no matter how terse the source.)

In assembly language, however, a one-to-one correspondence exists between source code and machine instructions. Terse code is, almost by definition, efficient code.

#### Inflexibility Of C

Yet another disadvantage of C, and of other high-level languages, is inflexibility of the compiler:

- Procedures and parameter passing. The rich 8086 register set makes it rarely necessary to pass parameters on the stack. Yet C always does this. It makes assembly language interfacing to C very tedious.
- Memory usage. My C compiler assumes that all data fits into a single 64 Kbyte segment.
- Flow control. Since the assembly language programmer has complete control, he can invent controls that drastically reduce program size and increase speed. For instance, in my assembler I created an error-escape mechanism similar to the EXCEPTION feature of the language Ada. The

mechanism virtually eliminated the messiness of error recovery. It could not have been done in any of the high-level languages available at the time.

#### Terse

C is an unusually terse language. So terse that cryptic, incomprehensible code becomes easy to write. The Kernighan and Ritchie C "bible" gives some examples (with a tone of approval!) of atrocious C programming technique.

Many high-level languages have an advantage over assembly language, in that bad programmers find it harder to write rock-bottom-bad code. But in C, I would have to call it a standoff.

#### Summary

C is a good language for short and medium sized programs. Its library functions assist development of such programs. When the program gets large, however, the lack of a debugger, the short symbol names, and the inefficient code make C a poor choice.

I have been tempted to write a C compiler with a built-in "expert system" for generating efficient 8086 code. It would perform global optimizations (instead of "peephole" optimizations); and it would use registers optimally just as a human expert would. But I haven't done it, and I haven't seen another compiler come close.

Meanwhile, assembly language has been subject to undeserved abuse. Sure it takes more skill to write good programs in assembly language. But the best assembly language programs are incomparably better than the best highlevel language programs. They match high-level programs in reliability, readability, and speed of development. And they far surpass high-level programs in execution speed and code size.

• • •

### **MAILBASE** SYSTEM™

Productivity Software for DBase/Wordstar/Ventura Publisher

• Letters/forms/contracts • Production • Record keeping • Grouped/repeated work, variations • Secretarial or professional use • Meeting management • Desktop input • dBASE file organizer • Develop your own specialized system with no programming • Constant or on-the-fly formatting • Stackware with standard programs

Painless construction of general letters, customized contracts, tabbed tables for Ventura Publishers, etc; from dBASE II or III files. Use any version dBASE & Wordstar/MM. Track meeting participants; contracts; business letters; automatically make action summaries. Over 5 years of practical development. Never again type anything twice. MS/PC-DOS, but also an Apple II CPM-Softcard version (not 7),5% disks.

#### **-FEATURES**

1. Use any dBASE file & fields up to 214 (characters or numeric); 2. Automatically track outgoing multi-copy letters & variants; 3. Select any fields at run time for letter integration, adjacent fields for block text; 4. Branch to alternate letters In a single mallmerge pass then summarize regional actions; 5. Copy any fields to subsequent records, either old or newly appended, for letter/contract production;<br>6. Make consistent "structure extended" data dictionaries in dB format for transparent systems management;<br>7. Produce 9. On-disk documentation: manual; tutorial; examples; letter/contract skeletons. Hardcopy manual \$12 extra; 10. Use to customize Invoicing systems. meeting management operations without programming. • NOT COpy PROTECTED • Mail order only, \$10 secondary sales rebate • Money order or personal check (allow ten days to clear). SEND TO: HARGER I.N.T. P.O. Box 20, Grand Central Station JKT Pouch New York, New York 10163 **ONLY \$45**  dBASE II & dBASE III are trademarks of Ashton Tate, Wordstar & Mailmerge are trademarks of MicroPro. Apple II is a trademark of<br>Apple Computer Inc. Softcard, MS-DOS & Microsoft are trademarks of Microsoft Corporation, CP/

Reader Service Number 26

#### **New, Lower Prices for CP/M**

- **VEDIT Version 1.40 ........... \$49 (Single file, no windows)**
- **VEDIT PWS Version 2.32 ...... \$79 (Multiple file, no windows)**
- **VEDIT PWS Version 2.33 ...... \$95 (Current version with windows)**

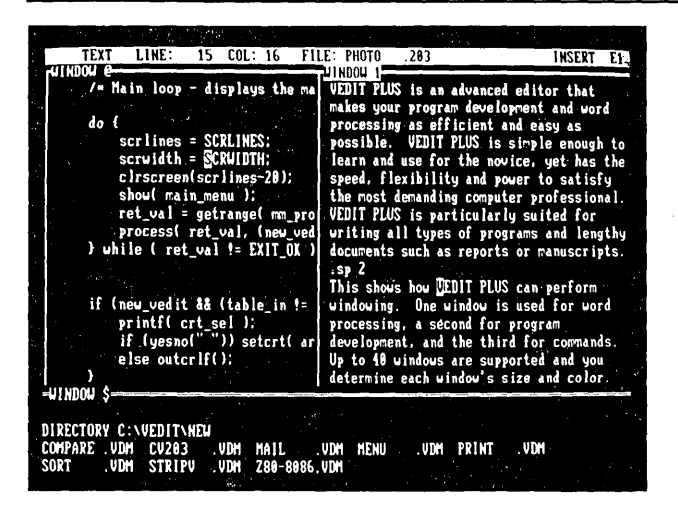

Stunning speed. Unmatched performance. Total flexibility. Simple and intuitive operation. The newest VEOIT PLUS defies comparison.

#### **Try A Dazzling Demo Yourself.**

The free demo disk is fully functional - you can try all features yourself. Best, the demo includes a dazzling menu-driven tutorial - you experiment in one window while another gives instructions.

The powerful 'macro' programming language helps you eliminate repetitive editing tasks. The impressive demo/tutorial is written entirely as a 'macro' - it shows that no other editor's 'macro' language even comes close.

Go ahead. Call for your free demo today. You'll see why VEOIT PLUS has been the #1 choice of programmers, writers and engineers since 1980.

Available for IBM PC, Tandy 2000, DEC Rainbow, MS- DOS, CP/M-86 and CP/M-80. (Yes! We support windows on most CRT terminals, including CRT's connected to an IBM PC.) Order direct or from your dealer. \$185.

#### **Compare features**

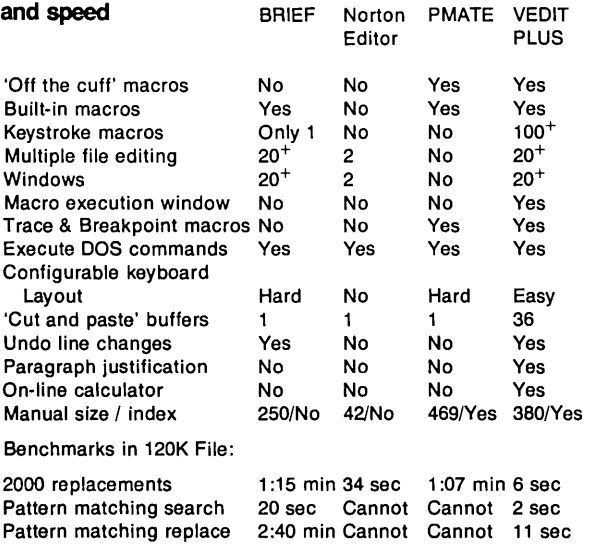

trademark of UnderWare, Inc. PMATE is a trademark<br>Editor is a trademark of Peter Norton Computing Inc.

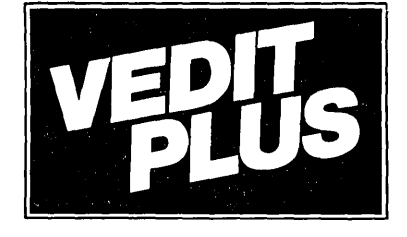

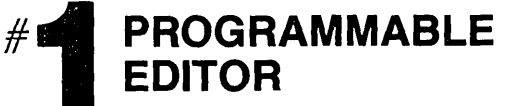

#### **FREE Fully Functional Demo Disk \***

#### **Call for 286 I XENIX Version Fully Network Compatible**

- Simultaneously edit up to 37 files of unlimited size.
- Split the screen into variable sized windows. • 'Virtual' disk buffering simplifies editing of large files.
- Memory management supports up to 640K.
- Execute DOS commands or other programs.
- MS-DOS pathname support.
- 
- Horizontal scrolling edit long lines. Flexible 'cut and paste' with 36 'scratch-pad' buffers.
- Customization determine your own keyboard layout, create your own editing functions, support any screen size.
- Optimized for IBM PC/XT/AT. Color windows. 43 line EGA.

#### EASY TO **USE**

- Interactive on-line help is user changeable and expandable.
- On-line integer calculator (also algebraic expressions).
- Single key search and global or selective replace.
- Pop-up menus for easy access to many editing functions. • Keystroke macros speed editing, 'hot keys' for menu functions.

#### **FOR PROGRAMMERS**

- 
- Automatic IndentlUndent for 'C', PUI, PASCAL, etc. Match/check nested parentheses, i.e. '{' and '}' for 'C'.
- Automatic conversion to upper case for assembly language labels, opcodes, operands with comments unchanged.
- Optional 8080 to 8086 source code translator.

#### **FOR WRITERS**

- Word Wrap and paragraph formatting at adjustable margins.
- Right margin justification.
- 
- Support foreign, graphic and special characters. Convert to/from WordStar and mainframe files.
- Print any portion of file; selectable printer margins.

#### **MACRO PROGRAMMING LANGUAGE**

- 'If-then-else', looping, testing, branching, user prompts,
- keyboard input, 17 bit algebraic expressions, variables. • Flexible windowing - forms entry, select size, color, etc.
- Simplifies complex text processing, formatting, conversions and translations.
- Complete TECO capability.
- Free macros: Full screen file compare/merge Sort mailing lists • Print Formatter • Menu-driven tutorial

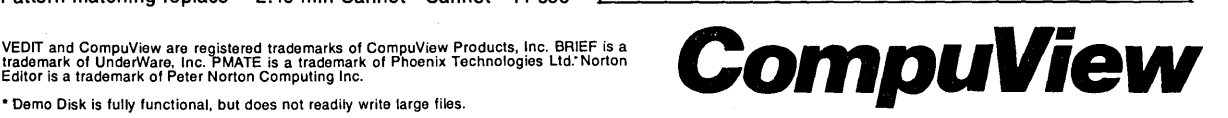

1955 Pauline Blvd., Ann Arbor, MI48103 (313) 996-1299, TELEX 701821 Reader Service Number 7

### **Turbo Pascal 4.0**

*Borland's Flagship Comes of Age* 

*This is a special piece. It's special because Borland has added very significant new features to Turbo Pascal, features which make it a viable language for large projects. It's also special because Jim has extensive experience working with Pascal and working on large projects. Here is his reaction to version 4.0.* 

If you are like me, and millions of<br>other Turbo Pascal users, you have<br>been anxiously waiting for the "new f you are like me, and millions of other Turbo Pascal users, you have and improved" version. Though the programming environment of earlier versions of Turbo Pascal revolutionized software development, those versions had some significant limitations.

Now Borland has come to our rescue. They began shipping Turbo Pascal 4.0, the IBM PC version, during the first week of November. The upgrade price is \$39.95 plus \$5 shipping and handling. They have even extended their upgrade offer to owners of CP/M versions. Now you can upgrade your old CP/M version to the new PC version. The suggested retail price is \$99.95.

My copy of Turbo 4.0 came on three disks, in contrast to one for Turbo 3.0. "New and improved" always seems to mean larger, doesn't it?

The first disk contains two copies of the compiler; the integrated environment version and a command line only version. It also contains the README file with a few corrections to the 654 page manual.

The second disk contains some utility programs to help you manage large projects and the "upgrade" program to help you convert your Turbo 3.0 programs to Turbo 4.0. Yes, convert. (I'll cover conversion of Turbo 3.0 programs a bit later.) You will also find several coding examples of Turbo 4.0 programs.

The third disk contains source code for MicroCa1c, Borland's freebee spreadsheet program that has been completely revised for Turbo 4.0. The Graphics interface routines are also found on this disk.

#### What's New?

Turbo Pascal 4.0 sports a ton of new whistles. I can't take the time (or the space) to cover all of them in appropriate detail, so I will highlight a few of the important ones. The following is a pretty complete list:

- Integrated development environment
- Project management tools (Build, Make, Pick list)
- Separate compilation of program parts (UNITs)
- Library of standard UNITs
- Symbolic debugger interface
- Faster software-only floating point
- IEEE standard reals (if you have a numeric coprocessor)
- Faster compiler
- Smaller object code (hardly visible)
- Faster object code
- Device-independent graphics
- Additional data types including "Longlnt" and "Word"
- Optional range and stack checking, and short-circuit boolean expression evaluation
- Variable and value type casting
- Nested include files-up to eight levels deep
- Interrupt procedure support-allows you to write Interrupt Service Routines
- Assembly language interface (External)

#### Separate Compilation

Probably the most important new

feature is the compilation of program parts.

Imagine finding one bug in your 9,365 line checkbook-balancing program. Think of the wear and tear on your disk drives, and your patience, just to recompile all 9,365 lines.

Now, imagine making that one-line change to one of your nine source modules and having Turbo compile it and link it in under 13 seconds.

Wow!

Other compilers have supported modular compilation for years, but not to this degree. Let's take a closer look at this "module" concept as used by Turbo Pascal 4.0

#### UNITs And USES

To understand the Turbo 4.0 version of "modules," we have to look at the UNIT. The UNIT was first implemented by the University of California at San Diego, in their UCSD Pascal.

A Turbo 4.0 UNIT is basically a collection of data definitions and procedures compiled together and stored on disk as a .TPU (Turbo Pascal Unit) file. Each UNIT contains its own code segment that may be up to 64K bytes long.

By combining segments you can create a program which can use up to 640K of memory.

A Turbo Pascal UNIT has two parts, much the same as a Modula 2 module:

(1) The INTERFACE part containing the constants, types, variables, and headers-all of the things other UNITs will need to see.

(2) The IMPLEMENTATION part containing internal declarations as well as the actual procedures and functions. The IMPLEMENTATION part may also contain some UNIT initialization code.

In Figure I, I've declared a UNIT named MinMax. When compiled, the resulting code will be placed in a file called MINMAX.TPU.

```
Figure 1 - Sample Turbo 4.0 UNIT
Unit MinMax; {Declare Unit}
TNTERFACE
               (Interface section)
Const
     Min = 10:
     Max = 20;
Var
     Total : integer;
     Error : boolean;
Procedure ChkMin(value : integer);
Procedure ChkMax (value : integer) ;
TMPLEMENTATION Var
    MaxCnt : Integer;
    MinCnt : Integer;
Function TotCnt : Integer;
becin
\bar{x}otCnt := MaxCnt + MinCnt;
end:
Procedure ChkMin;
begin
MinCont := MinCont +1;Error := False;
 If value < Min then Error := True;
 Total := Totalend:
Procedure ChkMax:
begin
MaxCnt := MaxCnt +1:
 Error := False:
 If value > Max then Error := True;
 Total := Totalend:
begin (Initialization section)<br>Total := 0;<br>Error := False;
 MaxCnt := 0;MinCnt := 0;end. ( End of Unit MinMax )
```
This UNIT has declared, in the IN-TERFACE section, the constants Min and Max, the variables Total and Error, and the procedures ChkMin and Chk-Max. These are all (globally) available to any program or UNIT using MinMax.

In the IMPLEMENTATION section I declare variables MaxCnt and MinCnt and the function TotCnt. These are not available outside the UNIT.

The coding at the end of the UNIT, appearing as the main body of the UNIT, is the initialization section. It's optional but if present, it will be executed before the main program. This lets you initialize variables or poke at the hardware before main program execution.

A UNIT is included in a program or another UNIT through the use of the new statement type, USES.

The USES statement is placed at the front of the program or UNIT in the following manner:

Program CheckBook; Uses Crt, MinMax;

#### or

#### Unit Balance; Uses Crt, MinMax;

In the above examples, the program CheckBook and the Unit Balance both use two UNITs. The INTERFACE sections of the Crt and MinMax UNITs will be included in the program CheckBook and the UNIT Balance as if they had been declared within the program or UNIT.

Note that a UNIT is not an include file. A UNIT is separately compiled and stored on disk in binary form, ready for the compiler to reference whenever it sees a USES.

Turbo Pascal 4.0 contains a library of pre-defined UNITs. The UNIT names and their functions are:

- System-This UNIT contains all of the standard UNITs and functions of Turbo Pascal. System gets linked into every program.
- Dos-This UNIT contains all of the most commonly used DOS calls, GetTime, SetTime, Disk-

Size-as well as the low-level routines MsDos and Intr. The low-level routines handle direct calls to MS-DOS or system interrupts.

- Crt-This UNIT provides PC specific I/O routines for screen and keyboard (windowing, direct cursor addressing and the like).
- Printer-This UNIT declares the LST variable and links the Write and Writeln procedures to the printer driver routines.
- Graph-This UNIT provides a set of fast, powerful graphics routines and implements the device-independent Borland graphics handler. You get graphics support of CGA, EGA, VGA, Hercules, AT&T 400, MCGA, and 3270 PC graphics hardware.

The folks at Borland have been kind enough to provide two additional "compatibility" UNITs for those of us who already have drawers full of Turbo Pascal source. They are:

- Turbo3-This UNIT contains two variables and several procedures not supported by Turbo 4.0. These include the file variable Kbd, the boolean variable CBreak, and the integer versions of MemAvail and MaxAvail, which return the number of free paragraphs instead of free bytes.
- Graph3-This UNIT supports all of the Turbo 3.0 graphics functions (including Turtle Graphics).

#### Managing Libraries

Borland has included a utility program for creating and managing libraries of UNITs. It is called TPUMOVER. This utility helps you create or add to existing .TPL (Turbo Pascal Library) files. TPL files are collections of UNITs. For instance, the standard UNITs reside in TURBO.TPL.

As you can see, the UNITs and USES of version 4.0 are a major departure from the Turbo Pascal that we have come to love (and curse).

#### Project Management

Now that you have learned how to use UNITs, and you have decided that breaking your large projects into workable pieces is a great idea, you have one more problem: How do you keep track of all those pieces? How do you remember which ones to recompile after a long edit session? Not to worry. Turbo 4.0 will remember for you!

Make and Build help you manage your large programming projects.

The Make option performs three checks when you compile a program.

First, Make compares the date and time on all of the .TPU files to the .PAS files for all of a program's UNITs. If the .P AS file has been modified since it was last compiled into a .TPU, then it's recompiled.

Then Make checks to see if the programmer has modified the INTER-FACE portion of the recompiled UNIT. If the INTERFACE has changed then Make recompiles all the other UNITs that use the modified UNIT.

The third check is to see if changes have been made to any include files or any .OB] files (assembly language routines) used by any UNITs. If so, all UNITs using these files are recompiled.

The Build option is a special case of the Make option. When you use the Build option to compile a program, all its UNITs are also compiled.

Borland also threw in a stand-alone Make utility. You use it when you're doing batch mode project management.

#### The New Environment

Turbo Pascal 4.0 has a new look which strongly resembles the Turbo C package. Borland calls it the "Integrated Development Environment." I call it super.

The new environment features two main windows-one for the editor and one for capturing program output during a RUN. Either window can zoom to fill the whole screen. The screen is handled in one of three modes: Mono or CGA mode with 25 lines; EGA mode with 43 lines; or VGA mode with 50 lines.

Borland included several pull-down menus for controlling the compilersuch features as: the math method, paths and directories, memory model...

(You set the defaults during installation.)

The editor's default command set remains faithful to the older versions of the compiler (and therefore, to Word-Star). In fact, the editor is so compatible with Turbo 3.0 that it still has the old file length limitation! Come on guys! When are you going to finish this fine upgrade?

The editor also maintains a Pick-File list. This is a pop-up menu containing a list of names for the last eight files that you have edited. When you reenter a file contained in this list, the editor remembers where you were and what conditions you had established in that file. In other words, the editor puts you back into the file at the point where you left, with block markers and so on intact.

Notice the "conversion comment" immediately following the old compiler option {\$C-}. UPGRADE changed the directive into a comment by inserting a space between the curly bracket and the dollar sign { \$C-}.

In this case, the "conversion comment" indicates that the "C" directive is obsolete in Turbo 4.0. (The Key-Pressed function works all the time now!). This converted program compiles without further editing. You can find the inserted conversion comments by searching for the string (! in the source.

#### Overlays?

Turbo 4.0 does not support Overlay Procedures but before you panic, remember what I told you about UNITs. UNITS replace overlays.

When you use the /U option with

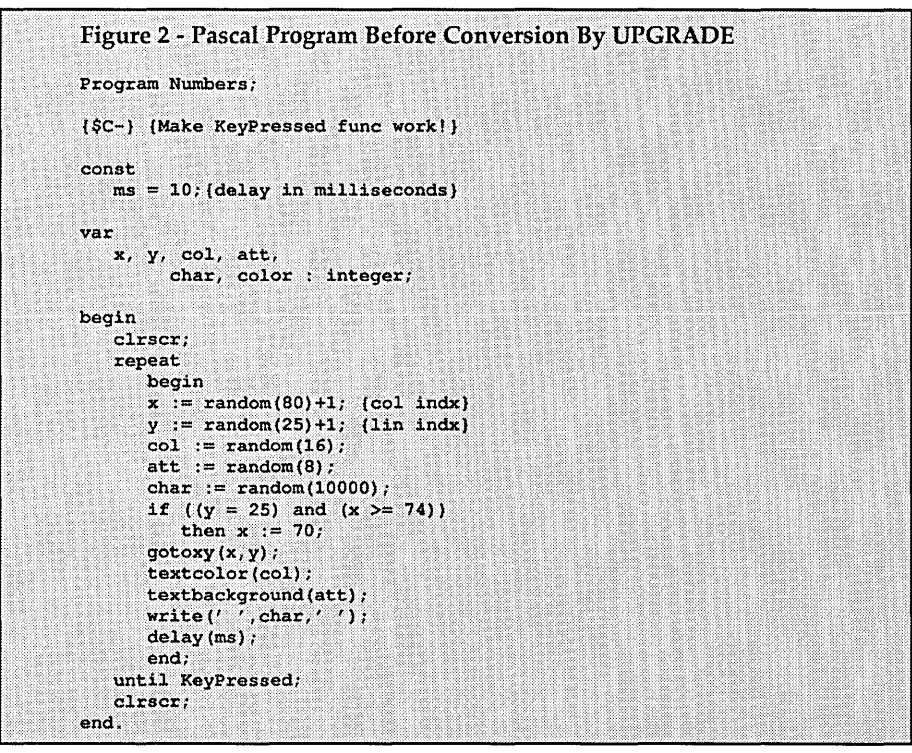

#### Conversion Of 3.0 Source Code

The Turbo 4.0 package includes a source code conversion program called UPGRADE. This package is remarkably easy to use and does a very good job. In many cases, the output from the upgrade program will compile without any further changes. In other cases, minor modification is required.

Compare the Turbo 3.0 program listed in Figure 2 to the converted version listed in Figure 3. Notice that six lines of compiler directives were inserted at the beginning of the file. UPGRADE also inserted "Uses Crt;".

UPGRADE, it will break your source code into UNITs. This is not, however, a completely automatic feature. You must first edit the original source code to insert special comments for UPGRADE. These comments are of the form {.U unitname}.

When Upgrade encounters one of these special comments, it will break the source code at that point, creating a new UNIT with the name you specified. UPGRADE automatically deletes "overlay" keywords and, if you specified *IU,* it'll add USES statements.

#### Figure 3 - Pascal Program After Conversion By UPGRADE  $(SR-1)$ {Range checking off}  $(SB-)$ {Boolean short circuiting off}  $155 + 1$ {Stack checking on}  $55+1$  $\{I/O$  checking on}  $(5N-)$ (No numeric coprocessor) 65500; 16384, 655360} {Turbo 3 default stack and heap} Program Numbers: { \$C~} {Make the KeyPressed function work!}  $(1^{\circ}, 1.$  Directives  $A, B, C, D, F, G, P, U, W, X$  are obsolete or changed in meaning} Uses Crt: const  $ms = 10;$  (delay in milliseconds) var<br>x, y, col, att, char, color : integer; begin c1rscr; repeat begin  $x := random(80) + 1;$  {col indx}  $y :=$  random(25)+1; {lin indx} col:  $=$  random(16); att  $:=$  random(8); char:  $=$  random(10000); if  $((y = 25)$  and  $(x >= 74))$ then  $x := 70$ : gotoxy(x,y); textcolor(col); textbackground(att); write(' ',char, *'* '); delay(ms): end; until Keypressed; clrscr; end.

#### Conclusion

I have been using Turbo 4.0 for about three weeks now. At first I was not impressed (the very first thing I ran into was the old file size limit in the editor). Since then I have had a chance to explore UNITs, work with the new graphics environment, and convert a large program from Microsoft Pascal to Turbo 4.0 (the difference in compile time alone was enough to win me over-Turbo took 22 seconds, Microsoft took 12 minutes!).

I can now say, without any reservations, that I think Turbo Pascal 4.0 is a great product. It's not perfect, but it's pretty close.

In his last article in *Micro* C #38 (November-December 1987), Ron Miller wrote, "Will C become the BASIC of the late 80's? Golly, I hope so." To that I must reply, "Not while Borland continues to improve Turbo Pascal."

This has been a very quick look at Turbo Pascal 4.0. Many of the features were covered in name only. Sorry. I hope I have at least managed to pique

your curiosity. Maybe we'll have another chance to do some in-depth exploring in another article.

Until then, happy coding!

• • •

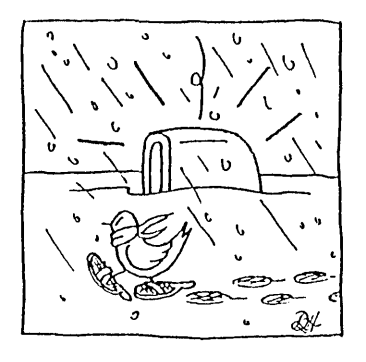

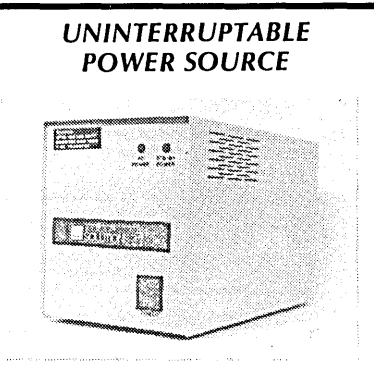

#### MICRO

SOLUTIONS protects your equipment and your data from power outages and brownouts. Our power systems provide the fastest switching speed in the industry  $(2 \text{ ms} \pm 1)$ .

EMI/RFI filtering and surge/spike protection all in one affordable unit. 1 year warranty on all units. Available in a size to suit your needs -

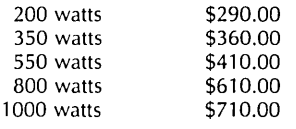

Includes shipping to your door in the continental U.S.. As specialists in overseas systems, we can supply 220 volt units. Call or write for details.

#### *SOFTWARE SPECIAL*

#### **BROOKLYN BRIDGE**

The BROOKLYN BRIDGE supplies the link between the new PS/2 IBM computers or laptops that use 3.5" diskettes and the rest of the MS-DOS world still using 5 *Y4"* drives. The cable supplied will allow you to transfer files and software between the two computers FAST. Simple to use and reliable. Get it now for only \$99.00

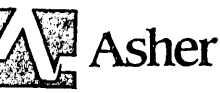

ASHER TECHNOLOGY PUTS FAX ON YOUR DESKTOP OR YOU CAN TAKE IT WITH YOU ON YOUR LAPTOP FOR LESS THAN \$500. We have found the answer to every small business's need for FAX at a price they can afford, and that works. Get in on this exciting new technology. Call for free demo disk!

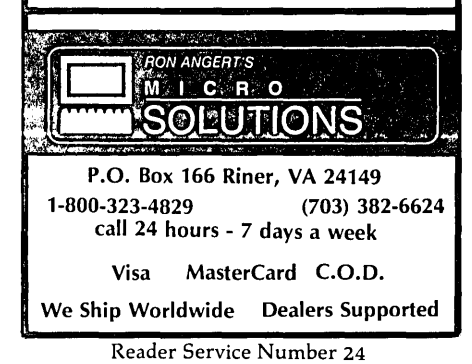

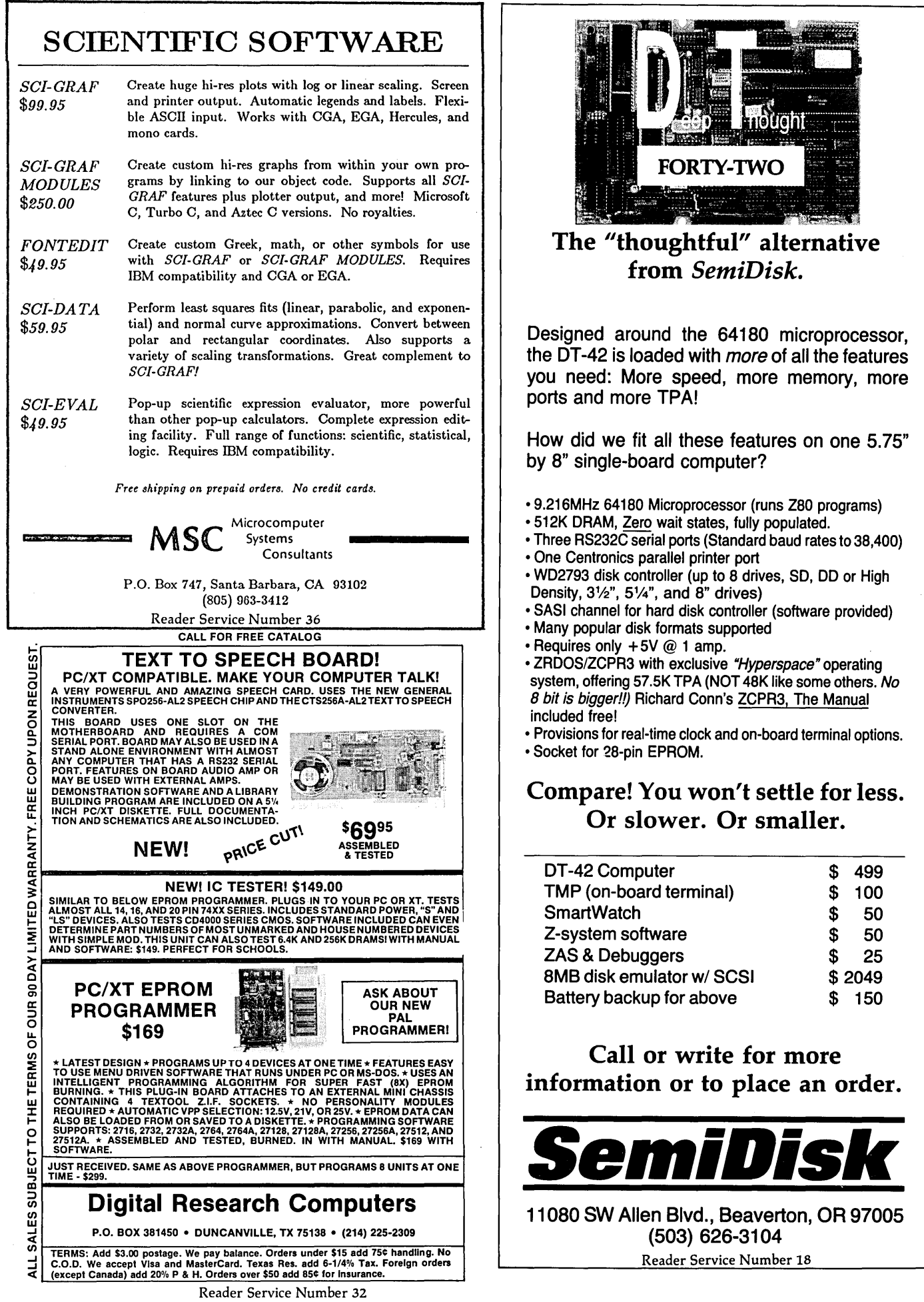

 $\begin{array}{c} \hline \end{array}$ 

# *The Ultimate Lap-Top*

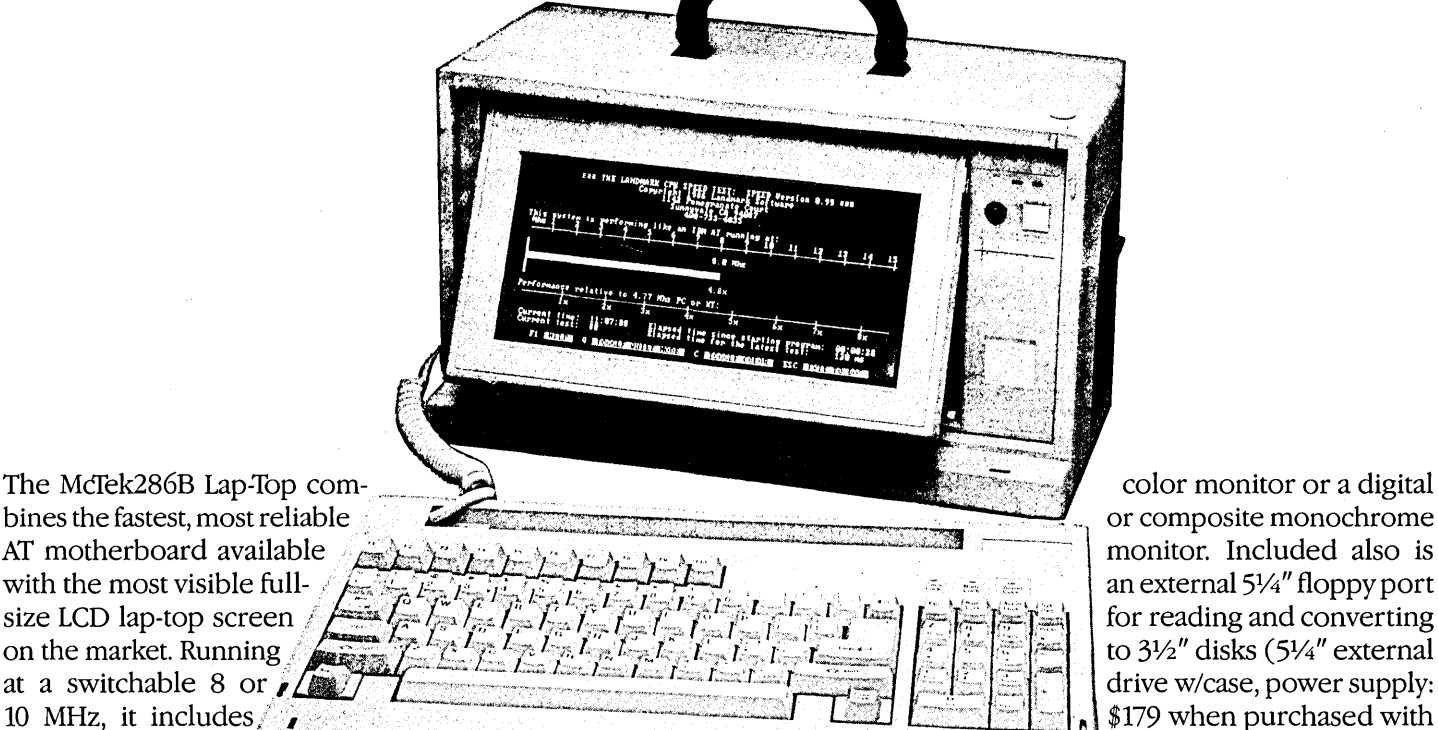

bines the fastest, most reliable<br>AT\_motherboard\_available at a switchable 8 or  $\sqrt{\Delta}$ <br>10 MHz, it includes a 20MB hard disk,<br>a 20MB hard disk,<br> $\frac{1}{2}$  a 20MB hard disk,<br> $\frac{1}{2}$  a 3<sup>1</sup>/<sub>2</sub><sup>T</sup> floppy drive,<br> $\frac{1}{2}$  a  $\frac{1}{2}$  a  $\frac{1}{2}$  floppy drive,

parallel & serial ports, Award electroluminescently backlit, 80-column by bled with our one-year parts  $\epsilon$ 3.01 bios, 640k, turbo indicator 25-line LCD with adjustable intensity and labor guarantee, and sells for LCD & mouse interface. The screen-angle. It's as readable as a CRT. an amazing, com- $\phi \uparrow \neg \Omega$ LCD & mouse interface. The screen-angle. It's as readable as a CRT. an amazing, com-  $\frac{$1799!}{\ }$  screen is a fantastically readable, You can also plug in a digital or analog plete price of only  $\frac{$1799!}{\ }$ You can also plug in a digital or analog

monitor. Included also is to  $3\frac{1}{2}$ " disks (51/4" external \$179 when purchased with

# 3 MB On-BoardAT!

Our MCfek 286A is the most integrated AT-compatible to date. It utilizes the highly regarded Chips & Technology chip set, and includes memory upgradable *on board* to 3 megabytes. No more worries about speed compatibility with expanded memory cards! The 8/10MHz, Ø-wait state McTek 286A runs at 11.5 Norton SI, and an effective 13.2MHz on the Landmark test. Serial, parallel & game ports are all standard on board. With Award 3.01 bios, 640k, 200W power supply, Samsung amber monitor with Hercules-compatible controller, locking case, AT-style keyboard, 1.2MB drive, 20MB Seagate. Assembled & fully tested, with a full one-year warranty. Get in on the most advanced AT-compatible **\$1**<br>on the market, at the lowest price ever offered! **\$1** 

### *XT Turbos* & *Supers*

640k 4.77/SMHz and 4.77/10 switchable XT turboboards; two 360k floppy-disk drives with controller; one parallel, one serial and one game port; AT-style keyboard; clock, FCC-approved slide-case; eight slots; Hercules-compatible graphics card; amber monitor w/base; fully assembled and tested; one-year parts and labor warranty.

#### **\$599** XT Turbo 4.77/SMHz Complete

Superturbo 4.77/10MHz Complete **\$659** 

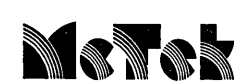

#### McTek Systems, Inc. • 2316 4TH Street • Berkeley, CA 94710 • 415-843-0714

#### DISK DRIVES

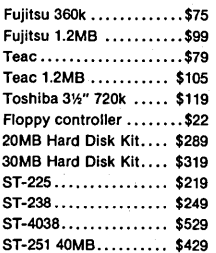

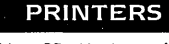

Citizen CD 120 ........ \$159 Citizen CD 180 ........ \$189 HPLASAR SeriaI2 ..... \$1799 Epson LX-BOO ......... \$219 Toshiba 321 XL........ \$559 Call for prices of other brands

#### MODEMS

• Easydata int. 30011200 ... \$79 Taiheho external 3/12 .. \$105 Everex 2400 external... \$195

#### MONITORS

Samsung amber ......... \$79 TVM EGA color ....... \$399 TVM RGB color ....... \$289 NEC Multisync ........ \$559 Sony Multiscan .....••• \$650 HGC-compat.mono card. \$55 Color graphic card ......\$49 EGA Paradise ......... \$159

#### MOUSE Logimouse C7...........\$75

640k TurboMothrbrd •••.. \$85 McTek286 6/8/10/12MHV \$289 10MHz TurboMothrbrd...\$89 Baby McTek 286B-AT Multi I/O w/disk contrir ..\$59 10/13 O-wait ........ \$409 640k RAM card .........\$39 McTek 286A O-wait 3MB 2MB Expansion card ... \$115 4 ports on board .... \$449 RS232 2-port card ......\$35 3 MB Multifunction card \$125 4-serial port card ........ \$95 2MB Expansion card ... \$125 Game I/O card .......... \$15 Multi I/O card ........... \$59 384k Multifunction card . \$69 Locking slide case . . . . . . \$65 FCC-app. slide XT case  $..$  \$29 • 200W power supply  $....$  . \$79 150W power supply ...... \$55 Enhanced keyboard ..... \$59 XT keyboard ............ \$49 WD HD/floppy controller \$149

#### PC/XT PC/AT

#### MISC.

Kingtech Portable Computer Kits: XT/AT (power supply, case. keyboard, monitor) .................. \$3BO/\$410 Eprom burner 4-socket \$139 Lap-Top Kits .......... \$799 AC power center  $\dots\dots$ \$25 AC power strips .........\$15 Diskette file box ..........\$9 Printer or serial cable ..... \$8 38616MHz 2MB .. \$1599

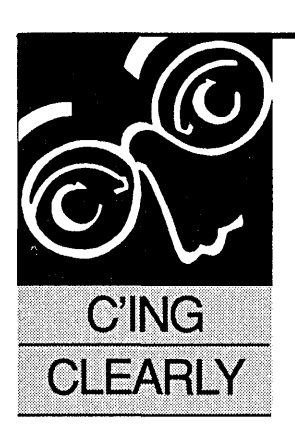

### Source Level Debugging In Turbo C *An Easy Way To Catch Creepy Crawlers*

Gary L. Mellor

10100 Independence Ave. Chatsworth, CA 91311 (818) 709-1057

*It's easy to tell the difference between an experienced C'er and a beginner. The first knows the value of a source level debugger. The second soon finds out. If the introduction of Turbo* C *has convinced you to try your hand at this powerful language, you should stop whatever it is you're doing (such as reading this intro) and read on.* 

ike thousands of other<br>sion 1.0 of Borland's T<br>develop programs in<br>ment, but once the pr<br>execute you're on your own. ike thousands of others, I purchased version 1.0 of Borland's Turbo C. It's easy to develop programs in the Turbo environment, but once the program is ready to

Having been thoroughly spoiled by source level debuggers on other machines, I found adding print statements and recompiling to be very tedious and frustrating.

What I needed was a source level debugger that would work within the Turbo C environment. After giving it some thought, I decided to put together my own debugger. It needed to:

(1) Display the source listing.

(2) Display local and global variables.

(3) Set a breakpoint on a given source line.

(4) Execute the program a line at a time.

(5) Require no special code.

(6) Not change program execution.

(7) Provide all these functions without leaving the Turbo environment.

Fortunately, the Turbo C manual includes enough information on the load map to make most of these possible.

I could manage goal (1) by opening the source file, counting lines and displaying them. The load map relates source line numbers to their physical location (compiler option -y, linker option /1).

I could also include the addresses of global symbols in the map file (linker option /m), so we've covered goals (3), (4), and part of (2). (More on this later.)

Of course, I still had to take all of this information and create a debugger that met the final three goals.

#### Small Model

In an effort to keep the debugger as small and simple as possible, I used the "small" memory model. The easiest way to make the debugger run from within the Turbo environment is to make it part. of the executed program. In this case I used a single function call to the debug initialization routine.

The call to the debug initializer can be placed virtually anywhere in the program, typically near the beginning, but it could be invoked by a special "hot key" or hidden in the startup code.

The debugger adds about 10K to the compiled program size. And, it calls common library routines like gets(), puts(), and printf(). A sample main program that calls the debugger might look like this:

main ()

```
{ 
 debug_init("HELLO.C"); 
 printf("Hello, world\n"); 
}
```
The function of debug\_init is to read the map file and set up the line number and global symbol tables. In order to do this, debug\_init must be passed a name ("HELLO.C") so it can find the map file.

Prior to MS-DOS version 3, the name of the executable file was not passed from the command line, so the name must be passed from the main program explicitly (the identifier \_FILE\_ will work). If you are using version 3 of MS-DOS, the name of the map file could be constructed from argv[O], as long as it has the same root as the name of the executable file on the command line.

In order to have minimum effect on the data space of the program being debugged, I've dynamically allocated the line number and symbol tables in a far heap (using a simple linked list of far pointers).

*Editor's note: Farmers will also give you pointers about far heaps. (They smell better than near heaps.)*  This leaves the main program's local heap and storage area unaffected, with the exception of a few global variables to maintain the table pointers and other necessary information.

#### Details

In this implementation, the debugger assumes the small model. This means that all data offsets are within the data segment and all code offsets are within the code segment. So the debugger only uses the offset portion of the symbol and line number data to set breakpoints or display variables. If you want to use the debugger with one of the other memory models, you'll have to add the segment information to the tables.

If you have multiple separately-compiled modules, Tlink (the Turbo linker) adds the line number information for each compiled object module separately in the order they appear in the project file. The debugger will only use the line numbers from the first module, and its name is listed in the map file as the source file to open. It ignores all subsequent line number lists.

If you need to debug code in another module, list that module first in the make file.

After initialization, the debugger enters the command mode and displays the prompt "TBUG?" The command line parser will accept the least unique spelling of the command (the first letter in most cases). Typing RETURN on a blank line will execute the previous command as if it had been entered with no arguments. Thus, you can step through a program (after the first step command) or list the next group of lines, without retyping the command.

Most of the commands are straightforward and are listed in 'Figure 1. However, the "PRINT" command has several variations which bear mentioning.

#### **Figure 1 - TBUG Commands HELP** lists the TBUG commands **MAP** displays the line number map **SYMS** displays the global symbols LIST <line> displays 20 source lines from line number or from last list PRINT variable displays the current value of the variable BREAK <line> sets a break on a line or displays current breakpoints **NOBREAK line** removes a break from a line  $STRP$ executes the current line and stops on the next line **CONTINUE** continues execution to the next breakpoint **REGISTERS** displays the contents of the processor registers terminates execution of the program QUIT **ARGUMENT SYNTAX**  $1$ ine a decimal line number referencing the source file note: breakpoints may only be set on lines listed in the map file variable a variable description in one of the following forms: <type-specifier> identifier <+/- constant> <type-specifier> identifier[constant] <type-specifier> address <+/- constant> <type-specifier> BP <+/- constant> type-specifier a ubset of the valid C types, namely (int, char, float, double) identifier a variable identifier which may be optionally preceded by an '\*' to indicate a pointer type identifier constant any valid decimal, octal or hexadecimal constant expressed in the normal C format address an address expressed as a hexadecimal constant note: arquments contained in  $\circ$  are optional

The "PRINT" command lets you format and print local and global data. Optional type-specifiers may be used to override the default type "int" and specify floating point or character data formats. The following command lines:

print float xxx print char yyy

display xxx as a floating point number and yyy as a single character. The pointer operator '\*' may be used to reference pointer data:

print int \*zzz

which uses the contents of zzz as a pointer to an integer value and displays that value. The command line:

print char \*yyy

will display the null terminated character string pointed to by yyy. You may also specify single-dimensioned arrays by using the format:

print char yyy[2]

or add and subtract single constant offsets with:

print int \*zzz + 2 print int \*zzz - 2

#### No Locals

Unfortunately, Turbo C does not supply any information on local variables. In fact, if you do not turn register variables off (compiler option -r-), some local variables aren't even stored in local memory and are maintained in SI and DI for the entire function.

The "PRINT" command does have a mode that allows access to local variables or passed parameters using pseudo register \_BP, much the same way an assembly language debugger would access them using the BP register. Let's assume the function:

```
int func (pl, p2) 
 int pl; 
 char *p2; 
 \mathbf{I}float vl; 
        int v2; 
 ł
```
The normal C function call method will cause p2 and pI to be pushed onto the stack followed by the return address. The first line of the function will push BP on the stack, so after that the stack looks like this:

```
SP + 6: p2 
SP + 4: pl 
SP + 2: return address 
SP: old BP
```
The SP register is moved to BP and SP is decremented by 4 to make space for the locals (assuming register variables are off). The new stack, including locals, shown relative to BP looks like this:

```
BP + 6: p2 
BP + 4: pl 
BP + 2: return address 
BP: old BP 
BP - 2: vl 
BP-4:v2
```
Given this information, locals can be displayed using the pseudo register \_BP with commands like:

print char \*\_BP + 6

to display the string pointed to by p2, and:

print float \_BP - 2

to display the floating point number in local variable vI.

Note that in the last two examples the constant value is used as a byte count, while in the earlier examples, using global variable identifiers, the constant value is sized according to the normal C conventions for pointer arithmetic.

Static variables present a more difficult problem because they do not appear in the publics list. Instead, they are stored in a common data area and referenced by offset during compilation. For this reason the debugger cannot resolve the locations of static variables, and for that matter doesn't even know they exist. If you have any static variables in your program, you will not be able to print them from the debugger unless you know where they are located in memory.

#### How The Debugger Works

Now that we have seen what the debugger does, let's take a look at how it works. We initialized the debugger by calling the function debug\_init from the main program and passing it the name of the program. The initialization routine then begins reading the map file looking for the publics list.

Once it has found the publics list, the initialization routine passes each line to the function addsyms, which adds the public symbols to the debug symbol table. Addsyms makes sure it's adding only data symbols by checking that

each line's segment is equal to the data segment.

Addsyms allocates the space required for each new symbol entry on the far heap, saving the far pointer for the newly allocated entry in the old last entry structure. This creates a linked list to all of the symbols, starting from the first symbol. While not the most efficient way to build a symbol table, debugger searches are infrequent enough so that linear searching of the table to find a symbol is not a problem.

Once the space has been allocated and the link created, the symbol offset and name are stored in the new entry, along with a zero in the link field to indicate the end of the table. Also, in order to remain consistent with the source listing, the leading underscore is removed from the symbol name and up to 32 characters are saved to remain consistent with Turbo C's default for significant identifier length.

#### Creating The Line Number List

When the initialization routine encounters the first line number list (for the first module), it saves the name of the source file and calls addlines for each line of line numbers. Addlines works basically the same way as addsyms, saving line numbers and code offsets in the line table. In addition it stores the opcode in the table for later use by the breakpoint handler.

#### Stepping Through The Code

After passing the source filename to the command\_line routine and allowing you to set up your initial breakpoints, the initializer sets up two interrupt vectors. These vectors are the key to how the debugger handles breakpoints and steps through code.

The 8088 has two special interrupt vectors. Vector #1 is the single-step interrupt and vector #3 is the breakpoint interrupt. They were built into the 8088 specifically to help us write debuggers. The breakpoint interrupt is really not any different than any other interrupt, except that it generates different code.

Normally the "INT n" instruction generates two bytes of code, the first byte is the opcode and the next byte is the interrupt number "n." The breakpoint interrupt, "INT 3," is unique because it generates a special single-byte opcode. This allows the breakpoint interrupt instruction to be substituted for any other instruction in a program, regardless of the length of that instruction. (You couldn't replace a single-byte instruction with a two-byte instruction without also overwriting the next opcode}.

In order for control to be returned to the debugger when the program encounters a breakpoint, our fancy vector #3 must be assigned to an interrupt handler. Turbo C makes this very easy by allowing you to declare a function as an interrupt handler and use the setvect function to assign an interrupt handler to a vector.

#### Single-Stepping

Assume we want to set a breakpoint at some location. After replacing the opcode with a breakpoint (INT 3), we execute the program. When execution reaches the breakpoint, control returns to the breakpoint handler via interrupt #3. At that point we find ourselves in the debugger's command mode.

Continuing, however, creates a slight problem; we must replace the breakpoint with the original opcode.

Back at the beginning, we saved the opcode in our table; but if we simply put back the instruction and return from the interrupt, we'd lose our breakpoint. This isn't acceptable.

You see, if the breakpoint is within a loop or in a function that gets called again, the program will not stop the next time through. We must have some method of restoring the breakpoint after executing the original instruction. This is where we learn the single-step.

The 8088 has a bit in the flag register that, when set, causes the processor to generate a type 1 interrupt (INT 1) after each instruction.

We can set this flag when we return from the breakpoint so that after executing our restored instruction we execute the single-step handler (via vector #1). This, of course, again replaces the instruction with the breakpoint, resets the single-step flag, and off we go.

When we want to step through a C program, we don't need to stop the processor on every instruction (as we would in assembly language) because one line of source may produce a lot of instructions. Instead, the "STEP" function sets a breakpoint at the first instruction from each line of source code.

#### More Details

In order to avoid conflict with other debuggers, like Microsoft's Debug, the command line routine restores the old interrupt vectors and returns a value of zero when there are no breakpoints set.

This tells the break handler not to set

the step flag when returning from the interrupt. If it did, the step interrupt would be serviced by whoever had that vector previously. This might confuse things a bit or even cause the system to crash.

An interesting problem arose from allocating the symbol table in far memory. I simply could not understand why the "SYMS" command would list the addresses but give blanks for all the symbol names.

It finally occurred to me that if I had a pointer, "table," to a structure allocated in far memory, the address of a character array within that structure, "table-string," was also a far address and could not be passed to the normal str... functions within the small model. (I guess I've been spoiled by Motorola 68000's and other non-segmented machines.)

As a result, I created the routine fstr, which copies a far string to local memory and returns a near pointer to it.

#### Finally

I hope I have provided enough insight into how debuggers work for you to start developing your own source level debugger. Even if you don't have Turbo C, these techniques, if you have line number and symbol information, can be applied to other compilers and other processors.

The Motorola 68000, for example, has similar breakpoint and step functions. With a little help (like local variable offsets, identifier types, and structure information-it doesn't yet compete with Microsoft's Codeview) this could be a super debugger.

I'm working on a program to preprocess the source files and extract the above information, but it sure would be easier if the necessary information were available directly from the compiler (hint, hint, Borland). Once you have used a source level debugger, you may wonder how you ever developed code without one; and like me, you may never again want to debug high-level languages in assembly.

*Editor's note: The debugger and some sample code are available on the Micro* C RBBS *(503-382-7643, 300-1200-2400, 24 hrs.,* 8 *bits, no parity) and on Micro* C's *Issue #40 disk for* \$6 *postpaid for u.s. subscribers and* \$8 *for non-subscribers and foreign orders. To order, call 1-800-888- 8087 or 503-382-5060, or use the prepaid order form bound in this issue.* 

• • •

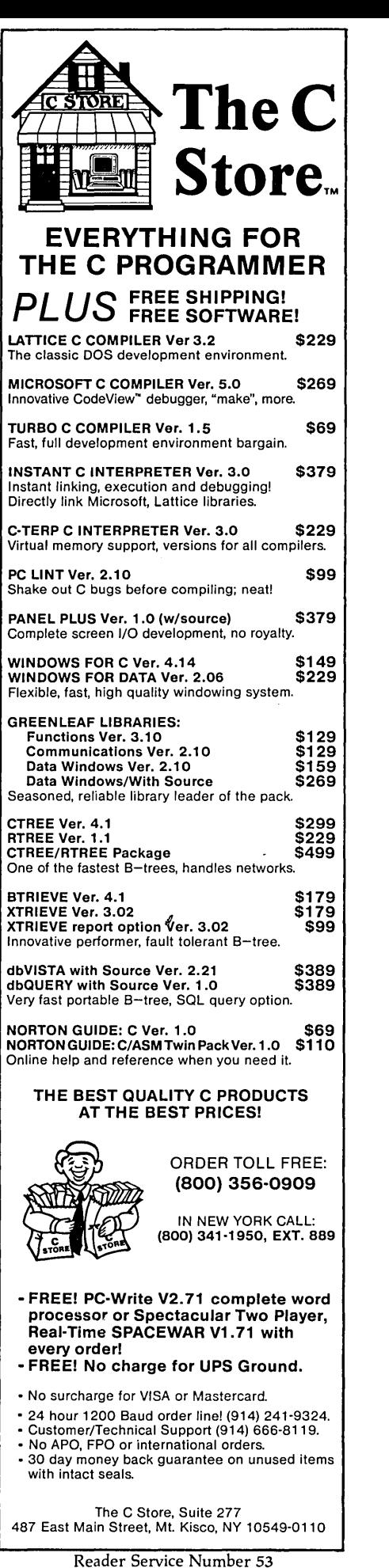

MICROCORNUCOPIA, #40, Mar-April, 1988 57

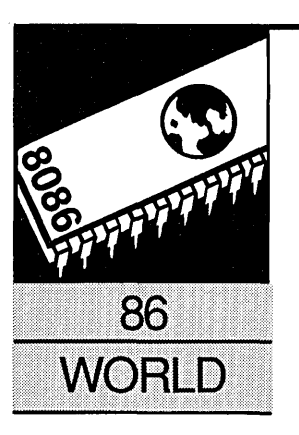

### **PC Keyboards, The Real Truth**

By Laine Stump

Redhouse Press Merkez PK 142 34432 Sirkeci Istanbul, Turkey

*Laine tangles with keyboard interrupts only to discover that some of his keys can't be trained to roll over.* 

E very once in awhile, I come up with a few problems that really bother me and I just have to tell someone about them. The kind of problems I'm talking about are 1) software that doesn't work like you think it should, and 2) hardware that doesn't work like you think it should. In the last three months I've bought several of both. I thought I'd take this chance to warn you before you make the same mistake.

#### Software Incompatibility

First, software. Major complaint: Borland TSRs. Who do these guys think they are? Allah? I shelled out 75 bucks for Superkey because I needed to do some complicated and repetitive format translation with MS-WORD files. From reading the manual and all the "rave reviews," I thought Superkey would be the fastest way to get things rolling.

The package gets here and I suddenly find out that it trashes my Turkish keyboard program. Not only that, but it also trashes the foreign language keyboard programs supplied by Microsoft with MS-DOS.

That means I have to boot up a separate disk for typing and for running Superkey (Superkey can't handle the Turkish characters because it doesn't recognize the difference between "alt+c" and "alt+shift+c"). Besides that, it doesn't even have a "loop" instruction. So much for "eliminating those repetitive keystrokes."

A positive note: WORD 4.0 has built-in macro keys (with looping instructions even) which should solve my problems.

Secondary complaint: I just bought MS-Windows to set up an integrated desktop for Page-Maker. The magazines have been talking about Windows 2.0 for months. What did they send? Windows 1.04, of course. And does it have a

printer driver for the printer we're using (Epson LQ-800)? No. Even the LQ1500 driver included in version 1.03 wasn't there anymore. I had to find a friend with 1.03 and copy the driver from his disk.

#### Hardware Incompatibility

Okay, now for hardware. First is the combination of Zenith 181 and Logitech C7 Serial Mouse. Now, don't get angry yet. ("But that's like badmouthing your own mother!")

Actually I'm quite happy with the Logitech Mouse *and* the Zenith 181. It's just that I specifically bought the serial version of the mouse so that I could use it on my Zenith.

After I bought the mouse and brought it all the way back to Turkey, I discovered that it worked with every machine in the house *except*  the Zenith 181. And phone support is a bit expensive from Istanbul. This is more a complaint aimed at the Zenith. Apparently its serial port isn't quite IBM compatible (although it's advertised as such).

And another hardware gripe. Remember that cute little Diconix printer I talked so lovingly about? Well, as it turns out, the printer can only print the IBM extended character set when it's in IBM emulation mode, and it can only print italics if it's in Epson mode. The mode cannot be switched by software; you must turn the machine off and find a screwdriver small enough to reach in and flip the switch.

Every other "Epson compatible" printer I've seen which can print the IBM extended characters (Epson's own printers included) can print the entire 256 character set while in Epson mode. This would only take a small change in the firmware chip, and it would make the machine much more saleable in Europe.

It's not the only firmware problem with the printer either-I have a list. I thought that brain damaged firmware went out of style with Hazeltine terminals (okay, okay, that's a low blow. But somebody's got to let you know...)

#### Real Business

Okay, enough complaining. I promised last

issue to talk about a nice little program to allow you to easily input foreign characters from the keyboard of an IBM compatible machine. This came up in my discussion of working overseas and what you might expect to encounter there.

On my way to writing about this program, I kind of got sidetracked into talking about all kinds of keyboard things, as well as digging out another program and doing a marathon rewrite of it in C. I became so sidetracked, in fact, that I couldn't get it all organized in time. And I was nearly suffocated by noxious fumes from my kerosene heater while typing at 4 a.m. to boot. So it looks like this one is going to be a twoparter, folks.

For some of you, IBM keyboards may be ancient history (Keyboard 101). If you already know about interrupts 9 (this time) and 16h (next time), then you should just turn the page, this is all review (probably). If the lowest-level keyboard input routines you know are read() (Pascal) and  $getc()$  (C), then you'll learn a few new tricks.

#### When A Key Is Pressed

Before we get into the usual examples and specifics, let's talk a bit about the route that a pressed key takes through the various BIOS interrupts and DOS services before it is actually received by your program. I'll not bore you with the electrical interface (that's Larry's department-explaining the electrical characteristics I mean, not boring you). Instead, I'll start at the lowest level any POP (Plain Old Programmer) cares about.

A short primer goes something like this: Finger presses key. Keyboard sends scan code to PC. PC receives an interrupt 9 from its keyboard interface. Interrupt 9 tells the PC to read the scan code, convert to ASCII character, and save it. Sometime later a program (or MS-DOS) calls interrupt 16h to retrieve the character.

This issue we'll take a look at interrupt 9 and see what we can do with it. (In the next thrilling episode we'll interrupt this column with 16h.)

#### INT 9 - Keypress Servicing

The PC keyboard doesn't work like normal ASCII keyboards. That's because it isn't a normal ASCII keyboard. Matter of fact, it's not an ASCII keyboard at all.

Instead of sending an ASCII character code when it sees a keypress, (or key-release) the PC keyboard sends a "scan code." Since every key on the keyboard has a unique press and release scan code (even the control and

board. The ESC key is I, for instance, then comes the "I" key, which is 2, and so on. The "release" code for each key is just the "press" code plus 80h.

When a key is pressed or released, the hardware triggers an INT 9 which, under normal operation, points to the keyboard interrupt service routine in the ROM BIOS.

The ROM BIOS reads the scan code sent by the keyboard from the keyboard data port (60h) and converts it into the appropriate ASCII character, taking into account which of the shift and control keys are currently pressed (remember, I said you could keep track of the up/down state of any keys you liked).

The new character is then placed in the keyboard typeahead buffer for later use by the keyboard software interrupt, 16h (more on that later). Finally, an ac-

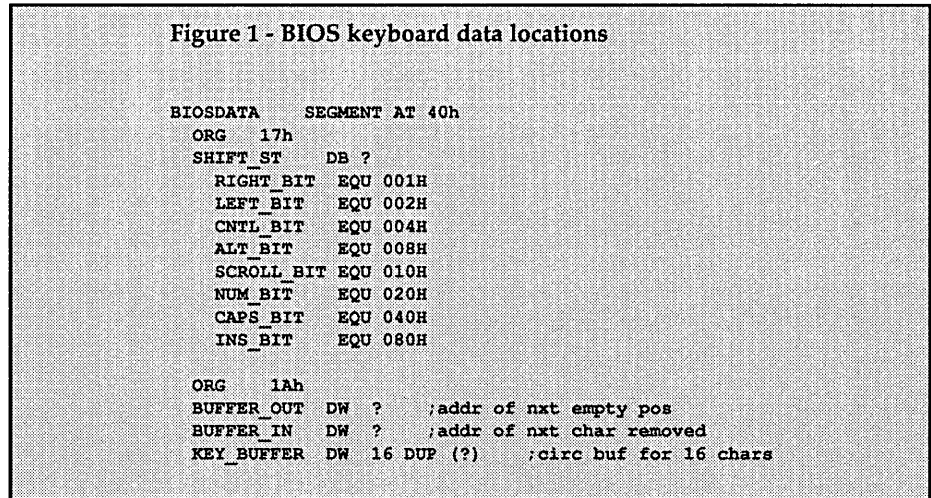

shift keys), a properly written program can know at any instant which keys are down.

Scan codes don't correspond to ASCII character codes at all. The keys are simply assigned an arbitrary number according to their position on the

knowledge is sent to the keyboard by flipping the highest bit of port 61h.

Keystrokes and shift key states are stored in the locations shown in Figure 1. I am showing this list for completeness of information only! Never directly use these variables unless you are completely replacing either !NT 9 or INT 16.

#### Creating Problems

It really upsets my stomach when I see yet another example program which stuffs characters directly into the typeahead. What happens if someone decides to put the typeahead in a different place for some stupid reason (like to make it bigger)??? These guys should get a job at Borland writing great new programs like BlooperKey and Drop-Kick for every Tom, Dick, and Jerry to stuff into their Big Kat. Then we'd have that many more programs to be incompatible with.

*(Laine's note: maybe I should write a TSR program called SideTrack, which would jolt the keys with* 110 *volts whenever it detected my writing digressing into another bitch session... Back to the subject below.)* 

#### Custom Interrupt Services

If we want, we can easily replace the standard scan code conversion and storage with whatever action we like. All we need to do is write a new interrupt service and point to it with INT 9. Figure 2 is a C program which does just that. The new interrupt 9 simply keeps track graphically of which keys are currently pressed and which are not. I originally wrote the program to test the "n-key rollover" of various brands of keyboards.

Installing interrupt vectors in Turbo C programs has been beat to death the last couple issues (and grateful I am that it was; saved me a lot of guesswork), so I won't get into those details either. I will say, however, that the C version of this program is much cleaner than the original, which was written in Turbo Pascal (when I heard that this issue was going to be a "C Issue," I couldn't resist rewriting it).

Figure 3 is VIDEO.H, the header file for my own private set of video output functions for use with Turbo C. Figure 4 is VIDEO.C, the actual code for the video routines, and Figure 5 is KBDTEST.PRJ, the project file.

#### C Video Package

(Speaking of video: what does everybody think about putting together a "standard video package" to be used in all examples of C code in *Micro* C? It would save a lot of pages of define\_window() and clearscreen() function definitions and make it easier to follow new programs. Let's think up what routines we want and put it

**Figure 2 - KBDTEST.C**  $f^*$  KBDTEST.C - a progam to demonstrate interrupt 9 (the keyboard hardware interrupt) and test for proper operation of all keys on an IBM compatible keyboard. METHOD: The keyboard interrupt service vector is saved and replaced with a pointer to our own routine which simply prints a little message somewhere on the screen according to which key is pressed. By doing this, the screen can give a graphic display of which keys the computer thinks are pressed at any given time. If there is a difference between what is shown on the screen and what is pushed down on the keyboard, then the keyboard very likely has some design flaws, either in hardware or in the firmware on the keyboard MPU. COMPILING:Use the file kbdtest.prj as your project file, and MAKE SURE YOU USE A LARGE DATA MODEL! I The program works under compact and large, but it doesn't work under tiny, small, or medium. I haven't tried huge. Be sure to compile video.c with the same memory model. Required Files: KBDTEST.C, KBDTEST.PRJ, VIDEO.C, VIDEO.H, MCMVSMEM.OBJ, normal C libraries, etc. Feel free to use any part of this program anywhere you like, **NOTES:** with NO restrictions. Just remember me kindly. originally written in Pascal, Feb. 16, 1987 translated from original into C, Dec 13, 1987 The version printed in the magazine uses normal ASCII characters for drawing the keyboard. The version on the Micro C. bulletin board uses IBM graphics box characters which looks much nicer. Laine Stump, Dec 13, 1987 ж. #include <stdio.h> #include <arg.h> /\* needed for va\_arg in video.h \*/ #include "video.h" /\* # of consec. ESC presses to mean "exit" \*/ #define ESCLIMIT 25 #define KEYLIMIT 83 /\* higher for models w/F11 & F12 keys \*/ struct char message[6]; unsigned char col, row;  $\frac{1}{2}$  keydisp[KEYLIMIT] = [  $("Es", 16, 9),$   $( "1", 21, 9),$ ("28", 24, 9), ("3#", 27, 9), ("4\$", 30, 9),<br>("7&", 39, 9), ("8\*", 42, 9), ("9(", 45, 9),  ${1, 58}, 33, 9$ ,  $\{ "6"", 36, 9 \},$  $(90", 48, 9),$  $\overline{1}$ " - ", 51, 9), ("=+",54,9), ("<---",57,9},("Tab",18,11), ("Ee", 28, 11), ("Rr", 31, 11), ("Tt", 34, 11),<br>("Ii", 43, 11), ("Oo", 46, 11), ("Pp", 49, 11),  ${Ww'', 25, 11}$ ,  $("Qq", 22, 11),$  $("Yy", 37, 11),$  ${1"0u", 40, 11},$  $\left($ " $\left($ [", 52, 11),  ${\binom{n}{1}}$ ", 55, 11), ("<-",59,12),("Ctrl",18,13),("Aa",23,13),  $\begin{array}{ll} \left( \text{"FF", 32, 13}, \right. & \left( \text{"Gg", 35, 13}, \right., & \left( \text{"Hh", 38, 13} \right), \\ \left( \text{"L1", 47, 13}, \right. & \left( \text{"::; "50, 13} \right), & \left( \text{"\\ "" " "53, 13} \right), \end{array}$  $("Ss", 26, 13).$ {"Dd", 29, 13}, {"Jj",41,13},  ${^{"Kk"}$ , 44, 13),  $\overline{1}$ "~,56,13),  ${''LS", 18, 15},$  ${\{ "1\\ \lbrack \lbrack \lbrack \lbrack 21,15 \rbrack, \{ "Zz", 24,15 \}}, \{ "Xx", 27,15 \}, \}$ ("Bb",36,15), ("Nn",39,15), ("Mm",42,15),<br>("Bb",36,15), ("Nn",39,15), ("Mm",42,15),<br>("?/",51,15), ("RS",55,15), ("PS",59,15),  $($ "Ca", 30, 15),  ${''Vv", 33, 15}$ ,  $(">,", 48, 15",$  $\{ "<, ", 45, 15 \},$ ("Alt", 19, 17), ("Space", 34, 17), ("Caps", 54, 17), ("F1", 9, 9), ("F2", 12, 9),  $("F3", 9, 11],$  $("F4", 12, 11],$  $("F5", 9, 13],$   ${("F6", 12, 13)},$   ${("F7", 9, 15)},$ ("F0",12,17), ("Num",63,9), {"Scrl",69,9),  $("F8", 12, 15],$  $("F9", 9, 17),$  $("Hm", 62, 11),$  $\{''''', 65, 11\},$  ${^{"Pu", 68, 11}}, \{^{"-", 71, 11}}, \{^{"<", 62, 13}\},$  $(Y 5", 65, 13)$ ,  $($ " >", 68, 13),  $($ " +",71,15),  $($ "En",62,15),  $($ " v",65,15),  $("De1", 66, 17]$  $("Pd", 68, 15),$  $("Ins", 60, 17],$ j, /\* static globals \*/ int escotr; void interrupt (\*int9save)(); /\* a place to save address of old \*/ /\* interrupt handler \*/  $\sqrt{*}$  the routine that will be executed for every keypress  $*/$ void interrupt int9service() /\* a basic outline: read kbd data port act on the key strobe acknowledge of kbd control port signal end of interrupt to int controller return  $^{\star}$ / unsigned char scancode; /\* should enable interrupts here, but I don't feel like

# DEBUGGING SWAT TEA

#### Order Eco-C88 Rel. 4.0 New Modeling Compiler and get C-more at no extra charge!

#### Seek and Correct

You already know that fast compilation does not mean fast program development. Backing up for bogus error messages and removing the bugs takes time. Eco-C88's "Seek and (orrect" three - way error checking finds even the most elusive bugs, clearing the path for swift program development.

#### Double Barrel Error Checking

Eco-C88 nails syntax errors cold and tells you about the error in plain English. And there's no avalanche of false error messages, either. Other compilers can generate up to four times the number of error messages actually present; they leave it up to you to guess which ones are real. You'll be more productive with Eco-C88 because there is no guess work.

Eco-C88 provides ten levels of semantic error checking. You can select from almost no checking to the fussiest you've ever seen. Eco-C88's "picky flag" finds subtle errors that slip by other compilers.

#### Eco-C88 also features:

- All data types, plus ANSI Enhancements<br>• Robust library including many new ANSI
- Robust library, including many new ANSI functions
- (ED editor with online function help, split windows, compile-edit-link capability
- New, expanded manual with sample programs for the library functions

#### C-more Source Code **Debugger**

Finally, if a really nasty bug persists, put C-more, our source code debuger, to work. With C-more you can watch your program as it executes, single-step it, set simple or conditional breakpoints, test complex expressions, use variables as indexes into other variables, initialize and trace variables, examine (PU registers, display results with printfOtype options and much more. C-more can help you track down bugs in minutes rather than days.

The price for Eco-C88 is \$99.95. And, for a limited time, we'll give you our C-more debugger at no extra charge.

#### Ecosoft Inc.

6413 N. College Ave. Indianapolis, IN 46220

(317) 255-6476 (Tech Info) (800) 952-0472 (Orders)

#### **Memory Options**

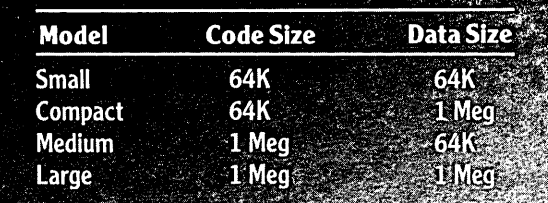

ECO<sup>.</sup>C88

```
Figure 2 continued from page 60.
      getting out the command line version of the compiler
      for just one line of assembly (maybe it's already done??) */
   scancode = inportb(0x60); /* get input from keyboard */<br>if ((scancode & 0x7F) == 1) /* check for ESC (scan code 1) */
       if (scancode > 0x7F)
          \texttt{esectr} = 0;else
          \texttt{escctr++};۰.
   /* display or undisplay a key */
   if (scancode > 0x7F)
       in (NORMAL);
   else
       in (REVERSE);
   scancode s = 0x7F:
   if ((scancode > 0) 66 (scancode \leq KEYLIMIT))
       Т.
       scancode --: /* convert position to offset */
       at(keydisp[scancode].row,keydisp[scancode].col);
       cprintf("%s", keydisp[scancode].message);
       8
   else
       at(20,39);
       cprintf("%2X", (int) scancode);
   /* signal EOI to kbd & controller */
   output(0x61, importb(0x61) | 0x80);outportb(0x61, inportb(0x61) & 0x7F);
   outportb(0x20,0x20);
   ) /* int9service */
void printkbd (void)
/* put up a graphical representation of an IBM XT keyboard */
at(1,32); in(REVERSE); cprintf(" KBDTEST v1.1 ");
in (NORMAL) ;
at(8.8)at(9, 8);cprintf("|F1|F2| |Es|1!|20|3#|4$|5%|6^|76|8*|9(|0)|-_|=+|<---| Num | Scr1|");
at(10,8);at(11.8):cprintf("|F3|F4| |Tab|Qq|Ww|Ee|Rz|Tt|Yy|Uu|Ii|Oo|Pp|{[|}] | |Hm| '|Pu| -|");
at(12,8);cprint('++at(13,8);cprintf("|F5|F6| |Ctrl|Aa|Ss|Dd|Ff|Gg|Hh|Jj|Kk|Ll|:;|\"'|~'| |<| 5| | >|");
at(14,8);at(15,8);cprintf("|F7|F8| |LS||\\|Zz|Xx|Cc|Vv|Bb|Nn|Mm|<,|>.|?/| RS |PS|En| v|Pd| +|");
at(16,8);at(17,8);cprint(f"|F9|F0| + Alt)Space
                                             \blacksquare Caps! Ins \blacksquare Del \blacksquare \blacksquare \blacksquare):
at(18,8);at(22,23); in(REVERSE); cprintf(" hold down ESC for 3 sec. to Exit ");
  /* printkbd */
1 + \ldots.---------------------*/
main()initvideo();
   printkbd();
   \texttt{esectr} = 0;int9save = getvect(9);setvect(9,int9service);
   while (escctr < ESCLIMIT) /* wait until the signal to end */
   setvect(9,int9save);
                          /* restore old service so we don't have */
   in(NORMAL); clearscreen(); /* to reach for the BRS (Big Red Switch) */
   \frac{1}{\sqrt{2}} /* main */
```
Figure 3 - VIDEO.H /\* VIDEO.H - constants and prototypes for video output routines in VIDEO.C \*/ #define BLACK 0 #define BLUE 1 #define GREEN 2 #define CYAN 3 #define RED 4 #define MAGENTA 5 #define BROWN 6 #define LIGHTGRAY 7 #define DARKGRAY 8 #define LIGHTBLUE 9 #define LIGHTGREEN 10 #define LIGHTCYAN 11 #define LIGHTRED 12 #define LIGHTMAGENTA 13 #define YELLOW 14 #define WHITE 15 #define BLINK 128 /\* add to backcolor \*/ #define REVERSE BLACK, LIGHTGRAY #define NORMAL LIGHTGRAY, BLACK void scroll (int lines, int x1, int y1, int x2, int y2); void cursorsize (int startline, int endline); void clearscreen (void); void at (int row, int col); void in(char forecolor, char backcolor); void cprintf(va\_list arg\_list, ...); void initvideo (void); void far movescreenmem( char far \*source, char far \*dest, unsigned len, int snowcheck); /\* from file MCMVSMEM.C (.OBJ) on Turbo C dist. disks \*/

together, huh?)

The results of testing keyboards, by the way, were appalling. I didn't find a single Taiwanese manufactured keyboard which couldn't be made to produce alias (incorrect) keypresses when more than two keys were down at a time. If you're a fast touch typist like I am, that can be very frustrating.

For those of you interested in checking out your own keyboard, try the combinations of (left shift)+R+E as well as ctrl+W+U, W+E+(space), and A+S+F. Different brands puke on different combinations. There are other bad combinations, but these come to mind immediately.

The only keyboards in our entire office which performed acceptably were mine: the keyboard of my Toshiba Tll00, the keyboard on my Zenith Z181, and my faithful old Cherry. I've given up forever on \$30 keyboards.

Are We Having Fun Yet?

Getting back to the main subject

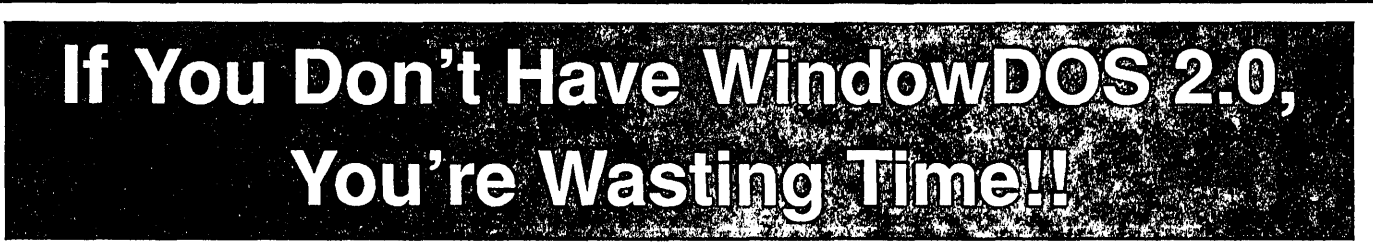

" When Baba Ram Dass said "Be here now, remember," designers of hard disk utilities should have paid heed. A powerful manager like XTREE can track files and subdirectories and execute DOS commands, but it isn't memory resident. Handy pop-up DOS commanders like PopDOS may be here now, but they lack the power of a ful/ fledged disk manager. After much meditation, the developers of WindowDOS 2.0 have come up with the best answer yet to the guru *s* paradox.

Until now, the closest thing to a real RAM-resident disk manager was version 1.0 of WindowDOS. If offered a ful/ screen pop-up menu and could rename, copy, and delete files. But it couldn't move files, format disks, or rename subdirectories—which XTREE can. Now version 2.0 is here, and its a winner. Its RAM resident (using less than 50K) but offers all the power of a nonresident disk manager."

-Patrick Marshall, WindowDOS 2.0 Product Review, PC World, May, 1987

Once you've experienced the convenience of instant access to DOS commands, you'll never be satisfied with returning to DOS to list files, format disks, or copy, rename, or erase files. Nor will you be happy with a DOS shell, because shell programs are just as inaccessible as DOS when you are using an application program. Only one program combines memory-residency with the power of a full-featured disk manager: WindowDOS Version 2.0.

#### Features Not Found In DOS

- Sort directories in 8 ways--or not at all
- .Copy, erase, and move groups of files
- Find any file in seconds
- Display default directory of any drive with a single keystroke
- Display graphic tree
- Global copy & erase commands
- Copy function prompts you to insert another disk when necessary
- Display hidden files and subdirectories
- Display file contents in various formats and page forward/backward
- Display Wordstar files in readable format
- Unique RAM Environment function shows name, size, location, and interrupts of every program in memory
- Rename subdirectories for instant reorganization
- Hide and unhide subdirectories
- See and change file attributes
- Send control codes to printer
- Switch default printer
- Password "lock" your system
- Set AT Real-Time Clock
- .5-minute screen-blanking function
- Input response macros

#### Enhances These Functions

- Format disks (faster than DOS)
- Make and erase subdirectories
- Copy, rename, and erase files
- Copy files to printer or COM ports<br>• Display disk free space and other
- media information and other space and other space and other media information Hill
- ◆ Check and set the time and date

- Saves Time--No waiting to exit or lifesident programs that insisted relaxies reload programs. Instant access to  $\frac{1}{2}$  being loaded last.<br>DOS functions whatever your 2. Uses a hot key combination that
- $\bullet$  Comprehensive—Broad range of  $\vert$  other programs.<br>Commands , including , many , not  $\vert$  3. Unique RAM Environment funccommands, including many not **E3. Unique RAM Environment func-**<br>Supplied by DOS Satisfies the **Etion lets you monitor the locations**. supplied by DOS. Satisfies the lion lets you monitor the locations,<br>needs of both new and advanced interactions of<br>iall programs in memory, including users.
- Intuitive interface and "point and shoot" design saves keystrokes and prevents mistakes. Group file ''tagging'' avoids the drudgery of repetitive commands.
- Security-Capability to hide/unhide subdirectories, password "lock" a computer, and check forunwanted programs in RAM helps secure data and prevent unauthorized access.

### WindowDOS 2.0 **Addresses** "RAM Cram" **Like No Other**

1. Designed specifically to be Benefits ...  $\begin{array}{c} \text{Benefits} \\ \text{Beneths} \end{array}$  . Insightly and the time and data in the time and data in sist on

DOS functions whatever your 2: Uses a hot key combination that<br>current task. Easily saves 10 or does not have an associated ASCII current task. Easily saves 10 or 10 value—prevents key conflicts with<br>comprehensive—Broad range of solber programs.

 $\bullet$  Simplifies DOS--No need to the currently running program.<br>remember exact DOS commands. Great for power users/developers.

#### Other Information

- Not copy protected
- Uses only 51K of memory
- Supports EGA & Hercules
- Runs memory-resident or as a stand alone program
- Uninstall command
- PC/XT/ A T/1 *000/0* Compatibles
- Order Today--Only \$49.95

WindowDOS Associates • Box 300488-C • Arlington, Tx 76010 • 817-467-4103

Figure 4 - VIDEO.C • .••••••••.•••••••••••••••• ,.,',.,", .. ,", ... , ..... /\* VIDEO.C - a few video subroutines to make writing C programs  $\mathbf{I}$ a bit simpler a line of code for printing something will look like this: this:<br>sh!")*: i* <sup>~</sup> ,,:, i,' *.iiii*  Of course, you can omit the at() or in() (or both) if you like.<br>NOTE: In order for this package to work, you must link in the file MCMVSMEM.OBJ from the Turbo C distribution disk. ,?" Also remember that you must somehow force VIDEO.C to recompile whenever you switch memory models. This is because I haven't specifically declared all the routines and variables as 'far' ode unless I have to). If you like, you can do so yourself, then you can link the same OBJ > :7 *)i* < /  $\blacksquare$ To use the following routines in your own program, just put the files video.c, video.h, and mcmvsmem.obj in your working directory, add the line '#include "video.h" to the top of your program, call initvideo() at the beginning of main(), and make a project file that :") "We determine the separate of the sequence of all three files. See kbdtest.c and kbdtest.prj<br>dakes reference to all three files. See kbdtest.c and kbdtest.prj<br>for examples xamples<br>ual: permission granted to use this for whatever you As usual: permission granted to use this for whatever you want to, with some assembly commercial, private, obscene, or otherwise. <sup>y</sup>'} *i'-i* "'(' *i* '}. L\ r> / <sup>1</sup>,,', '1 ( *.. ,·.··i* ..•.. ' .... ' < \/ *i ,i* y,':< *i «i\* .'." #include <stdarg.h><br>#include <stdio.h> ') *;T;* (,: *ii Ci* / *,.i{* ? ( <sup>&</sup>gt;*ii* .j (/ #include <mem.h><br>#include <string.h> •.••.• '. ti: *i"* » :'<? *"'i' i <sup>i</sup>*ti *iii /i* \ *,i* }} i':'}' :'< ./> , .'",,) """ *i,* \ / ./ *ii ii* char snow, curcolor;<br>int currow, curcol;<br>char far \*screen; ::.> i). *. 'i* / <sup>i</sup>/"" >( )/ ." .. { ' .. ', ., >:: ", 'Ar r / •• ' ••••• it ',/ r *it* >' .. ,.' .. / *ii'*  (." *t,* i· *ii',)* \i:· \ > exacted:<br>ch; char color; \ *ii* \ *i* ,.' ..... :"., / *i* / *<sup>i</sup>*<sup>i</sup>*/i,/i* :: <sup>1</sup>*i i,* """ <sup>i</sup> ines, int x1, int y1, int x2, int y<br>reen between x1,y1 and x2,y2.  $\lim_{x\to a}$  is up if lines is positive, down if it is negative \*/ '»»"'/"""'" *",ii""',,*  if (lines 0) i i\ > ( и.  $reg.h.ah = 7;$  $lines = (-lines);$ -1  $"$ else reg.h.ah =  $6$ ;  $reg.h.a1 = lines;$  $reg.h.bh = curcolor;$  $reg.x.cx = (y1 << 8) + x1;$ reg.x.dx =  $(y2 \ll 8) + x2$ ;<br>int86(0X10, &reg, &reg);  $1$  /\* scroll \*/ int egainstalled (void) /\* returns true if EGA is installed \*/ union REGS reg;  $reg.x.ax = 0x1200;$  $reg.x.bx = 0x0010;$ <br> $reg.x.cx = 0xEFFF;$  $reg. x.bx = 0x0010;$ <br>  $reg. x.cx = 0xFFFf;$ ,> *>ii·,',>.* 

again (ZZAAAAPPP! OUCH!), is this where we want to put in our recognition of keystrokes meant to be international characters? Well, if you wanted to spend the time to write an interrupt handler all the way from scratch, constructing all the tables and everything, you could. It may be the best choice even. My final solution for inputting Turkish characters was to modify INT 9 (actually, I completely replaced INT 9).

I would love to show you this version of my program. Unfortunately, the sample code would be too long to put in the magazine, it wouldn't show anything that hasn't been demonstrated by the program in Figure 2, and besides I would be violating copyright laws if I showed it to you (or used it on any machine other than an X16). I admit, I used precooked code and just hacked it up a bit (thanks, Earl).

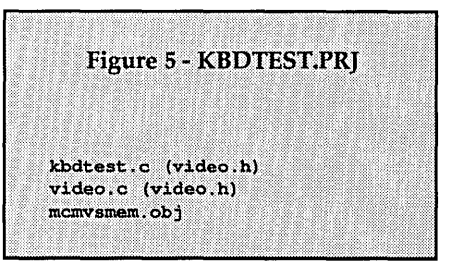

Really, though, the only reason I finally settled on INT 9 was that I thought that some incompatibility problems I was having with certain application software were caused by the application bypassing INT 16h. It turned out later that the problem was entirely different, but by that time I had already finished the new version of the program. The original, written to modify INT 16h, was much shorter and easier to understand. And I wrote it all by myself!

Tune in for the next episode when I'll give all the gory details of INT 16h, as well as some ideas on how to write programs to take the place of Superkey. Until then, please, please, PLEASE try to sleep more regular hours than I do. And remember to adjust the air intake of your kerosene heater. And don't wear wet sneakers on an empty stomach; you'll get a head cold and die of nose fungus.

• • •

### **C CODE FOR THE PC**

*source code, of course* 

#### C Source Code

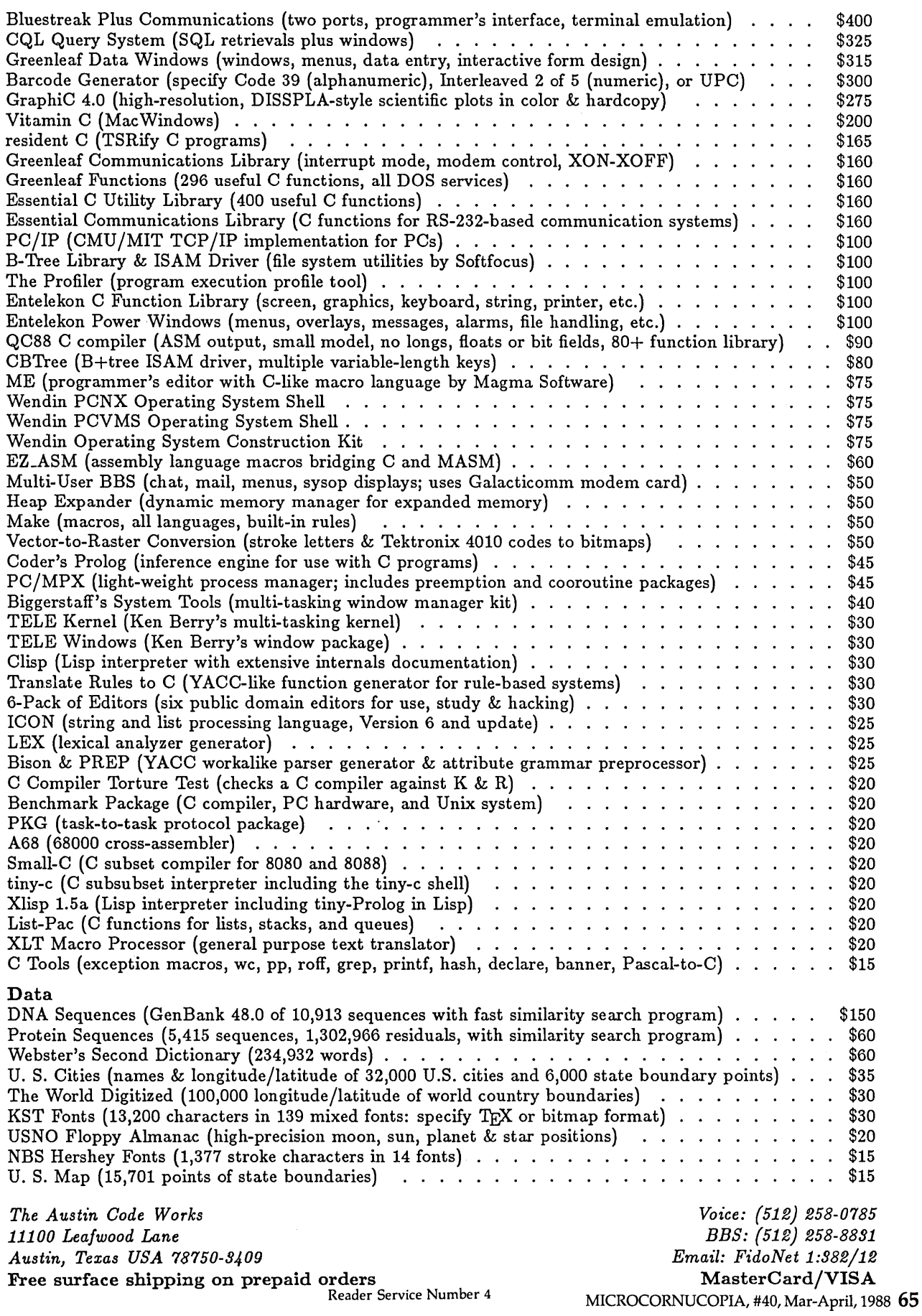

### **Locate C Bugs before they Bite with**

### **PC-lint**

PC-lint will analyze your C programs (one or many modules) and uncover glitches, bugs, quirks, and inconsistencies. It will catch subtle errors before they catch you. By examining multiple modules, PC-lint enjoys a perspective your compiler does not have.

"... a remarkable well thoughtout product which will check for just about every conceivable coding error ... Its value increases with frequent use ... we confidently recommend PC-lint."

Andrew Binstock, The C Gazette

"PC-lint has everything going for it: flexibility, speed, good documentation, and a reason-<br>able price. I exercised the product daily on a large,<br>working, project to see if I<br>could include it in my development tools. The answer<br>is a definite YES."

*Stephen D. Cooper, Blue Notes San Francisco PC Users Group* 

..... : .. :. »:::):.' ....... :. : .... ::::):: .................................................: •.••.•.. **those errors you either know or<br>don't care about. If Unix-Lint<br>was implemented as well, I<br>would use it more."** 

*Don Malpass, IEEE Software* 

Gimpel Software

3207 Hogarth Lane Collegeville PA 19426 (215)584-4261

PRICE: \$139.00 first copy, \$100 each additional, MC, VISA, COD, PA residents add 6% sales tax, Outside USA add \$15.

Runs on MS-DOS, works with any C compiler - direct support for 12 major C compilers including Microsoft 5.0, Turbo, C86+, Lattice, Datalight, Desmet PC-lint is a trademark of Gimpel Software.

```
int86(0x10, sreg, sreg);return((reg.x, cx == 0xFFFF) ? 0 : 1);) /* egainstalled */
void cursorsize(int startline, int endline)
/* Sets the size of the cursor */
    union REGS req;
    reg.h.ah = 1;reg.x.cx = (startline << 8) + endline;
    int86(0X10, &reg, &reg);
    ) /* cursorsize */
void clearscreen (void)
/*clears screen to curcolor & puts cursor at (0,0)*/
    scroll(0, 0, 0, 79, 24);
    at(0,0):
    ) /* clearscreen */
void at (int row, int col)
/* places cursor at a specific row and column */
    union REGS reg:
    currow = row;
                   /* for use by cprintf */
    curcol = col:
    rea.h.ah = 2;req.h.bh = 0;reg.x.dx = (row << 8) + colint86(0x10, \text{~kreg}, \text{~kreg});) /* at */
void in(char forecolor, char backcolor)
\sqrt{*} sets current color to 'color' */
    curcolor = forecolor | (backcolor << 4);
    1 / * in * /void cprintf(va_list arg_list, ...)
/* Prints a string in video memory at current loc.
   in current color, then advances cursor to end
   of string. This cprintf replaces the standard
   cprintf in UNIX c. Is functionally identical,
   except it will use color set function in(). */
    va_list arg_ptr;
    char *format;
    char output [81];
    struct character buffer[80];
    int counter, len;
    unsigned size;
    va_start(arg_ptr, arg_list);
    format = arg list;
    vsprintf(output, format, arg ptr);
    len = strlen(output);
    size = len \ll 1;
    setmem(buffer, size, curcolor);
    for (counter = 0; counter < len; counter++)
    buffer[counter].ch = output[counter];movescreenmem((char far *)(buffer), screen +
    (currow * 160) + (curcol << 1), size, snow);
    at (currow, curcol+len);
    ) /* cprintf */
void initvideo (void)
/* determine type of video & set screen pointer,
                                                   set color to
    lightgray on black & clearscreen Variable snow is needed by
    movescreenmem routine contained in file MCMVSMEM.C (.OBJ)
   that comes with Turbo C.
÷,
    union REGS reg;
    req.h.ah = 15;int86(0x10, xeq, xreg);snow = (legainstalled() && reg.h.al != 7);
    screen = (char far *) ((reg.h.al != 7) ? 0xB80000001 : 0xB00000001);
    in(LIGHTGRAY, BLACK); clearscreen();
    ) /* initvideo */
```
### **EMERALD MICROWARE - Your CP/M and MS-DOS Connection**

MicroSolutions - Software and hardware to link CP/M and MS-DOS UniForm-PC by MicroSolutions . . . . . . . . . . . . . . . . . \$ 64.95 This program allows you to read, write, copy, and format diskettes for over a hundred CP/M and MSDOS computers on your PC, XT, or AT, including 8", 96 TPI, high density, and 3 1/2" formats (with optional hardware). Once installed, UniForm stays memory resident so you can use your standard DOS commands and other programs directly on your original diskettes. Uniform for Kaypro and other machines. ................. \$64.95 \*\*\* NEW \*\*\* MatchMaker by MicroSolutions ..... \$139.95 MicroSolutions newest board gives you complete access to Macin-

tosh 31/2" diskettes on your PC/XT/AT. Just plug your external Mac drive into the MatchMaker, and format, read, or write single or double sided Mac diskettes.

MatchMaker w/Mac External Drive ...................... \$325.00

UniDOS Z80 CoProcessor Card ....................... \$169.95 This 8Mhz. Z80H half-card runs your Z80 and 8080 code programs at LIGHTNING speed on your PC or AT. Functions just like the UniDOS program, except NO V20 or emulation mode is required to run your programs. Now includes UniForm-PC!

The CompatiCard by MicroSolutions ............... \$169.95 This half-card floppy controller allows you to run up to four 8", 5%"(standard, 96 TPI, or high density), or 3%" disk drives on your PC/XT. With the Compaticard and the UniForm-PC program you can format, read, and write almost all CP/M and MSDOS di sk formats.

Compaticard with UniFORM-PC  $\star\star\star$  SPECIAL  $\star\star\star$  \$225.00

MatchPoint-PC by MicroSolutions .................... \$169.95 This half-card allows you to read and write to NorthStar hard sector, Apple DOS, PRODOS, and Apple CP/M diskettes on your PC. IN-CLUDES a copy of the UniForm-PC program, as well as utilities to format disks, copy, delete, and view files.

#### Hard Disks for your Z80 CP/M computer from Emerald Microware and MICROCode Consulting

No other upgrade improves your computer's productivity like a hard disk. We have all the hardware and software to install a hard drive on C your Xerox 820, Kaypro, Zorba, or almost any Z80 CP/M 2.2 system.

HDS Host Board with Winchester Connection software ... \$ 89.00 HDS Board with software and WD1002-05 board ....... \$250.00 WD1002-05 Hard Drive Controller Board .............. \$185.00 Rodime, LaPine, & Miniscribe hard drives, and XT controller cardscall for prices

#### The KayPLUS ROM Package by MICROCode Consulting

Get the performance of a Kaypro 10 and more, even on your Kaypro 2. Lets you install up to four floppies and two hard drives, with no software assembly required. Adds features such as automatic screen blanking, type-ahead buffer, boot from hard drive, and quad density support. Includes manual, standard utilities, AND hard disk utilities KayPLUS ROM Set .............................. \$ 69.95

KayPLUS ROM Set with QP/M ★★ SPECIAL ★★ ...... \$115.00

#### QP/M by MICROCode Consulting, CP/M 2.2 compatibility with outstanding performance.

QP/M adds features such as automatic disk relogging, drive/user selection from colon, 31 user areas, drive search path, and transparent time/date stamping; all in the same space as CP/M. Installs from a convenient customization menu, no software assembly required. Bootable disks available with CBIOS for Kaypro, Xerox, & BBI.

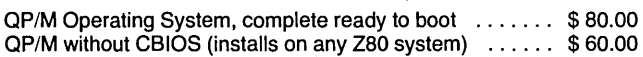

Call or write for our complete catalog of parts and accessories for the Kaypro, Xerox 820, and PC/AT's. Full repair services available for Kaypro, Morrow, Xerox, disk drives, and most clones.

#### \*\*\*\*\*\*\* SUPER SPECIALS!! \*\*\*\*\*\*\*\*

#### PC-Mastercard by Magnum Computer

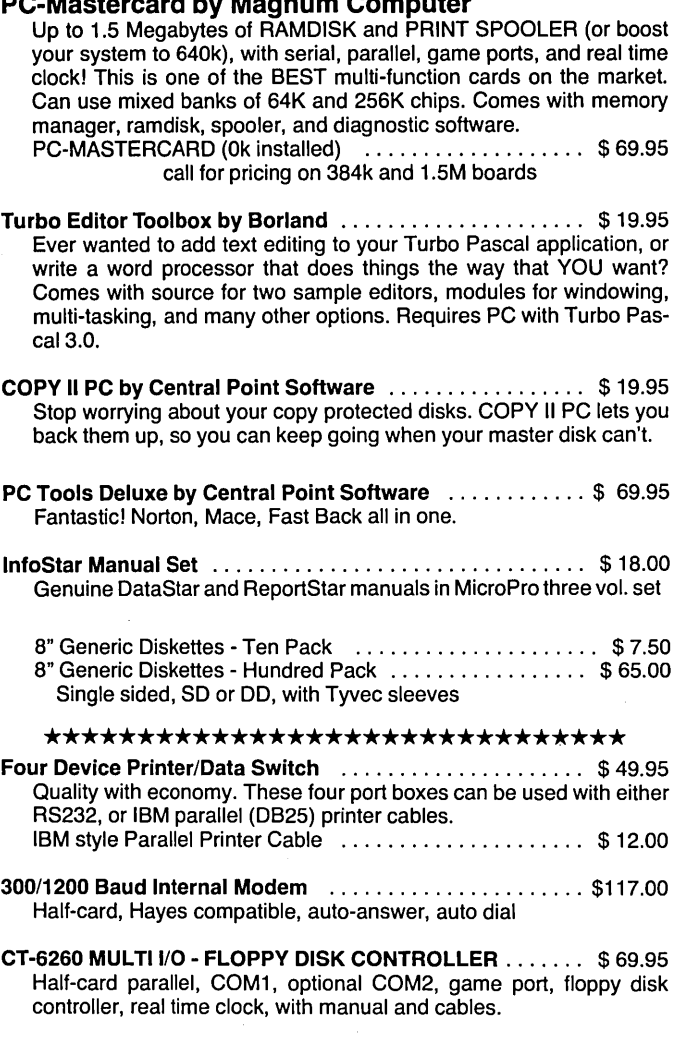

TWO DRIVE FLOPPY DISK CONTROLLER ............... \$29.95 Half-card floppy controller with cable.

#### Double Density for the Xerox 820-1 by Emerald Microware and MICROCode Consulting

Run up to four 5%" (48 or 96 TPI) and 8" drives at once. Get support for all standard printers, mini-monitor functions, autoboot capability, 19 built in disk formats, and banked ROM-BIOS for more TPA. Software compatible with Kaypro and Xerox 820. Plus2 ROM Set and X120 Board A&T ................ \$135.00 Plus2 ROM Set and X120 Bare Board ...................\$62.00 Plus2 ROM Set only .............................. \$ 49.95

X120 Bare Board only **\*\*\* CLOSE-OUT SPECIAL \*\*\***\$ 15.00 or two for \$ 25.00, five for \$ 50.00

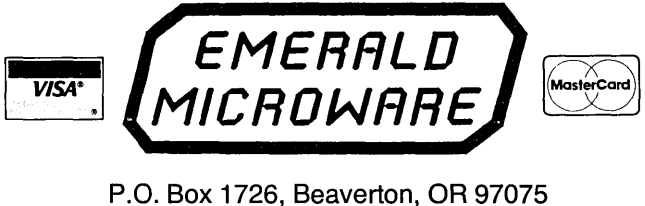

(503) 641-0347

Prices subject to change without notice. Include \$4.00 shipping and handling, \$7.00 for COD, call for Blue Label charges. VISA and Mastercard accepted. 30 day money back guarantee on all products.

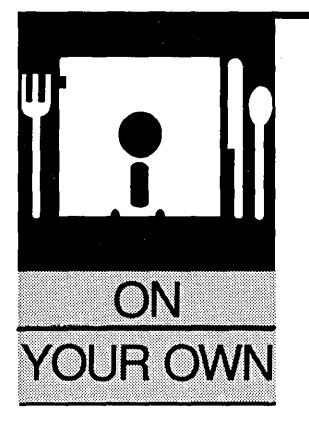

### **Magazine Advertising, A Little Background**

#### By David Thompson

*I'm probably the best guy to write this article because I see the selling side of advertising (with Micro* C) *and I see the buying side of advertising (we advertise Micro* C *in magazines, a card deck, and direct mail).* 

*Of course, having a magazine also makes me the worst guy to write this article. I'm biased.* 

K, you have the best new product<br>
ever. Its impact on the computer<br>
world will make Intel look like just<br>
another parts house. You've sent<br>
results and provide the man ever. Its impact on the computer world will make Intel look like just copies to all conceivable reviewers (and more than a few inconceivable reviewers). Now you're ready to advertise. In a magazine.

Before you pick up the phone and start calling the advertising departments of the computer magazines you probably should know something about the business.

#### In The Past

If you'd placed your call a few years ago the conversation would have gone:

"Generic Micro advertising sales department. At the tone please leave your name, address, size of ad, and Visa Card number. Deadline is April 1. (No fooling.) Don't be late and don't forget our blue light special on quarter page verticals. Beep!"

At least that's how the conversation felt. The only additional information they'd give you was circulation. At that point publications competed on the basis of "cost per thousand." (A full page in most magazines will cost you between \$50 and \$100 per thousand readers.)

Anyway, selling cost per thousand was really selling price. (Not bad if they could adjust (double or triple) their circulations simply by making up numbers.)

The only thing that kept publications from being completely creative with their circulation figures was the once-a-year audit. (No major advertising agency would consider dealing with an unaudited publication.) Most 100,000+

circulation publications are audited and the auditors simply provide an independent verification of a publication's numbers. However, there's still room for creativity.

Back when computer magazine circulations were doubling every year they'd list next year's audit numbers on this year's rate card. When audit time came around, sure enough, the numbers matched.

The only person who was hurt was the advertiser who paid for 50,000 circulation and got only 25,000. If orders were good, he wasn't too concerned. If they were bad, he figured there was something wrong with his product or his ad.

#### Spring Of '84

Of course circulations can't go on doubling forever and by the Spring of 1984, they stopped growing. In fact, many declined.

By fall it was clear that the audit numbers were going to be dismal. For instance, several well known computer magazines which had advertised 75,000 circulation had declined to 25,000. That meant if they had the audit they'd be forced to refund two-thirds of their ad revenue.

Over the next six months lots of magazines folded, right before audit time. Many of the ones which didn't fold were "combined" with vaguely similar magazines so that one magazine reached guaranteed circulation levels.

That was a trying time for the body counters and it started a shift away from simple circulation numbers. And magazines quit peddling next year's circulation.

Lately, however I've been hearing a variation on the old refrain:

"We're doing a big promotion, our readership will be growing rapidly so get in now before the rates go up."

#### More Than Just Numbers

During all this trial and tribulation, magazines realized they'd developed unique styles and unique followings. If the style and following were in vogue then the magazine prospered.

A few years ago *Byte* was in vogue. If you were anyone, or even thought about becoming someone, you had to advertise in *Byte.* And you couldn't stop with just one. If you dropped out for a single issue, prospective customers (and competitors) usually assumed you'd gone into something else.

If you had a classy full-color fullpage ad then you were successful, solid, a giant in the industry. If you ran a quarter page black and white they assumed your management team worked nights at McDonald's and your designers were just finishing high school.

#### The Class Mags Now

Now things are less clear. PC *Magazine* is king, if there is one. But advertisers are a lot more practical about what they're buying.

They're looking at sales per dollar. Where those sales per dollar are best is a pretty well-kept secret. Ask *Byte* or PC or whomever, and they'll tell you they're the best. Ask us, and we'll tell you we're the best.

So you don't ask the magazines, you ask other advertisers. (It's OK, really. Network with other companies and you'll all benefit.)

But even with networking there'll be times when you'll be flying on hunches. The following might help your hunches:

- There is nothing more effective than the combination of a really zingy ad and a really good review.
- There is nothing less effective than a really zingy ad and a really bad review. (Should you advertise when you're not sure how the review will come out? Probably. The upside potential is huge and reviews don't happen all that often.)

Run a quarter **page black and white ad and they assume your management team works nights at McDonald's and your designers are just finishing high school.** 

- Any editorial mention at all will generally make an ad more effective. (But beware if you can "buy" editorial mention by placing an ad. Magazines making those offers cheat their readers by selling you editorial space. They're probably not above cheating you too.)
- There aren't a lot of good independent reader surveys but you can get a pretty good feel for a magazine's audience by its content. If your product is aimed at a person like yourself, then advertise in whatever you enjoy reading. (Within reason, of course. I'm not sure *Playboy* is the place for a disassembler, if you follow my drift.)
- Ad placement is very important in magazines which aren't

thoroughly read (particularly the large ones). The major players, for instance, are very position conscious: They're either up front, on a right hand page, or on the covers. In a smaller, more intense magazine like *Micro* C, *Dr Dobbs, Programmers Journal,* or *Computer Language,* you're not so likely to get lost. (But you'll still pay extra for a special spot, assuming it's available.)

- Look at your ad. The clarity, the feeling, the content, and the offer are so important that there are specialists who work full-time in just these areas. However, there is one big short cut. Find an ad that's really attractive and modify it to fit your product. (Borland's ads are probably the most watched and most copied in the industry.) Think twice before dropping something from the ad (like screens or color) or the offer (like a guarantee or toll-free number). They're using those things because they work.
- You don't have to participate in the reader service game. If you're selling something that's expensive and needs lots of explanation, use reader service. Otherwise, it may not be worth contacting all those people. (I've seen small outfits go out of business because of the cost of replying to lots of uninterested people.) If they're really excited about your product, they'll contact you directly. On average, only 3 out of every 100 folks who check off the reader service form will purchase.

#### Get Media Kits

After you pick out a magazine you'll need to get a media kit.

Pick up the phone, dial the number for their advertising department (it's usually in the masthead):

"Hello I'd like a media kit goodby."

The key is to hang up before they can get out their order pad. Of course, if you were too quick (not unusual on your first time) you'll have to call them back:<br>
"Hello my address is..."

It's best to give them the number of a small post office box. (One they can't stick a salesman into.) But you forgot to mention that so you call again:

"Don't bother to send a salesman,  $\mathcal{R}$ egistration  $\mathcal{R}$ the box is too small."

After the media kits arrive you can compare them in the privacy of your own home.

Calculate the cost per thousand. Then estimate the percentage of readers who could use your product. That gives you the true cost per thousand. The point is to make that cost as low as possible.

Of course it still comes down to sales-return for the dollar spent. If something makes money, continue it. And, hopefully you'll find it before your money runs out.

*!Itafting* "Hello my address is ... " That's magic. R~al, honest, modern day And finally, good luck. There are lots of people doing very, very well in this industry. They are the people who find their P.O. box full of checks every day. magic. *r.d., honest, modern day Barbeque* 

• • •

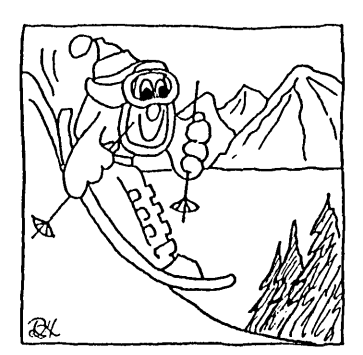

*Come to SOgo/II/*  Jufy 14 -Jufg *16*  Bend, Oregon *Saturday Banquet* & *Reservations 6egin May 1stl* 

*1- (503)-382-5060 See you in Ju{yll* 

#### Software Developers

#### We need your program!

Do you have a program that's good enough to sell, but don't want the problems or financial risk of producing, typesetting, printing, packaging, warehousing, marketing, distributing and supporting a product?

Why start your own software house? We've done it for you!

#### Merlin Publishing Group

is now accepting submissions of micro-computer software for publication.

You get:

- initial cash payments
- generous royalties
- to spend your time programming

But we can't help you if you don't submit. Call or write today for our submission guideline kit.

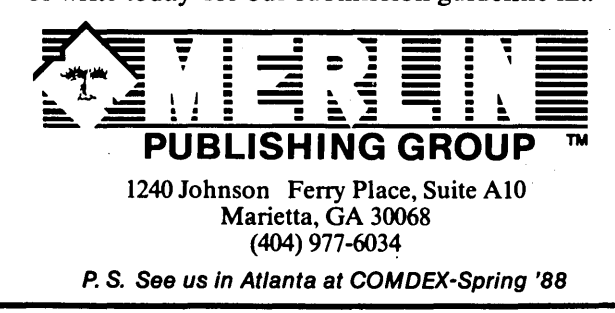

Reader Service Number 35

## 68000 NOW!

TinyGiant 68000 Single Board Computer

The HT68K TinyGiant is a great little 68000 single board computer. It uses only +5 and +12 volts and has all of these features: Two Serial Ports, 1 Parallel Port, Expansion Bus, 128K RAM - Expandable on Board to 512K. Floppy Disk Controller, uses MS-DOS Disk Format. 5.75" x 8.0", Fits on a 5 *1/4"* Drive. K-OS ONE Operating System and Software.

K-OS ONE 68000 Operating System Package

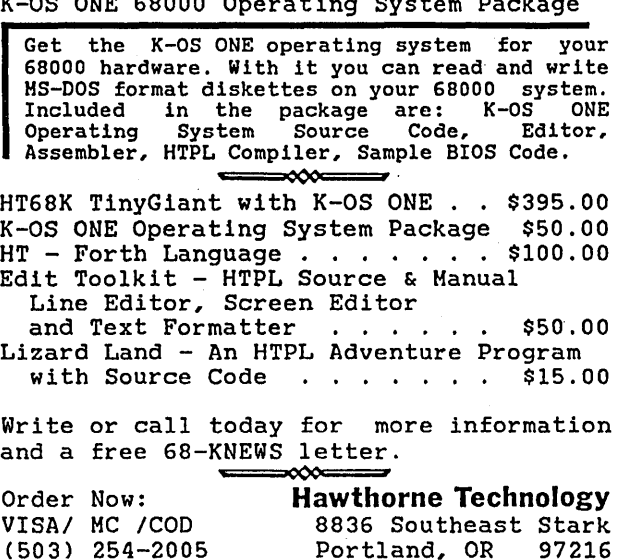

Reader Service Number 34
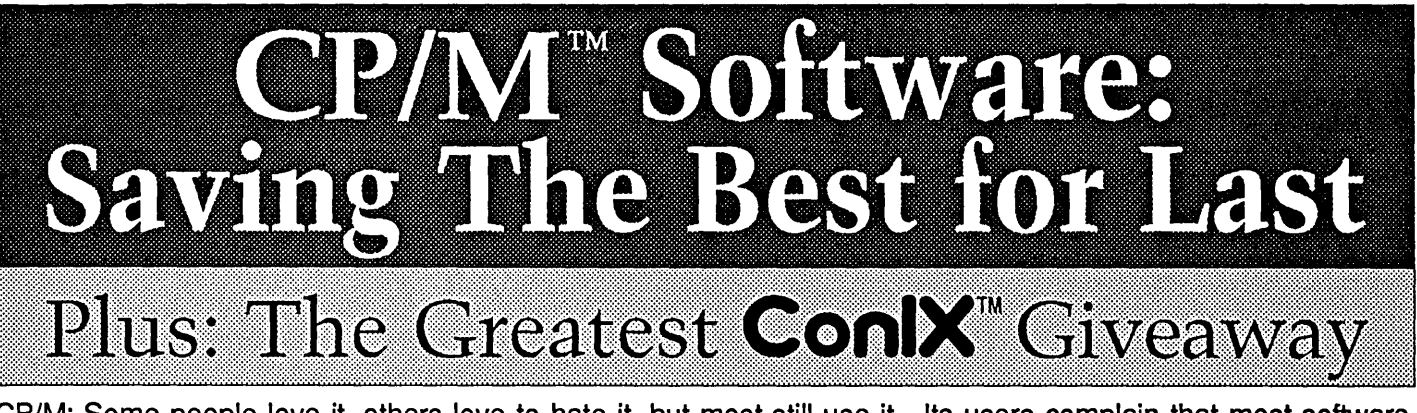

CP/M: Some people love it, others love to hate it, but most still use it. Its users complain that most software companies have abandoned it. Very true, yet  $we$  haven't! We've been selling the ConlX software line for many years; we developed it, we market it, and we support it - completely! What?! You haven't tried it? Saving the best for last, eh? Don't wait! Support your CP/M software company - try ConlX for as low as \$10! What's more, you could even get lucky and receive your entire order FREE! See details below.

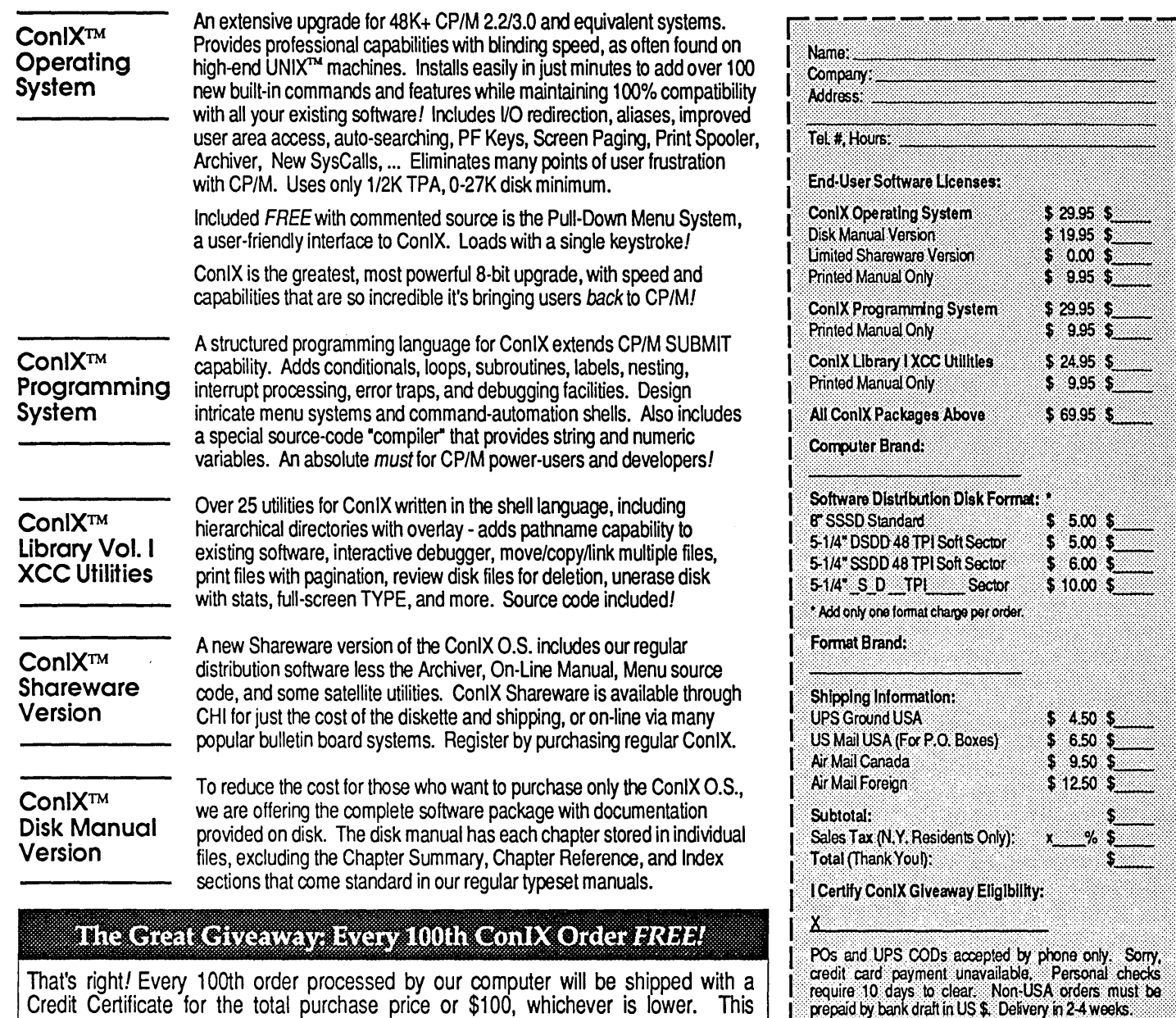

Credit Certificate for the total purchase price or \$100, whichever is lower. This credit may be used toward a future purchase from CHI, or may be redeemed for cash within ninety (90) days of receipt. Your odds are an incredible 1 *in* 100!

Offer applies only to private individuals and non-profit institutions ordering directly from CHI. Orders placed by PO or purchased for commercial use are not eligible. To enter, certify eligibility by signing order form.

Product Trademarks -CP/M: Digital Research Inc., ConlX: Computer Helper Industries Inc., UNIX: AT&T Bell Labs.

**Computer Helper Industries Inc.** Post Office Box 680 Parkchester Station, N.Y. 10462

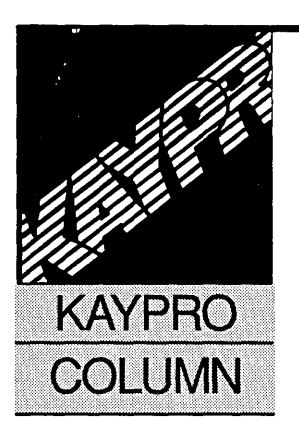

## Small-C Projects For CP/M *Public Domain Still Lives*

Stephen S. Mitchell 320 King St., Suite 506 Alexandria, VA 22314

(703) 360-4659

*This is the Micro* C *"C Issue," so it's as good a time as any to start Stephen's two-part series on Small-C. In this issue he includes a quick (and easy) file display program.* 

With the current upsurge of interest<br>
Small-C. Micro C readers with long<br>
memories will undoubtedly recall<br>
Tays Omerican School in C, it's perhaps time to revisit Small-C. Micro C readers with long Tony Ozrelic's caustic assessment of Micro C's Small-C (User disks K7 and K8).

You might also remember Fred Scacchitti's defense (Issue #23, April-May, 1985) of an upgraded version (available on disks K35 and K36). The one drawback of the new, enhanced version is that it requires Microsoft's M80/L80 package to assemble and link the compiler output. And, unfortunately, that means that running Small-C is no longer free.

The earlier version of the compiler produces output that assembles under ASM (the 8080 assembler that comes free with  $CP/M$ ). And with the money you save by not having to purchase a relocating assembler and linker, you can easily afford to pick up James Hendrix's *Small-C Handbook* and Brian Kernighan and Dennis Ritchie's *The* C *Programming Language.* Both are essential.

#### A Real Tool

Despite its price, Small-C is no toy. It may lack a few features, and it won't win any awards for ease or speed of compilation, but you can write real programs with it and the resulting code will be reasonably compact and efficient. Along the way, you will learn a lot about both the C language and (if you have Hendrix's book) the operation of a C compiler.

What follows are a few (modest) examples of Small-C. These are working programs aimed at the weekend programmer (myself included). That means, barring serious blunders (and football), each can easily be coded and debugged in a Sunday afternoon.

I assume you have compiled HELLO.C. It's covered in the file SAMPLE. DOC on disk K7. True, the program only prints "Hello, world" but don't skip it.

As Kernighan and Ritchie point out, when you try out a new language, compiler, or system, the last thing you need is a complex program. Figure out the compiler first, then tackle substantial programs.

For instance, the C function library, LIBASM.C cannot be included in HELLO.C using the #include command; LIBASM.C also contains #include statements, and Small-C does not support "nested" #includes.

SAMPLE.DOC recommends appending LIBASM.C to the source file using PIP, but there are easier ways. If your editor supports block reads ( $K^R$  in WordStar, for example), you can simply insert LIBASM.C. Alternatively, you can let the compiler do the appending. That is:

#### A>smc b:hello.c libasm.c >b:hello.asm

will tell the compiler to create HELLO.ASM from HELLO.C and LIBASM.C. Most of the time you can (and probably should) avoid appending LIBASM.C.

Okay, you've compiled and run HELLO. Now you want something a bit more useful. VIEW (Figure 1, page 74) displays a text file on the screen, pausing every 22 lines. It also strips the high bits from WordStar files.

Though it's simple, the program illustrates how to open a file (unique in Small-C), how to use command line arguments, and how to declare functions. To look at textfile.txt enter:

#### A>view textfile.txt

If you omit the "textfile.txt," VIEW will ask you for it.

#### Runtime Library

The runtime library is contained in two files, CALL.ASM (containing the math and logic routines) and IOLIB.ASM (which contains the input/ output routines).

Files must be included in the correct order: STDIOA.H must be first, then IOLIB.ASM and finally CALL.ASM. STDIOA.H, contains definitions but no executable instructions. IOLIB contains an ORG pseudo-op as well as command line parsing.

If IOLIB.ASM doesn't precede CALL.ASM, neither the compiler nor the assembler will complain, but you will get an "INVERTED LOAD ADDRESS" error message when LOAD tries to create a .COM file.

#### File Declaration

Files in full C are normally declared in terms of a pointer to a structure, something like this:

#### FILE \*infile;

where FILE is a typedef defined in the standard header file. In Small-C, files are referenced by a file descriptor, which is declared as an integer:

#### int in file;

infile contains the value returned by fopen(). fclose(), getc(), and putc() then use this value to specify the file.

First, VIEW checks the command line. "argc" tells VIEW how many commands the user entered and "argv" contains the actual entries. In full C, the syntax for declaring argc and argv is:

int argc; char \*argv[]; or int argc; char \*\*argv;

This version of Small-C doesn't allow an array of pointers or pointers to pointers, so argv is declared as an integer array, like this:

#### int argc, argv[];

Although argv[] is declared as an integer array, you can use each value of argv[] as though it were a string. For example fopen(argv[1]," $r$ ") opens (for reading) the file whose name is the first command line argument, just as fopen("textfile.txt","r") would open a file named TEXTFILE.TXT.

Note that argc contains a number that's one greater than the number of command line arguments. As far as argc is concerned, the program name (VIEW) is 1. Add the text file to display and the argc count goes to 2.

argv[], however, counts from O. So the program name (VIEW) is normally argv[O], and the text file to display is  $argv[1]$ .

(CP/M doesn't really tell you the name of the current program, so Small-C returns an arbitrary string-in this case "PGMNAME"-for argv[0]. argv[1] will, of course, contain "textfile.txt.")

#### 1/0,1/0

Input and output are simple. Once VIEW opens textfile.txt using fopen(), it uses getc() to read one character at a time.

After masking the high bit, putchar() outputs each character to the screen. Each carriage return in the stream increments the line count, and when the count reaches 22 the program pauses.

pause() uses BDOS function 6 (direct console  $i$ (o) rather than getchar $()$  to read the keyboard. getchar() echoes characters to the screen while direct console  $i$  /  $\alpha$  does not.

Since function 6 does not watch for a control-C (abort), pause() must check the entry. Otherwise, there would be no way (short of using the reset button) to abort the program.

You might wonder about the #define

NOCCARGC. This statement tells Small-C that called functions don't need an argument count. (In this implementation, only printf() can accept a variable number of arguments.)

If you don't use printf(), and don't otherwise need to pass an argument count to your functions, defining NOC-CARGC will speed things up. (VIEW makes many calls to getc() and putchar().)

Also, I'm not appending LIBASM.C because VIEW doesn't need any of its functions. While appending LIBASM.C would not affect the way the program ran, it would significantly increase both the compilation time and the size of the output file.

Without LIBASM.C, VIEW.C compiles and assembles to a modest 4K .COM file. This is larger than the equivalent in assembly language, but not at all bad for a compiler.

#### Slimming Down The Runtime Support

The compiler can be greatly speeded up, and the size of the resulting .ASM output file greatly reduced, if you clean up the runtime support files, CALL.ASM and IOLIB.ASM.

Comments make up approximately half of each file. In addition, CALL.ASM uses spaces rather than tabs to separate fields. By eliminating the comments in both files and by replacing the spaces in CALL.ASM with tabs, you can reduce the files from 26K (total) to 17K.

You should, of course keep original copies of both files. You never know when you may need the comments.

#### Next Issue

Next time Stephen walks us through more Small-C utilities. Don't miss it.

• • •

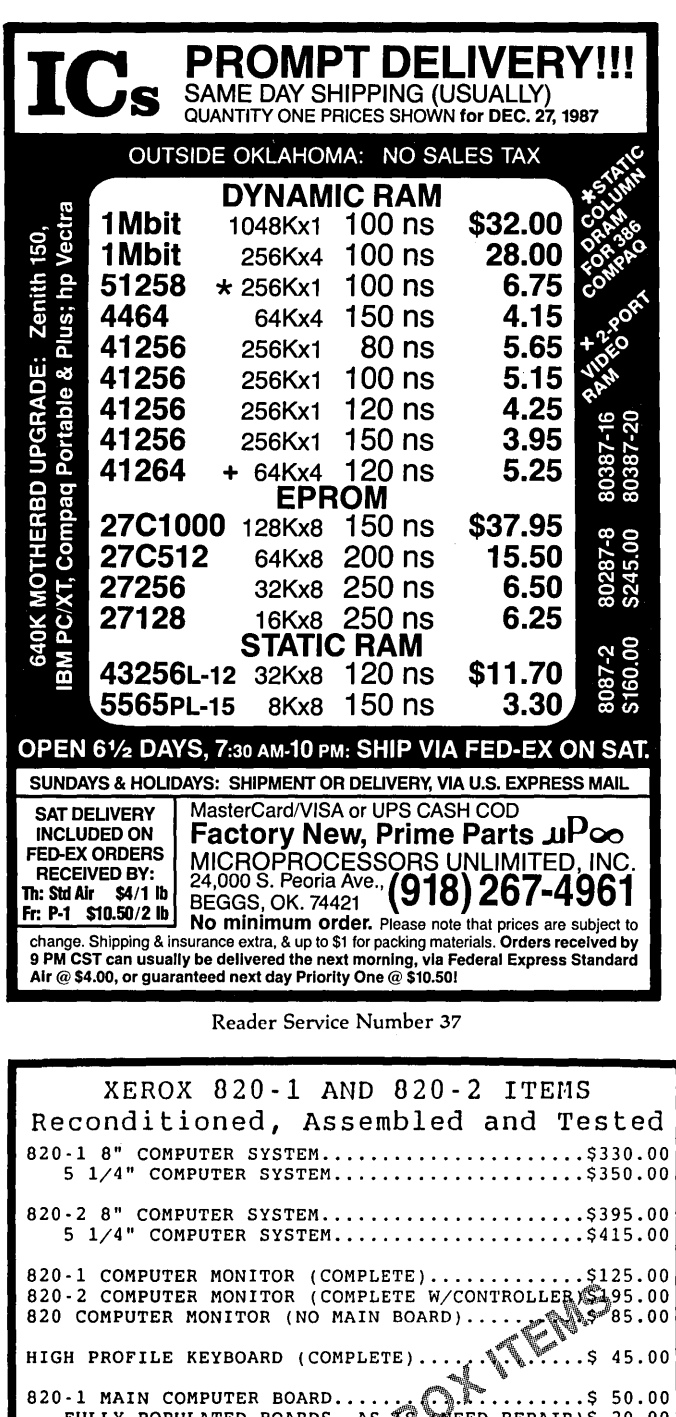

HIGH PROFILE KEYBOARD (COMPLETE) ...... ,~ ..... \$ 45.00 820-1 MAIN COMPUTER BOARD...... . ........ \$ 50.00 FULLY POPULATED BOARDS, A EED REPAIR)\$ 20.00 820 - 2 MAIN COMPUTER BOARD'4 .............. \$ 70.00 FULLY POPULATED BOARDS, IS (NEED REPAIR)\$ 30.00 820-2 FLOPPY CaNTRaLL '~PA 0 ...•........•.... \$ 95.00 DUAL 8" SSDD DISK DRIVES/ENCLOSURE (COMPLETE).\$175.00 DUAL 8" DISK DRIVE CABINET (NO DRIVES)........ \$ 75.00 5 1/4" Dl!~i)\fi'ttSK DRIVE CABLE .................. \$ 20.00 8" DUA"rtJ?5J DRIVE CABLE ...................... \$ 35.00 RS - 232 tI\BLES .......•......................... \$ 10.00 LINE CORDS.............ea.\$3.00 Z80-B 6MHz .•.•.......••• ea.\$3.00 Z80-H 8MHz ...•.•..•..••• ea.\$9.50 5 1/4" DSDD DISKETTES ..• ea.\$ .60 8" SSSD DISKETTES ...•... ea.\$1.25 DC300A DATA CART .. USED ..• 2/\$5.00 E<sup>2</sup>I COMPUTER PRODUCTS 2273 AMERICAN AVE. #8 HAYWARD, CA 94545 (415) 786-9203 TERMS: Pre-payment, COD, Visa/Mastercard. California residents add sales<br>tax. Orders are FOB Hayward, CA.. Shipments by UPS Ground unless<br>otherwise requested. Prices and availability are subject to change<br>without notice. A

WordStar files will display properly on terminals with graphics displays. a. #include <stdioa.h> #include "iolib.asm" #include "call.asm" #define MASK 127 /\* high bit mask = 011111111b \*/ #define NOCCARGC int infile: char fname[15]; main(argc, argv) int argc, argv[]; { int line, ch; if  $(\text{area} = 2)$  $infile = fopen(argv[1], "r")$ ;  $e$ lse ( fputs ("Name of text file to view?", stdout); gets (fname) ;  $infile = fopen(fname,'r'');$ ×. if  $(intline == NULL)$  ( fputs ("File not found.", stdout);  $ext()$  $line = 1$ : while  $((ch = getc(intile)) != EOF) { }$ ch  $\bar{\mathbf{s}}$ = MASK; /\* strip high bit \*/ putchar(ch); if  $(ch == CR)$  (  $l_{\text{inet}}$ if ((line  $\frac{1}{2}$  22) == 0) pause(); ¥ fclose(infile); ä, Pause and wait for user to hit any key. Key pressed does not echo to the console. Control-C will exit program. ÷, pause() ( int c; while  $((c = cpm(6, 255)) == 0)$ ; if  $(c == 3)$  exit();

Figure 1 - VIEW, Displays CP/M text file to the screen Written for Small-C compiler vers 2.03 (ASM) Pauses every 22 lines; strips high bit so that

Reader Service Number 33

trademark of Diqital Research.

#### CLONE SYSTEMS

**Letters** 

*(Continued from page 6)* 

simple to set up the Priam as three logical drives with a total of 90 MB.

I have owned or installed a total of 14 Seagate ST 225s. All of them failed within one year of installation. None were bought from vendors who provide the one year warranty. Bummer. I refuse to buy or specify Seagate drives because of the  $100\%$  failure rate and because the company doesn't uniformly support a one year warranty.

I now recommend Priams because of my success and the way they are builtsolid. With an RLL or Konan controller you get a lot of storage at a cheap price.

Gene Dasheill 220 S. King St. Suite 220 Honolulu, HI 96813

#### MicroSphere RAMdisk On A Clone?

Is it possible to install a MicroSphere Kaypro II RAMdisk on an IBM XT parallel port? And, more to the point, has anyone written the software to drive it?

An external RAMdisk with an independent power supply would be just as useful on a clone as it has proved to be on the Kaypro-especially for floppy based systems. There are probably a lot of MicroSphere RAMdisks out there gathering dust that could be put to use on clones if the software became available.

#### Cameron Hall PO Box 221543 Carmel, CA 93922

*Editor's note: With a little hardware tweaking you could make the parallel port listen as well as talk-an important feature unless you really want write-only memory. Take a look at Bruce's article on p.28 of Micro* C *Issue* #38 *for loads of info on the parallel port.* 

*We haven't talked to anyone who's done this mod. If you have, let us know and we'll pass along the particulars.* 

(One YEAR guarantee on system) Turbo Mother Board 4.77 and 10 MHz 640 K Ram installed on board Serial, Parallel, Game Ports<br>Clock/Calendar – AT Style AT Style Keyboard Color (CGA) or Monochrome Video Board<br>150 Watt Power Supply Flip Top Case 150 Watt Power Supply Flip Top Case ABOVE WITH 2 FLOPPY DISK DRIVES \$ 599.00<br>WITH 1 FLOPPY AND 20 MEG \$ 859.00 WITH 1 FLOPPY AND 20 MEG WITH 2 FLOPPY AND 20 MEG \$ 899.00 Assembled and Tested for 24 Hours AT TURBO SYSTEM AT COMPATIBLE MOTHER BOARD WITH BIOS 8 MEG AND 12 MEG SWITCHABLE SPEED 5l2K RAM INSTALLED UP TO 1024 ON BOARD WA2 HARD DISK/FLOPPY DISK CONTROLLER MONOCHROME GRAPHICS VIDEO WITH PRINTER 1.2 MEG OR 360 K FLOPPY 220 WATT POWER SUPPLY AT CASE AT KEYBOARD SET UP DISK ONE YEAR WARRANTY ON SYSTEM \$1095.00 EGA UPGRADE FOR ABOVE \$ 75.00 512K UPGRADE (1024 INSTALLED) \$ 5339 KEYBOARD UPGRADE \$ 30.00 HARD DRIVES FOR XT AND AT ST-225 KIT FOR XT (20 MEG) \$ 279.00 ST-238 KIT FOR XT (RLL 30 MEG) \$ 299.00 ST-251 FOR AT (40 MEG) \$ 425.00 MONITORS Color Monitor RGB (CGA) \$ 275.00 Color Monitor RGB (EGA) \$ 375.00 Monochrome TTL (Green)  $$ 95.00$ Monochrome TTL (Amber)  $\qquad$  \$ 95.00 EGA Color Video Card \$ 129.00 CITIZEN PRINTERS MODEL 120D 120 CPS 9" \$ 179.00<br>MODEL 180D 180 CPS 9" \$ 199.00 MODEL 180D 180 CPS 9" \$ 199.00 MODEL MSP-15E 160 CPS 15" \$ 359.00<br>MODEL MSP-40 240 CPS 9" \$ 319.00 MODEL MSP-40 240 CPS 9" \$ 319.00 MODEL MSP-45 240 CPS 15" \$ 439.00 MODEL MSP-50 300 CPS 9" \$ 419.00 MODEL MSP-55 300 CPS 15" \$ 499.00 CASCADE ELECTRONICS, INC. ROUTE 1 BOX 8 RANDOLPH, MN 55065 507-645-7997 Please ADD Shipping on all Orders<br>COD Add \$3.00 Credit Cards ADD

Limited to Stock on Hand Subject to change

Credit Cards ADD 5%

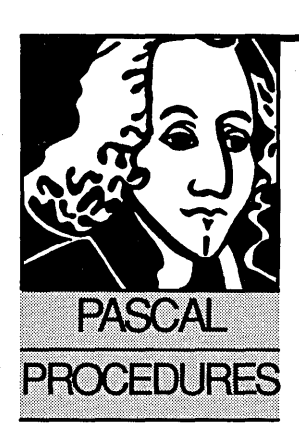

## **Turbo Pascal 4.0 - Modula-2**  Features In A Pascal Compiler

John Paul Jones 6245 Columbia Ave. St. Louis, MO 63139

*John compares Turbo Pascal with Modula-2 and finds that Pascal has matured well. Then continue on as he delves into graphics with his \$6.00 scanner.* 

orland is finally shipping Turbo Pascal<br>version 4—I got my copy just over a<br>week ago. If you have version 3, you<br>should have received an upgrade offer<br>from Borland—for \$40 + shipping you can get orland is finally shipping Turbo Pascal version 4-I got my copy just over a week ago. If you have version 3, you should have received an upgrade offer the latest and greatest.

Version 4 is a MAJOR upgrade. Although syntactically it looks and feels like Turbo, it's entirely new.

Borland has managed substantial, though not complete, compatibility with their earlier releases. Translation from version 3 is aided by a translator program provided with the package; not perfect, but very good.

#### The High Points

Release 4.0 retains the integrated editor-compiler environment, but with major improvements.

Functions and options are normally accessed through pull-down menu windows, "hot" keys or function keys.

The editor retains the WordStar compatible command structure and, as with earlier versions, can be customized for both commands and screen appearance. You are still limited to about 60K of text for the source file. Since the editor can understand tabs rather than spaces, things aren't too tight.

Other than frizzled up cosmetics and conveniences in the integrated environment, the changes took place inside the compiler.

First, the compiler does not produce executable code directly, but generates linkable object code. This is then linked (automatically) with other object modules by the built-in linker to produce the executable program. The compile and link process is *fast,* in most cases you probably won't even notice the link.

The final program can be directed either to

memory for immediate testing, or to an .EXE file on disk. Compile errors invoke the editor at the point of the error.

The separation of the compiler and linker has some interesting benefits. For instance, you can maintain libraries of precompiled routines, which then need only the link step for inclusion in new programs. This is contained in the new UNIT.

To compare it to Modula-2, a UNIT looks very much like a module with both DEFINI-TION and IMPLEMENTATION portions in the same source file.

In a UNIT, the INTERFACE section comes first. It defines all the identifiers visible outside the unit.

The IMPLEMENTATION part follows, it contains the executable portion of the unit and can also contain "private" definitions. No EX-PORT statement is needed, all identifiers in the interface section are exported. The equivalent to Modula's IMPORT statement is the USES statement.

If you change a module's interface section you'll have to recompile all the modules which call it. So, the Turbo 4 system has "make" and ''build.'' Build recompiles all units used by your program, make recompiles only those which are affected by changes in units they import.

The built-in linker is a "smart" linker. It discards all portions of a unit not used by the importing program. Since all of Turbo's extensions, and some of the fundamental language features are contained in units, minimum program size can be very small indeed.

Going to the other extreme, since each unit can have a full 64K of code, a Turbo program can have a full 640K of code. Since the 64K limit on code was removed, Borland also removed the overlay facilities. This may or may not be the best idea; I can envision situations in which you would want to be able to have overlay capabilities even in a relatively small program.

Since the linker can also handle standard .OBJ files produced by other languages (C, assembler, Modula?), it is easy to include modules developed outside of Turbo. Unfortunately, the compiler will *not*  produce .OB] files for use by other languages. Perhaps Borland plans for Turbo Pascal to be the primary language, with the other languages providing an assist now and then.

#### Graphics

I'll get into the specific language features in future columns, but I do want to say a few words about the Graph unit. The graphics support has been greatly expanded over version 3 and now includes many of the facilities which were in the Graphix Toolbox. With only a little effort, your program can run in graphics mode on any of the popular graphics cards without recompilation!

Procedure InitGraph can automatically detect the type of graphics hardware and load the proper hardware drivers from disk. The program's output can be scaled relative to the maximum X and Y resolution (from functions GetMaxX and GetMax-Y) to produce undistorted images.

#### First Impressions

My first impressions are very good. Turbo 4 provides the speed of both development and execution we've come to expect from Borland-the ease of learning and use of Pascal, and the ability to develop large applications in a modular fashion. I've just completed a large application which I wrote in Modula-2 (several thousand lines of source); if I'd had Turbo 4 when the project was started, I probably would have used it.

On the other hand, the lack of a source level debugger (which I've come to depend on in Logitech's Modula-2) is a significant omission. The system has a command line version of the compiler, a

separate make program which can help in updates even in mixed language environments and other utilities. Pretty impressive for \$100 retail.

#### Scanner Project

I'll finish up the scanner project using Modula, but you should not have too much trouble translating to Pascal if you want. I'll probably do it myself "real soon now."

I mentioned last time that to improve the resolution of the scanner we would probably have to aperture the sensor. Doing this is, unfortunately, not as simple as it sounds.

Since both the emitter and detector are recessed in the sensor, and also angled relative to the front face, you can't just cover the end and put a pin-

```
Figure 1 - Printer Driver
PROCEDURE StartPrinter(npoints: CARDINAL);
CONST
(* Change constants and add or delete DOSCALLs to match printer *)
   \text{RSC} = 33C\mathbf{L} = \mathbf{L} \mathbf{L}VAR
   I, J : CARDINAL;
BEGIN
   DOSCALL (5H, ESC) ;
                         (* output graphics prefix *)
   DOSCALL (5H, L);
   DOSCALL (5H, npoints MOD 256); (* Low order byte of npoints *)
   DOSCALL(5H, npoints DIV 256); (* high order of npoints *)
   FOR I := 1 TO npoints DO
      DOSCALL (5H, 0) ;
      END:
   FOR J := 0 TO 1 DO
      FOR I := 0 TO 10000 DO END: (* Delay for printhead to start *)
      END:
END StartPrinter;
PROCEDURE Scan (VAR R : Buffer);
VAR.
  A : ADDRESS:
BEGIN
   StartPrinter(1); (* print one column, forces head to home *)
   StartPrinter(Xsize);
   A := ADR(R); (* address of where Modula needs the data *)
   SETREG(AX, 2);
   SETREG(BX, A. OFFSET) ;
   SETREG(DX, A. SEGMENT) ;
   SETREG(CX, Xsize);
   CODE (PUSHBP) ;
   SWI(60H);
  CODE (POPBP) ;
   WHILE Scanning^ DO END;
                                (* This is a quick and dirty method.
              More elegant would be to have the resident scan
              software act as a M2 coroutine. *)
   StepPrinter;
END Scan;
```
hole in the cover. In order to eliminate the lens effect of a pinhole, any mask has to be right on the surface of the photo device.

I got best results with a small (.02") aperture on the surface of the emitter. This is most easily done with a small black donut like the ones used for printed circuit board layout. They are available many places-Radio Shack used to carry kits of them, Bishop Graphics and Datak are other sources. I found Datak .08" O.D. X .02' I.D. donuts just fit inside the front of the sensor and can be positioned with a toothpick. The package I bought for \$2 contained 800, so if you have trouble finding an equivalent send me a SASE and I'll share them.

There is one final problem with this preliminary hardware-software system, horizontal jitter. Because software timing is used to wait for the print head's return trip, even minor mechanical variations can shift the start of each scan line.

Figure 1 shows modified StartPrinter and Scan routines from the implementation module of ScrnStuff. This minimizes the jitter, but it is still present. This should probably be combined with a routine that waits for the end of a reference black area put on the left of the picture before starting the scan.

One of the features of this scanner that was obvious even before the project began is that it's *slowwwwww.* Once you've got the adjustments made to give full scale readings (0..15 from black to white), it's most economical timewise to just scan an image once, save the data to a disk file, and then do any image processing on the file.

There is a disadvantage to this: at 4 bits input per pixel, a full Hercules screen of 720 X 348 pixels (packed 2 per byte) is 125,280 bytes.

Figure 2 is last column's basic capture program modified slightly. It prompts for a picture file name, opens it, then as each scan line of data is captured, it gets packed into a temporary array and written to disk. Very few changes to this code are needed to read from the file and display the data on the screen. Also, the "processed" data could be read directly from the screen memory and written to disk. For that, it's not necessary to worry about the screen interleave, just blast it out to a file.

#### Processing

I promised I'd get into image

```
Figure 2 - Capture and display an image.
(* Capture an image to a file as well as displaying it *)
FROM ScrnStuff IMPORT Screen, ClrScr, GraphMode, TextMode, Scan,
                      PixAddress, Buffer, SetBit, SetClock, ClrBit;
FROM Terminal IMPORT KeyPressed, ReadString, WriteString;
FROM Config IMPORT Xsize, Ysize;
FROM FileSystem IMPORT File, Lookup, WriteNBytes, Close;
FROM SYSTEM IMPORT SIZE, ADR;
CONST
   TickSize = 1536;(* real time clock chip divisor, this value gave
                            reasonable results. Subject to change. *)
   packsize = Xsize DIV 2 -1;
VAR
   S [Ob000h:0] : Screen; (* use appropriate constants for your adapter *)
   I, J, K, L : CARDINAL;
   R · Rnffar:A : POINTER TO CHAR;
   BP : CARDINAL;
                          (* not used except as throwaway parameter *)
   ch: CHAR:
   byteArray : ARRAY [0..packsize] OF CHAR;
   byteidx, w : CARDINAL;
   f: File:
   fname : ARRAY [0..40] OF CHAR;
BEGIN
   ClrScr(S);(* clear the screen *)WriteString('Name of picture data file: ');
   ReadString(fname);
   GraphMode;
                              (*) put it in graphics mode *)
   Lookup (f, fname, TRUE);
                              (* open/create file function *)
   SetClock(TickSize);
   FOR J := 0 TO Ysize-1 DO
                              (* just try for same res as screen *)
     byteidx := 0;
                              (* capture a line of data *)
      Scan(B):
      FOR K := 0 TO Xsize-1 BY 8 DO (* Xsize is bits, do byte *)
                                     (* calculate byte address *)
        A := PixAddress(K, J, BP);
(*=>*) ch := CHR(255);
                            (* clear assembly variable *)
       (*ch := CRR(0) :
                              (* to get white on black *)*)
        FOR L := 0 TO 7 DO
                              (* then do each bit in the byte *)
            IF ODD (K+L) THEN
               byteArray[byteidx] := CHR(ORD(byteArray[byteidx]) +
                                         ORD (B(K+L)) ;
               INC(byteidx);
            ELSE
               byteArray[byteidx] := CHR(ORD(B[K+L]) * 16);
            END:
(*\rightarrow*)IF B[K+L] 17C THEN
              ch := ClrBit(ch, 7-L);(*ch := SetBit(ch, 7-L):(* to get white on black *)*)
               END:
            END:
         A^* := ch;(* actual screen byte update here *)
         EMD:
      WriteNBytes(f, ADR(byteArray), SIZE(byteArray), w);
      END:
```
 $Close(f);$ WHILE NOT (KeyPressed()) DO END; (\* admire the pic for a bit \*)  $(*$  then do orderly exit \*)  $ClrScr(S);$ (\* should also SlowClock \*) TextMode: END Pic2File.

processing this time, but there won't be room for much more than a few concepts. The simplest processing you can do with the data is to alter the contrast based on the input values.

At the places in Figure 2 marked with  $(* == > *)$ , I'm doing just that. The first place initializes the assembly character for either black CHR(O) background or white CHR(255). At the other mark, the black/white status of each captured pixel is set based on its value. Experiment, you will get significantly different displays for different values.

#### Dithering

No, this is not what you do when you're trying to get a better deal on a car. Dithering is a technique to get apparent gray scale from black and white dots. The idea is to work with blocks of pixels, the number of lit pixels being proportionate to the brightness of the block.

If we decide on a 2 X 2 pixel block, five brightness levels can be represented by 0, I, 2, 3 or 4 lit pixels. (What a coincidence! The scanner provides us with five brightness values.) Of course, the image will be of lower resolution, but visually it will be much more pleasing and natural.

either reduce the number of captured data points by a factor of 4 and just randomly light the proper number of pixels, or process the larger database to provide the proper values. Although it's more work, the second alternative works better.

Image Enhancement<br>Another relatively simple technique

for improving a scanned image is to do a nearest neighbor analysis. *(Editor's note: This is something you should also do before moving into a new neighborhood.>* 

Except for the border pixels, each dot in the display has eight neighbors. By looking closely at the neighbors (working in different directions) we can enhance vertical or horizontal edges. Now, some serious decisions. We can hance vertical or horizontal edges.  $\blacksquare$  for the IBM

> I had hoped to have more done by now, but the time to do it just wasn't there. If you want to continue the project on your own, there's a good series of articles on the basics of image processing in the March, 1987, issue of *Byte* magazine.

### CIRCUIT BOARDS

PCB-Edit ... creates multi-layered PCB's with ease. Included are solder mask and legend ink support, plotter and printer drivers. and one of the fastest CAD artwork layout packages

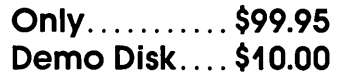

PCB-Shop ... will build your double sided, plated thru holes circuit boards from PCB-Edit files. or your artwork for only \$1.00 per square inch in single quantity. No set up charges for PCB-Edit files, \$25.00 set up

ANALOGIC... the 32 channel logic analyzer for the IBM PC/XT has a 16 bit trigger word, 80 nano second sample time. and costs only:

ASSEMBLED \$399.95 BARE BOARD \$99.95

Call or write for more information.

ANALOGIC Phone (602) 458-4065 P.O. Box 3228

Sierra Vista, Arizona 85636

Reader Service Number 38

• Get last<br>• Get next

#### ADD TO THE POWER OF YOUR PROGRAMS WHILE YOU SAVE TIME AND MONEY!

### CBTREE does it all! Your best value in a B+tree source!

#### Save programming time and effort.

I

'(

You can develop exciting file access programs quickly and easily because CBTREE provides a simple but powerful program interface to all B+tree operations. Every aspect of CBTREE is covered thoroughly in the 70 page . Users Manual with complete examples. Sample programs are provided on disk.

#### Gain flexibility in designing your applications.

CBTREE lets you use multiple keys, variable key lengths, concatenated keys, and any data record size and record length. You can customize the B+tree parameters using utilities provided.

Your programs will be using the most efficient searching techniques. CBTREE provides the fastest keyed file access performance, with multiple indexes in a single file and crash recovery utilities. CBTREE is a full function implementation of the industry standard B+tree access method and is proven in applications since 1984.

Access any record or group of records by:<br>• Get first

- 
- Get previous<br>• Get less than
- Get less than Get less than or equal
- Get greater than Get greater than or equal
- Get sequential block Get partial key match
- 
- Insert key and record Insert key
- Delete key and record
- Delete key and record vectors of the Delete key vector of the Delete key vectors of the Delete key

#### Increase your implementation productivity.

CBTREE is over 6,000 lines of tightly written, commented C source code. The driver module is only 20K and links into your programs.

Port your applications to other machine environments. The C source code that you receive can be compiled on all popular C compilers for the IBM PC and also under Unix, Xenix, and AmigaDos! No royalties on your applications that use CBTREE. CBTREE supports multiuser and network applications.

CBTREE IS TROUBLE-FREE, BUT IF YOU NEED HELP WE PROVIDE FREE PHONE SUPPORT. ONE CALL GETS YOU THE ANSWER TO ANY QUESTION! CBTREE compares favorably with other software selling at 2,3 and 4 times our price. Sold on unconditional money-back guarantee. YOU PAY ONLY \$99.00 - A MONEY-SAVING PRICE! TO ORDER OR FOR ADDITIONAL INFORMATION CALL (703) 356-7029 or (703) 847-1743 OR WRITE

### Peacock Systems, Inc., 2108-C Gallows Road, Vienna, VA 22180

Reader Service Number 20

• Get all keys and locations

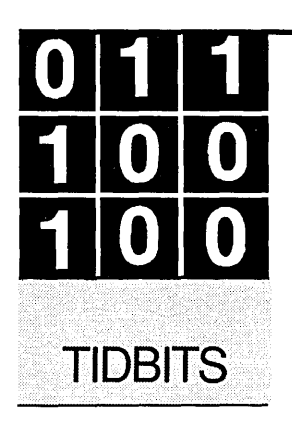

# **Benchmarking Sequel And A Toolbox For TSRs**

**By Gary Entsminger**  1912 Haussler Dr. Davis, CA 95616

*Gary surprises* us *with some floating point benchmarks and reviews some very, very interesting TSRcode.* 

ack in Issue #38 I wrote some simple<br>statistical functions which I used to<br>benchmark the Turbo C, Pascal, and<br>Prolog compilers. Many of you "took<br>the bait" and sent me your comments, compile ack in Issue #38 I wrote some simple statistical functions which I used to benchmark the Turbo C, Pascal, and Prolog compilers. Many of you "took times, and other versions of the standard deviation function. Thanks a bunch for the feedback.

From your responses, I conclude that you were genuinely amazed at the results. For those of you who didn't attend a reading of *Micro* C #38-those results are in Figure 1.

#### **On Your Mark...**

In short, Turbo Prolog (1.1) was twice as fast as Turbo C (1.0) and half as fast as Turbo Pascal  $(3.x).$ 

One responder, J. Wilson (from Rawland Heights, California), noted that, "I forced the C compiler into large model by declaring the list as a stack variable." He suggested using register variables in order to move the list out of the stack (and into small model). J. was able to tweak his code down to 3.2 seconds using the Mark Williams C compiler and an AT clone (80286 CPU) running at 10 MHz.

The register variable suggestion is a good one. In Turbo C, we can specify a register variable in the code (see Figure 2) or in the compiler (by turning the register variable optimization on). Both produced identical benchmark results (2.5 seconds) on an AT clone running at 10 MHz. (Note: I ran the original benchmarks on an 80186 XT clone running at 8 MHz. The 10 MHz AT clones are much faster!)

Note also that the Turbo Prolog code runs in 1.2 seconds on a 10 MHz AT clone. So the results are still, relatively speaking, the same-Turbo Prolog is about twice as fast as Turbo C, which is a little faster than Mark Williams C. But Turbo Pascal is still faster than all the Cs reported and tested. And version 4.0 (which is half again as fast as 3.x) is roughly twice as fast as Turbo Prolog.

But the mystery deepens even as I write. Dr. Purdum (president of Ecosoft in Indianapolis, Indiana) recently sent me the latest release of Eco-C (4.05), so I compiled my original program

In short, Turbo Prolog **(1 .1) was twice as fast as Turbo C (1 .0) and half as fast as Turbo Pascal (3.x).** 

and ran it on the original (80186) XT clone. Result-12.2 seconds, or 6 seconds faster than Turbo C on that machine. And the code was only 12K (8K smaller than Turbo C's).

Jim Palmer (Optical Sciences Center in Tucson, Arizona) sent in his Turbo BASIC and Quick BASIC results, which were little short of amazing: both BASICS were better than twice as fast as Turbo Pascal (3.x).

See Figure 3 for a summary of these results.

Dr. Purdum suggested that internal representation of floating point might be part of the explanation.

Turbo Pascal (all versions) represents floating point numbers in 6 bytes (1 bit for sign, 39 bits of number, and 8 bits of exponent). Turbo C, Turbo Prolog, Turbo BASIC, and many other C's (like Eco-C) use the 8 byte IEEE standard (1 bit for sign, 52 bits of number, and 11 bits of exponent) to represent floating point numbers.

Assuming something like 2 bytes a move, Turbo Pascal saves a move every number (or a fourth the time). The rest of Turbo Pascal's secret is still open to speculation, but Turbo

#### Figure 1 -- Results from Micro C, #38 80286 V-30 (with 8087) Compiler Size (COM/EXE) 80186 Turbo C (1.0) 20K 18.2 2.5 n/a TUrbo Pascal (3.x) 12K 4.8 n/a n/a Turbo prolog (1.1) 41K 9.1 1.2 n/a Figure 2 - Two Pass Standard Deviation. Declares Reg. Vars. #include <stdio.h> void stat(double \*list);  $main()$  $\mathbf{f}$ register short i,j; double list[7000); for( $i = 0$ ;  $i < 6999$ ;  $i+1$ )  $list[i]=i + 1;$ stat(list); 4 void stat(double \*list)  $\left| \right|$ register i,c; double x,z,dev, square, squares, var, sd; double sqrt(double sd);  $x = squares = 0;$ puts ("start"); for(i = 0; i < 6999; i++){  $x = list[i] + x;$ ¥  $z = x/1$ ;  $print(f("@f\nu", z);$ for  $(i = 0; i < 7000; i++)$ dev = z - list[i];<br>square = dev \* dev;  $square = squares + square;$ D.  $var = squares/(i-1)$ ;  $print(f("@f\nu", var);$  $sd = sqrt(var)$ :  $print(f("@f\nu", sd);$

Prolog's and Turbo BASIC's speed remains a mystery, since they use the same 8-byte IEEE standard as the C compilers we've tested.

 $\zeta$ 

I

*Editor's note: Most people aren't aware* 

*that some compilers use spring-loaded floats (as do some carburetors.)* 

And finally, both Dr. Purdum and Geoffrey Chase (at Portsmouth Abby School in Rhode Island) suggested a faster algorithm for the standard deviation. Their method (the lemma) makes a single pass (instead of two) through the list, reducing execution time by almost half. Figure 4 contains one version of the algorithm.

Thanks guys.

I'm partial to a **new series of Turbo C toolboxes released recently by Zortech.** 

#### **Hotkey**

I like programs that tell me how they work. The details are, well, educational, and particularly so when they include source. So I'm partial to a new series of Turbo C toolboxes released recently by Zortech.

I've seen three of their packages-a screen generator, a communications program, and a terminate and stay resident toolbox. All three come with source and with terse, technical manuals. And, they're only \$49.95 each.

I was able to-

- read most of the TSR toolbox manual
- compile & link a C program which calls assembly language code to handle the TSR details

in about an hour.

The manual begins with a short history of TSR software and then briefly explains the TSR process.

In a nutshell, programs are loaded at LOAD POINTS. Normally when a program exits it returns control to DOS, which loads the next program at the LOAD POINT.

A TSR "hotkey" program does two things:

it changes the LOAD POINT so DOS can't overwrite it

it filters keyboard input.

If the input is its hotkey, then it runs itself; if not, it passes the input on to DOS.

This is essentially how Sidekick and numerous other TSR programs work.

The TSR toolbox includes well-commented assembly language modules for creating TSR programs, a library of functions you need to use with TSRs, and several examples showing how to call these modules from C.

Although I haven't thoroughly tested these toolboxes, I'm impressed with what I've seen so far. The code I used worked with Turbo C and Tlink (the Turbo linker), although the manual (and README file) was a little confused about how Turbo C worked.

Zortech is both an American and European company which markets its own C compiler (in Europe) as well as these toolboxes. The toolbox manuals currently refer to the Zortech compiler, which is a little confusing since the products are intended as add ons for Turbo C.

So, if you're beginner, keep this in mind or ask Zortech for a clarification. Meanwhile, I think intermediate hackers and developers will benefit from studying Zortech code.

For more info:

Zortech 361 Massachusetts Ave. Arlington, MA 02174 (617) 646-6703

And that, folks, is Tidbits.

• • •

#### **Figure 3 -- Reader Results**

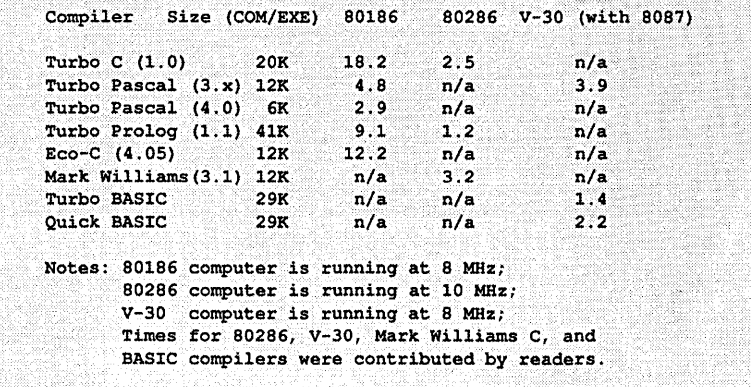

Figure 4 -- Lemma (one pass) algorithm #include <stdio.h> void stat(double \*list); main () ( double list[7000]; int i; for(i = 0; i < 6999; i++)  $list[i]=i + 1;$ stat (list); ۰۱ void stat(double \*list)  $($  int  $i,c;$ double x, z, dev, square, squares, var, sd; double sqrt(double sd);  $x = squares = 0;$ puts("start"); for(i = 0; i < 6999; i++){  $x += list[i];$ squares  $+=$  list[i] \* list[i]; )<br>z = x/i;  $print(f("f\nu", z);$  $var = (squares - (x * x)/i)/(i - 1);$  $print(f("tf\n",var);$ **.... -----.-,**   $sd = sqrt(var);$ <br>printf("\\n", sd); *Printf("%f\n",sd)***</u>** NOTHING SACRED?<br>
Now the FULL source code for TURBO Pascal is available for the IBM-PCI<br>
WHAT, you are still trying to debug without source code? But why? Source<br>
Code Generators (SCG's) provide completely commented and la Now the FULL source code for TURBO Pascal is available for the IBM-PC!<br>WHAT, you are still trying to debug without source code? But why? Source<br>Code Generators (SCG's) provide completely commented and labeled ASCII<br>source WHAT. you are still trying to debug wi thout source code? But why? Source Code Generators (SCG's) provide completely commented and labeled ASCII<br>source files which can be edited and assembled and UNDERSTOOD!<br>SCG's are available for the following products:<br> $\frac{1}{\sqrt{5}}$  TDRBO Pascal ver 3 (IBM-PC CP/M 3 ••••••••••••••••••••••••• \$ 75.00 original source and Sollowing are general purpose disassemblers:<br>
Masterful Disassembler ( $Z = 0.2$ ,  $\frac{5}{4}$ ,  $\frac{5}{4}$ ,  $\frac{5}{4}$ ,  $\frac{5}{4}$ ,  $\frac{5}{4}$ ,  $\frac{5}{4}$ ,  $\frac{5}{4}$ ,  $\frac{5}{4}$ ,  $\frac{5}{4}$ ,  $\frac{5}{4}$ ,  $\frac{5}{4}$ ,  $\frac{5}{4}$ ,  $\frac{5}{4}$ The following are general purpose disassemblers:<br>Masterful Disassembler (Z-80) . \$45.00  $\frac{1}{\text{VISA/MC/check}}$   $\frac{\text{Shipping/Handling}}{\text{Total } S}$   $\frac{1.50}{\text{Total } S}$   $\frac{\text{Cay}}{\text{The Code Buttereril}}$ VISA/MC/check Shipping/Handling \$ 1.50<br>eard  $\frac{\text{rad}}{\text{s}}$  and  $\frac{\text{rad}}{\text{s}}$  and  $\frac{\text{rad}}{\text{s}}$ XII products are fully guaranteed. Disk format, 8" (. 5" (type ).<br>
C.C. SOFTWARE, 1907 ALVARADO AVE., WALNUT CREEK, CA. 94596, (415) 939-8153 CP/M and TURBO Pascal are trademarks of Digital Research & Borland Int.

### **ANNOUNCING A CALCULATED BREAKTHROUGH COMPUTING**

If you use a SCIENTIFIC OR FINANCIAL CALCULATOR and a PERSONAL COMPUTER, you need the

### PC HYPERCALCULATOR.

YOU NEED: A pop-up scientific/financial calculator for the IBM PC Integrated with every program you use.

YOU NEED: A programmable calculator with 100 registers, 1000 program steps, and alphanumeric prompts.

YOU NEED: A faithful emulation of the Hewlett-Packard HP-11C and HP-12C that runs 20-40 times faster.

YOU NEED: Only \$49.95 plus \$3 for shipping (includes free 8087 version and utility programs).

Stop copying from calculator to computer now! Call toll-free:

(800) 628-2828, ext. 502

Sunderland Software Associates Post Office Box 7000-64 Redondo Beach, CA 90277

HP-llC. HP-12C and IBM PC are trademarks of Hewlett-Packard Co. and International Business Machines Corp., respectively.

Reader Service Number 41

### *New Desktop Services From Micro* C

We'll design a style sheet for you, then take your (ASCII, WordStar, WordPerfect, or other) text, illustrations, and listings, from disk, paper, or our RBBS and put them together. What you get in return are pages ready for the print shop. And you'll get them for less: usually 1/5th the price of the oldfashioned graphics services. (Of course when it's time to revise the piece, the old-fashioned methods aren't even worth considering.)

#### Services Include:

- Graphic Design
- 300 dpi Proofing
- 300,1270,2540 dpi Final Art
- Illustrating
- **Scanning**
- Schematic Drafting
- Technical Editing
- Proofreading

For more information, contact Micro Cornucopia POBox 223

Bend Oregon 97709 503-382-8048

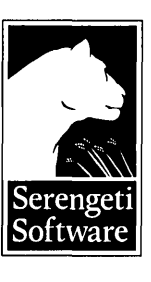

Why are serious PC software developers<br>demanding ...

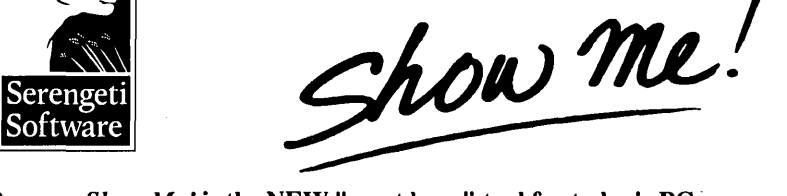

Because *Show Me!* is the NEW "must have" tool for today's PC programmer. With this memory-resident, file-windowing utility, see your productivity soar as you view as many as four files at once instantly (in ASCII, EBCDIC or hexadecimal) at the touch of a key.

- **Example 18 and 18 and 18 and 18 and 18 and 18 and 18 and 18 and 18 and 18 and 18 and 18 and 18 and 18 and 18 and 18 and 18 and 18 and 18 and 18 and 18 and 18 and 18 and 18 and 18 and 18 and 18 and 18 and 18 and 18 and 18** Turbo C, Turbo BASIC, QuickBASIC 4.0, dBASE, BASICA, and similar programming environments, and work with up to four additional program files at once  $\sim$ - complete with copy  $\&$  paste, print, and search capabilities
- **u** view multiple source and listing files in up to four windows while using CodeView, DEBUG, SYMDEB, and other debuggers -- great for assembly programming!
- **peek at any ASCII file including Wordstar document files and easily paste all or part** of a file into virtually any program that accepts keyboard input
- visually compare files side-by-side in simultaneously scrolling windows
- $\blacksquare$  find your files in the built-in directory window

#### Order *Show Me!* today for only \$39 (+\$5 *S/H)!*  To order call toll-free 800-634-3122

Visa and MasterCard accepted • 3D-day satisfaction guarantee • Not copy protected

Ask about *So Help Me!*, a flexible, context sensitive help screen driver. Add fullcolor help screens to all your programs — royalty free — for only \$79!

Serengeti Software· P.O. Box 27254· Austin, Texas 78755 • 512-345-2211 *Show Me!* & *So Help Me!* trademarks Serengeti Software: Borland Int'). MicroPro. Ashton-Tate & Microsoft trademarks acknowledged. Reader Service Number 27

## Full Featured AT Motherboard fits XT or AT case! \$399

### (6/8MHz, \$489 for 6/10)

Upgrade your XT to a real AT for about the price of an "accelerator" card

#### OR

build a space-saving AT from scratch.

#### Features:

Phoenix BIOS, 1MB memory (ØK installed), VLSI technology, 8 expansion slots, Clock/Calendar.

Add \$95 for 1 MB memory installed and tested.

Other selected components available include

- Toshiba 1.2MB floppy drive \$118
- Floppy/Hard drive controller \$194
- XT size case w/LEDS, lock, reset  $$55$
- Everex Magic I/O Par/Ser card \$ 69
- 
- Everex EGA card \$195 • Mono/Graph/Printer card
- Famous Datadesk Keyboard \$119
- High density floppies (10) \$ 10

### Call SoftSide Systems at (503) 591-0870

Reader Service Number 28

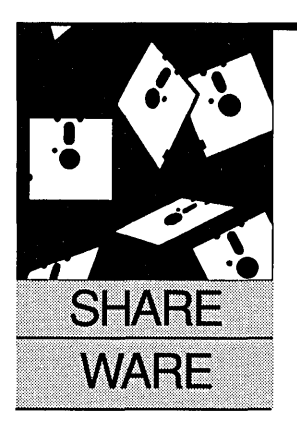

## Graphic Prose And Graphic Pros

Anthony Barcellos

P.o. Box 2249 Davis, CA 95617-2249 (916) 756-4866

*Tony takes on graphics and CAD as he looks closely at PC-Key-Draw, a powerful graphics and CAD package that's available as shareware.* 

Mat are the gaps in shareware's<br>coverage of the major applications?<br>PC-Write, PC-Type+, and a host of<br>others cover word processing. Pro-<br>comm and Omodom dial un communications coverage of the major applications? PC-Write, PC-Type+, and a host of others cover word processing. Pro-Comm and Qmodem dial up communications. PC-Calc and ExpressCalc calculate spreadsheets. Databases are addressed by PC-File+ or FileExpress. And for computer-aided design-

Was that a gap we just detected? I thought so, until I came across the latest release of OEDWARE's PC-Key-Draw. While PC-Key-Draw may not yet be a true CAD package, it's a graphics program with high-level drawing functions and entry-level design features.

Author Edward Kidera says that a subsequent release of PC-Key-Draw should offer 3D drawing, autodimensioning, and other advanced CAD features, but let's see what resides in the current version (3.2).

#### Get the Picture

PC-Key-Draw was designed for mechanical engineers, Kidera's profession. In the documentation, he notes that PC-Key-Draw helps in four areas:

- First, it creates presentation slides.
- Second, it helps design and layout new systems. It is very easy to try a geometry and test it for a new motion compensator or similar device.
- Third, it's great for schematics as well as mechanical drafting of machine parts or complete systems.
- Fourth, it helps create drawings for technical papers.

Now that we've frightened away the nontechnical readers, I might mention that PC-Key-Draw will even compute the areas and centers of mass for objects drawn on-screen. Of course, you have to sit and wait a while as the

program grinds out the numbers, but would you rather dust off your old calculus book and hand-crank a few complex integrals?

#### Beauties In The Beast

You might be surprised to learn that this heavy-tech program also has a more gentle side. Kidera credits the influence of three women for PC-Key-Draw's graphics flexibility. His mother and wife are artists, his sister an architect.

Hence PC-Key-Draw provides nice graphic design functions that Kidera's wife takes full advantage of: "She has made considerable use of the program to design logos and letterheads," says Kidera.

The design features include font design and modification (shading, filling, rotating, scaling, and stretching), the ability to track text along strange curves or mirror-reflect it, and pixellevel editing. Text can be mixed freely with graphics and can be positioned very flexiblyflush left, flush right, centered, or hand-placed.

#### Seeing Is Believing

I like demos. Kidera provides one of the best on-disk demonstrations I've ever seen. Enter "demo" at the DOS prompt and PC-Key-Draw takes you on a tour of its innumerable features.

Text dances across the screen. Fill patterns spruce up letters. Polygons fly. Smear patterns replicate an object as it's dragged about (in several different ways). Objects are cloned and reflected, colors changed, pixels edited. Aspect ratios are modified and the screen scale zooms in and out. On an BOBB-based machine, you're in for several minutes of remarkable illustration.

#### 3-D

Although Kidera lists 3-D graphics as a future enhancement, judicious use of smearing and spray-painting does a nice job of emulating it.

The demo grabs and pulls a cross-sectional drawing to give the appearance of perspective; it spray-paints a disk to give it the shading of a

sphere. Converging lines add the illusion of distance.

The current release of PC-Key-Draw only works with the color/graphics (CGA) adapter and cannot take advantage of higher-resolution video cards. (EGA and Hercules support are slated for version 4.0.)

The PC-Key-Draw images can be saved in a BASIC-compatible formpermitting further manipulation outside the program. Edward supports several printers with plotter support due in version 4.0.

True to its name, PC-Key-Draw works completely from the keyboard. While the state-of-the-art seems to demand a mouse and pull-down menus, Kidera's program was designed for people who feel comfortable at the keyboard. The major modules of PC-Key-Draw are invoked through the function keys. Here's a brief run-down:

Fl: Drawing modifications (edit)

- F2: Boxes and figures
- F3: Curves
- F4: Spraypainting and shading
- F5: Paint
- F6: Draw & text
- F7: Copy, erase, & move
- F8: Files/Zoom printing
- F9: Cursor speed
- FlO: Color

Key macros, library files, and object definitions all permit the PC-Key-Draw user to save his work or procedures as building blocks that can be used later in assembling larger graphics projects.

#### The Bottom Line

r '/ I

I

Ed Kidera's program is distributed on two disks, complete with sample files, the demo program, and abridged documentation. The registration fee for PC-Key-Draw is \$100, at the high end for shareware programs. On the other hand, PC-Key-Draw is decidedly a high-end shareware program. (And at 27 times the price, does AutoCAD provide 27 times the power?) Payments should be sent to:

Edward H. Kidera IV OEDWARE P.O. Box 595 Columbia, MD 21045-0595 (301) 997-9333

#### My Wish List

As we've seen, shareware is very strong in the traditional PC applications. I hope to see user-supported entries in a couple of other areas.

While high-end word processing already encroaches on desktop publishing's territory (and PC-Write's laser support makes it a clear high-end contender), no true desktop publishing program has yet appeared on the shareware lists. Is WYSIWYG document processing (with text and graphics combined) too complicated for shareware to attempt?

I doubt it.

Shareware does not compete on price alone. In functionality and sophistication, it has matched or exceeded many programs from the standard commercial sources. Since shareware *is* commercial software (with a non-traditional distribution system), authors aren't stinting on power or quality. Now that desktop publishing is a hot field, we should expect a shareware entry before too long. Does anyone have a lead for me?

I also wish that soft fonts were easier to use with my laser printer. Lasers aren't as expensive as they used to be, but soft fonts continue to be expensive. I've now seen inexpensive commercial software that does a nice job of configuring fonts for use with Microsoft Word and WordPerfect (see the review of *The Soft Font Manager* in the December 8, 1987, issue of *PC Magazine),* so all I need is a nice shareware font generator.

Perhaps I should also mention that the font field is fraught with peril. You can violate a copyright as quickly as you can say "Times Roman."

Of course, cloning fonts has become extremely popular, because not everyone wants to pay the licensing fees for Times Roman and Helvetica. That's why Hewlett-Packard, for example, offers "Tms Rmn" and "Helv" on their LaserJet font cartridges. So far there have been no "look and feel" suits that I'm aware of. Apparently all you have to do is choose slightly different names and everything will be all right.

#### ASP Update

The Association of Shareware Professionals has sent out a press kit describing "the longest meeting on record." While ASP has never physically "met," their special conference on CompuServe is a non-stop meeting place. Seventytwo active members are now on the ASP roster and prospective new members are invited to contact the organization at:

Association of Shareware Professionals 325 -118th Avenue SE, Suite 200 Bellevue, WA 98005 (206) 454-0479

#### Cards and Letters

The people at PC-SIG have all they can do to keep up with the flood of shareware, so you can imagine the task facing a lone columnist. However, if you'll all give me a hand, this will be much more manageable. I welcome suggestions about shareware of special merit. Please tell me about it-even if it's something you wrote yourself.

• • •

#### Complete 8MHz Monochrome System \$995

- $\bullet$  Fully compatible with IBM AT<sup>TM</sup>
- Intel 80286 CPU; 80287 socket
- 512K Memory on 1 MB motherboard
- HD/FD controller; Battery Backed Clock/Calendar
- 1.2 MB Floppy Drive; MaxiSwitch AT-Keyboard
- FCC Class B approved
- 48 hour factory burn-in and testing
- 12" Monochrome Monitor (720x350) with Tilt/Swivel
- Hercules Compatible 132-column video card
- 200-page Documentation and User Manual
- Designed and Made in U.S.A. with 1 year warranty

#### Call for our AT-SSG machine (4075 dhrystones)

#### Options:

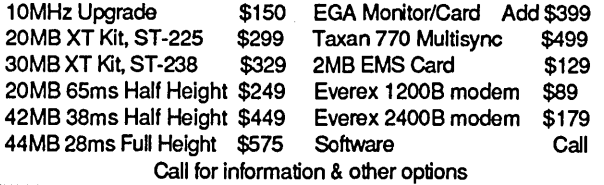

#### AmTech Computers

3701 Guadalupe St., Suite 103, Austin, Texas 78705 (512) 451-0921

Terms: Cashier's Check, Money Order, VISA/MC (3%), personal checks (allow 10 days to clear). Prices and availability subject to change without notice. Texas residents add 7% Tax.

Reader Service Number 44

### AUTOTIME CORPORATION 183 OSWEGO SUMMIT LAKE OSWEGO, OREGON 97034 (503) 635-8938 WIRELESS MODEMS 9600 BAUD<br>20 MILE RANGE \$1500.00 FAX BOARDS FOR PC GROUP 3<br>CALL FOR FAX SAMPLE \$450.00 10 MEGABYTE INTERDYNE TAPE BACKUP . . \$135.00<br>20 MEGABYTE XT DRIVE KITS . . . . . . . . \$225.00<br>30 MEGABYTE XT DRIVE KITS . . . . . . . . \$225.00 10 MEGABYTE XT DRIVE KITS ........ \$225.00<br>20 MEGABYTE XT DRIVE KITS ........ \$225.00<br>30 MEGABYTE XT DRIVE KITS ....... \$255.00 LC. CHIPS 1 year warranty on chips EPROMS: LET US BURN YOUR ROMS ROMS BURNED AND ERASED usmG INTEL SPEC. ROMS BURNED AND ERASED USING INTEL SPEC.<br>2716---250/450 .... 2K\*8 ...... \$2.75/2.25 2716--200/450 .... 2K\*8 ..... \$2.75/2.25<br>2732A-200/300 .... 4K\*8 ...... \$2.95/2.75<br>2764--200 ..... 8K\*8 Low Power .....\$3.85<br>2712BA-200 ...... 16K\*8 .............. \$3.85<br>2712BA-200 ...... 16K\*8 ...........................  $27128A-200$  . . . . . . 16 $\overline{K}$ \*8 . . . . . . . . . \$3.85<br> $27256-200$  . . . . . 32 $K$ \*8 . . . . . . . . . \$4.25 MATH COPROCESSORS: 80B7--3 ... for mll PC and XT ... \$ 89.00 B087--2 •.. for Turbo 8 Mhz XT ..... \$130.00 8087--2 ... for Turbo 8 Mhz XT ..... \$130.00<br>8087--1 ... for 10 Mhz Turbo XT ..... \$150.00<br>80287-3 .. for IBM AT & 8 Mhz Clones.. \$125.00  $80287-F$  . . . for  $10/12$  Mhz Clones . . . . \$150.00 MEMORY D-RAMS: 4164--150 . . . . . . . 64K\*1 . . . . . • . . . . \$1.15 41256-150 ....... 256K\*1 .......... \$3.00  $41256 - 150$  . . . . . . . . 256K\*1 . . . . . . . . . . \$3.00<br>4464--150 . . . 64K\*4 for New Clones . . . \$3.00

Reader Service Number 49

86 MICROCORNUCOPIA, #40, Mar-April 1988

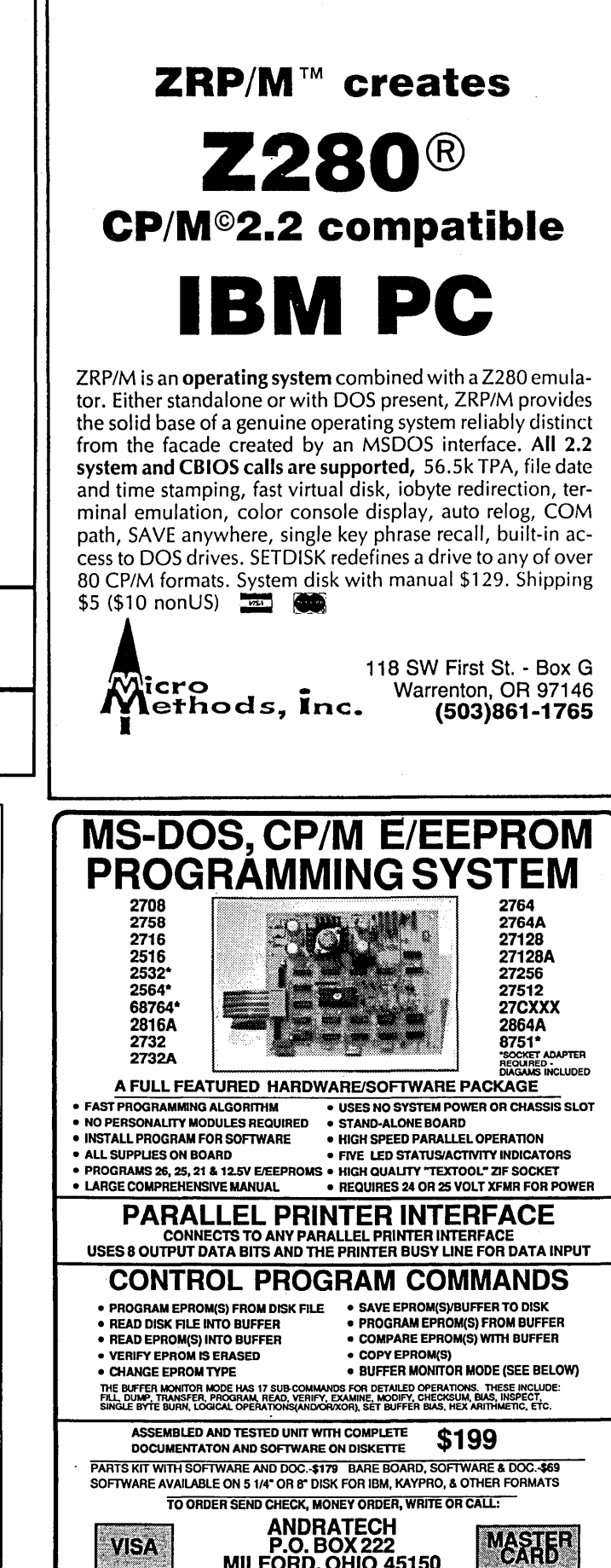

CALL OR WRITE FOR MORE INFORMATION - ADD \$4.00 FOR SHIPPING - \$3.00 COD Reader Service Number 30

MILFORD, OHIO 45150<br>(513) 752-7218

#### *Around the Bend (continued from page 4)*

go, they really go.)

I grabbed another Verbatim disk. This time I left the disk in its jacket and dumped it, jacket and all, in boiling water.

Within minutes the jacket fell apart, but when I lifted out the disk it was dry, shiny, and unscathed (except for a slight curl). I popped the disk into a clean jacket and put it into the machine. The first time through CRC couldn't read one of the files. On the second time through, however, it read all of them correctly.

Then I grabbed the cheapest, generic-est, oldest beater from my disk stack, filled it with files and CRC'd the lot. Then I gave the disk the same boiling water treatment, cut open its jacket, and dried out its flimsier middle (drying took two hours). The surface of the disk looked awful, but none of its data had evaporated.

Conclusion: Common disks stand up amazingly well to water torture. But, I'm surprised how well these teflon disks repel other things, especially fingerprints. (It was hard to get fingerprints to even show up, the surface was just too slick.)

After the scalding water bath, the second Verbatim was as shiny and clean as new. I think the peanut butter was a little too much for the first disk (it stuck to the roof of the drive).

Also, the coating does more than just protect against grime. The teflon coating should protect the drive's head from those hard little oxide particles. And the coated disk surface should wear longer. They've run a disk 3,000,000 revolutions (almost 21 days of head-down reading and writing) and found no phonographing (circular tracks) or gouging.

Prices are supposed to be 15% higher than standard Verbatim media. The premium price might easily disappear, however. I noticed there was no burnishing on their disks (no need to, the head rides on the teflon, not on the oxide). That would account for their variation in coating thickness, and it means that they have saved themselves a very big step. They can punch the cookies out of the tape, stick them in jackets, and test them. No more polishing. If the coating hasn't reduced yield significantly, they've got a winner.

However, the thickness of the coating is definitely a concern. They say they have no plans for higher density 5-1/4" or for 3-1/2." That tells me that coated standard double density may already be pushing the limits.

Too bad. Their liquid resistant, wear proof media inside those fold-proof 3-1/2" packages would make for an almost indestructible disk.

#### Other Disk Manufacturers

I asked other disk manufacturers what they thought about Verbatim's new product. Each time they responded with statistics. They insisted that only a tiny percentage of data loss results from physical damage to the disk. Operator error, magnetic fields, and misplacement were all more significant.

But I also picked up an underlying note of terror. Verbatim's ads showing a disk covered with everything you'd find in an office (except peanut butter, of course) have really spooked the competition. Ah, the joys of being a marketing type and blowing away the competition with a sexy new product. (And if Verbatim is manufacturing them for less...)

#### Taiwan, Hong Kong, Korea...

In Comdex's press room I found myself, by chance, seated next to an editor from the Far East (his accent was midwest).

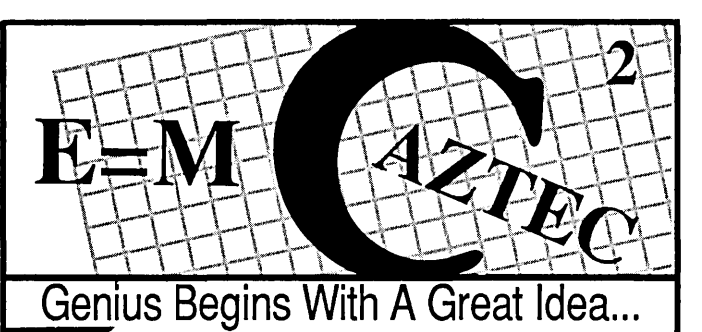

Aztec C86 4.1 New PC/M5-00S CP/M·86· ROM

Superior performance, a powerful new array of features and utilities, and pricing that is unmatched make the new Aztec C86 the first choice of serious software developers.

Aztec C86-p....................\$199<br>• optimized C with near, far, huge,<br>small, and large memory - Inline small, and large memory - Inline<br>assembler - Inline 8087/80287 ANSI support - Fast Float (32 bit) - optimization options • Manx Aztec<br>8086/80x86 macro assembler 8086/80x86 macro assembler<br>•Aztec overlay linker (large/small 'Aztec overlay linker (large/small object librarian  $\cdot$  3.x file sharing & locking • comprehensive libraries of UNIX, DOS, Screen, Graphics, and special run time routines.

**Aztec C86-d...................\$299**<br>• includes all of Aztec C86-p • Unix utilities make, diff,grep • vi editor • 6+ memory models • Profiler.

Aztec C86-c ... ... ................. \$499<br>• includes all of Aztec C86-d • Source for library routines • ROM Support • CP/M-86 support • One year of updates.

#### Third Party Software

A large array of support software is available for Aztec C86. Essential Graphics • C Essentials • C Utility Library • Greenleaf Com. • Greenleaf General • Halo • Panel • PC-lint • PforCe • Pre-C • Windows for C • Windows for Data \* C terp • db Vista • Phact • Plink86Plus • Ctree.

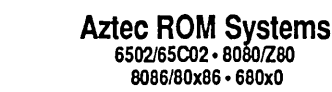

An IBM or Macintosh is not only a less expensive way to develop ROM code, it's<br>better. Targets include the better. Targets include the 6502l65C02, 80S01ZS0, 80S6/80x86, and 68OxO.

Aztec C has an excellent reputation for producing compact high performance code. Our systems for under \$1,000 outperform systems priced at over \$10,000.

Initial Host Plus Targel .. \$ 750 Additional Targets...........\$500 ROM Support Package....\$500

#### Vax, Sun, PDp·11 ROM HOSTS

Call for information on Vax, PDP-11, Sun and other host environments.

Cross Development Most Aztec C systems are available as cross development systems. Hosts include: PC/MS-DOS, Macintosh, CP/M, Vax, PDP-11, Sun, and others. Call for information and pricing.

 $CP/M \cdot 8080/Z80$  ROM

C compiler, 8080/Z80 assembler, linker, librarian, UNIX libraries, and specialized utilities.

Aztec C II-c CP/M & ROM....\$349 Aztec C II-d CP/M.................\$199

#### How To Become A User

To become an Aztec C user call 800-<br>221-0440. From NJ or international C' Prime 221-0440. From NJ or international 221-0440. From NJ or international PC/M5-00S. Macintosh 4995812 or FAX: 201-542-8386. PC/MS-DOS • Macintosh 4995812 or FAX: 201-542-8386.<br>Apple II • TRS-80 • CP/M C.O.D., VISA, Master Card, American<br>Express, wire (domestic and These C development systems are . the unit only use the terms are available.<br>Inbeatable for the price. They are One and two day delivery available for all earlier versions of Aztec C that One and two day delivery available for all domestic and most international originally sold for as much as \$500. destinations.

Each system includes C compiler, Aztec Systems bought directly from<br>assembler, linker, librarian, UNIX Manx have a 30 day satisfaction<br>routines, and more.. Special quagantes Most systems are upgradable r~utines, and m9re.. SpeCial guarantee. Most systems are upgradable discounts ar~ available for use as by paying the difference in pnce plus co,urse. materral. \$10. Site licenses, OEM, educational, C Prime ............................. \$75 and discounts are available.

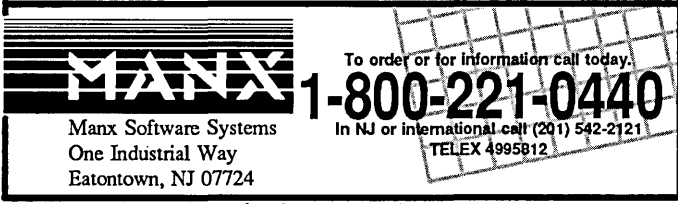

TURBO C QUICK C LET'S C DESMET C DATALIGHT C ECO-C **---------------** NEW --- Limited time offer. LATTICE C MICROSOFT C AZTEC C COMPUTER INNOVATIONS C

#### Peacock System's CBTREE Object library for only \$29!

Our FULL COMMERCIAL VERSION of CBTREE in object library format is being offered for the amazingly low price of \$29.

CBTREE provides you with easy to use functions that maintain key indexes on your data records. These indexes provide you with fast, keyed access, using the industry standard B+tree access method.

Everything you need to fully utilize CBTREE in your applications is included. The CBTREE source code can be purchased later at any time for the \$70 difference. Example source programs and utilities are included FREE.

> CBTREE source library \$99 Object library only \$29

This limited time offer is simply too good to refuse. Peacock's standard ROYALTY FREE, UNCONDITIONAL MONEY-BACK GURANTEE, AND FREE TECHNICAL SUPPORT applies to this offer.

To order or for additional information

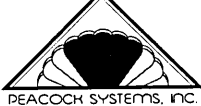

call (703) 356-7029 or (703) 847-1743 or write:<br>PEACOCK SYSTEMS, INC.<br>2108 GALLOWS ROAD, SUITE C VIENNA, VA 22180

Trademarks: Turbo C (Borland); Oulck C (Microsoft); Lers C (Mark Williams); DeSmet Software); Datalight (Datalight); Lattice C (Lattice); Microsoft C (Microsoft); Aztec C (Manx Software); Compute Innovations C (Computer Innovations); Eco-C (Ecosolt, Inc).

Reader Service Number 20

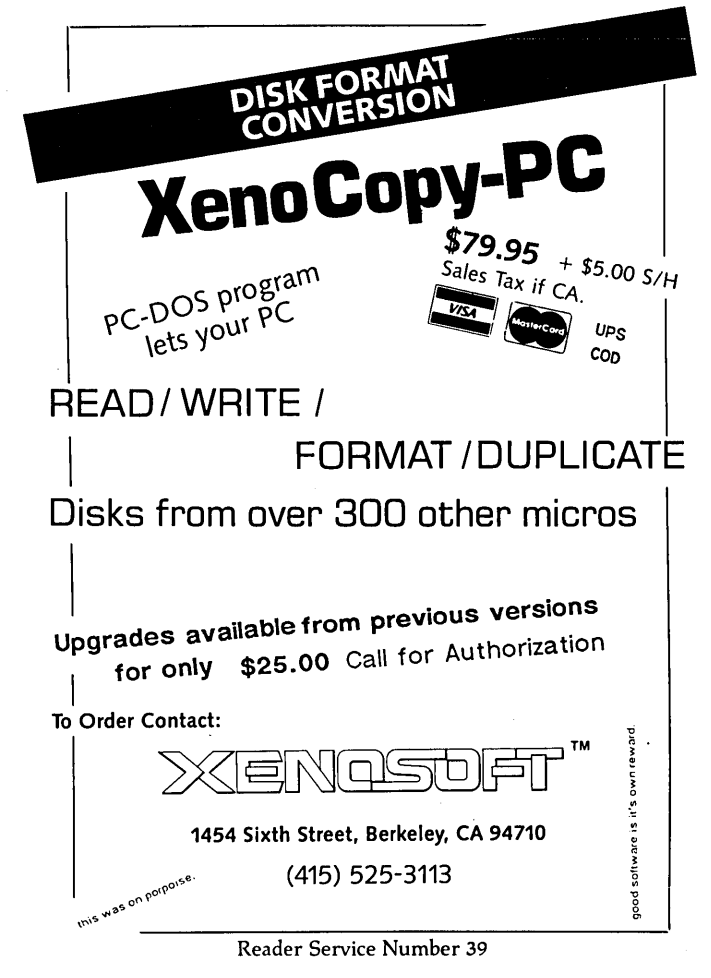

After I assured him that he could remain nameless, he told me some interesting tales.

He says we'll soon be seeing single-board XT clones. They are now starting to manufacture single-board XTs with floppy controllers, graphics controllers, serial, parallel, game port, real-time clock, the works, everything. (Are you Big Board owners getting a little nostalgic?) He said the main board contains two ASICs, a V20, and RAM.

That's it.

(I know, there isn't room for all that stuff in three chips and memory. You know there isn't room. Fortunately, they don't know there isn't room.)

The board should sell for \$117 in onesies. In the U.S.

He mentioned they might send over complete computers based on this board for \$230 each. No other details on the system, but the price is a bit low if you figure drives, cabinet, power supply, monitor, and keyboard. (But then they think they can cram all that stuff into three chips...)

#### 80386

He added that there are 58 companies in Taiwan building 386 boards. They are paying \$400 each for parts from Intel's stash of defective 80386 processors. (Those are the only chips Intel will sell them.) Intel says they will replace any chip that a user discovers is defective, but I understand the problem only shows up when the 386 is doing a multiply instruction in native mode.

Maybe Intel is betting there are no natives in the software business.

#### PS/2

He also mentioned that Taiwan will definitely support PS/2. IBM says it will be licensing most of the 30,000 patents for the technology for about  $1\%$  of the FOB price of a system or 3% of any value added. (I wonder if that means dealers who assemble systems based on licensed PS/2 boards will have to pay 3% of their markup.)

Several manufacturers are ready to sign papers with IBM, but IBM has been dragging its feet. Apparently, sales of the PS/2s have not gone as well as expected.

He says that Taiwan is also looking at licensing TI and AST buses.

#### Saving Your Seagate

Dusty Johnson at Rotating Memory Systems suggested a way to keep your Seagate drives (the half-heights) running. Install an autopark routine (after 30 seconds without a drive access, it parks the heads on the innermost track). If something happens to the power and the heads are on the inside track, there's no chance something will happen to the drive's guard band.

If something does happen to the guard band, the drive will step back to track 0 and then try to keep going. Usually it's because the heads were already at track 0 when the drive was started up.

When the head tries to back out past track 0, it hits the stop. (And, if the stop has shifted, the head won't find anything.) So the head assembly starts banging repeatedly against the stop (making a terrible ratcheting noise until the stepper motor dies).

If you hear the clatter, tum off your system instantly (if not sooner). Take out the drive and underneath, near one corner, you'll see the stepper motor. You'll also see the end of the

88 MICROCORNUCOPIA, #40, Mar-April 1988

stepper motor shaft pointing at you.

The shaft should be fully clockwise. You want to turn it fully the other way (counterclockwise) to move the heads far away from track O. (The shaft doesn't stick out so you may need to be ingenious.)

Now fire up the system. Hopefully you won't hear that awful clatter. If things are okay, copy everything off the drive. (If you're using MS-DOS's BACKUP, make five copies, at least.)

Thanks Dusty.

#### SOG VII, The Systems Design Conference

Again, SOG will be held in Bend, July 14 - 16. Sessions will be held at Central Oregon College, but we won't have the dorm this year (remodeling and all).

There are plenty of places to stay in Bend, trailer parks, campgrounds, motels, resorts, etc. So sleeping shouldn't be a problem.

The only reason we've encouraged early reservations at previous SOGs is because of the limited dorm space. Since we don't have the dorm, we're moving SOG registrations back to May 1 (by request of the SOG registration department).

Despite waiting until May, you'll have plenty of time to sign up for the Thursday BBQ and Saturday evening banquet, the all-day and half-day white water rafting, and T-shirts (don't miss a year in your collection).

Also, this year's technical events will include hardware and software design roundtables. They'll feature great designers and, as usual, audience participation is mandatory.

Want to carpool? Want more information on places to stay? Check into the SOG forum on the Micro C RBBS (even before May 1) (503) 382-7643, 300-1200-2400, 8 bits, 1 stop, no parity, 24 hrs. Leave a message if you have traveling room to spare or need to find someone coming out from your area. Any questions about what's happening? Leave a message for the Sysop.

Or, second best, we can send out brochures about the area and about lodging.

Either way, registration begins on May 1, and we'll look forward to seeing you in Bend, July 14 - 16 for the latest, greatest, designers forum you could imagine.

#### Back-It Version 3.0

I've been watching for a good backup utility for a long time. I even purchased one of those \$600 tape backups that hooks to a floppy controller. It didn't work. I went back to MS-DOS's BACKUP and RESTORE. Free, but not worth it.

Back-It is a backup utility that corrects its own data and works incredibly fast. However, it has a menu system whose organization takes a little getting used to. (This appears to be a classic case where the programmer is too close to the package to see a new user's problems.) The disassembler I covered in the Comdex report was much easier to use than this backup program.

The program shouldn't require a lot of thought. You should be able to point to some files, specify a destination drive and turn the program loose. The less fuss the better.

#### Requirements

Apparently Back-It expects a 765 floppy controller, usually not a problem, and, apparently, it expects XTs to be running 4.77 MHz. (If you can't verify a COPY because you speeded up your system and are no longer meeting setup and hold time on your floppy controller, then Back-It gets strange.)

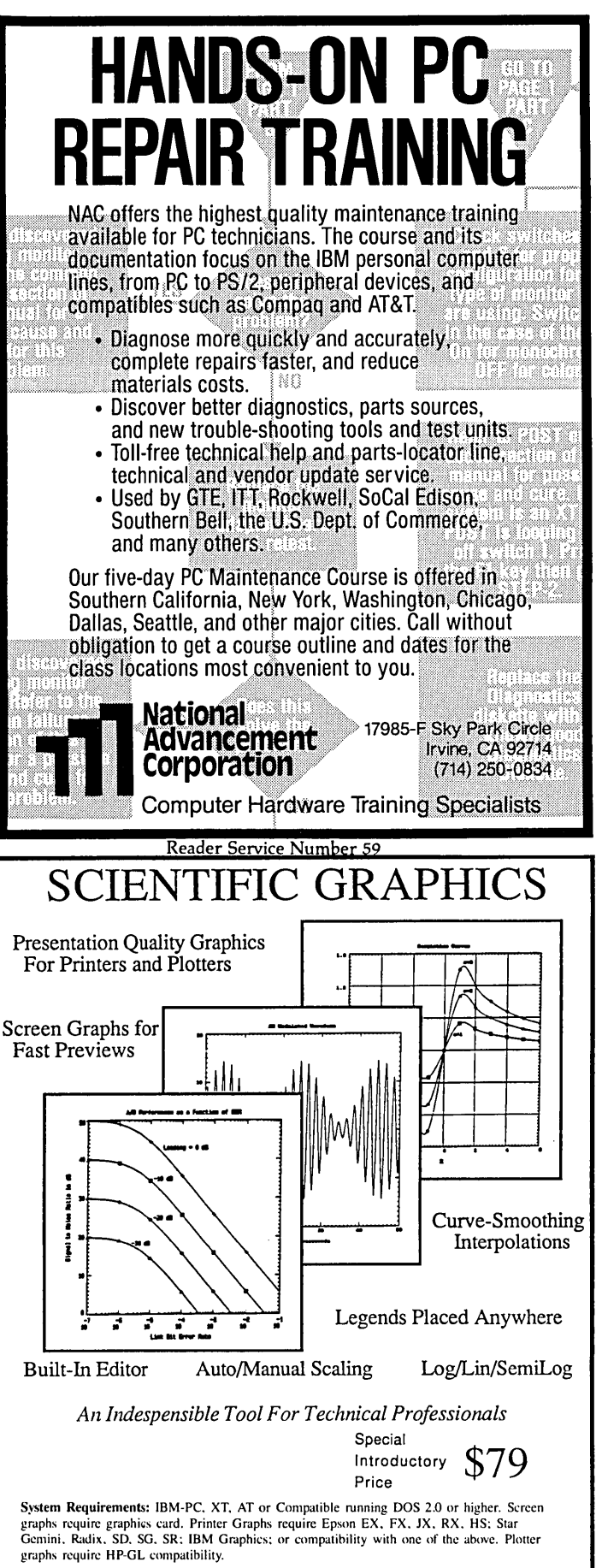

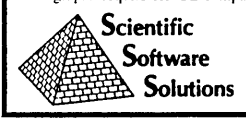

P.O. Box 956, Dept. M, Valley Forge, PA 19482 For Technical Information: (215) 269-0198 Reader Service Number 60

A Reliable PC/XT Compatible For The Corner Stone of Your Products

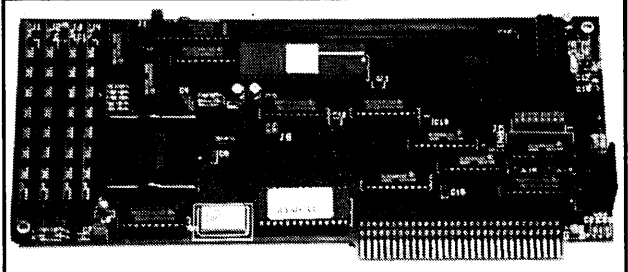

Announcing The SLY40·XT

The SLY40-XT is a small (4-1/4" by 9-1/4"), four layer card featuring all of the *PC/XT* mother board functions. The board simply plugs into a passive back plane or SLICER'S 10 slot bus board.

- $\bullet$  High Integration  $-$  Composed of just 17 Low Power CMOS ICS
- NEC's 8 MHZ V40
- One Megabyte of Zero Wait State RAM
- 8087 Co-Processor Socket
- Standard Keyboard Connector
- Slicer's Own Bios, Source Code Included
- Ideal For Tough Industrial, OEM and Portable Applications
- American Made and Fully Supported by Slicer
	- Complete SLY40-XT System with 20 MEG Hard Disk - Just 1299.95, Retail
	- Without Hard Disk - Just 995.95, Retail

Ask About Our Complete line of Computer Products and Accessories!

> MasterCard, Visa, Check, Money Order, or C.O.D. Allow four weeks for delivery. Prices subject to change without notice. NOTE NEW ADDRESS & PHONE NO.

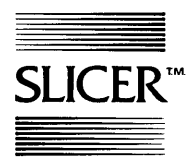

Slicer Computers Inc. 3450 Snelling Ave. So. Minneapolis, MN 55406 *612/724·2710*  Telex 501357 SLICER UD

PC and XT Are Trademarks of International Business Machines

Reader Service Number 19

#### Features

Feed it unformatted disks and it will format them after asking: "Do you really want me to format this?" Feed it disks with sector errors and it spits them back (hooray!). It has no trouble with large quantities of data covering many, many disks. It can recover selected files from floppies, create its own subdirectories during recovery, and do it all very quickly. Once you and the program finally get together, the results are great.

With a new user interface and a better manual this package would be dynamite. Even without that, the data reliability makes it very worthwhile.

Back-It Vs 3.0 \$129.95 Gazelle Systems 42 North University Ave, Suite 10 Provo Utah, 84601 (800) 233-0383

#### YAP (Yet Another Plug)

I was cleaning up my office (opening a path to the desk) today when I came upon the empty remnants of the Mavis Beacon box. (Let's see, Larry had the master last... Or was it Laura?) Since cleaning and I don't get along, I thought I'd fill you in about Mavis. (At least until lunch.)

Mavis Beacon is a typing tutorial. A fun typing tutorial. Seriously, it's the best, most innovative typing trainer I've seen.

This package lets you play games, type mysteries, compete with the program, etc. Its graphics and sound are as good as the best games. And while you're enjoying the lessons, it's keeping statistics on your progress.

If you're a beginner (or an intermediate), it'll put a keyboard on the screen showing the proper fingers hitting the keys as you type. You'll never need to look at the keyboard again.

It even understands the sounder part of typing. Make a mistake and it trills. Do something well and you get a musical pat on the back. Enter the road race and the faster you type, the faster your motor runs. (And you thought your motor ran for other reasons.)

Mavis will move you quickly to harder tasks if your speed and accuracy are high. Or, it will ask you if you're getting tired when your error rate rises.

You may not want to do too well when you start out. Be too successful and you'll soon be over your head, but that's a small knock on a very smart and entertaining program.

Anyway, if you're hooked on hunt and peck (or worried someone you love might fall into this horrid trap) you'll wait a long time to find a better teacher.

Mavis Beacon

The Software Toolworks One Toolworks Plaza 13557 Ventura Boulevard Sherman Oaks, CA 91423 (818) 907-6789

And that's all from greater Bend.

David Thompson Text Editor & File Copier

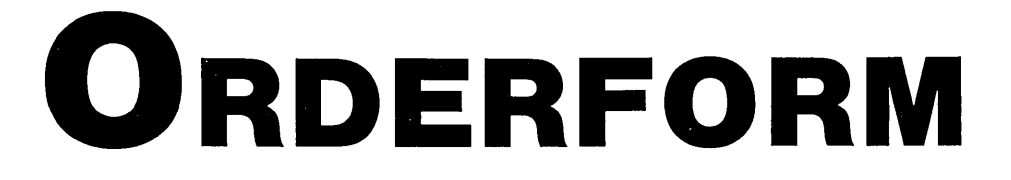

POSTAGE-PAID SELF-MAILER Tear out, fold, and staple both ends if check is enclosed.

TEAR HERE

w

TEAR HEF

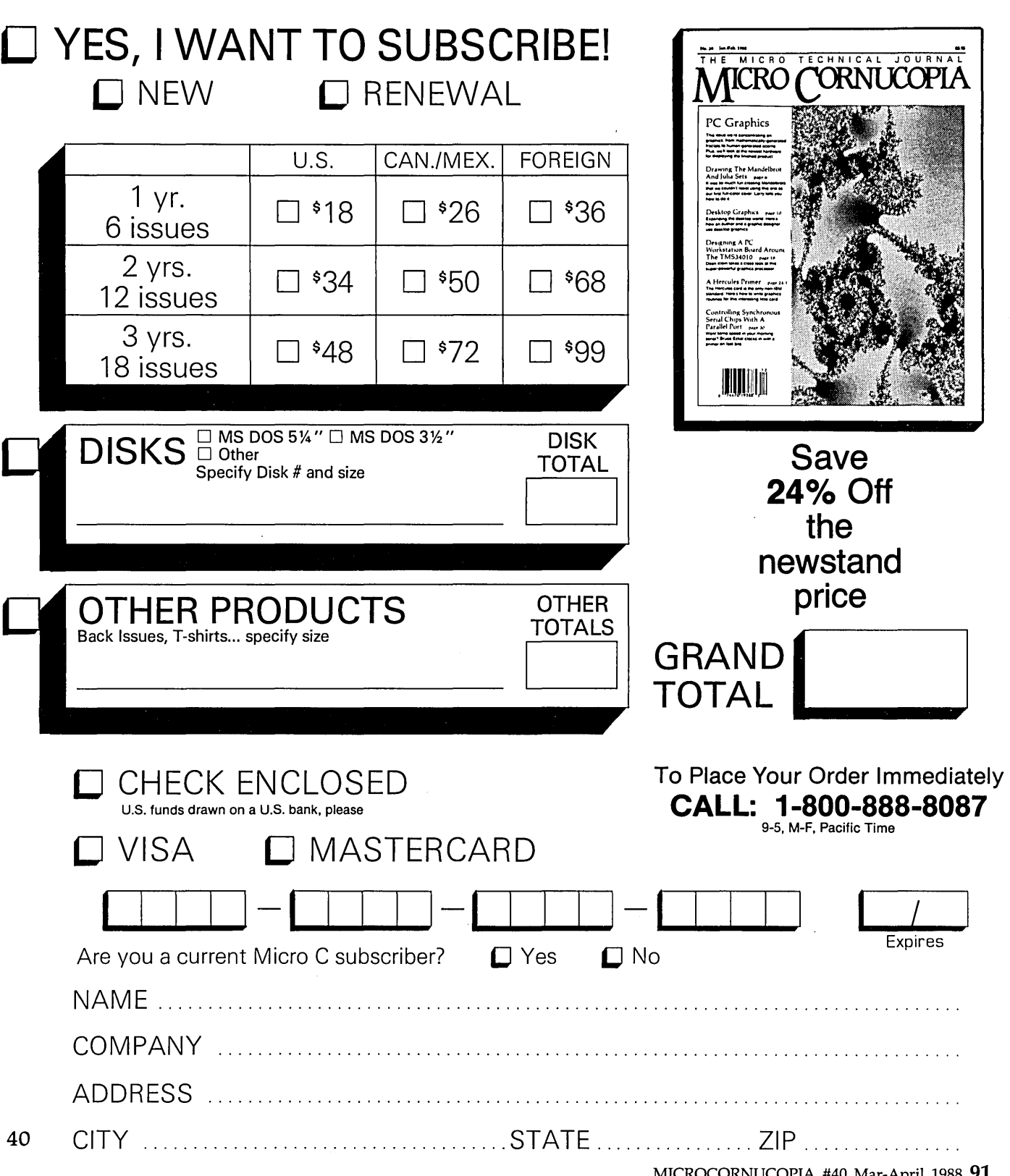

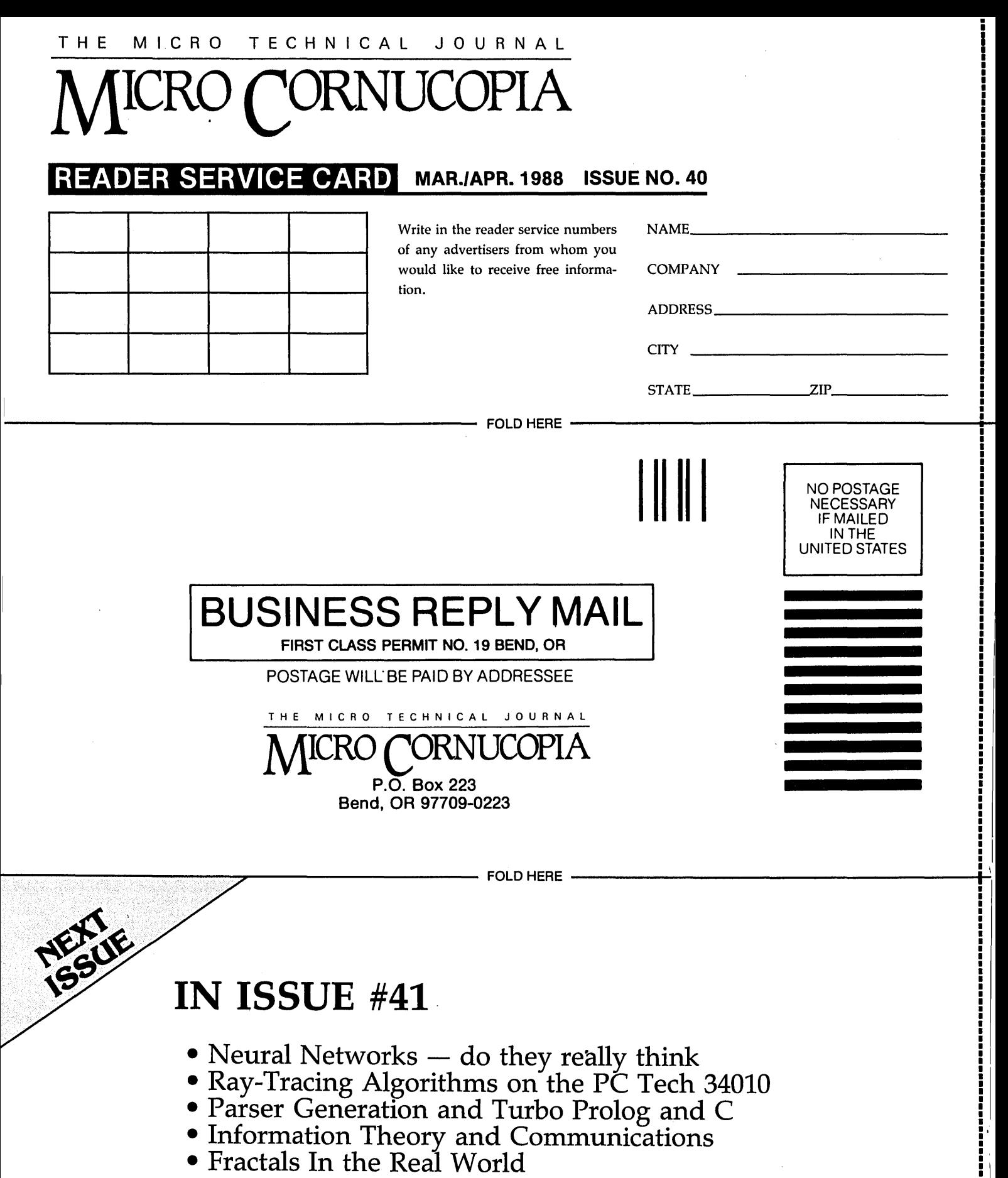

-------------

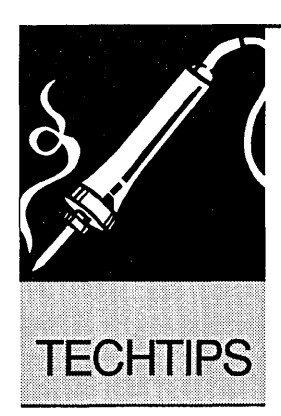

# **Technical Tips**

#### Turbo C Fixes

I agree with the comments made in reviews of Borland's Turbo C in the not-August issue (#37). But I wish to pass on the details of a problem I had with the compiler in the hope of saving others from the same trap.

The atan2( $v$ ,  $x$ ) function must be of much more use to engineers than programmers. It seems to be poorly coded, and untested, in several compilers: Turbo C is one of them. I got Turbo C early in June and found that this function failed for zero values of x.

Microsoft C, Desmet without 8087 support, and Greenhills C for the DSI-32 work well, while Turbo C, Desmet for the 8087 (at least my version), and the UNIX version 3 C compiler do not.

I sent a note with the registration card describing how the function would hang the system and got a prompt acknowledgement from Borland. A few days later a complete set of replacement disks came, labelled version 1.0 (same as the first), with the problem fixed.

Couldn't ask for better support. The code in Figure 1 has been useful for exercizing the atan2 function.

John S. Innes 120 Macpherson St. Cremorne NSW 2090 Australia

#### The Woes Of Computer Neck

So you've got Mr. Computer all assembled and have been using him full tilt since sometime last week? You've been working 10 - 14 hours a day on the new job, and your head aches? Shoulders tight? Eyes blurry, won't focus? You can't get rid of the pain between your shoulder blades? Lower back stiff and sore?

Welcome to the wonderful world of "computer neck." As a chiropractic physician specializing in spinal biomechanics, I see a lot of "computer necks." You can have your own in as little as two hours.

Here are some simple steps you can

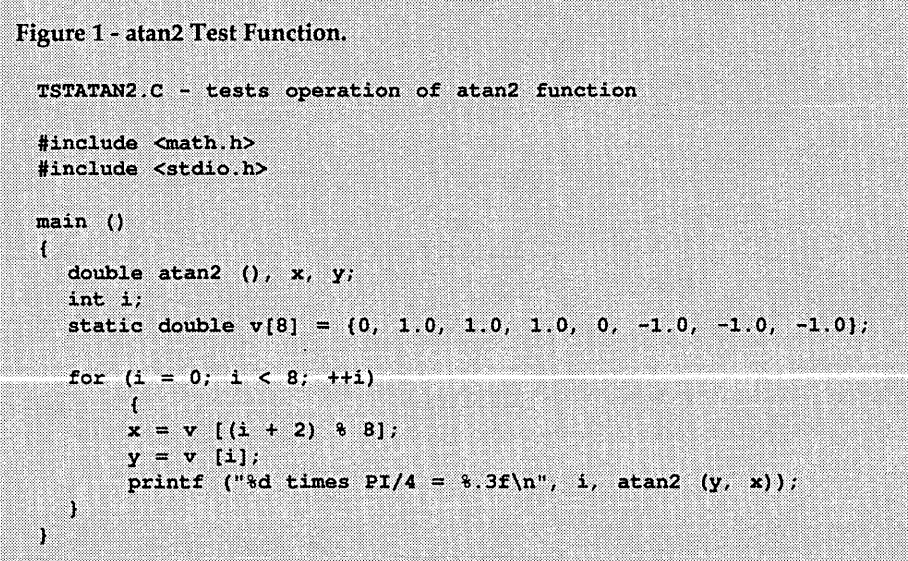

take to help reduce this misery. Although there are conflicts between bits, bytes, and bones, you *can* take advantage of the inherent design strengths of your musculoskelatal system.

There is a basic relationship which balances your bones and muscles with the effects of gravity. If let your bones support you, your muscles won't fatigue so quickly.

From the side, while standing, a line drawn from the lobe of the ear should go through the point of the shoulder, the point of the hip, and just behind the bump of the ankle. Sitting, your upper body balance should not change. Sit upright with your chin in a neutral position and your shoulders down and back.

Chair height should let your legs to reach the floor without dangling. Thighs and forearms should be nearly level with the floor. If you support either your wrists or elbows (both is even better) you're removing load from your shoulders.

The keyboard *must* be directly in front of and below the monitor. I've found that raising the middle or bottom of the monitor to eye level works best for most of my patients. You simply cannot work effectively with the keyboard on your knees and the monitor on the desk, or with the two at a 20 - 60 degree offset.

A short break every 20 - 30 minutes will also help-do head and shoulder rolls or other stretching. Anyone too busy to keep themselves comfortable while working will see their efficiency and accuracy drop. If these basic tips don't relieve the problem, check with your local chiropractor.

Jack Pedersen, D.C. PO Box 65 Sweet Home, OR 97386

• • •

# MICRO ADS

A Micro Ad is the inexpensive way to reach over 22,000 technical folks like yourself. To place a Micro Ad, just print out your message (make it short and sweet) and mail it to Micro C. We'll typeset your ad (no charge) and run it in the next available issue. You can also send camera-ready copy. Rates: \$99 for 1 time, \$267 for three times, \$474 for 6 times (a best buy at only \$79 per insertion). Full payment must accompany ad. Each ad space is 2 1/4 inches by 1 3/4 inches.

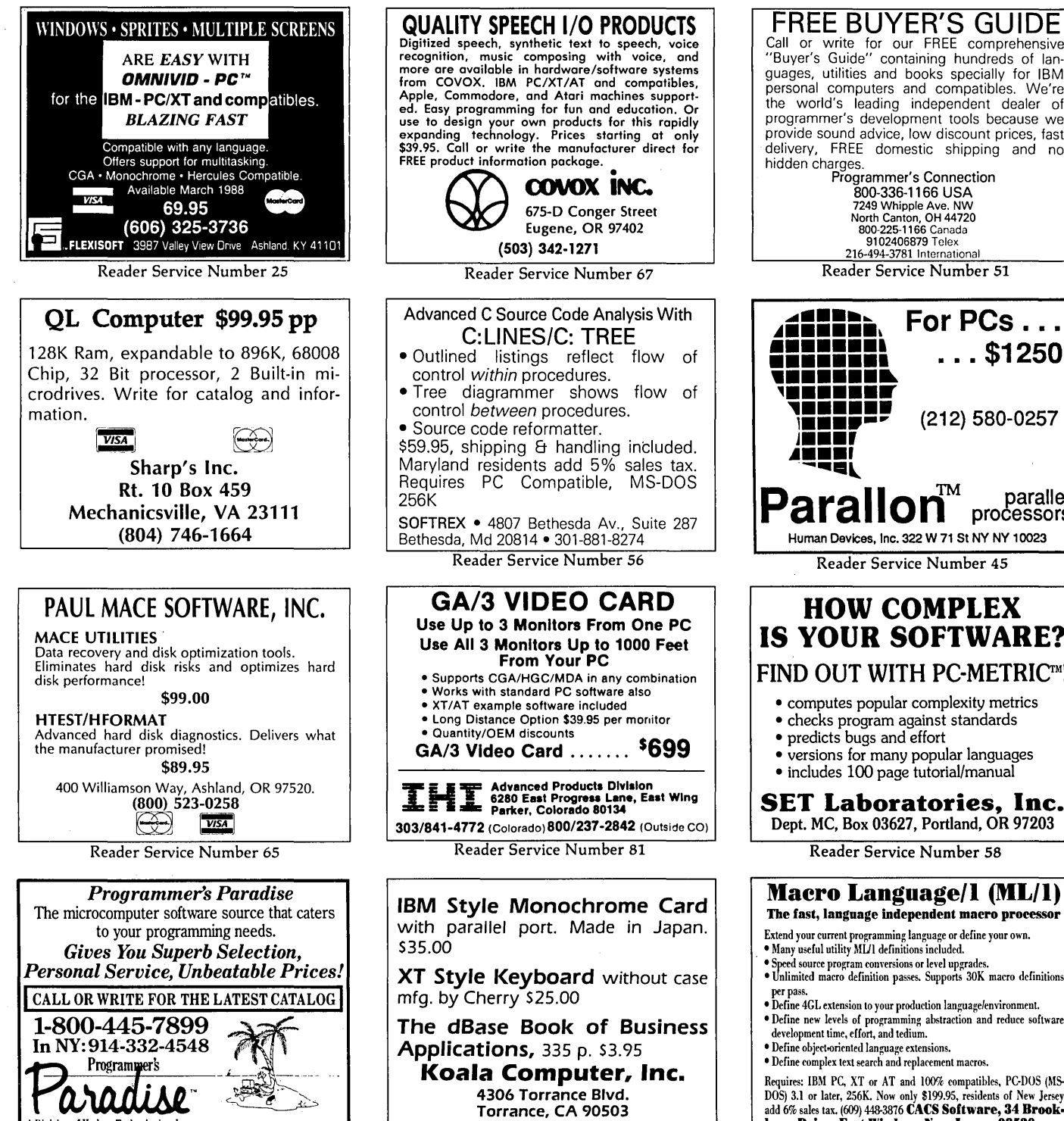

(213) 316-5866 Reader Service Number 88

Reader Service Number 68

A Division of Hudson Technologies, Inc. 42 River Street, Tarrytown. NY 10591

94 MICROCORNUCOPIA, #40, Mar-April 1988

"Quickens and-improves problem solving."- InfoWorld Usually \$195. For you, \$145. Experience in Software, Inc. 2039 Shattuck Ave. Berkeley, CA 94704 *415-644-0694* 

Reader Service Number 63

FREE BUYER'S GUIDE<br>Call or write for our FREE comprehensive<br>"Buyer's Guide" containing hundreds of languages, utilities and books specially for IBM personal computers and compatibles. We're the world's leading independent dealer of programmer's development tools because we provide sound advice, low discount prices, fast delivery, FREE domestic shipping and no Programmer's Connection<br>800-336-1166 USA 800-336-1166 USA 7249 Whipple Ave. NW North Canton, OH 44720 800-225-1166 Canada 9102406879 Telex 216-494-3781 International Reader Service Number 51  $\overline{A}$  $\overline{A}$  $\overline{B}$  $\overline{B}$   $\overline{C}$  .... **•••••••• ••••••••** . .. \$1250 (212) 580-0257  $\mathbf{P}$ arallon $\mathbf{P}^{\text{TM}}$  parallel processors Human Devices, Inc. 322 W 71 St NY NY 10023 Reader Service Number 4S HOW COMPLEX IS YOUR SOFTWARE? FIND OUT WITH PC-METRICTM! • computes popular complexity metrics

- checks program against standards
- 
- versions for many popular languages
- includes 100 page tutorial/manual

SET Laboratories, Inc. Dept. MC, Box 03627, Portland, OR 97203

Reader Service Number 58

#### Macro Language/l (ML/l) The fast, language independent macro processor

- 
- 
- 
- per pass. Define 4GL extension to your production language/environmeut.
- Define new levels of programming abstraction and reduce software
- 

Requires: IBM PC, XT or AT and 100% compatibles. PC·DOS (MS. DOS) 3.1 or later, 256K. Now only \$199.95, residents of New Jersey add 6% sales tax. (609) 448-3876 CACS Software, 34 Brook. lawn Drive, East Windsor, New Jersey 08520.

## ADVERTISERS INDEX Issue 40

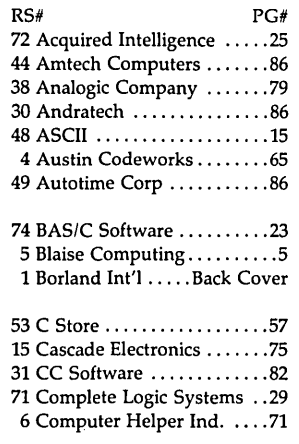

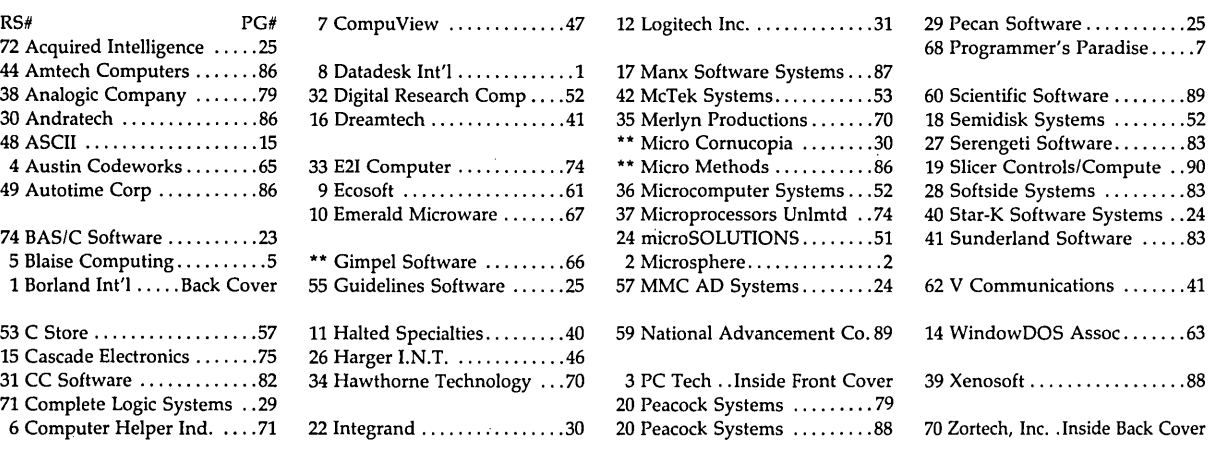

• Advertiser wishes to be contacted directly.

Turns your PC Into a diskette duplicating machine!

for ONLY \$69!

SYSTEMS, SOFTWARE, SUPPORT PO Box 751022 Houston, Tx *n275·1022*  713·941·3100

#### Computer Industry Almanac

Fact-filled guide about the computer industry. Includes people, companies, products, trends, natl users groups, associations, headlines of the year, book clubs, periodicals, forecasts, financial facts, benchmarks, fun trivia. 780 pgs. \$29.95 + \$2 shipping. Computer Industry Almanac, Inc., 8111 LBJ Frwy, 13th Floor MC, Dallas, TX 75251-1313. Telephone (214)231-8735.

Reader Service Number 46

### OPT-TECH SORT/MERGE

Extremely fast Sort/Merge/Select utility. Run as an MS-DOS command or CALL as a subroutine. Supports most languages and filetypes including Btrieve and dBase. Unlimited filesizes, multiple keys and much more! MS-DOS \$149. XENIX \$249.

(702) 588-3737 Opt-Tech Data Processing P.o. Box 678 - Zephyr Cove, NV 89448

Reader Service Number 64

Our multiuser BBS has 3 lines on rotary and 260 + Mb of flies for MS-DOS, CP/M, and soon Macintosh users, One small \$40.00 per year fee gets you access to our huge online library, Many disks available by mall for \$5,00 each, FREE catalog If you send disk, maller, & return postage to:

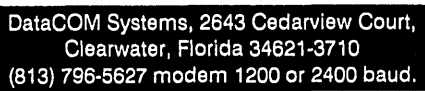

Reader Service Number 76

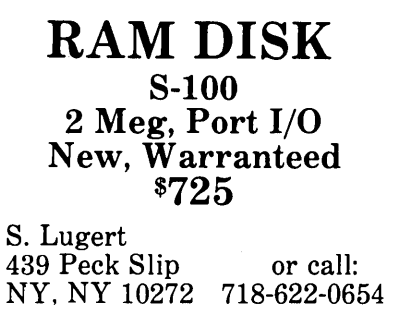

Reader Service Number 52

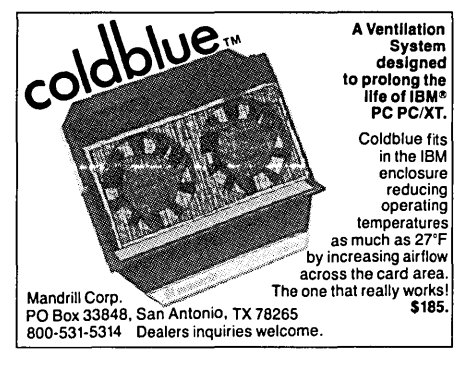

### FastCopy 3.0 Desktop Publishing, Graphics, PEN PLOTS WE SUPPORT: AUTOCAD.ORCAD.GENERIC LASER CAD. AND MORE electronic desIgn services 1743 SE GAIL CT. HILLSBORO. OR 97123 (Sa31648-231a Reader Service Number 69 Azatar DOS Toolkit Turbo Pascal Tools for DOS 3.XX **NEW!** Featuring: - 80 Pascal procedures and functions - Professionally bound manual - Example programs - No licensing for compiled code  $\underbrace{\textrm{Only $95$}}$ !!<br>Azatar MicroSystems Inc. 3300 Monroe Ave. Rochester, NY 14618 (716)385-9780 Hrs: 9-5 Eastern Reader Service Number 47 **MST<sub>2</sub> \$395 FASILY QUTCLASSES OTHER SIMILARLY RICED CAD SOFTWARE** Milan Systems America Inc

(404) 642-4131

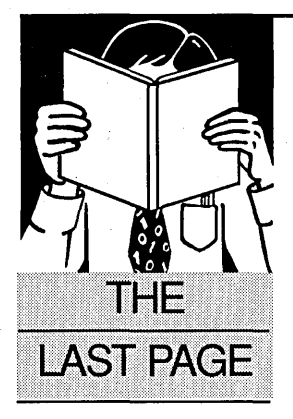

# **The Other Side Of TSRs -DOS Shells**

**By Gary Entsminger**  1912 Haussler Dr. Davis, CA 95616

C *shells by the* C *shore? Prolog shells by the Prolog shore? Here Gary looks at the backside of TSRs-SHELLs.* 

 $\begin{bmatrix} f \\ f \\ g \\ \eta \end{bmatrix}$ f you want to have access to more than one program at a time, you can try either of two approaches-terminate and stay resident (or TSR, see Tidbits this issue) or simply stay resident (or SSR).

Another name for SSRs is DOS SHELLs, and here's how they work.

You run the SHELL which executes other programs. When the "other" program finishes executing, the SHELL retakes control and idles until you tell it which program to run next.

Both Turbo Prolog and Turbo C make the writing of this kind of SHELL fun by providing a SYSTEM predicate (in Prolog) and a SYSTEM function (in C). I use one of these SHELLs all the time, and assure you that from simple beginnings (see Figure 1) and the addition of a little imagination, you can create a sophisticated (i.e., Mac-like) SHELL easily.

This issue, I'll show you how to get started, and as time goes by, we'll add user-friendlier features.

The code in Figure 1 (in Turbo Prolog) creates a window on five functions-

- a directory program
- an editor
- a memory status function
- an exit to DOS
- and an exit from the SHELL

After creating the window, it waits for a key and then tries to match the key to instructions in a table. If it finds a match, it executes· the function (or runs a program). When the function or program is finished, the window is recreated (via FAIL and BACKTRACKING), and the process recycles until the user enters a 'Q' for quit.

• • •

```
Figure 1 - SHELL (version 0.1)
DOMAINS file = save filePREDICATES main table (CHAR) repeat
GOAL main
CLAUSES
main:
  repeat.
  makewindow(1,7,0,"G's Shell",0,0,7,14),
  makewindow(2, 7, 0, "", 0, 0, 25, 80),
  shiftwindow(1),
  write("Dir"), nl,
                        \prime^* Show choices. */
  write("Edit"), nl,
  write("Memory"), nl,
  write('exit"), n1,write("Quit"), cursor(0,0),<br>readchar(C), /* Get key (or command).*/
  table(C), /* Look up key in table.*/
  shiftwindow(1), removewindow,<br>shiftwindow(2), removewindow,
  fail. /* force backtracking & repeat.*/
table('D'):-makewindow(3, 7, 0, "", 5, 10, 10, 60),
  \dim(\mathbf{u}, \mathbf{u}, \mathbf{v}, \mathbf{v}),
                        /* Show files. */
  removewindow.
table('E') :-
  makewindow(3,7,0,"",5,10,10,60),
  dir("//","*.*",Knowledge_file),
                         \frac{1}{2} Show files. */
                       /* And get choice. */
  removewindow.
  makewindow(8,7,7, "Edit", 8,15,16,50),
  file_str(Knowledge_file,Knowledge),
  edit (Knowledge, NewKnowledge),
  openwrite(save_file,Knowledge_file),
                   /* Save edited file. */
  writedevice (save file),
  write (NewKnowledge), closefile (save_file).
table('M'):
  makewindow(3, 7, 0, "", 5, 10, 5, 17),
  storage(S, H, T), \gamma Get memory stats. */
  write("Stack = ", S), n1,write("Heap = ", H), n1,write("real1 = ",T),readchar(\_), removewindow.
table('X'):
  shiftwindow(2),
  system("").
                 /* Give DOS cntl temp. */
table('Q'):
  shiftwindow(2),
  ext(0). /* Give DOS control perm. */
repeat.
repeat:- repeat.
```
### **HOTKEY**

A complete set of Terminate<br>Stay Resident (TSR) functions that<br>help you to write reliable 'pop-up' programs.

EW!

Now you can make your<br>programs 'Sidekickable'. Two example programs are included,<br>a 'pop-up Calculator' and a pop-<br>up 'Critical Error Handler'.

The Hotkey toolkit handles all<br>floating point functions in resident mode.

The 32 page manual includes<br>an interesting discussion of the<br>origin and history of<br>undocumented MS-DOS function chasements mith a full<br>calls, together with a full<br>explanation of the theory and practical use of TSR's.

Only \$49.95! State Turbo C or Quick C version.)

#### **COMMS**

Do you need to incorporate<br>serial communications into your<br>applications? Yes! Then get this<br>inexpensive but highly<br>professional COMMS toolkit from<br>Zortech Inc.

Look at the list of features: Look at the list of teatures:<br>Xmodem, Kermit and ASCII file<br>transfer, Hayes modem control,<br>VT52, VT100 and ANSI terminal<br>emulation, supports up to 8 serial<br>ports, speeds up to 19.2k baud<br>rate and higher.

Two demonstration programs<br>are included, MINICOM and<br>MAXICOM (like Procomm)<br>together with the 120 page manual and full source code FREE!

Only \$49.95! (State Turbo C or Quick C version.)

#### **GAMES**

(State Turbo C or

Quick C version.)

Have you ever wondered how of the state of the state of the state of the state of the secret algorithms and<br>rechniques of the masters with this dynamic Games toolkit.

The package comes complete<br>with the full source code to three **Continuo Continuo Continuo Continuo Continuo Continuo Continuo Continuo Continuo Continuo Continuo Continuo C**<br>Chess, Backgammon and Wari<br>(an ancient African game).

A comprehensive 150 page manual<br>is provided giving an in<br>depth look at the history, structure and program design of such 'Strategy Games'. Only \$49.95! FREE SHIPPING - VISA/MC/COD/CHECK

#### **SUPERTEXT**

This is not simply an 'Editor'<br>toolkit, but a full-blown,<br>'WordStar' compatible wordprocessor with the full source code.

TOOLKITS FOR<br>TURBO C & QUICK C<br>from ZORTECH INC.

As well as all the normal As well as all the normal<br>editing functions, you will also<br>find 'dot' commands and full<br>printer control. The SuperText<br>toolkit handles files of any size<br>and allows full on-screen configuration.

Do you need to incorporate a wordprocessor into your<br>application? Yes! Then get the<br>SuperText toolkit complete with full source code and 150 page manual now!

Only \$49.95! (State Turbo C or Quick C version.)

**PROSCREEN**<br>Generate high quality data<br>entry screens with the Pro-Screen<br>-Screen Designer and Code Generator.

You can draw the data entry screen, define the input fields,<br>define the input criteria, set screen<br>colors and attributes, draw single<br>or double lines, make boxes – Press a few buffons and 'hey<br>press a few buffons and 'hey<br>presto' Pro-Screen generates<br>the C source code for your application!

**Professional applications**<br>programmers will find this versatile utility and it's associated functions invaluable.

Comes complete with a substantial 78 page manual and demo programs.

Only \$49.95! (State Turbo C or Quick C version.)

Yes! Rush me these items!

HOTKEY

**COUNS PRO-SCREEN** 

**WINDOWS CAMES** 

**SUPERTEXT C VIDEO** 

**WINDOWS Add super-fast text screen** 

EACH

ONLY

andling to your applications<br>with the WINDOWS library from<br>Zortech Inc.

Give your applications the<br>professional look – with instant<br>zooming and exploding windows. zooming and exploding window<br>Incorporate drop-down menus<br>and Lotus style menus with our<br>easy to use functions.

easy to ose folicious.<br>Automatically handles<br>memory saving and buffering of<br>window text. Use any number of<br>overlapping windows in your<br>applications. Write to any<br>window, read from any window,<br>close any window, pull any<br>win

Over 55 functions together<br>with a big 85 page manual and remember, you get the full source code.

Only \$49.95! (State Turbo C or Quick C version.)

## NE<sup>W!</sup> C VIDEO

- *Now learn C the easy wayl Get the 'Complete C Video Course' from Zortech Inc. together with our big 220 page workbook.*
- *Ten* J *hourtapes-36 lessons I Easy to follow course, you get* an *excellent introduction to*
- *the C language. Takes you step-by-step up to the intermediate and advanced levels.*
- *Teach yoursellat home or the oHice* - *at your own speed.*

#### only \$295.00!

**Name** Address .... VISA or  $MC#$  .... .... Exp. Date ...... ZORTECH Inc. 361 Massachusetts Ave, Arlington, MA 02174 ZORTECH Orders & Enquiries Tel: (617) 6466703

**ORDER HOTLINE (617) 646 6703** 

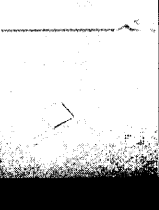

**HOMICODY** 

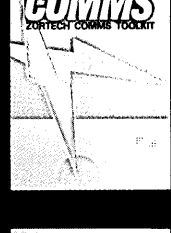

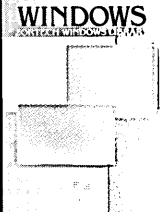

ZORTECH SUPERTEXT TOOLKI

**AG 69 69 65** 

**GODSOR** 

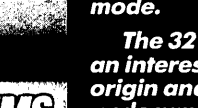

# Program in the fast lane with Borland's new Turbo Pascal 4.0!

ur new Turbo Pascal® 4.0 is so fast, it's almost reckless. How fast? Better than 27,000 lines of code per minute. \* That's more than twice as fast as Turbo Pascal 3.0.

#### 4.0 Technical Highlights:

- $\blacksquare$  Compiles 27,000 lines per minute
- **•** Includes automatic project Make
- $\blacksquare$  Supports  $> 64K$  programs
- **Uses units for separate** compilation
- **•** Integrated development
- environment • Interactive error detection/
- location
- $\blacksquare$  Includes a command line version of the compiler
- Highly compatible with 3.0

For the IBM  $PS/2^{\bullet}$  and the IBM<sup>®</sup> and Compaq<sup>®</sup> families of personal computers and all 100% compatibles

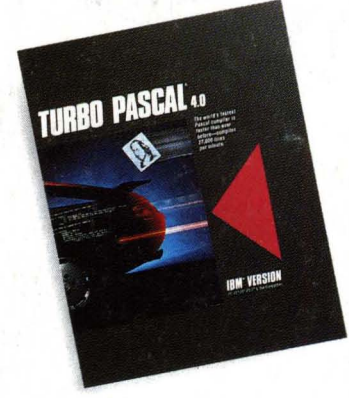

### 4.0 breaks the code barrier

No more swapping code in and out to beat the 64K code barrier. Designed for large programs, Turbo Pascal 4.0 lets you use all 640K of memory in your computer.

#### 4.0 uses logical units for separate compilation

Pascal 4.0 lets you break up the code gang into "units," or "chunks." These logical modules can be worked with swiftly and separately. 4.0 also includes an automatic project Make.

#### 4.0's cursor automatically 1ands on any trou ble spot

4.0's interactive error detection and location means that the cursor automatically lands where the error is. While you're compiling or running a program, you get an error message and the cursor flags the error's location for you.

### Only \$99.95

60-Day Money-back Guarantee\*\*

For the dealer nearest you, or to order now,

### Call (800) 543-7543

'Run on an 8MHz IBM AT. "If within 60 days of purchase this product does not perform in accor-

dance with our claims, call our customer service department, and we will arrange a retund. All Borland products are trademarks or registered trademarks of Borland<br>International, Inc. Copyright ©1987 Borland International, Inc. BI 1166A

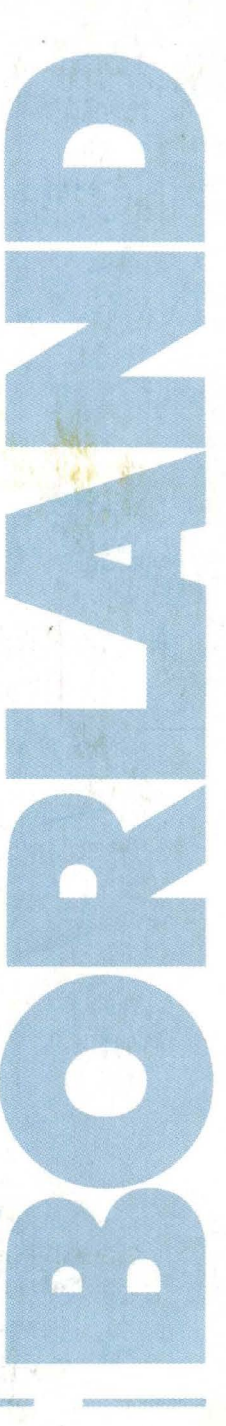

#### Sieve (25 iterations)

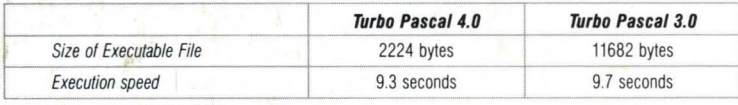

Sieve 01 Eratosthenes, run on an 8MHz IBM AT

Since the source file above is too small to indicate a difference in compilation speed we compiled our CHESS program from Turbo Gameworks to give you a true sense of how much faster 4.0 really is

#### Compilation of CHESS.PAS (5469 Jines)

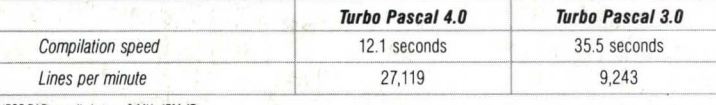

CHESS.PAS compiled on an 8 MHz IBM AT

### I want to upgrade to Turbo Pascal 4.0 and the 4.0 Toolboxes

If you are a registered Turbo Pascal user and have not been notified of Version 4.0 by mail. please call us at (800) 543-7543. To upgrade if you have not registered your product, just send the original registration form from your manual and payment with this completed coupon to:

#### Turbo Pascal 4.0 Upgrade Dept., Borland International 4585 Scotts Valley Drive, Scotts Valley, CA 95066

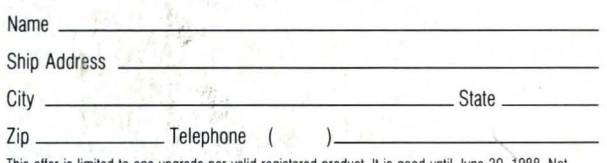

This offer is limited to one upgrade per valid registered product. It is good until June 30, 1988. Not<br>good with any other offer from Borland. Outside U.S. make payments by bank draft payable in U.S. dollars drawn on a U.S. bank. CODs and purchase orders will not be accepted by Borland.

For the IBM PS/2" and the IBM® and Compaq® families of personal computers and all 400% compatibles

 $<sup>†</sup>$  To qualify for the upgrade price you must give the serial number of the equivalent product you are</sup> upgrading.

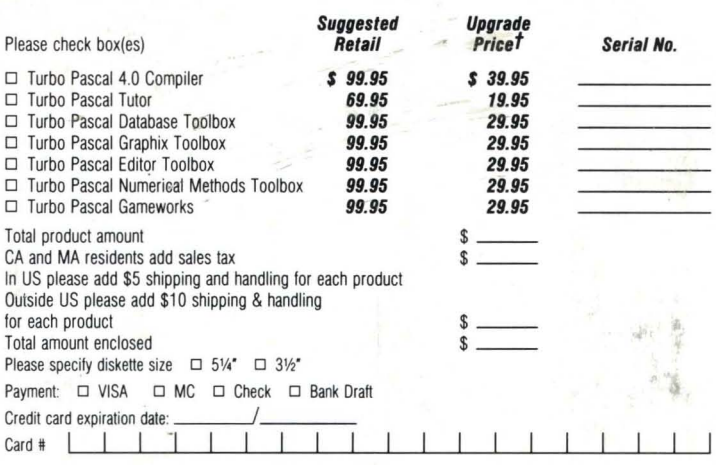